# <span id="page-0-1"></span>Cisco SocialMiner Developers Guide — Release 8.5(4) Cisco Societiese Release 8.5(4) Upatated Nov. 30, 2011<br>
Cisco Concelege Social Miner Release 8.5(4) Upatated Nov. 30, 2011<br>
Contents:<br>
Particulane and the Concelete Release 8.5(4) Upatated Nov. 30, 2011<br>
- A concelete the

### <span id="page-0-0"></span>**Contents:**

- Part I. [Overview](#page-1-0)
	- <sup>o</sup> 1. [Changes to this Guide in Release 8.5\(4\)](#page-1-1)
	- 2. [API Conventions](#page-2-0)

[\[+\]](javascript:;) 2.1. [General Usage](#page-2-1)

- 3. [XMPP BOSH Eventing](#page-5-0)
	- [\[+\]](javascript:;) 3.1. [Publish/Subscribe](#page-6-0)
- Part II. [The SocialMiner APIs](#page-7-0)
	- 4. [Feed](#page-8-0)
		- [\[+\]](javascript:;) 4.1. [Feed API Commands](#page-8-1)
		- [\[+\]](javascript:;) 4.2. [Authorizing Against Twitter Feeds](#page-14-0)
		- [\[+\]](javascript:;) 4.3. [Authorizing Against Facebook Feeds](#page-17-0)
	- 5. [Push Feed](#page-19-0)
		- $\blacksquare$  2.1. [post](#page-19-1)
		- $\blacksquare$  2.2. [get](#page-19-2)
	- $6.$  [Proxy](#page-20-0)
		- [\[+\]](javascript:;) 6.1. [Proxy API Commands](#page-20-1)
	- o 7. [Campaign](#page-22-0)
		- [\[+\]](javascript:;) 7.1. [Campaign API Commands](#page-22-1)
	- 8. [Campaign Results](#page-26-0)
		- [\[+\]](javascript:;) 8.1. [Commands](#page-26-1)
	- o 9. [Campaign Results Count](#page-29-0)
		- [\[+\]](javascript:;) 9.1. [Campaign Results Count API Commands](#page-29-1)
	- o 10. [Authentication](#page-30-0)
		- [\[+\]](javascript:;) 10.1. [Authentication API Commands](#page-30-1)
		- [\[+\]](javascript:;) 10.2. [Enabling SSL for Active Directory Authentication](#page-32-0)
	- <sup>o</sup> 11. [Conversation \(Twitter\)](#page-32-1)
		- [\[+\]](javascript:;) 11.1. [Conversation API Commands](#page-33-0)
	- 12. [Email](#page-34-0)
		- [\[+\]](javascript:;) 12.1. [Email API Commands](#page-34-1)
	- 13. [Filter](#page-35-0)
		- [\[+\]](javascript:;) 13.1. [Filter API Commands](#page-35-1)
		- [\[+\]](javascript:;) 13.2. [About Script Filters](#page-41-0)
	- o 14. [Filter Results](#page-45-0)
		- [\[+\]](javascript:;) 14.1. [Filter Results API Commands](#page-45-1)
	- o 15. [Bayesian Filter Training](#page-46-0)
		- [\[+\]](javascript:;) 15.1. [Bayesian Filter Training API Commands](#page-46-1)
	- 16. [Notification Rule](#page-47-0)

- [\[+\]](javascript:;) 16.1. [Notification API Commands](#page-47-1)
- [\[+\]](javascript:;) 16.2. [Notification Body Keywords for Email and IM](#page-52-0)
- [\[+\]](javascript:;) 16.3. [HTTP Notifications](#page-52-1)
- o 17. [Purge](#page-54-0)
	- [\[+\]](javascript:;) 17.1. [Purge API Commands](#page-54-1)
- <sup>o</sup> 18. [Reply Template](#page-56-0)
	- [\[+\]](javascript:;) 18.1. [Reply Template API Commands](#page-56-1)
- <sup>o</sup> 19. [Twitter Reply](#page-58-0)
	- [\[+\]](javascript:;) 19.1. [Twitter Follow API Flow](#page-59-0)
	- [\[+\]](javascript:;) 19.2. [Twitter Reply API Commands](#page-60-0)
- <sup>o</sup> 20. [Facebook Reply](#page-66-0)
	- [\[+\]](javascript:;) 20.1. [Facebook Reply API Commands](#page-66-1)
- <sup>o</sup> 21. [Reporting Server](#page-69-0)
	- [\[+\]](javascript:;) 21.1. [Reporting Server API Commands](#page-69-1)
- <sup>o</sup> 22. [Reporting User](#page-70-0)
	- [\[+\]](javascript:;) 22.1. [Reporting User API Commands.](#page-70-1)
- o 23. [Serviceability](#page-72-0)
	- [\[+\]](javascript:;) 23.1. [Serviceability API Commands](#page-72-1)
- 24. [Social Contact](#page-80-0)
	- [\[+\]](javascript:;) 24.1. [Social Contact API Commands](#page-80-1)
- $0$  25. [Tag](#page-84-0)
	- [\[+\]](javascript:;) 25.1. [Tag API Command](#page-84-1)
- o 26. [XMPP](#page-85-0)
	- [\[+\]](javascript:;) 26.1. [XMPP API Commands](#page-85-1)
- Part III. [Reporting Development](#page-86-0)
	- <sup>o</sup> 27. [Connecting to the Reporting Database](#page-87-0)
		- 1.1. [Configuring the SQL Connection to the SocialMiner Reporting Database](#page-87-1)
	- <sup>o</sup> 28. [The Reporting Database Schema](#page-87-2)

# <span id="page-1-0"></span>**I. Overview**

[\[contents\]](#page-0-0)

Part I of the Cisco SocialMiner Developers Guide has information about guide updates, a section on API usage and conventions, and a description of XMPP BOSH Eventing. Cisco Societies and City<br>  $\therefore$  Civilization AT Comments and City<br>  $\therefore$  Civilization At Civilization Action Action Action<br>
13. 2011<br>
14. The City Line of the Civilization Action<br>
14. The City Line of the Civilization Act

**[Part II](#page-7-0)** details each API. [Part III](#page-86-0) describes the reporting database.

- [Changes to this Guide in Release 8.5\(4\)](#page-1-1)
- **[API Conventions](#page-2-0)**
- **[XMPP BOSH Eventing](#page-5-0)**

# <span id="page-1-1"></span>**1. Changes to this Guide in Release 8.5(4)**

[\[contents\]](#page-0-0)

**Extension Fields**—Extension Fields added to [Social Contact API](#page-82-0) and [HTTP Notification parameters.](#page-50-0)

**Feeds:**

- Updating a Twitter Account feed [Change to Authorization.](#page-11-0)
- Updated Information about [Push Feed.](#page-19-0)
- Updated URL for [post create status tweet.](#page-62-0)

**Filters**—Added information about the [Script Filter API,](#page-41-0) [Script Filter Examples,](#page-44-0) and Script Filter Security. **Nodes:** Changed third sentence in [section 3.1.1.](#page-6-1)

**Reply Templates**—Changes to [Twitter Reply Template API](#page-58-0) (additional GET parameters).

**Serviceability**—Added Filter Status elements to [Serviceability parameters](#page-74-0).

# <span id="page-2-0"></span>**2. API Conventions**

[\[contents\]](#page-0-0)

SocialMiner uses [REST](http://en.wikipedia.org/wiki/Representational_State_Transfer)-based API functions accessed over HTTP. Five API functions are supported; each is mapped to an HTTP operation. Not all API functions are used for all objects.

The URL format is http://<ServerIP>:<Port>/ccp-webapp/ccp/<Component>, where the default port is 8080. The components are:

- create (http POST) creates an object in the database and returns a response that contains the URL reference to the newly created object. This code sample show the URL reference returned for a newlycreated feed: *HTTP/1.1 201 Created Location: http://192.168.0.1/ccp-webapp/ccp/feed/100162*. The id for the feed is *100162*. This URL reference can be used to retrieve the object with an HTTP GET. Gives Bestivalia in the Society of American State of the Social Ministersion ( $\theta$  Updated Nov. 30, 2011)<br>
Updated LAG American show Priori Control Control Control Control Upatated Nov. 30, 2011<br>
Updated LAG American show
	- delete (http DELETE) deletes the object.
	- get (http GET) returns data for an object. For objects for which there are multiple records, GET takes an  $\langle$ id > or  $\langle$  publicId >.
	- update (http PUT)—modifies an object. For some objects, PUT must include a changeStamp, but all other parameters are optional for PUT. Note that some parameters that cannot be modified with a PUT, as the change would impact system integrity. For example, you cannot change Feed Type or Filter Type. A PUT with modification to those parameters generates an error.
	- list (http GET)—for objects for which there can be multiple records, returns a list.
		- For most components, list (GET) takes an optional URL parameter, *summary=true|false*. The default is *false*. If *summary=true*, only the URLs of the objects are returned. If summary=false, full object information, along with the URL reference, is returned.
		- For campaigns, list (GET) can take the URL parameter *metrics=true|false*. The default is *false*. If *metrics=true*, the call returns the number of social contacts associated with the campaign.
		- For the Conversation API, list (GET) takes the URL parameter <scID/?replies=xxx>. This returns the ID of the social contact whose conversations are to be retrieved and the number of replies to retrieve.

The POST and PUT operations take a payload for which the input format is XML. GET and DELETE calls do not take a payload. All output is provided as XML when there is a response other than HTTP headers.

XML is case sensitive. When XML data is sent to the server, the tag names must match. <Name> and <name> are two different XML elements. If a payload contains duplicate fields, only one is transmitted. The duplicates are ignored.

### <span id="page-2-1"></span>**2.1. General Usage**

- [Object ID <id>](#page-3-0)
- [publicId](#page-3-1)
- [changeStamp](#page-4-0)
- [Passwords](#page-4-1)
- **[HTTP Responses](#page-4-2)**
- **[API Authentication](#page-4-3)**
- [Field Constraints and Limitations](#page-5-1)

# <span id="page-3-0"></span>**2.1.1. Object ID <id>**

[\[contents\]](#page-0-0)

**Object ID <id>:** Using http POST to create all objects other than campaigns generates an *id* for the object. (Campaigns use *publicId*.)

The DELETE, GET, and PUT operations for these objects are performed using the object id in the REST URL. For example:

- Use this URL to view results for a specified filter: *http://<ServerIP>:<Port>/ccpwebapp/ccp/filter/<id>/results*.
- Use this URL to delete a feed: *http://<ServerIP>:<Port>/ccp-webapp/ccp/feed/<id>.*

Use the List(GET) function to identify the object ids. In this example, the id for the Facebook Test feed is *111852*.

```
<Feeds>
   <Feed>
     <authToken>********</authToken>
     <changeStamp>4</changeStamp>
 <name>Facebook Test</name>
 <pollingInterval>300</pollingInterval>
     <refURL>http://10.xx.xxx.yyy/ccp-webapp/ccp/feed/111852</refURL>
     <status>0</status>
     <tags/>
     <type>4</type>
     <url>http://www.facebook.com/TestSocialMiner</url>
   </Feed>
```
# <span id="page-3-1"></span>**2.1.2. publicId**

[\[contents\]](#page-0-0)

**Public ID <publicId>:** Using http POST to create a campaign object generates a *publicId* based on the campaign name.

**Note:** The publicId is not editable after it is created and does not change if you change the name of the campaign.

You can generate your own publicId rather than have SocialMiner generate one based on the campaign name. The publicid must conform to [RFC 3986](http://www.ietf.org/rfc/rfc3986.txt) for URI syntax. Spaces, slashes, and backslashes are not allowed in the publicId, and it cannot be blank. When SocialMiner creates a publicId from the provided campaign name element, the string is formatted according to RFC 3986: spaces are replaced with underscores and slashes or backslashes are replaced with hyphens. **Conserved Social Society Circuits and Civilian Circuits and Civilian Civilian Civilian Civilian Civilian Civilian Civilian Civilian Civilian Civilian Civilian Civilian Civilian Civilian Civilian Civilian Civilian Civilia** 

If the encoded name results in a collision with another object of the same type, integers starting at 1 are appended to the encoded name until a non-colliding ID is found. If the user changes the name of the campaign later, the publicId will not change.

DELETE, GET, and PUT operations for a campaign are performed using the  $\epsilon$  publicId $\epsilon$  in the REST URL. For example:

- Use this URL to get the count of results for a specified campaign since a given time: *http://ServerIP:8080/ccp-webapp/ccp/campaign/<publicId>/count*).
- Use this URL to update the configuration of a given campaign: *http://ServerIP:8080/ccpwebapp/ccp/campaign/<publicId>*.

Use the List(GET) function with *summary=false* to see the publicId for a campaign.

### **2.1.3. changeStamp**

A changeStamp is a required parameter for the body of a PUT (update) operation for these objects:

- feed
- campaign
- filter
- reply template
- notification

If you do not provide a changeStamp, the update fails. This mechanism is in place so that two clients cannot edit the record at the same time.

If the update is successful, the database increments the changeStamp by 1.

### <span id="page-4-1"></span>**2.1.4. Passwords**

For security, the APIs do not return passwords in cleartext. Password elements are masked (\*\*\*\*\*\*).

### <span id="page-4-2"></span>**2.1.5. HTTP Responses**

All errors are returned as **HTTP 1.1 Status Codes**. The common codes used by the SocialMiner APIs are:

- **200 OK**: Success
- **201 Created**: The requested item was created.
- **202 Accepted**: The request was accepted. Generally, a URL is provided to obtain additional details, for example, for polling the OAuth status.
- **400 Bad Request**: The request is invalid. Information returned in the ApiErrors message—example below—shows more details.
- **401 Unauthorized**: The authentication credentials were not supplied or were incorrect.
- **404 Not Found**: The URI requested does not exist on the server.
- **405 Method Not Allowed**: The method specified in the Request-Line is not allowed for the resource identified by the Request-URI.
- **500 Internal Server Error**: There is a problem on the server. Submit a post to the SocialMiner Forum explaining what you did and the response sent from the server.

Field specific and database errors are provided in an XML error message with the format:

```
<ApiErrors>
                          <ApiError>
                                   <ErrorType>Type of Error</ErrorType>
                                   <ErrorData>Field Error Occurred</ErrorData>
                                   <ErrorMessage>A Description of the Error</ErrorMessage>
                          </ApiError>
               </ApiErrors>
Consideration Asian 8.5(4)<br>
2.1.1.3. changes large approximate for the body of a PUT (update) operation for these objects<br>
2.1.4. changes approximate for the body of a PUT (update) operation for these objects<br>
1. control
```
### <span id="page-4-3"></span>**2.1.6. API Authentication**

[\[contents\]](#page-0-0)

Calling the SocialMiner APIs requires HTTP Basic Authentication. You must use the username and password credentials that were configured for the SocialMiner administrator during the installation.

When you submit an API call through a web browser, for example *http://<ServerIP>:<Port>/ccpwebapp/ccp/campaign/*, the browser prompts for the username and password.

When accessing the API through an application such as cURL or POSTER, you must pass the username

[\[contents\]](#page-0-0)

[\[contents\]](#page-0-0)

and password with the request, as in this example:

curl -I -X GET http://username:password@<ServerIP>:<Port>/ccp-webapp/ccp/campaign/

Failing to provide a username or password or providing incorrect credentials returns **401 Unauthorized**.

If you forget the administrator credentials, refer to the [Cisco Systems Command Line Interface \(CLI\)](http://www.cisco.com/en/US/docs/voice_ip_comm/cucm/cli_ref/8_0_1/cli_ref_801.html) [documentation](http://www.cisco.com/en/US/docs/voice_ip_comm/cucm/cli_ref/8_0_1/cli_ref_801.html) for commands you can run to reset them.

### <span id="page-5-1"></span>**2.1.7. Field Constraints and Limitations**

[\[contents\]](#page-0-0)

**FIELDS:** All user-visible configuration objects (Feeds, Campaigns, Filters) have name and description fields. These fields should share common constraints on size and allowed characters to ensure a consistent user experience. For common fields, characteristics are:

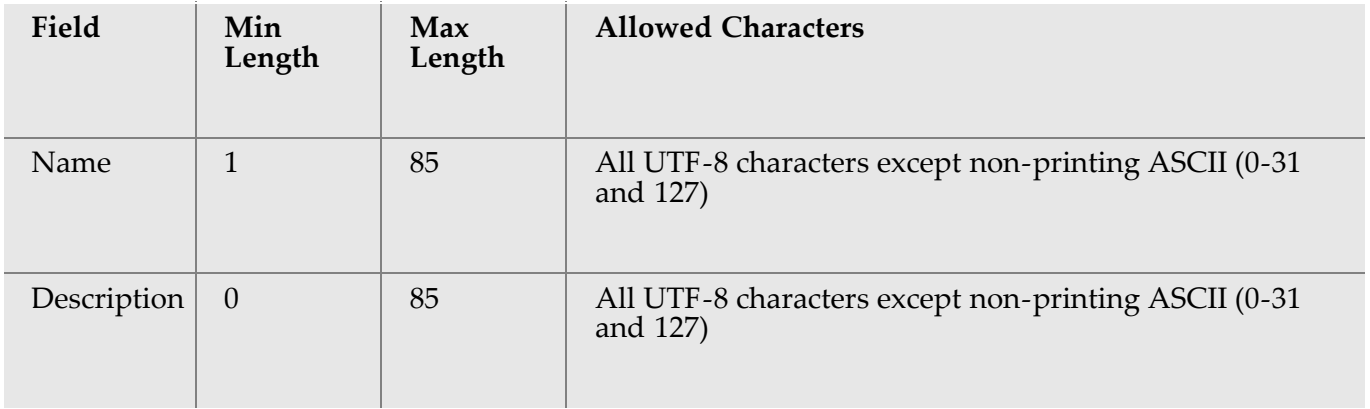

Because symbols and special characters are allowed in these fields, user-provided values must be handled carefully (escaped as needed depending on usage).

**LIMITATIONS:** Below are the original limitations (base line) documented on entities that can be configured in the system:

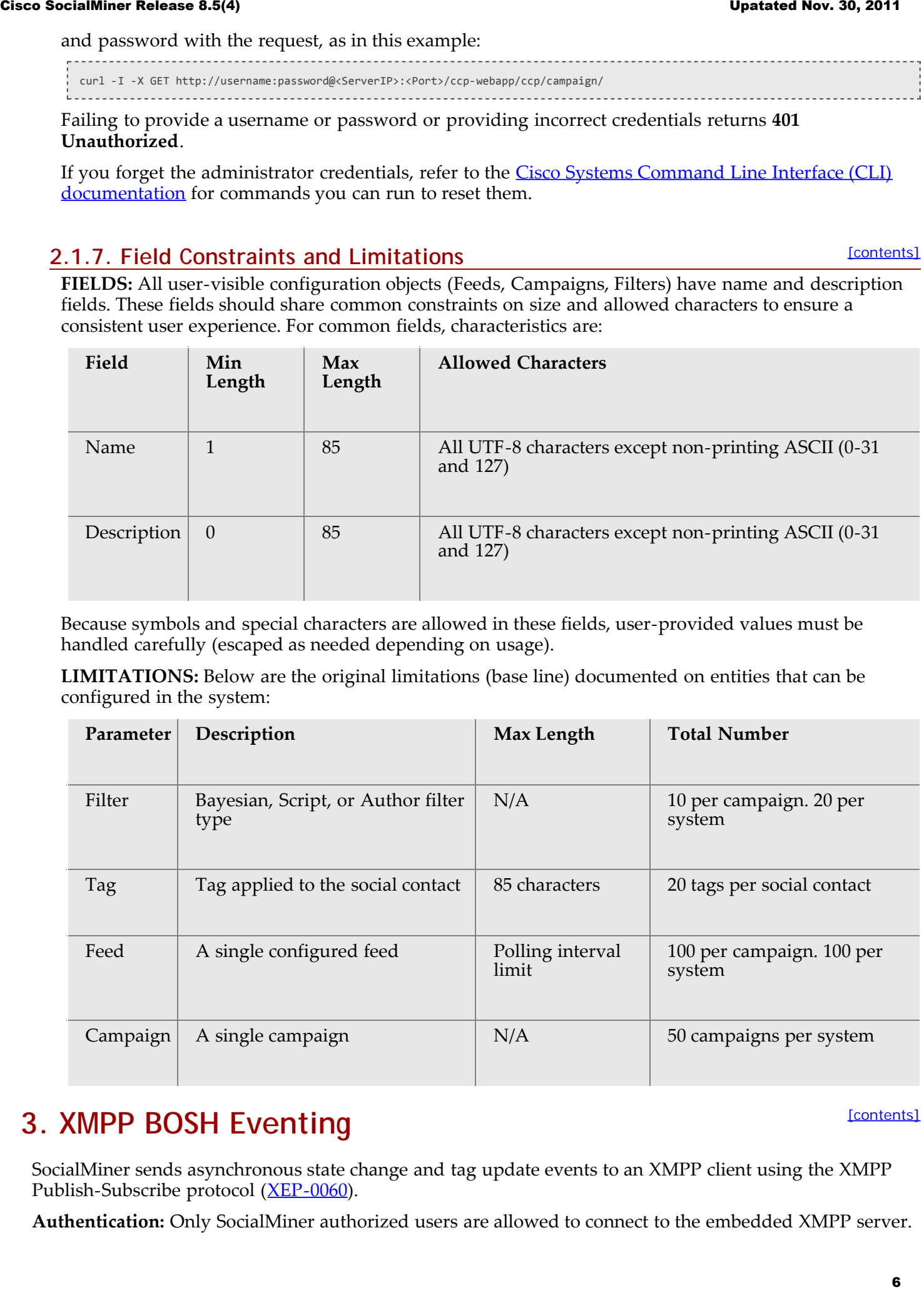

# <span id="page-5-0"></span>**3. XMPP BOSH Eventing**

[\[contents\]](#page-0-0)

SocialMiner sends asynchronous state change and tag update events to an XMPP client using the XMPP Publish-Subscribe protocol ([XEP-0060](http://xmpp.org/extensions/xep-0060.html)).

**Authentication:** Only SocialMiner authorized users are allowed to connect to the embedded XMPP server.

**Ports:** Connect on these ports for Eventing:

- Port 7071 for unsecure XMPP BOSH connections
- Port 7443 for secure XMPP BOSH connections

# <span id="page-6-0"></span>**3.1. Publish/Subscribe**

SocialMiner's event mechanism uses XMPP extensions for event subscription and publication. Details can be found here: [http://xmpp.org/extensions/xep-0060.html.](http://xmpp.org/extensions/xep-0060.html)

When a tag is created or modified, and when a Social Contact state changes, the information is published via XMPP. The Home/CampaignResults gadget subscribes to the specific XMPP topic for the selected campaign, receives the change events, and updates the user interface appropriately.

### <span id="page-6-1"></span>**3.1.1. Nodes**

[\[contents\]](#page-0-0)

[\[contents\]](#page-0-0)

In XMPP, publishers publish events to a node. Subscribers subscribe to nodes in order to receive events related to the node. Nodes are string-carried in the XML used to publish and subscribe. These strings are also carried in the notifications sent to subscribers.

Creating a campaign creates a node to allow subscribers to subscribe to events related to the campaign results. This node has the form *ccp.campaign.updates.<campaignpublicId>*, where *campaignpublicId* is the publicId field returned by a campaign's GET request.

When a campaign is deleted, the corresponding campaign update node is deleted

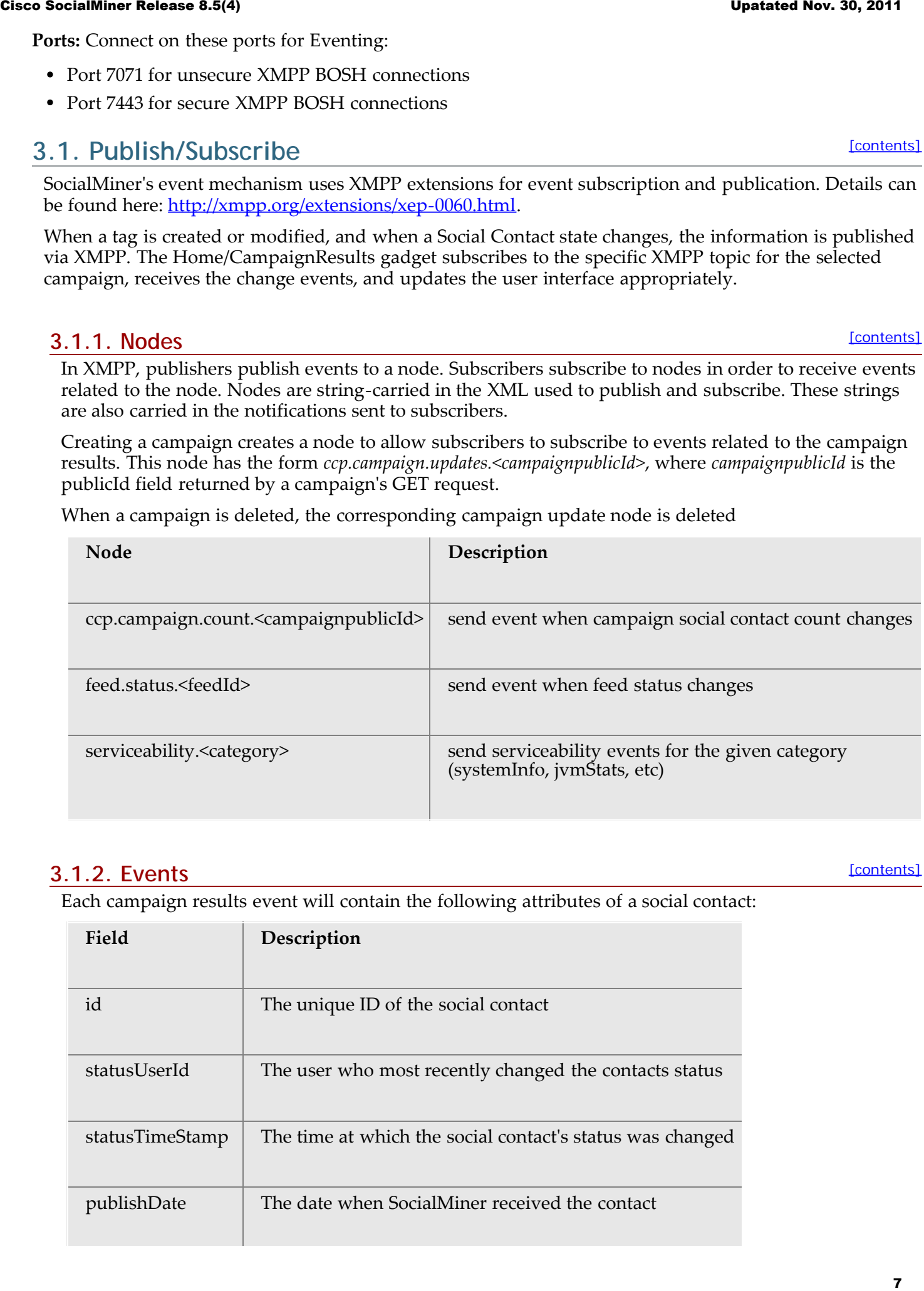

### **3.1.2. Events**

[\[contents\]](#page-0-0)

Each campaign results event will contain the following attributes of a social contact:

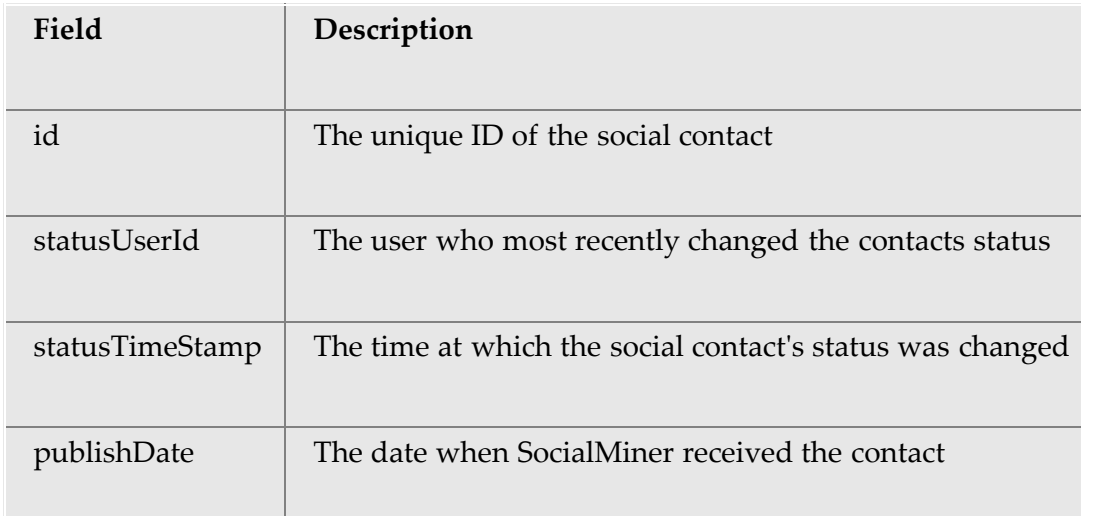

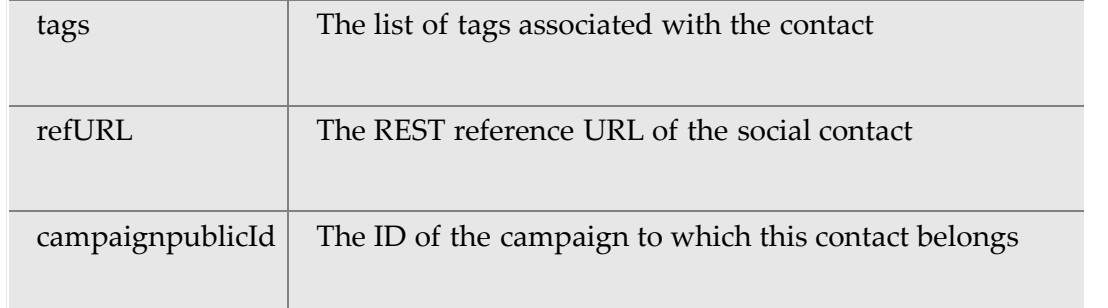

When an application subscribes to *campaign.updates*, it will receive events when a social contact associated with that campaign changes in one of the following ways:

- The social contact's tags are modified. This happens any time the social contact update REST API includes the tags field.
- The social contact's status is modified.

The actual payload of the XML event is as follows:

```
<SocialContact xmlns="http://jabber.org/protocol/pubsub">
 <campaignpublicId>EventingCampaign-07192-0000000000012</campaignpublicId>
                   <id>DA476CF81000012F000002FB0A568DF5</id>
                   <publishedDate>1305037194000</publishedDate>
                   <refURL>http://10.0.0.12/ccp-webapp/ccp/socialcontact/DA476CF81000012F000002FB0A568DF5</refURL>
                   <status>reserved</status>
                   <statusTimestamp>1305037210727</statusTimestamp>
                   <statusUserId>admin</statusUserId>
                   <tags>
                     <tag>tag1</tag>
                    <tag>tag2</tag>
                   </tags>
                </SocialContact>
Cisco Societista e Meiano 8.5(4) The REST reference URL of the social contact the social contact<br>
The REST reference URL of the social contact<br>
\frac{1}{\sqrt{2}} carryight<br>
Circuit in the UD of the social contact<br>
Circuit is e
```
See also the <u>eventing information in the Serviceability API</u>.

# <span id="page-7-0"></span>**II. The SocialMiner APIs**

[\[contents\]](#page-0-0)

Part II of the Cisco SocialMiner Developers Guide explains each of the SocialMiner APIs.

**[Part I](#page-0-1)** has a section on API usage and conventions and a description of XMPP BOSH Eventing. Part III describes the reporting database.

The SocialMiner APIs provide all the functionality that is available in the SocialMiner web interfaces. Using the APIs, you can create your own client applications for configuring and using SocialMiner.

- [Feed](#page-8-0)
- [Push Feed](#page-19-0)
- [Proxy](#page-20-0)
- [Campaign](#page-22-0)
- [Campaign Results](#page-26-0)
- [Campaign Results Count](#page-29-0)
- **[Authentication](#page-30-0)**
- [Conversation \(Twitter\)](#page-32-1)
- <u>[Email](#page-34-0)</u>
- [Filter](#page-35-0)
- <u>[Filter Results](#page-45-0)</u>
- [Bayesian Filter Training](#page-46-0)

- [Notification Rule](#page-47-0)
- [Purge](#page-54-0)
- [Reply Template](#page-56-0)
- [Twitter Reply](#page-58-0)
- [Facebook Reply](#page-66-0)
- [Reporting Server](#page-69-0)
- [Reporting User](#page-70-0)
- [Serviceability](#page-72-0)
- [Social Contact](#page-80-0)
- $\cdot$  [Tag](#page-84-0)
- [XMPP](#page-85-0)

# <span id="page-8-0"></span>**4. Feed**

The SocialMiner Feed API allows you to create, delete, update, and list feeds that retrieve social contacts. SocialMiner feeds can be RSS feeds, Twitter Accounts, Twitter Streams, Facebook Fan Pages, or Push feeds.

The feed object contains data about the feed—such as the URL of the feed, how often the feed is to be read (the pollingInterval), whether SocialMiner needs to access the feed through a proxy (useProxy), and the feed type.

This API is represented on the SocialMiner User Interface by the Feeds Gadget.

One or more feeds are assigned to [Campaigns](#page-22-0). To acquire social contacts, you must create a feed, create a campaign, and add the feed to the campaign.

- [Feed API Commands](#page-8-1)
- [Authorizing Against Twitter Feeds](#page-14-0)
- [Authorizing Against Facebook Feeds](#page-17-0)

# <span id="page-8-1"></span>**4.1. Feed API Commands**

This section explains the five supported API commands for Feed and the parameters for those commands. Additional information about [Push feeds](#page-19-0) is documented in a separate section.

- [post](#page-8-2)
- [delete](#page-9-0)
- [get \(list\)](#page-9-1)
- $\cdot$  [get](#page-11-1)
- $\cdot$  [put](#page-11-0)
- [Parameters for Feed API](#page-12-0)

### <span id="page-8-2"></span>**4.1.1. post**

Creates a feed to be stored in the database.

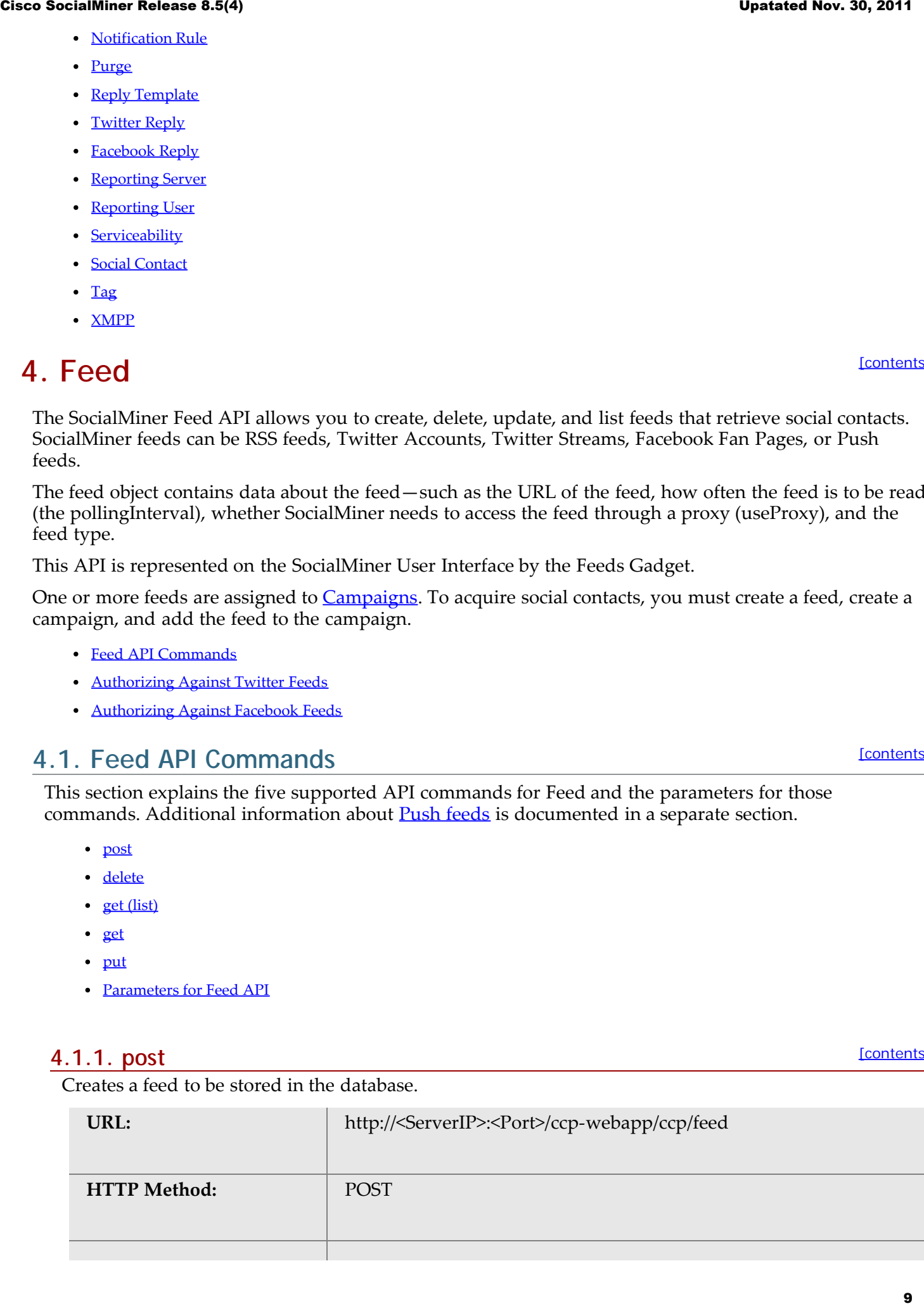

[\[contents\]](#page-0-0)

[\[contents\]](#page-0-0)

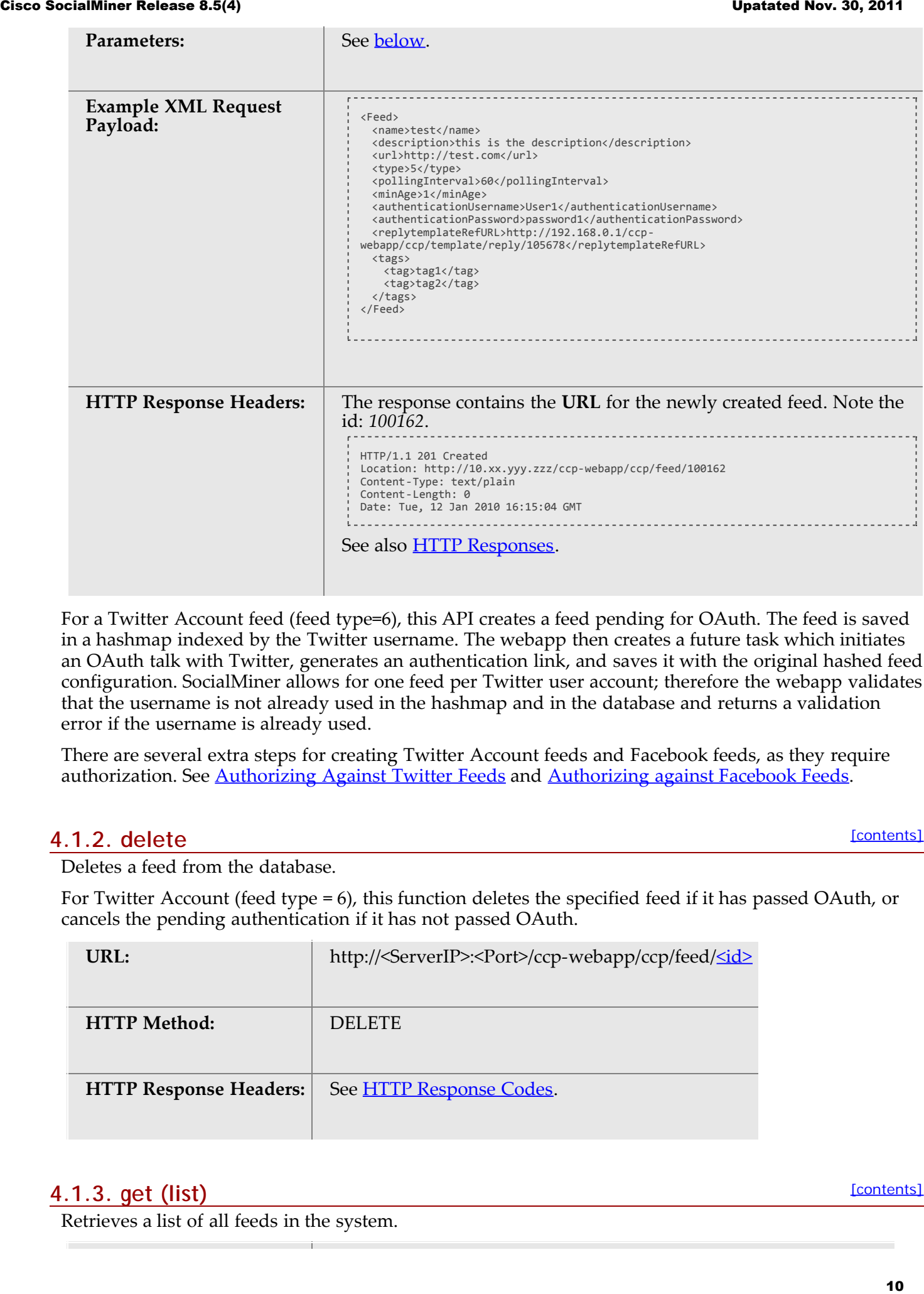

For a Twitter Account feed (feed type=6), this API creates a feed pending for OAuth. The feed is saved in a hashmap indexed by the Twitter username. The webapp then creates a future task which initiates an OAuth talk with Twitter, generates an authentication link, and saves it with the original hashed feed configuration. SocialMiner allows for one feed per Twitter user account; therefore the webapp validates that the username is not already used in the hashmap and in the database and returns a validation error if the username is already used.

There are several extra steps for creating Twitter Account feeds and Facebook feeds, as they require authorization. See **Authorizing Against Twitter Feeds** and **Authorizing against Facebook Feeds**.

### <span id="page-9-0"></span>**4.1.2. delete**

[\[contents\]](#page-0-0)

Deletes a feed from the database.

For Twitter Account (feed type = 6), this function deletes the specified feed if it has passed OAuth, or cancels the pending authentication if it has not passed OAuth.

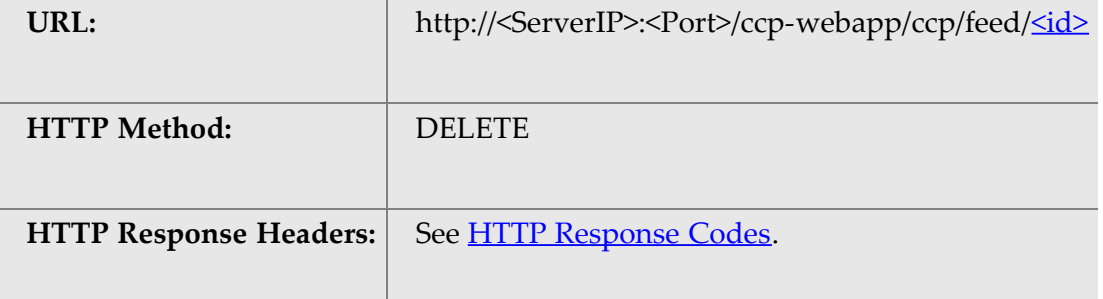

### <span id="page-9-1"></span>**4.1.3. get (list)**

[\[contents\]](#page-0-0)

Retrieves a list of all feeds in the system.

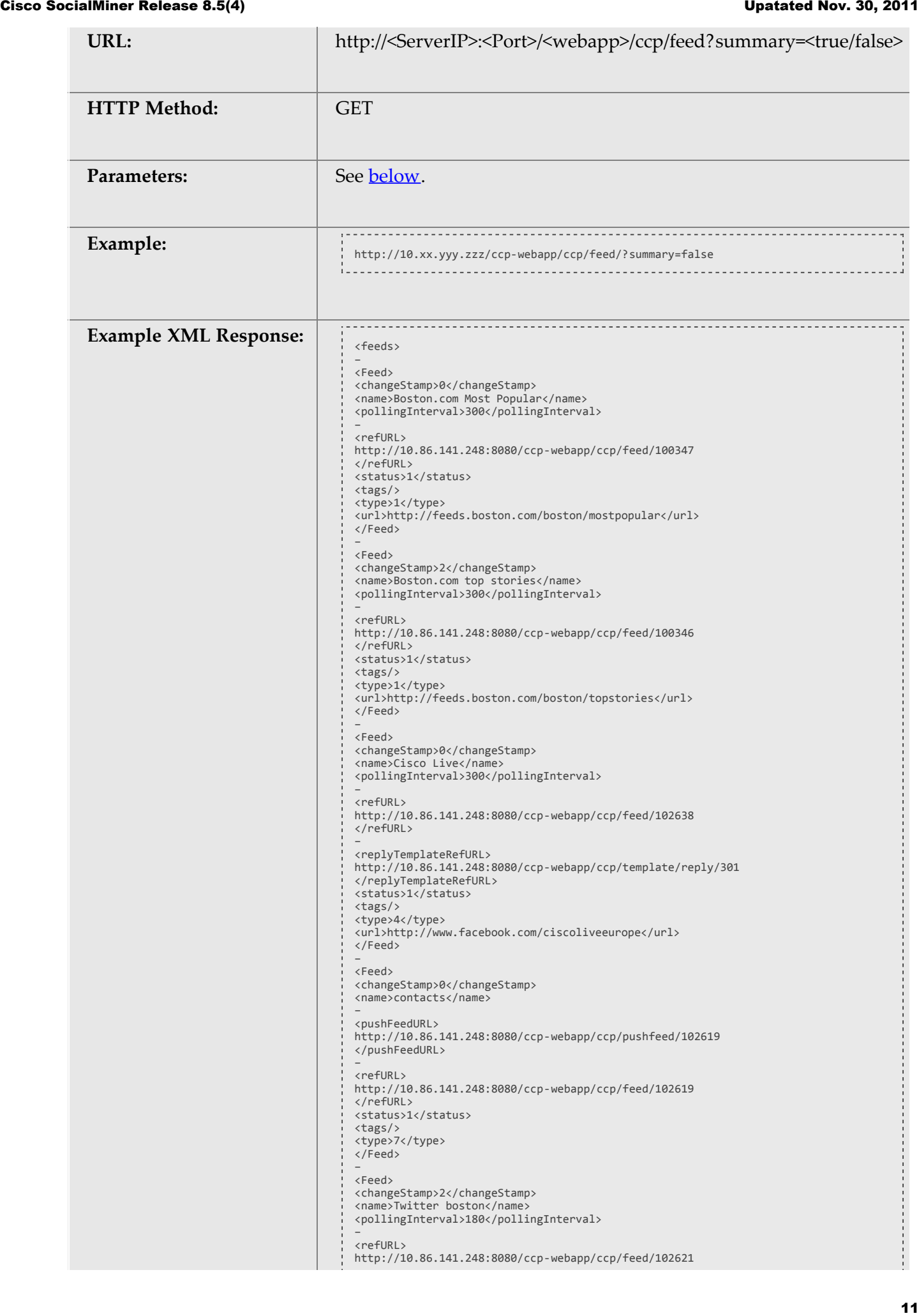

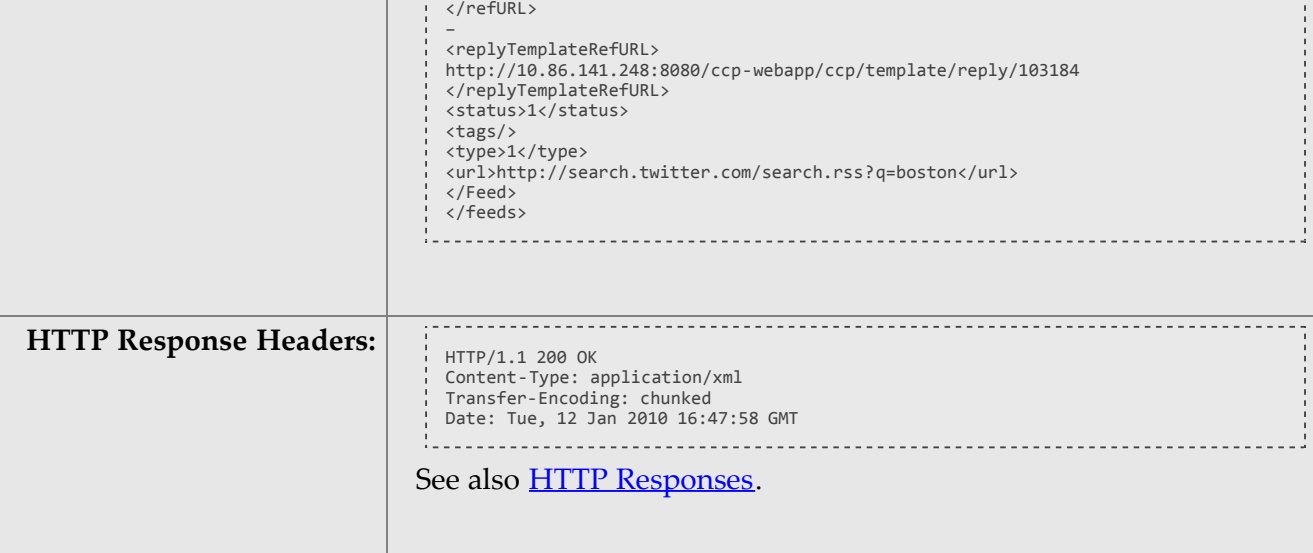

### <span id="page-11-1"></span>**4.1.4. get**

[\[contents\]](#page-0-0)

Returns the data for a single feed. For security, passwords are not returned for feeds. Password elements are masked (\*\*\*\*\*\*).

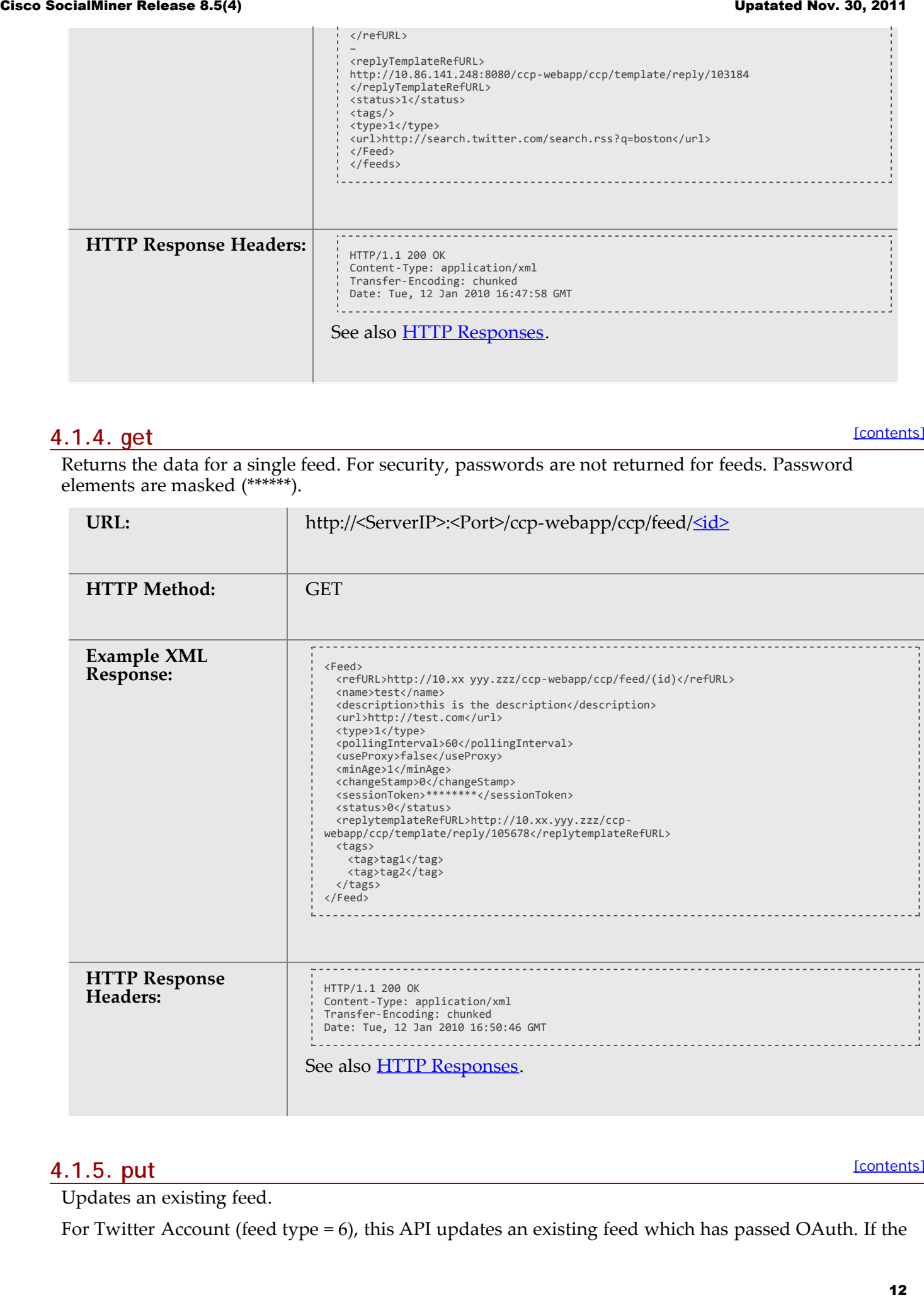

### <span id="page-11-0"></span>**4.1.5. put**

[\[contents\]](#page-0-0)

Updates an existing feed.

For Twitter Account (feed type = 6), this API updates an existing feed which has passed OAuth. If the

username is changed, or if the input XML document includes "<status>3</status>", the create procedure is invoked (for re-OAuth). Otherwise, it works in the same way as updating a feed without OAuth.

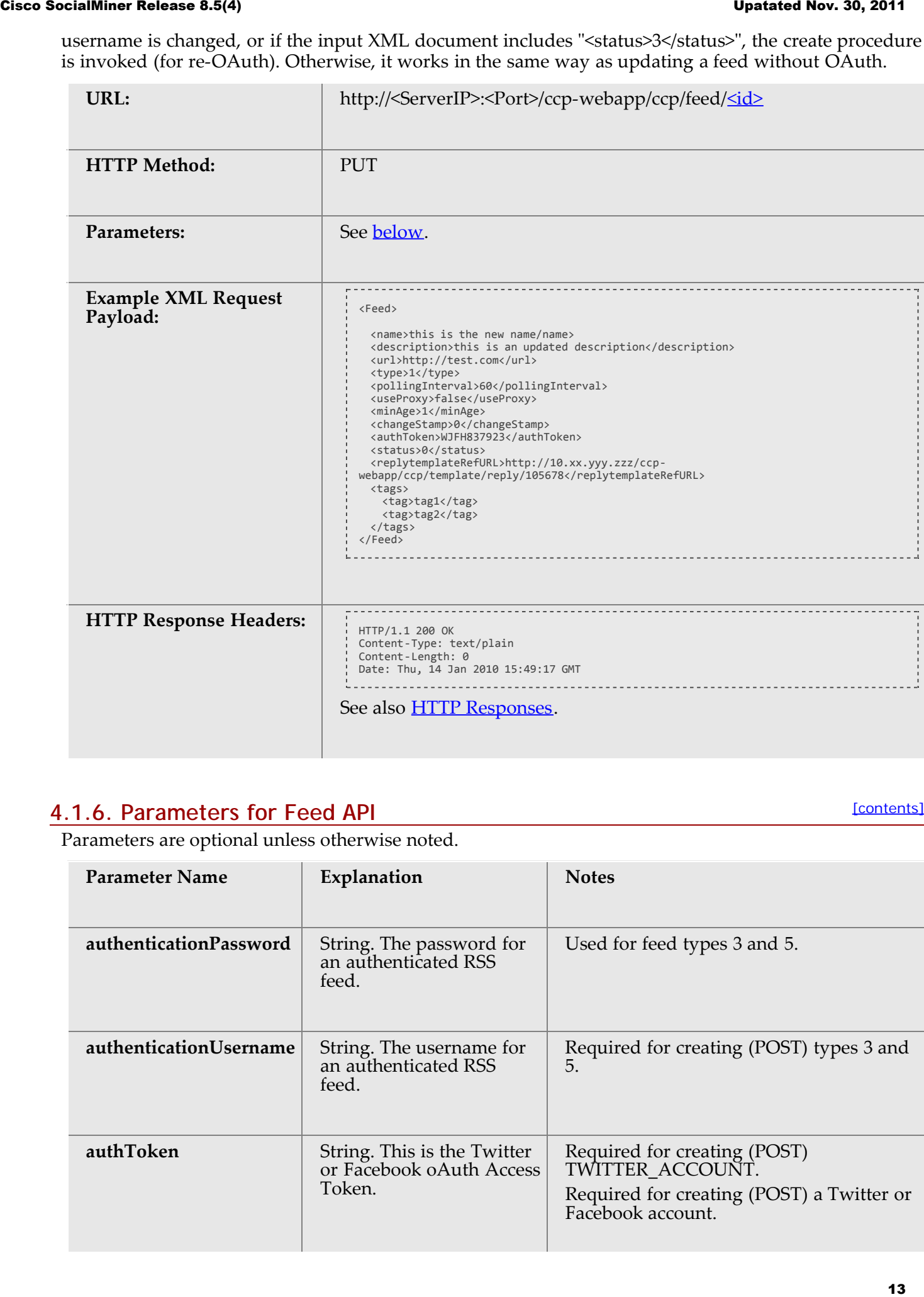

### <span id="page-12-0"></span>**4.1.6. Parameters for Feed API**

[\[contents\]](#page-0-0)

Parameters are optional unless otherwise noted.

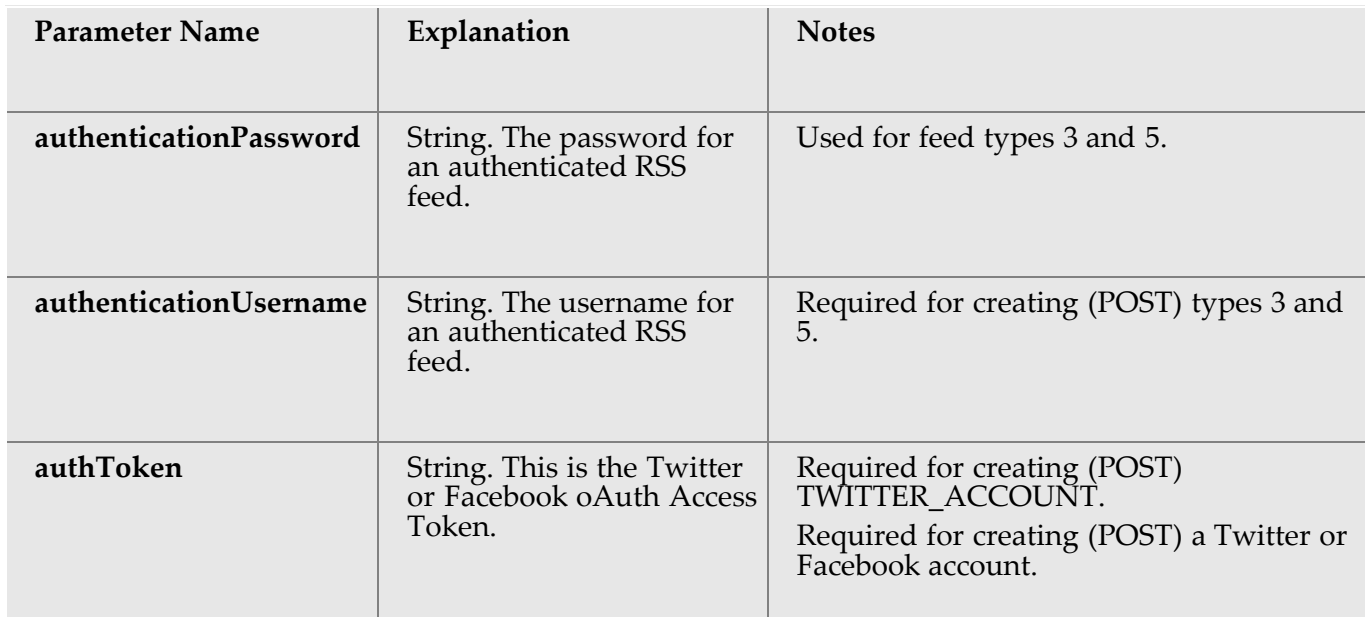

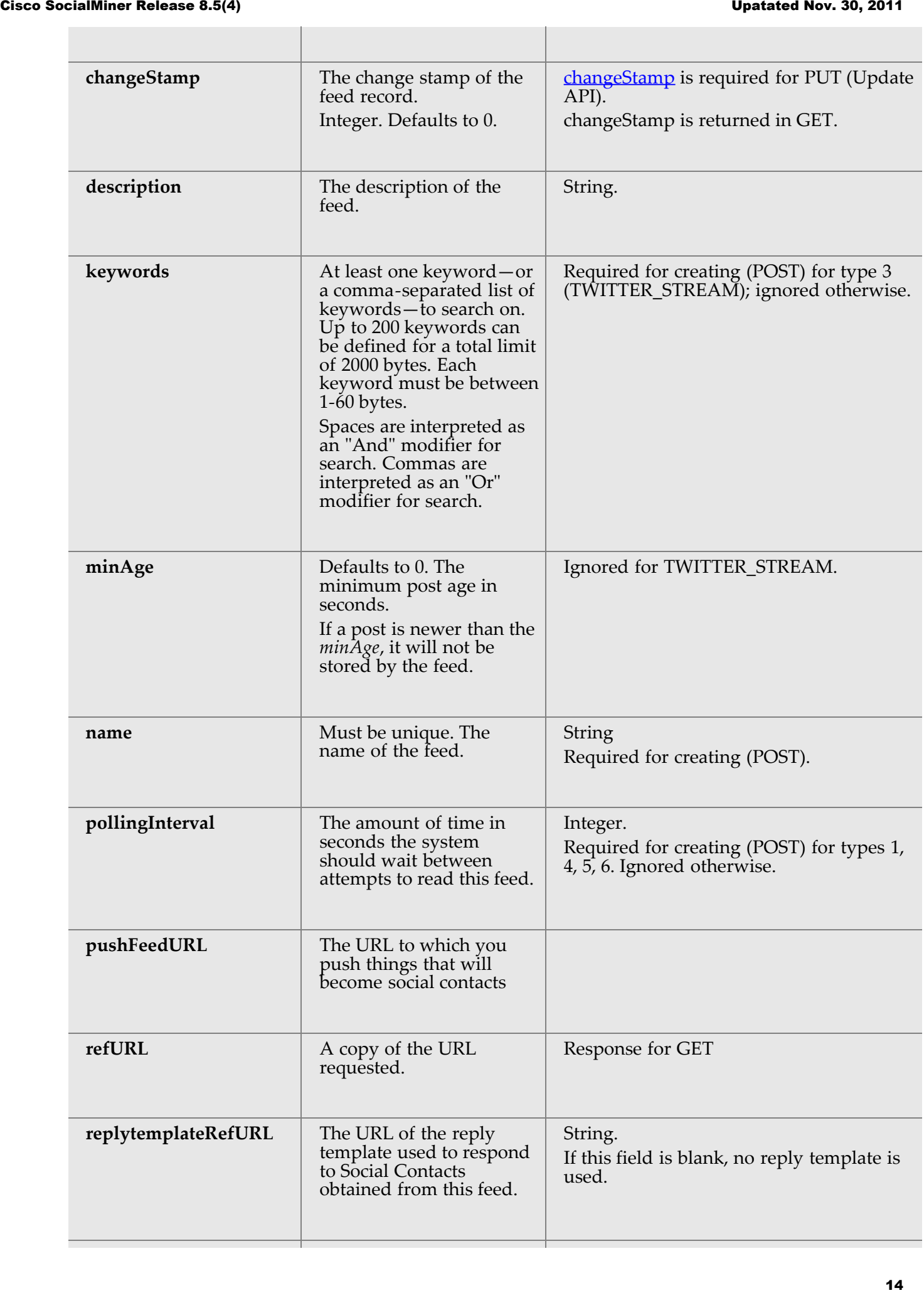

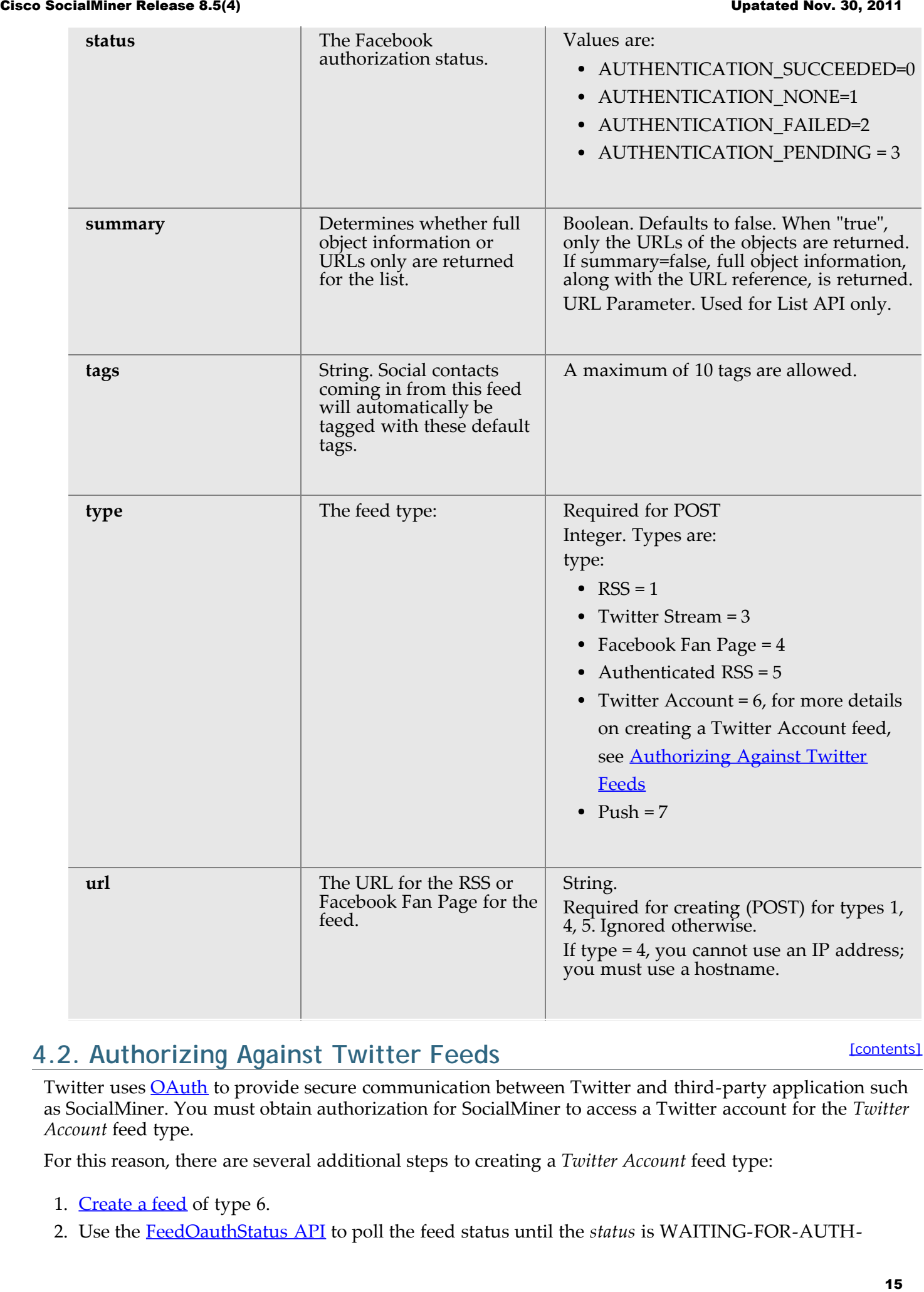

### <span id="page-14-0"></span>**4.2. Authorizing Against Twitter Feeds**

[\[contents\]](#page-0-0)

Twitter uses **OAuth** to provide secure communication between Twitter and third-party application such as SocialMiner. You must obtain authorization for SocialMiner to access a Twitter account for the *Twitter Account* feed type.

For this reason, there are several additional steps to creating a *Twitter Account* feed type:

- 1. [Create a feed](#page-8-2) of type 6.
- 2. Use the [FeedOauthStatus API](#page-16-0) to poll the feed status until the *status* is WAITING-FOR-AUTH-

CALLBACK. The authUrl field is populated with the twitter authorization URL.

- 3. Access the authUrl through a browser session and allow authorization for SocialMiner. Twitter returns a PIN code through the [callback](#page-16-1) API. This is handled on the SocialMiner server and does not require any API calls from your application.
- 4. Poll the [FeedOauthStatus API](#page-16-0) until the status is *SUCCEEDED*. The feed has been created.

**Note:** The Shindig OpenSocial container in which SocialMiner runs requires that REST requests complete within five seconds. Communication with the Twitter servers can exceed five seconds. This limitation means that after making calls to the Feed API for creating Twitter Account feeds, you must poll to verify the status returned.

- [Twitter Account Authorization](#page-15-0)
- [Twitter Authorization APIs](#page-15-1)

### <span id="page-15-0"></span>**4.2.1. Twitter Account Authorization**

[\[contents\]](#page-0-0)

This diagram illustrates the API calls and expected poll responses for Twitter Account Authorization.

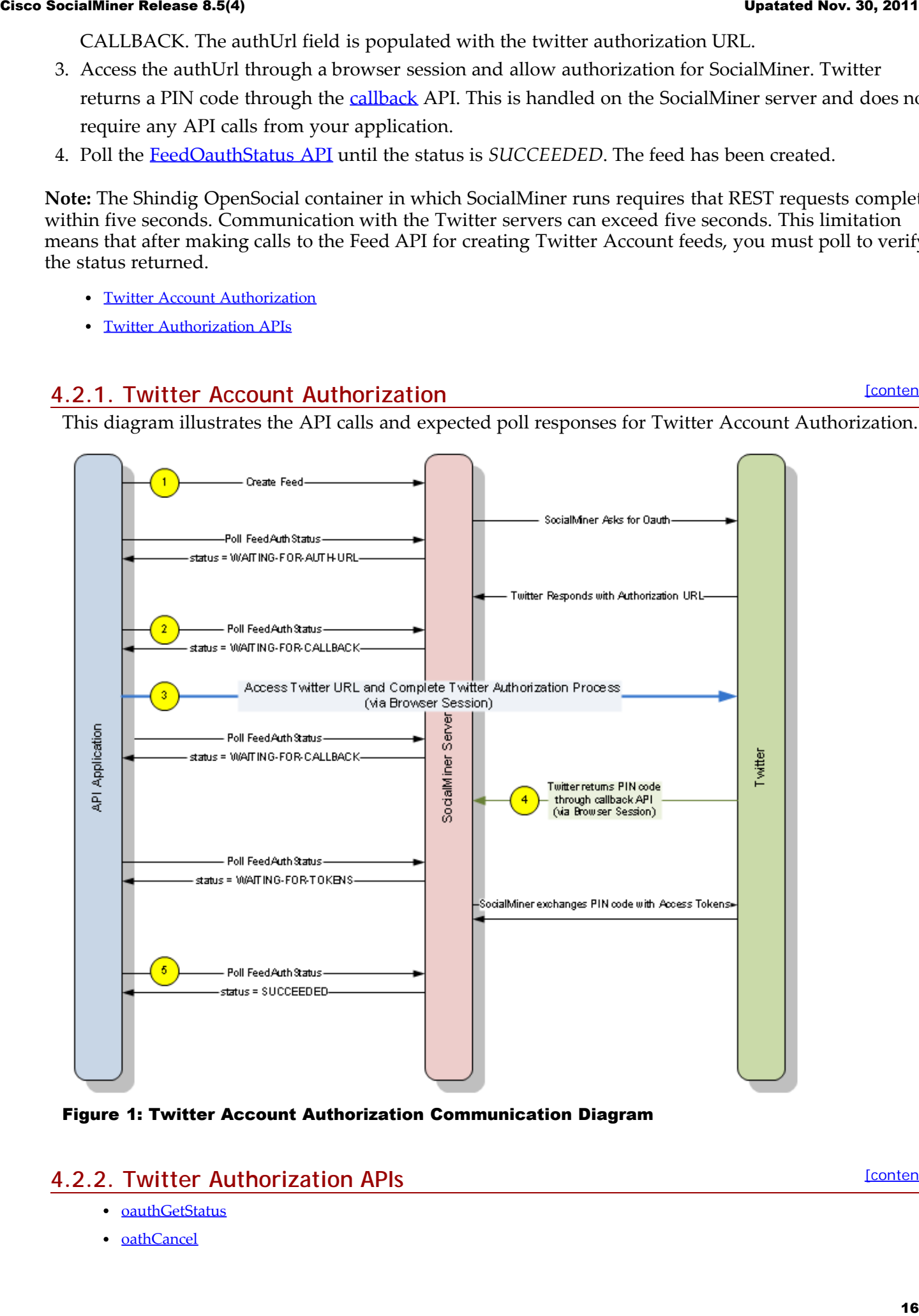

Figure 1: Twitter Account Authorization Communication Diagram

### <span id="page-15-1"></span>**4.2.2. Twitter Authorization APIs**

- [oauthGetStatus](#page-16-0)
- [oathCancel](#page-16-2)

[oauthCallback](#page-16-1)

### **oauthGetStatus**

Used only for the *Twitter Account* feed type. Checks the status of the authorization with Twitter. Your application should poll this URL until status is "SUCCEEDED."

The webapp first checks the hashmap using the input username as a key to see if the feed is there. If it is, the authorization is still pending. Otherwise it checks the database. If the feed is found in the database, the authorization is done successfully. The authorization fails if the feed is not found anywhere.

If the authenticating user is different from the configured user for the feed, the user is allowed to log into Twitter and click "Allow", but SocialMiner will fail the authentication and set the status code to "FAILED-USER-MISMATCH."

<span id="page-16-0"></span>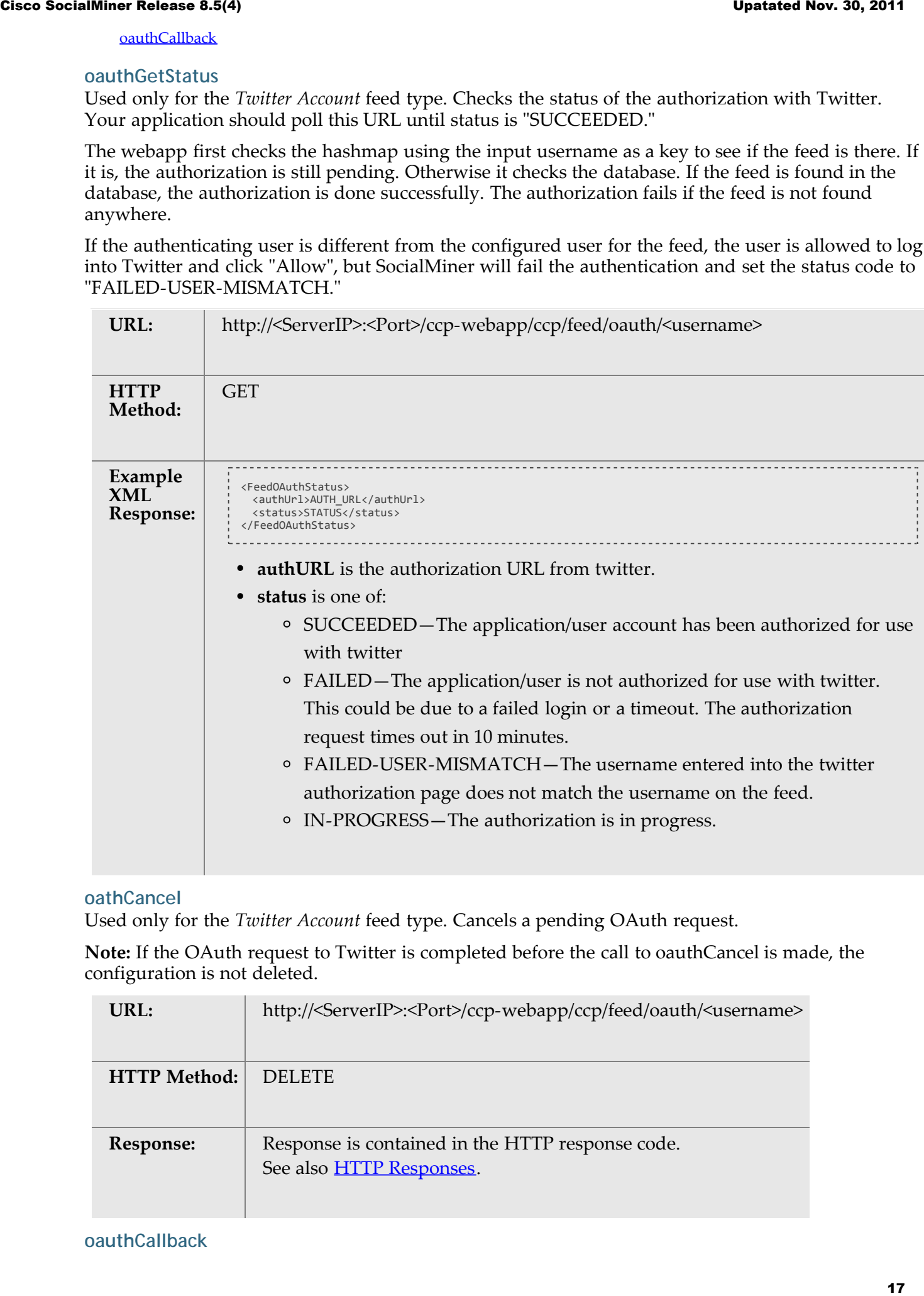

### <span id="page-16-2"></span>**oathCancel**

Used only for the *Twitter Account* feed type. Cancels a pending OAuth request.

**Note:** If the OAuth request to Twitter is completed before the call to oauthCancel is made, the configuration is not deleted.

<span id="page-16-1"></span>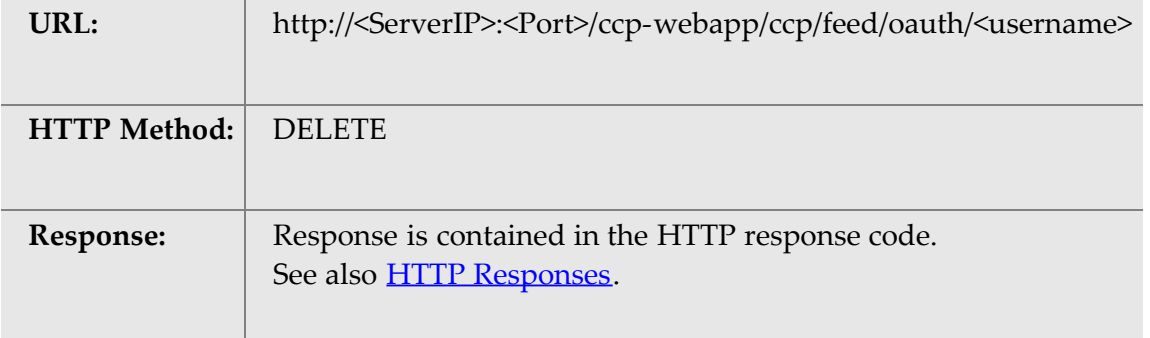

Used only for the *Twitter Account* feed type. This URL is the callback URL invoked by Twitter after a user approves or denies the authorization request. Details are provided here only for reference. Do not call this API in your application.

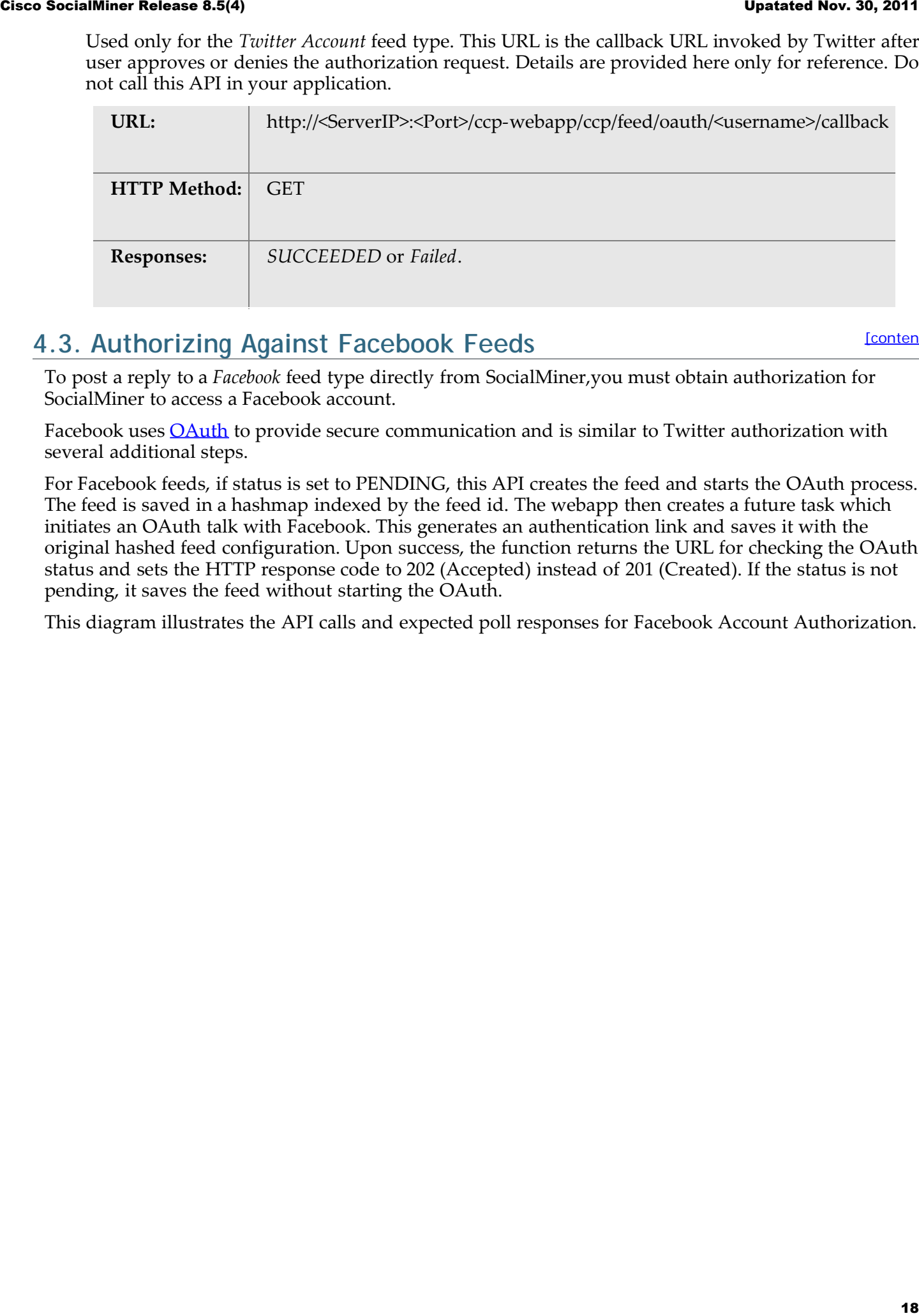

### <span id="page-17-0"></span>**4.3. Authorizing Against Facebook Feeds**

[\[contents\]](#page-0-0)

To post a reply to a *Facebook* feed type directly from SocialMiner,you must obtain authorization for SocialMiner to access a Facebook account.

Facebook uses [OAuth](http://oauth.net/) to provide secure communication and is similar to Twitter authorization with several additional steps.

For Facebook feeds, if status is set to PENDING, this API creates the feed and starts the OAuth process. The feed is saved in a hashmap indexed by the feed id. The webapp then creates a future task which initiates an OAuth talk with Facebook. This generates an authentication link and saves it with the original hashed feed configuration. Upon success, the function returns the URL for checking the OAuth status and sets the HTTP response code to 202 (Accepted) instead of 201 (Created). If the status is not pending, it saves the feed without starting the OAuth.

This diagram illustrates the API calls and expected poll responses for Facebook Account Authorization.

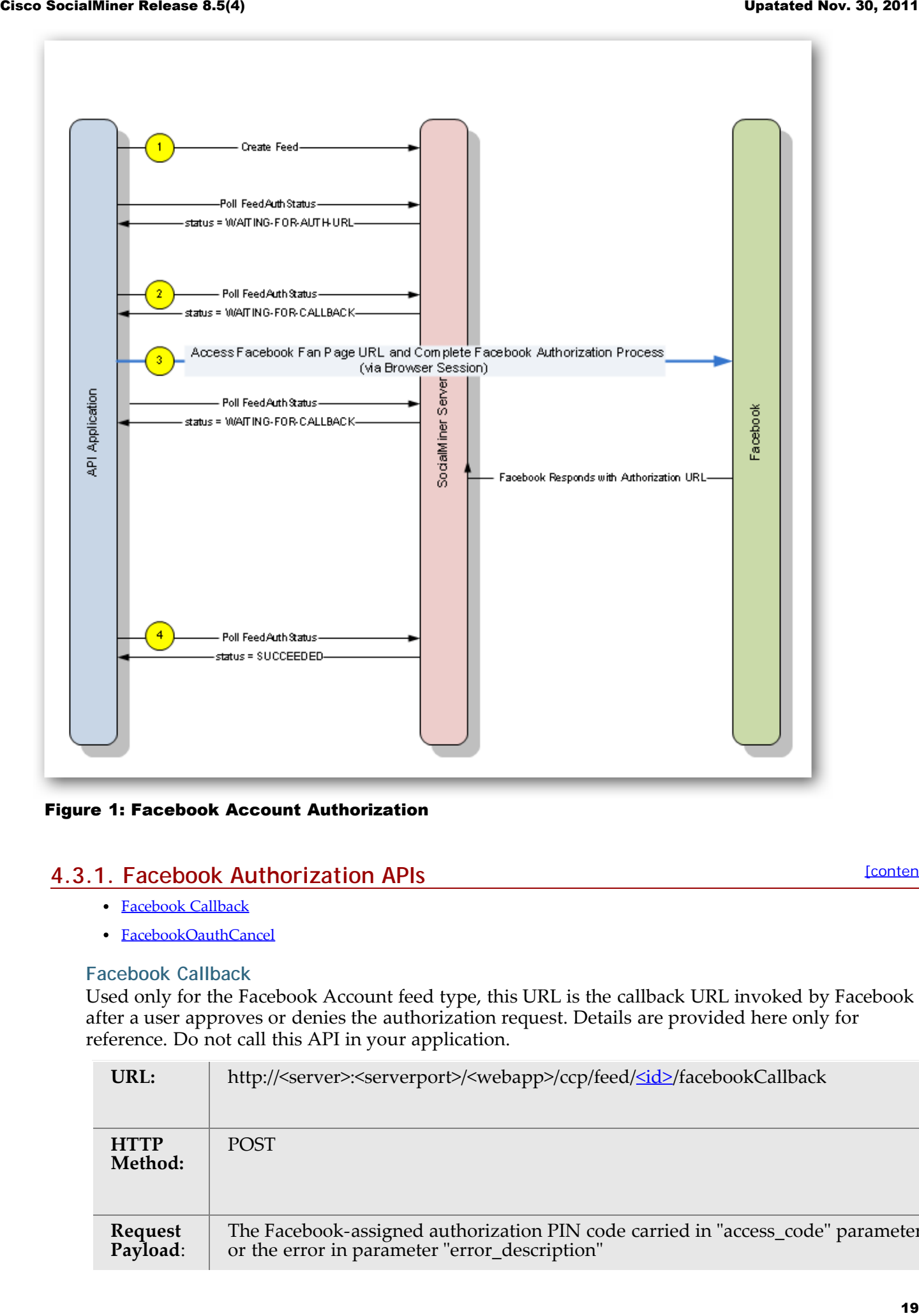

Figure 1: Facebook Account Authorization

### **4.3.1. Facebook Authorization APIs**

[\[contents\]](#page-0-0)

- [Facebook Callback](#page-18-0)
- [FacebookOauthCancel](#page-19-3)

### <span id="page-18-0"></span>**Facebook Callback**

Used only for the Facebook Account feed type, this URL is the callback URL invoked by Facebook after a user approves or denies the authorization request. Details are provided here only for reference. Do not call this API in your application.

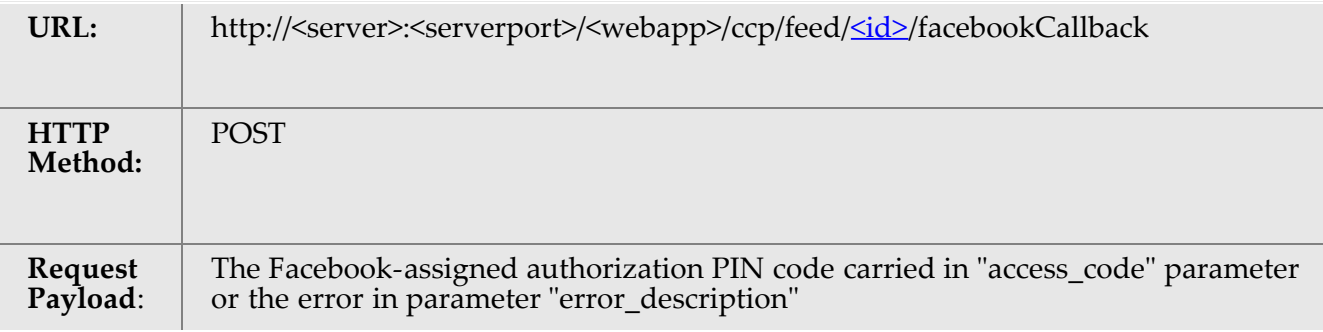

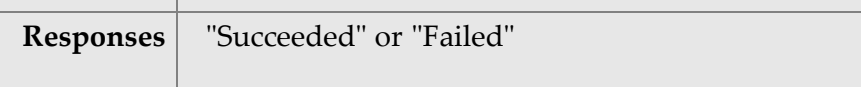

### <span id="page-19-3"></span>**FacebookOauthCancel**

This API cancels a pending OAuth and sets the status to failed. If the OAuth has already completed successfully when the cancel request is received, the saved configuration will not be deleted.

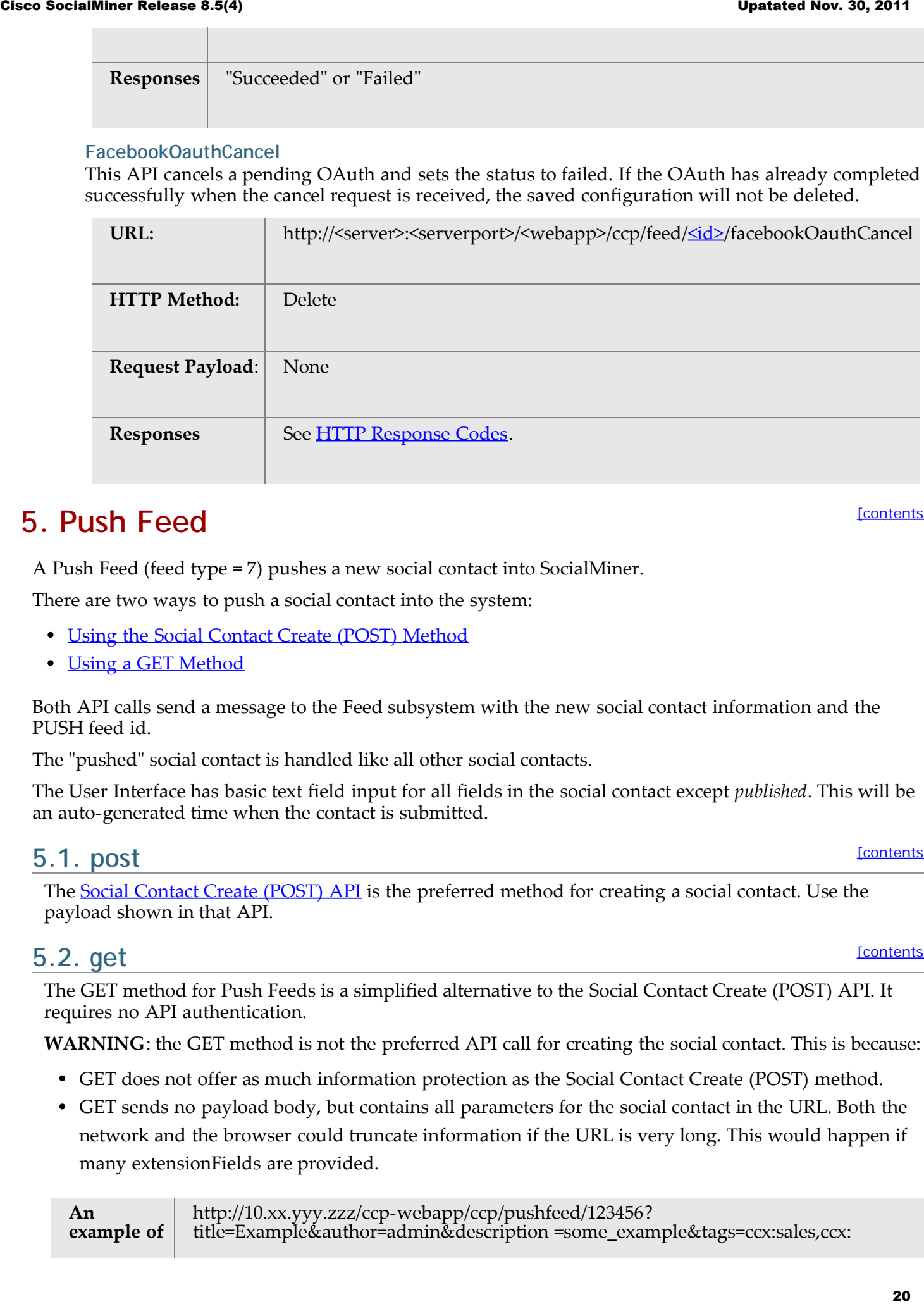

# <span id="page-19-0"></span>**5. Push Feed**

[\[contents\]](#page-0-0)

A Push Feed (feed type = 7) pushes a new social contact into SocialMiner.

There are two ways to push a social contact into the system:

- [Using the Social Contact Create \(POST\) Method](#page-80-2)
- [Using a GET Method](#page-19-2)

Both API calls send a message to the Feed subsystem with the new social contact information and the PUSH feed id.

The "pushed" social contact is handled like all other social contacts.

The User Interface has basic text field input for all fields in the social contact except *published*. This will be an auto-generated time when the contact is submitted.

### <span id="page-19-1"></span>**5.1. post**

The [Social Contact Create \(POST\) API](#page-80-2) is the preferred method for creating a social contact. Use the payload shown in that API.

### <span id="page-19-2"></span>**5.2. get**

The GET method for Push Feeds is a simplified alternative to the Social Contact Create (POST) API. It requires no API authentication.

**WARNING**: the GET method is not the preferred API call for creating the social contact. This is because:

- GET does not offer as much information protection as the Social Contact Create (POST) method.
- GET sends no payload body, but contains all parameters for the social contact in the URL. Both the network and the browser could truncate information if the URL is very long. This would happen if many extensionFields are provided.

**An example of** http://10.xx.yyy.zzz/ccp-webapp/ccp/pushfeed/123456? title=Example&author=admin&description =some\_example&tags=ccx:sales,ccx:

[\[contents\]](#page-0-0)

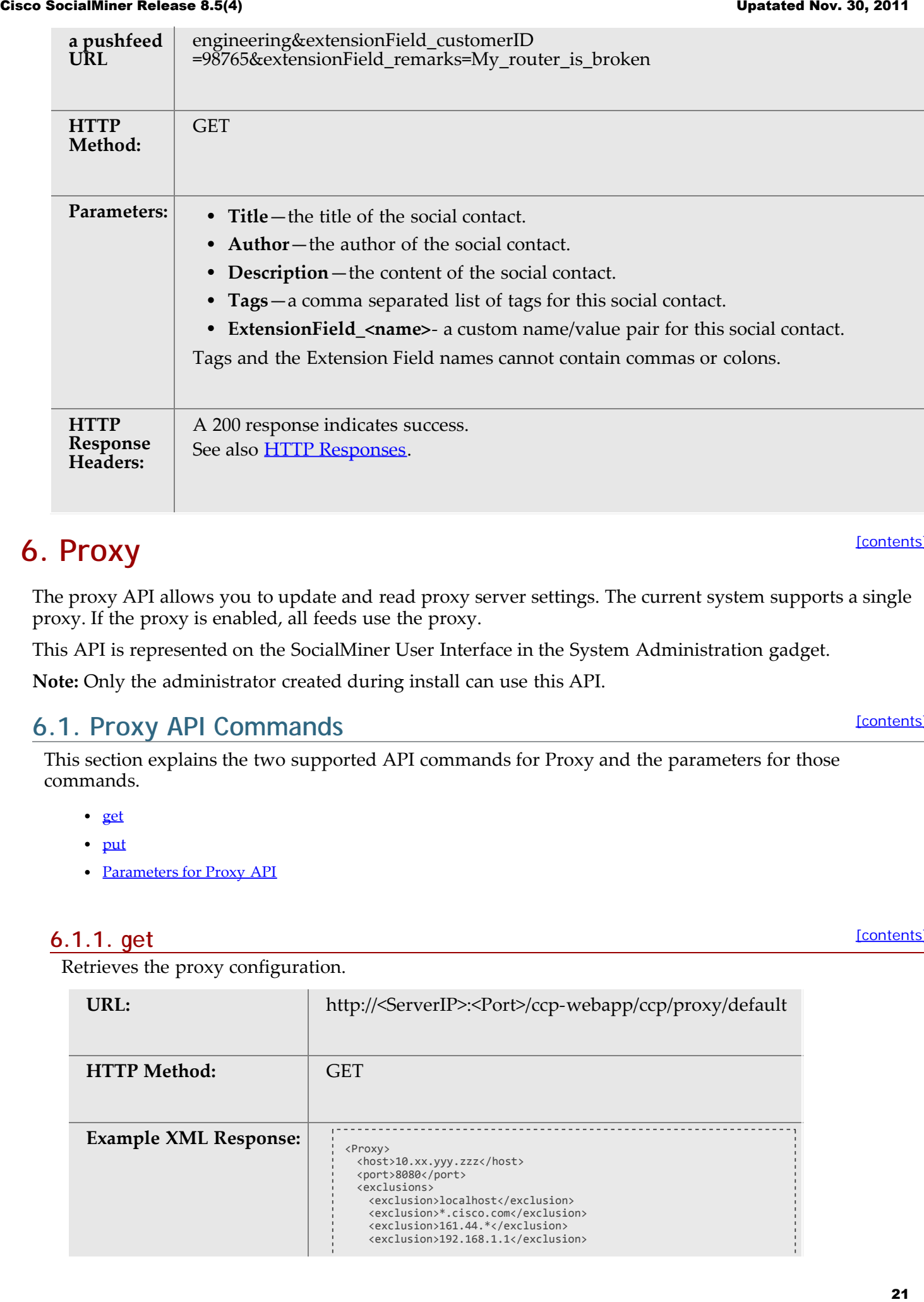

# <span id="page-20-0"></span>**6. Proxy**

The proxy API allows you to update and read proxy server settings. The current system supports a single proxy. If the proxy is enabled, all feeds use the proxy.

This API is represented on the SocialMiner User Interface in the System Administration gadget.

**Note:** Only the administrator created during install can use this API.

### <span id="page-20-1"></span>**6.1. Proxy API Commands**

This section explains the two supported API commands for Proxy and the parameters for those commands.

- [get](#page-20-2)
- [put](#page-21-0)
- [Parameters for Proxy API](#page-21-1)

### <span id="page-20-2"></span>**6.1.1. get**

Retrieves the proxy configuration.

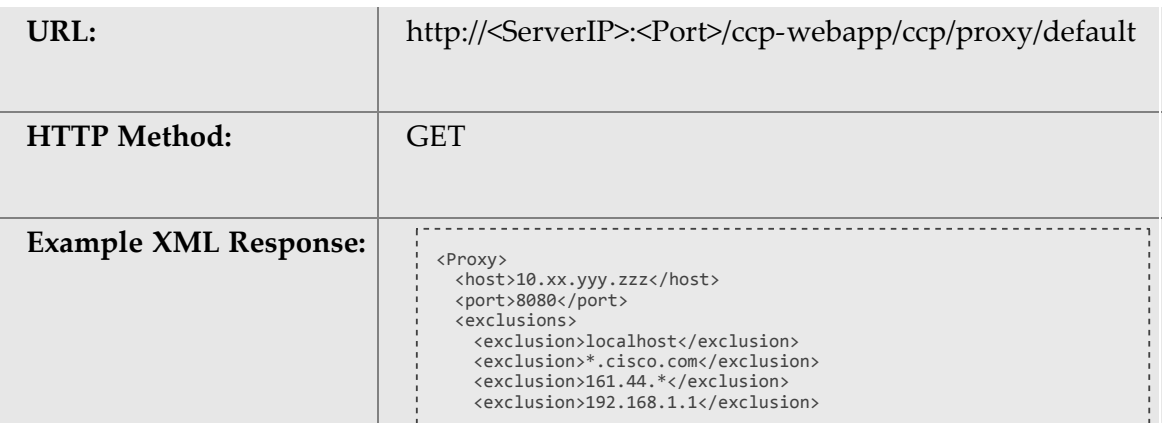

[\[contents\]](#page-0-0)

[\[contents\]](#page-0-0)

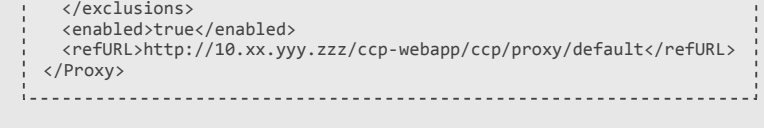

### <span id="page-21-0"></span>**6.1.2. put**

[\[contents\]](#page-0-0)

Updates the proxy configuration. By default, the configuration is blank and disabled.

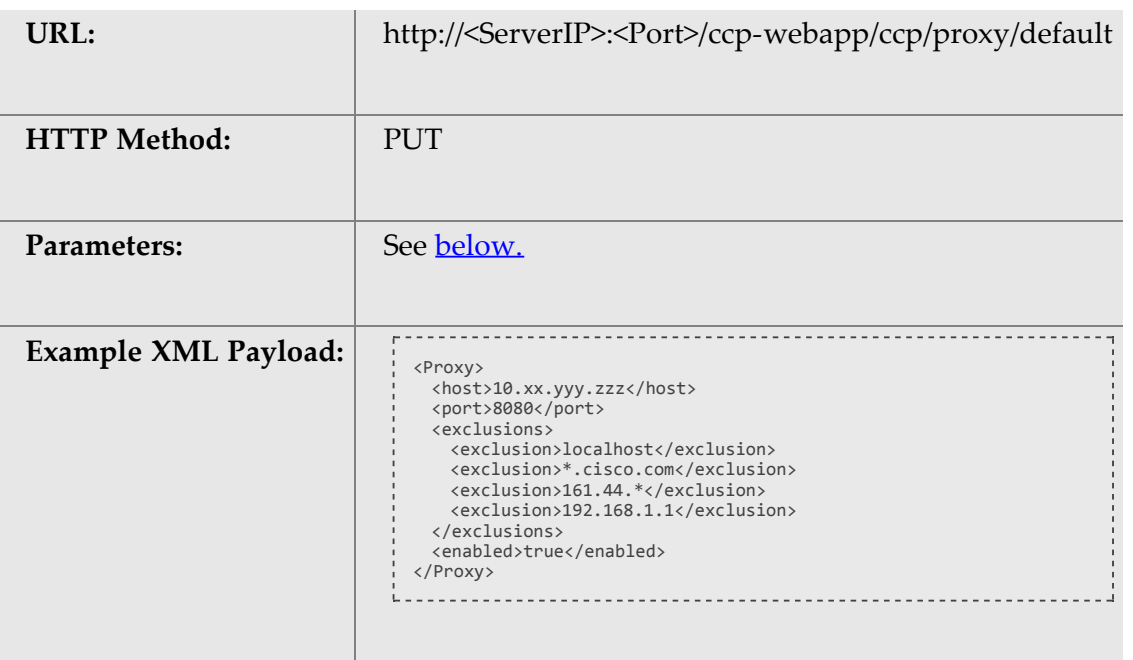

### <span id="page-21-1"></span>**6.1.3. Parameters for Proxy API**

[\[contents\]](#page-0-0)

Parameters are optional unless otherwise noted.

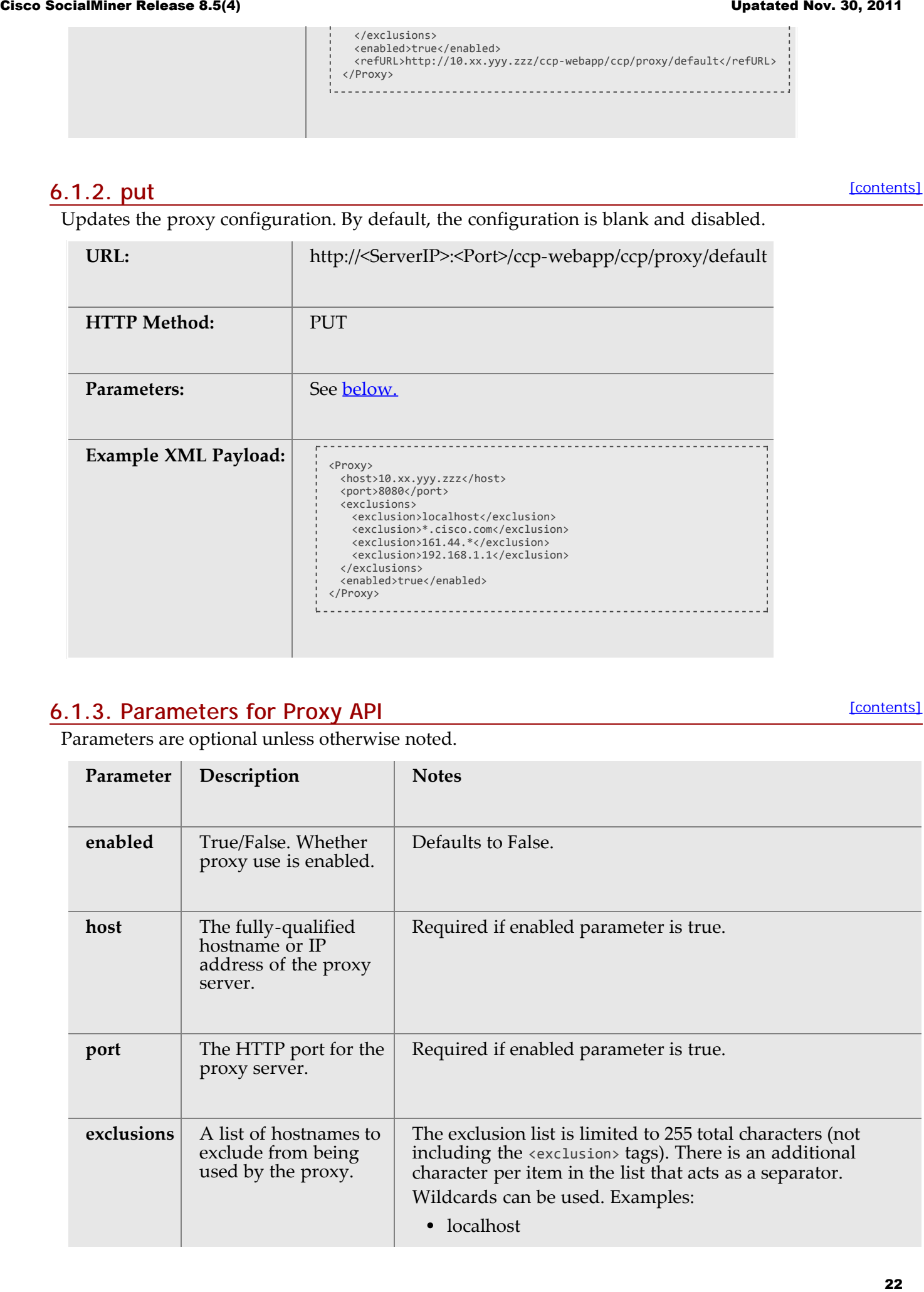

- 
- $161.44.*$
- $\cdot$  192.168.1.1

# <span id="page-22-0"></span>**7. Campaign**

The SocialMiner Campaign API allows you to create, update, delete, get, and list campaigns in the SocialMiner system.

Campaigns are collections of [feeds](#page-8-0) and [filters](#page-35-0) and generate lists of results matching the criteria defined in the campaign.

This API is represented on the SocialMiner User Interface by the Campaigns gadget.

# <span id="page-22-1"></span>**7.1. Campaign API Commands**

This section explains the six supported API commands for Campaign and the parameters for those commands.

- [post](#page-22-2)
- [put](#page-23-0)
- [delete](#page-23-1)
- $\cdot$  [get](#page-23-2)

<span id="page-22-2"></span>**7.1.1. post**

- [get \(list\)](#page-24-0)
- [get \(suggestedtags\)](#page-25-0)
- [Parameters for Campaign API](#page-25-1)

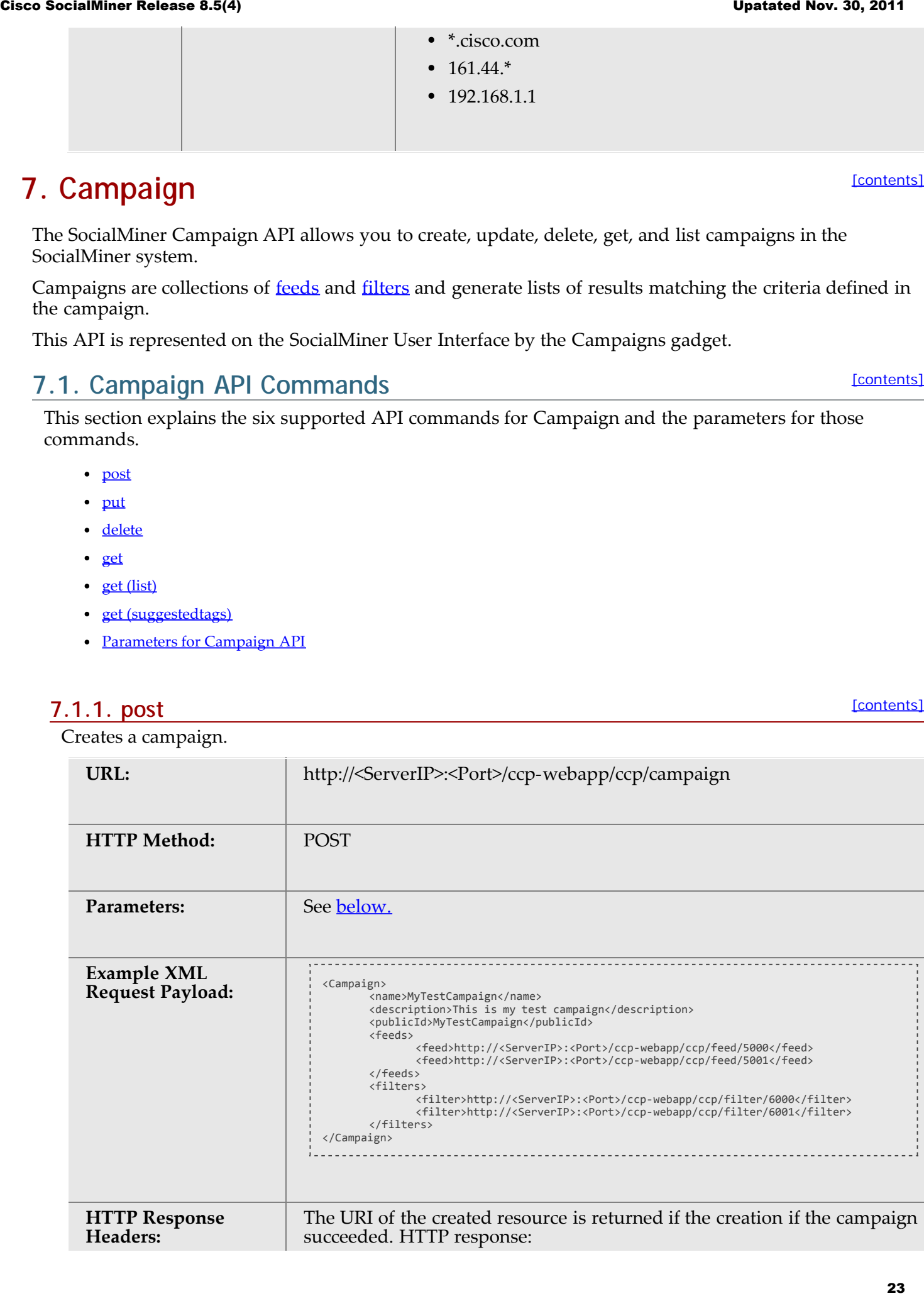

[\[contents\]](#page-0-0)

[\[contents\]](#page-0-0)

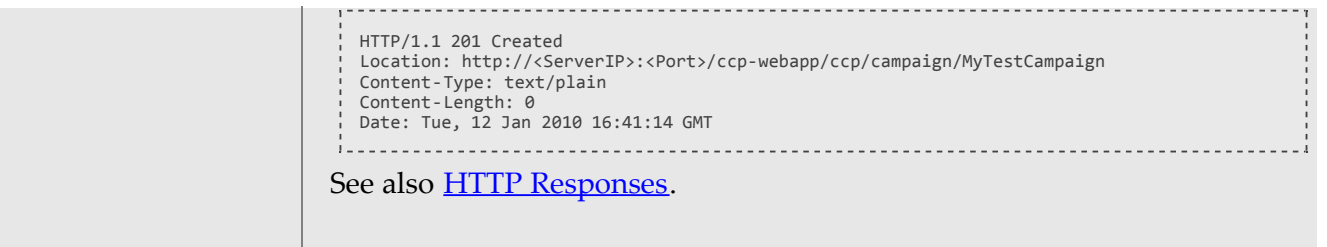

### <span id="page-23-0"></span>**7.1.2. put**

[\[contents\]](#page-0-0)

Updates an existing campaign.

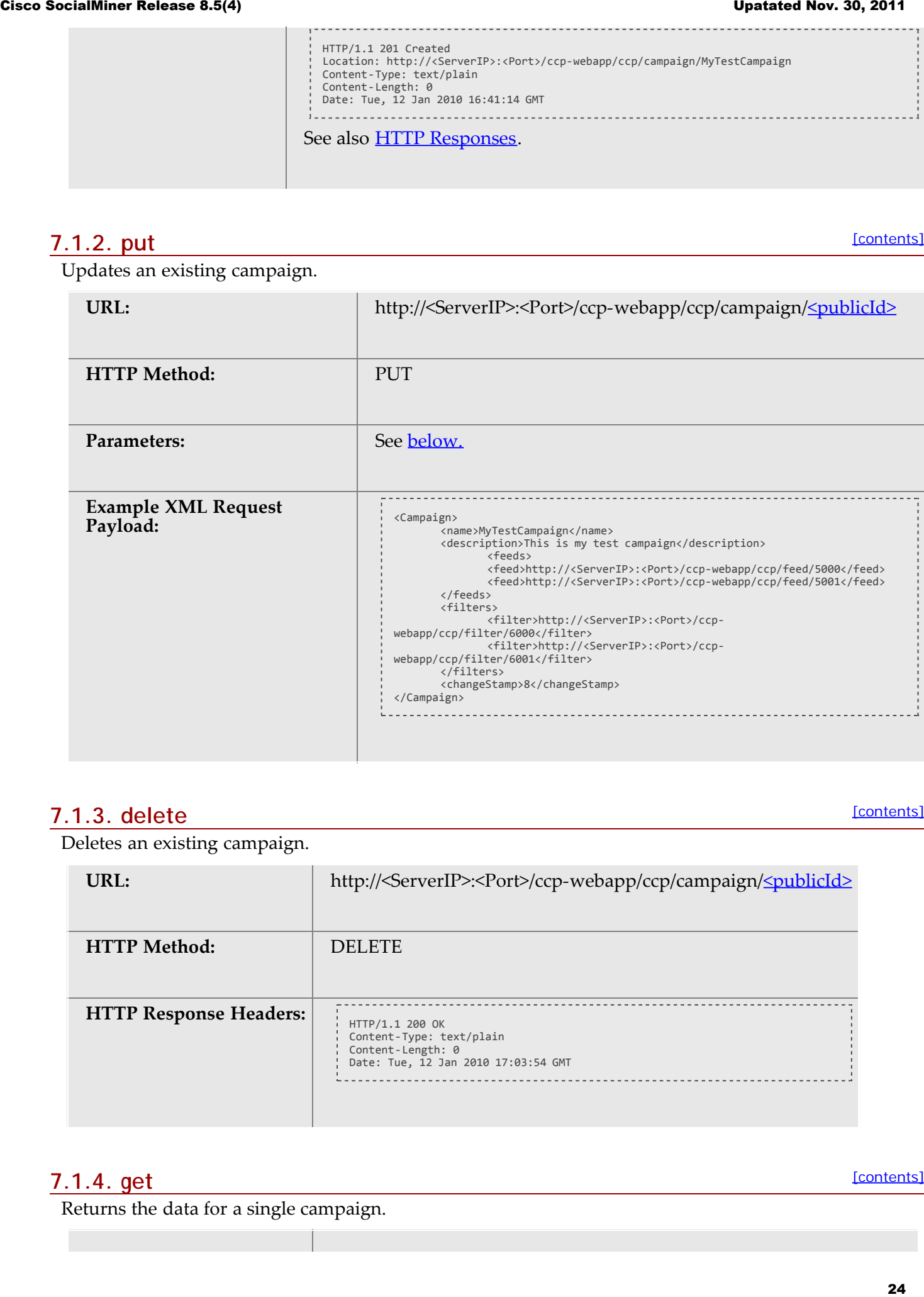

### <span id="page-23-1"></span>**7.1.3. delete**

[\[contents\]](#page-0-0)

Deletes an existing campaign.

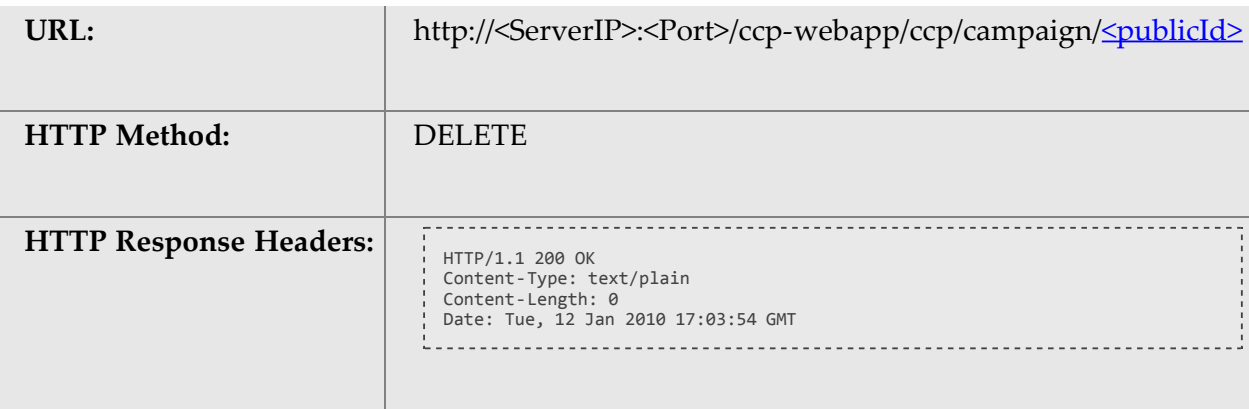

### <span id="page-23-2"></span>**7.1.4. get**

[\[contents\]](#page-0-0)

Returns the data for a single campaign.

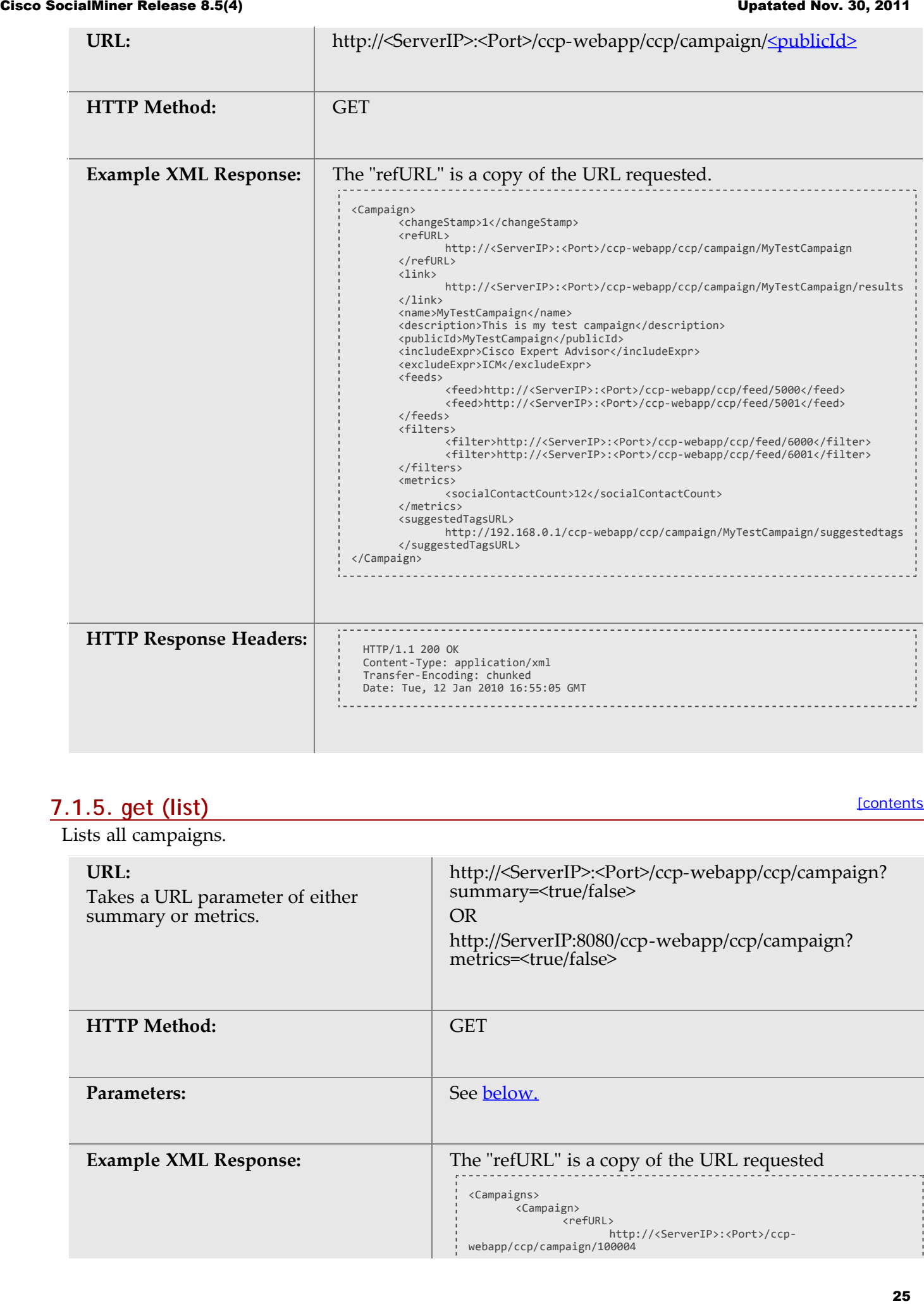

<span id="page-24-0"></span>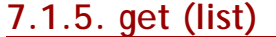

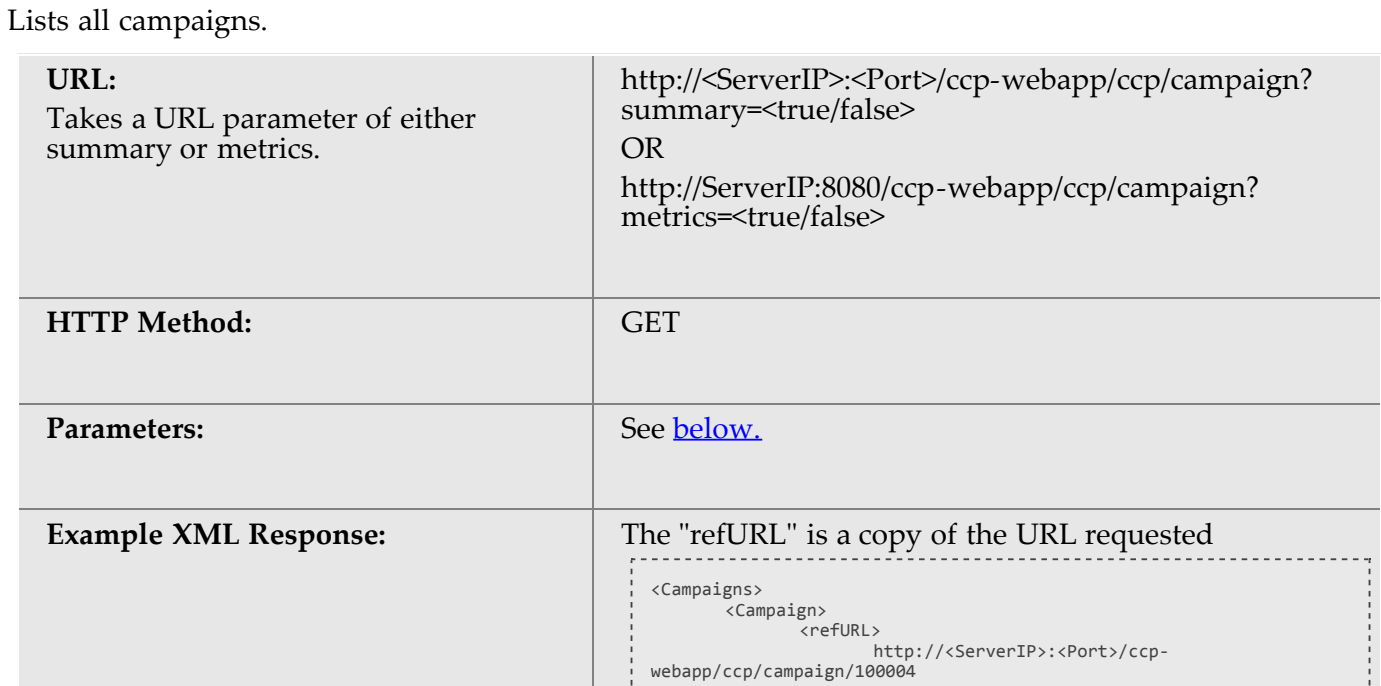

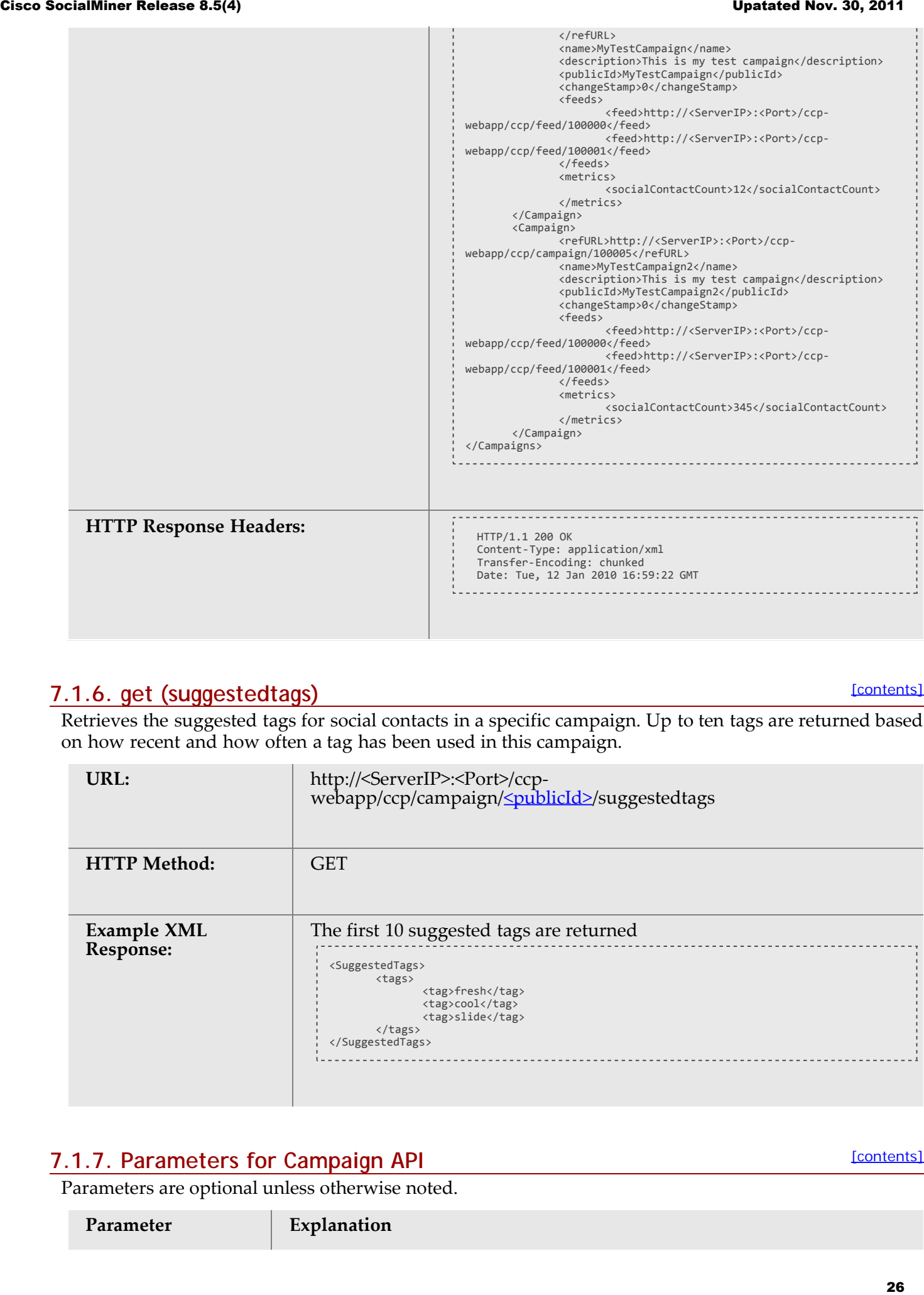

### <span id="page-25-0"></span>**7.1.6. get (suggestedtags)**

[\[contents\]](#page-0-0)

Retrieves the suggested tags for social contacts in a specific campaign. Up to ten tags are returned based on how recent and how often a tag has been used in this campaign.

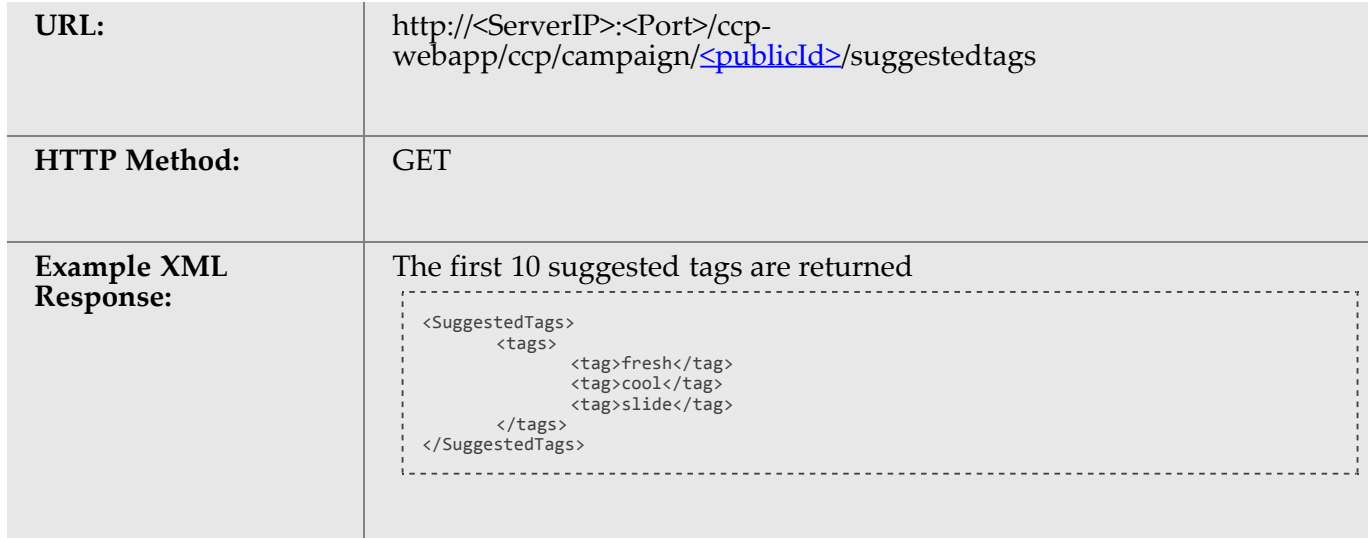

### <span id="page-25-1"></span>**7.1.7. Parameters for Campaign API**

Parameters are optional unless otherwise noted.

**Parameter Explanation**

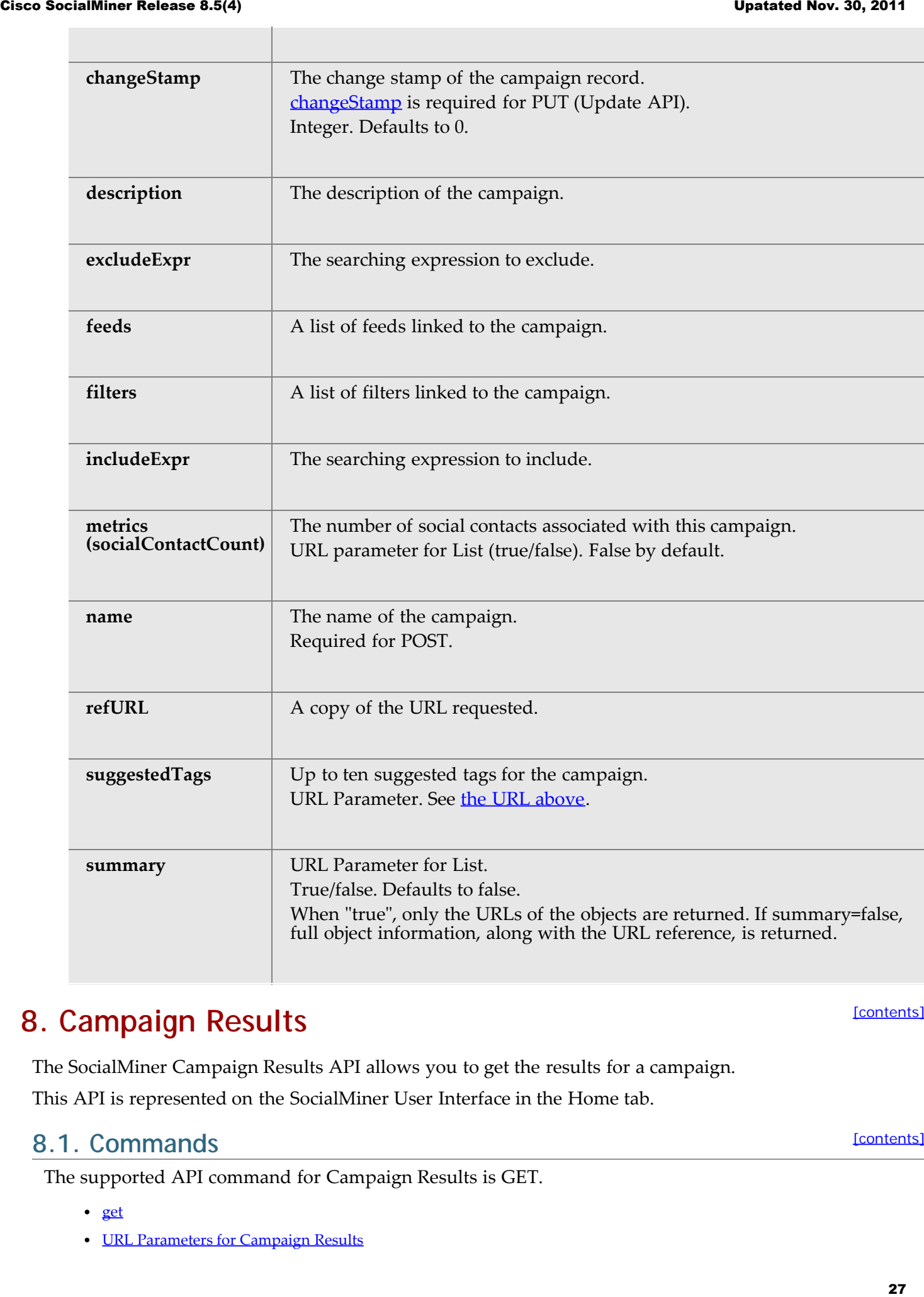

# <span id="page-26-0"></span>**8. Campaign Results**

The SocialMiner Campaign Results API allows you to get the results for a campaign.

This API is represented on the SocialMiner User Interface in the Home tab.

### <span id="page-26-1"></span>**8.1. Commands**

The supported API command for Campaign Results is GET.

- [get](#page-27-0)
- [URL Parameters for Campaign Results](#page-27-1)

[\[contents\]](#page-0-0)

[Response Parameters for Campaign Results](#page-28-0)

### <span id="page-27-0"></span>**8.1.1. get**

<span id="page-27-1"></span>Gets results for the specified campaign based on an optional index.

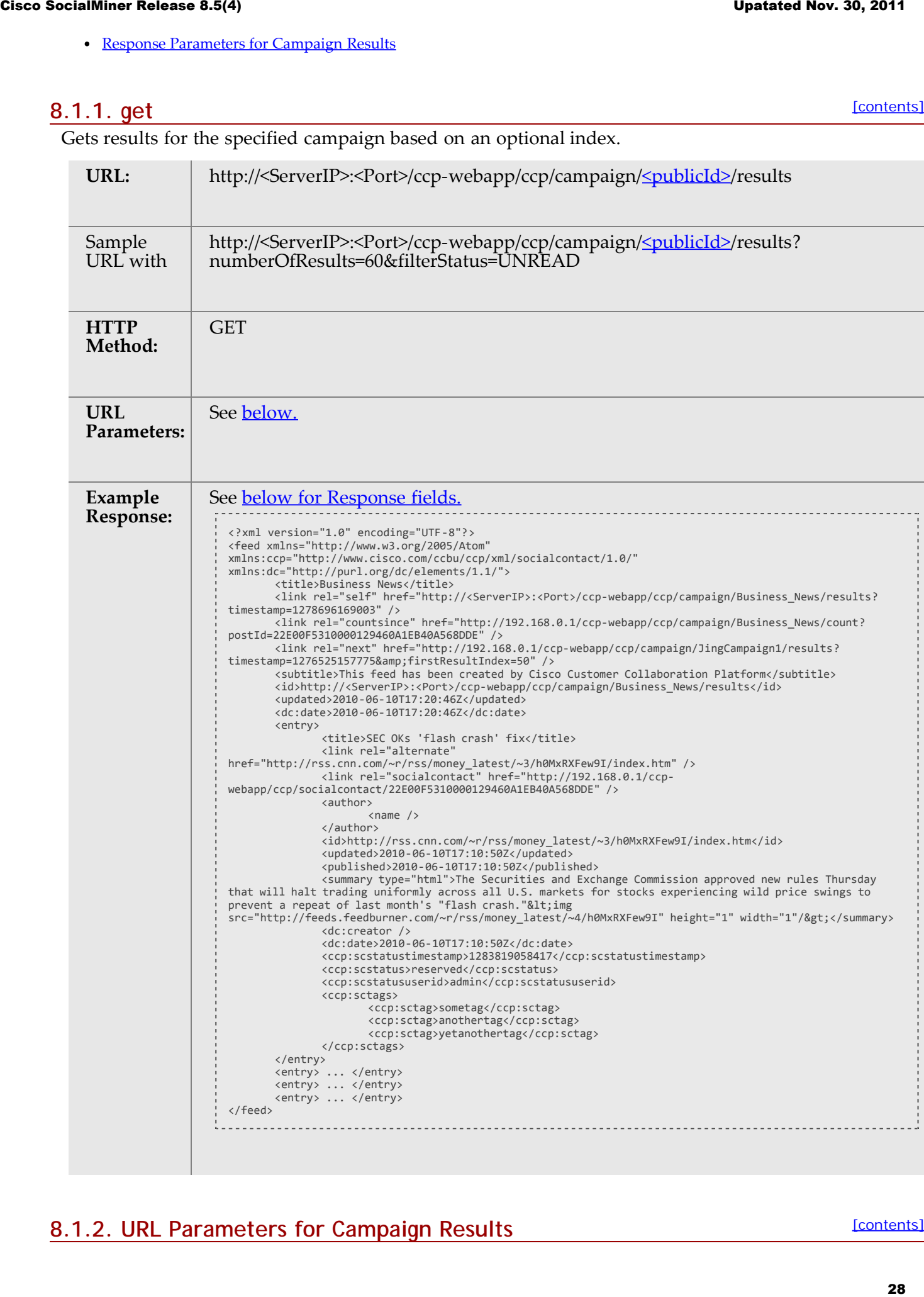

All are optional.

- **postId**: String. If provided, results are displayed started after the provided postId. Cannot be used if timestamp or firstResultIndex is specified.
- **includePostWithPostId** This option is ignored if postId is not specified. If includePostWithPostId is not specified or is specified and is set to false, the contact with ID equal to postId is not included in the campaign results. If includePostWithPostId is specified and is set to true, the contact with ID equal to postId is included in the campaign results.
- **numberOfResults**: Integer. The maximum number of results to be returned. Default is 50 and maximum is 200.
- **timestamp**: Integer. Display results older results than this timestamp. Defaults to the time of request if not provided. If firstResultIndex is not specified then timestamp assumes  $firstResultIndex = 0.$
- **firstResultIndex:** Integer. The number of results to skip based on the timestamp. Used for pagination. Assuming numberOfResults is set at the default of 50, then you could create a "page 2" link by using the timestamp provided in the href of the feed/link rel="self" and a firstResultIndex of 50. Page 3 would use the same timestamp and a firstResultIndex of 100, etc. **Example 19:4** (a)  $\mu$  (a)  $\mu$  (a)  $\mu$  (a)  $\mu$  (a)  $\mu$  (a)  $\mu$  (a)  $\mu$  (a)  $\mu$  (a)  $\mu$  (a)  $\mu$  (a)  $\mu$  (a)  $\mu$  (a)  $\mu$  (a)  $\mu$  (a)  $\mu$  (a)  $\mu$  (a)  $\mu$  (a)  $\mu$  (a)  $\mu$  (a)  $\mu$  (a)  $\mu$  (a)  $\mu$  (a)  $\mu$ 
	- **filterStatus**: String. Display Social Contacts whose status matches a status within this field. Defaults to all if the parameter is not specified. You must specify a value for the parameter if the parameter is included or no social contacts are returned. Can be one or more of (case-insensitive):
		- RESERVED
		- HANDLED
		- UNREAD
		- DISCARDED
		- Multiple status example: http://192.168.0.1/ccpwebapp/ccp/campaign/Business\_News/results**?**

### **filterStatus=RESERVED&filterStatus=HANDLED**

- **filterTag**: String. Display Social Contacts whose filter(s) matches one or more of the tags in this field. Defaults to all tags if not specified. Example: http://192.168.0.1/ccpwebapp/ccp/campaign/Business\_News/results**?filterTag=tag1&filterTag=tag2**
- **Notes:**
	- If timestamp is provided and firstResultIndex is not provided, then the results are displayed up to the"numberOfResults" with a creation date older than "timestamp", starting at index 0.
	- If timestamp is not provided and firstResultIndex is provided, then the results are displayed up to the "numberOfResults" with a creation date older than "now" starting at firstResultIndex.
	- If postId is provided, then the contact identified by the postId is used as the basis for the search. The social contact for the provided postId does not appear in the results.

### <span id="page-28-0"></span>**8.1.3. Response Parameters for Campaign Results**

Results are returned as an [ATOM 1.0](http://atompub.org/rfc4287.html) feed that can contain the following elements:

- **feed/title**: The name of the Campaign.
- **feed/link rel = self & feed/id**: The URL of the results that were requested.

**feed/link rel = countsince:** The URL for the API call for the number of new social contacts since this result was retrieved. See [Campaign Results Count API.](#page-29-0)

- **feed/link rel = next:** The URL to the next 50 results. Present only when there are more than 50 results left in the campaign. Represented in the SocialMiner User Interface by the More button.
- **entry/title**: The title of the social contact.
- **entry/link rel = alternate & entry/id**: The URL to the social contact.
- **entry/link rel = socialcontact:** The URL for the API call of this social contact.
- **entry/summary**: The content of the social contact.
- **entry/published**: The date and time that the social contact was published in the form of *YYYY-MM-DD*T*HH:MM:SS*Z. If the social contact did not contain a published date, this is the date when the social contact was read by SocialMiner.
- **entry/ccp:statustimestamp:** The timestamp of the last change to the status of the social contact.
- **entry/ccp:status:** The current status of the social contact.
- **entry/ccp:sctags/ccp:sctag** One or more tags associated with this social contact.
- **entry/ccp:scstatususerid** The last user to change the status of this social contact. If blank and the status is unread then this social contact has never had a status change.

# <span id="page-29-0"></span>**9. Campaign Results Count**

The SocialMiner Campaign Results Count API allows you to get a count of the results for a specified campaign. You can get a count of the results for the entire campaign or the count of results since a given post.

### <span id="page-29-1"></span>**9.1. Campaign Results Count API Commands**

The supported API command for Campaign Results Count is GET.

### **9.1.1. get**

Gets the number of results in an entire campaign or since a given postId.

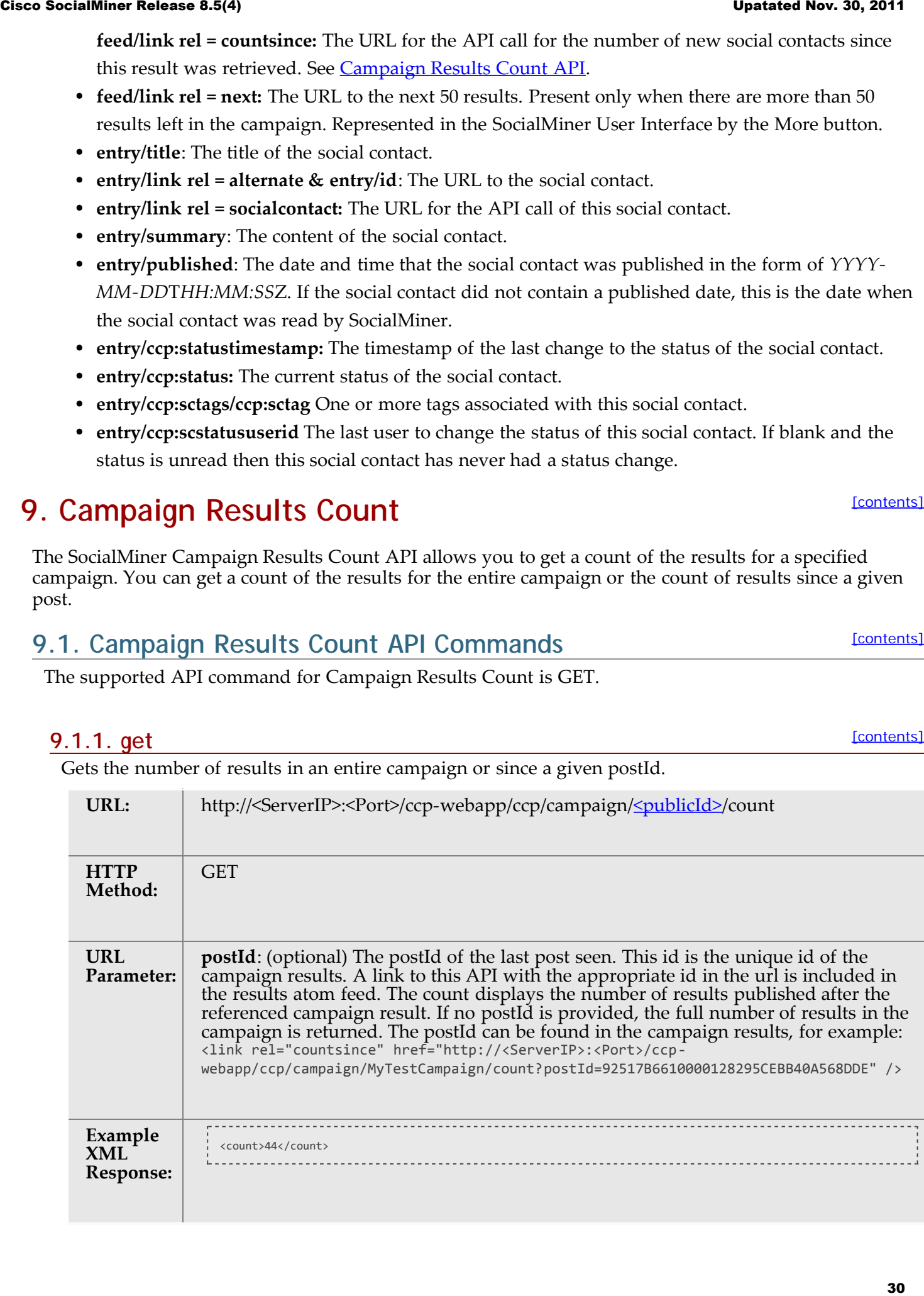

[\[contents\]](#page-0-0)

[\[contents\]](#page-0-0)

[\[contents\]](#page-0-0)

# **10. Authentication**

The authentication API allows you to configure a connection to a Microsoft Active Directory (AD) server. You can specify all users who exist on an AD to have access to SocialMiner or you can specify a single group of AD users.

This API is represented on the SocialMiner User Interface in the System Administration gadget.

**Note:** Only the administrator created during install can use this API.

### <span id="page-30-1"></span>**10.1. Authentication API Commands**

This section explains the two supported API commands for Authentication and the parameters for those commands.

- [get](#page-30-2)
- $\cdot$  [put](#page-30-3)
- [Parameters for Authentication API](#page-31-0)

### <span id="page-30-2"></span>**10.1.1. get**

[\[contents\]](#page-0-0)

Retrieves the authentication information from SocialMiner.

<span id="page-30-0"></span>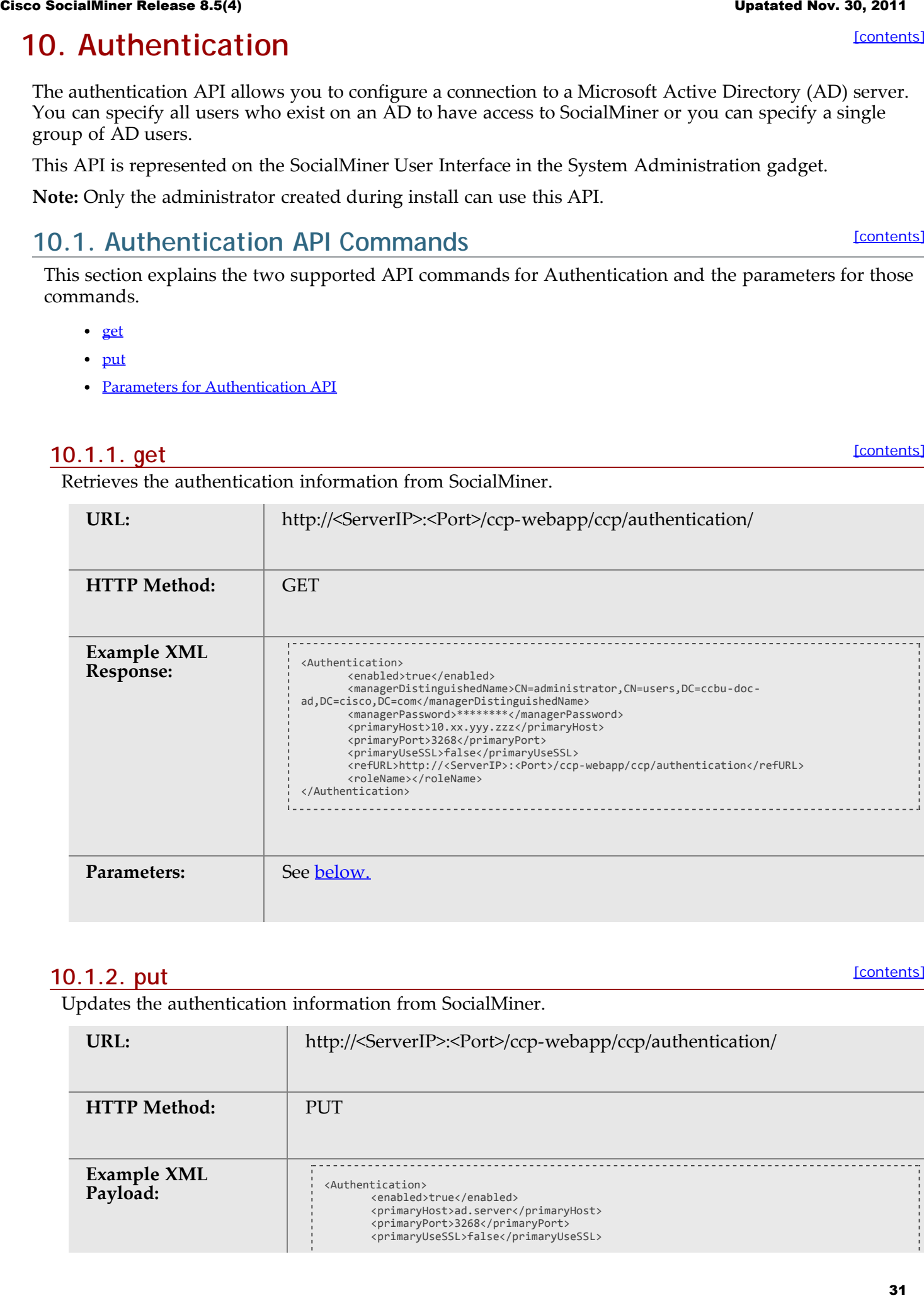

### <span id="page-30-3"></span>**10.1.2. put**

[\[contents\]](#page-0-0)

Updates the authentication information from SocialMiner.

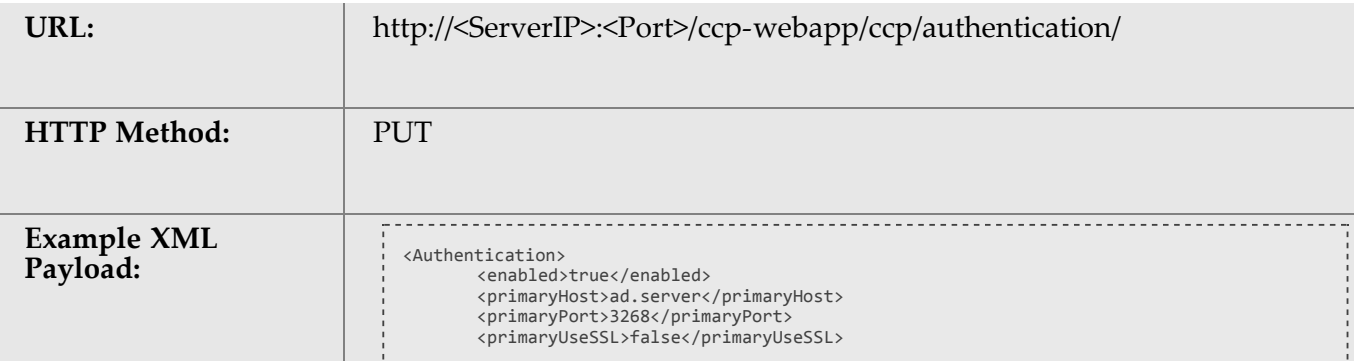

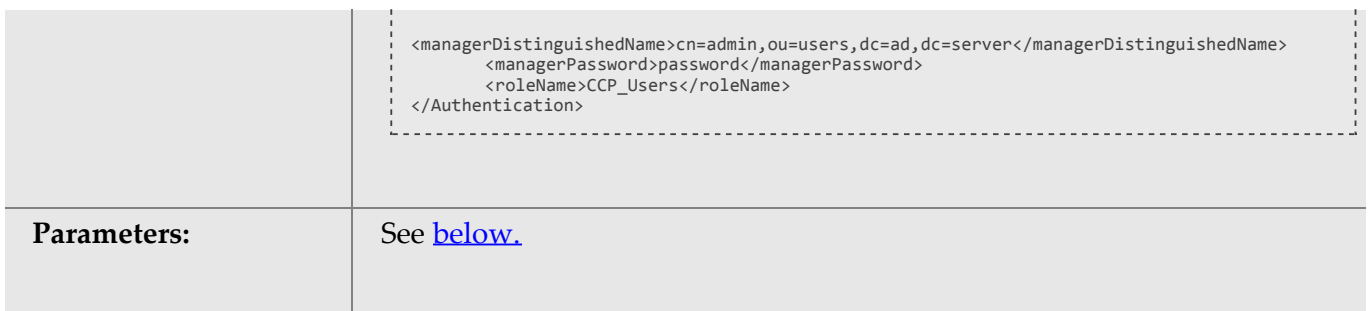

# <span id="page-31-0"></span>**10.1.3. Parameters for Authentication API**

Parameters are optional unless otherwise noted.

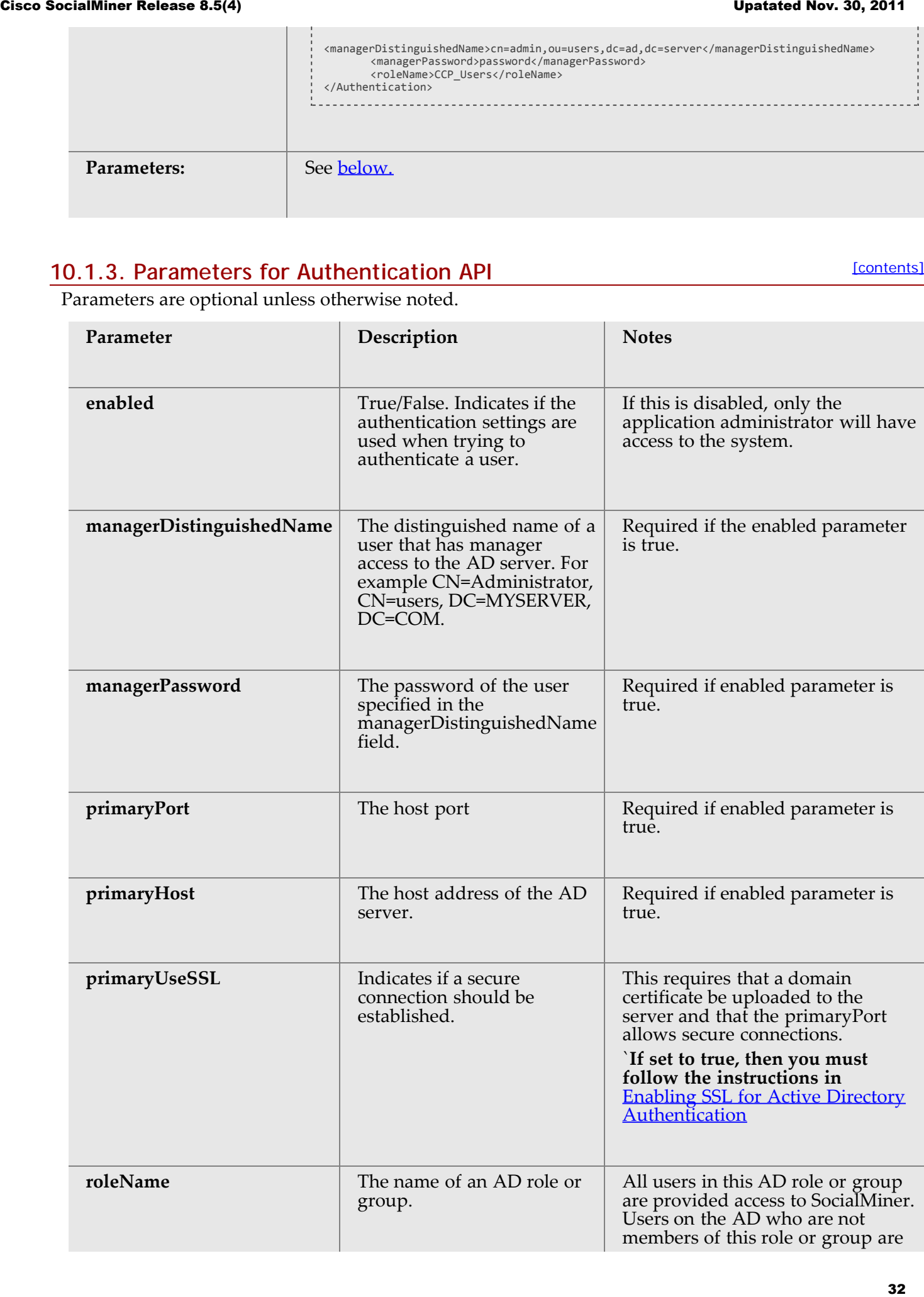

not provided access to SocialMiner. Blank or \* indicates that all users in the AD are allowed to use the application.

### <span id="page-32-0"></span>**10.2. Enabling SSL for Active Directory Authentication**

[\[contents\]](#page-0-0)

You can enable secure authentication (SSL) against a Microsoft Active Directory server by exchanging the SocialMiner certificate with the AD server.

On the Active Directory Server:

- 1. Verify that the Active Directory has the Certificate Services service installed.
- 2. Select **All Programs > Administrative Tools > Certificate Authority**.
- 3. Expand the domain node and select **Issued Certificates**.
- 4. Double click the certificate to open it
- 5. Open the Details tab and click **Copy to file**.
- 6. An Export wizard appears. In the wizard select DER encoded binary.
- 7. Using the wizard to select a location to save the file.
- 8. Click **Finish**.

On the SocialMiner Server:

- 1. Open the *Cisco Unified Operating System Administration* . To do this, enter the URL http://<servername>/cmplatform or use the Platform Administration link in the System Administration gadget.
- 2. Select **Security > Certificate Management**.
- 3. Click **Upload Certificate**.
- 4. For the Certificate Name, select **tomcat-trust**.
- 5. In the Upload File field, locate the file to upload by clicking **Browse...** and select the certificate file you saved from the Active Directory server.
- 6. Click **Upload File**.
- 7. Restart the Cisco Tomcat service. Using the CLI, run the command utils service restart Cisco Tomcat.

# <span id="page-32-1"></span>**11. Conversation (Twitter)**

The Conversation API allows you to view the conversational context of a specific Twitter social contact. A conversation will be displayed starting at the selected tweet. The selected contact is checked for a reply-to ID and, if there is one, the contact corresponding to the reply-to ID is included in the conversation. This is done until a contact with no reply-to ID is reached or until the replies limit set in the API call is reached. Social Societies Nehra 8.5(4) Upatated Nov. 2013<br>
Upath and the same of the same of the same of the same of the same of the same of the same of the same of the same of the same of the same of the same of the same of the s

To stay within Twitter's rate limits, Twitter conversations for tweets are constructed using the reply-to IDs stored in SocialMiner's datastore.

Reply-to IDs are stored only for contacts that are retrieved using a Twitter Account or Twitter Stream feed. The reply-to ID field populated only for contacts retrieved through a Twitter Account or Twitter Stream feed.

Specifying an older tweet in the conversation will not show the newer tweets in the conversation. The conversation API lists only the replies to the selected contact. It does not list any replies that the selected contact was in-reply-to.

**Note:** Twitter Direct Messages (DMs) are not linked to each other by Twitter, so the conversation aspect of DMs cannot be retrieved.

# <span id="page-33-0"></span>**11.1. Conversation API Commands**

[\[contents\]](#page-0-0)

The supported API command for Twitter conversations is GET.

### **11.1.1. get (list)**

[\[contents\]](#page-0-0)

Run this API to list the Twitter conversations for tweets, using the reply-to IDs stored in the SocialMiner datastore.

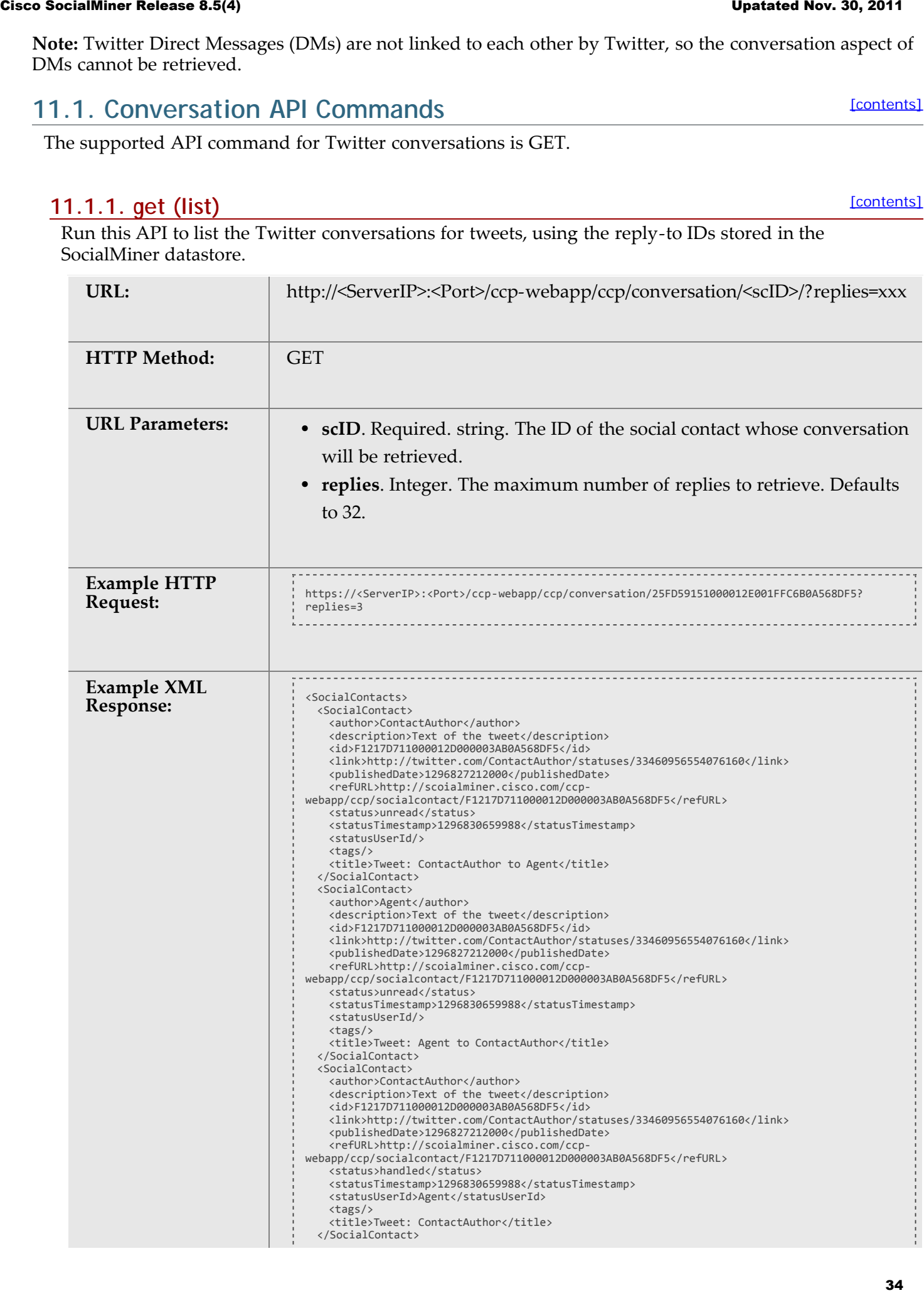

[\[contents\]](#page-0-0)

[\[contents\]](#page-0-0)

[\[contents\]](#page-0-0)

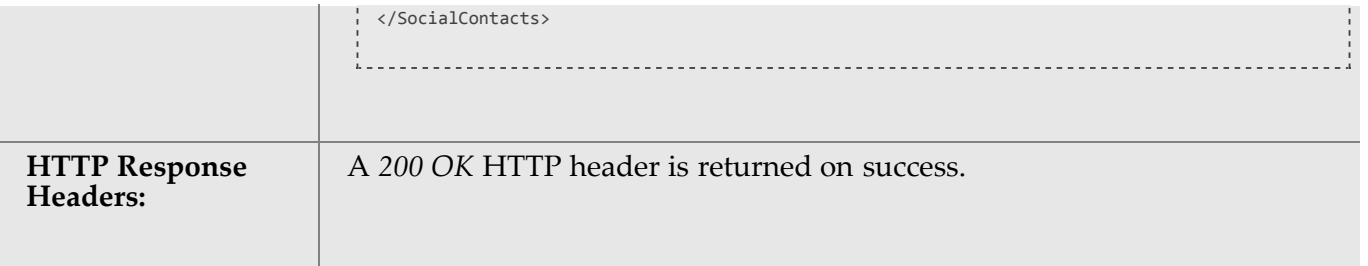

# <span id="page-34-0"></span>**12. Email**

The Email API allows you to retrieve the existing SMTP server configuration and to update it if necessary. An SMTP server connection is required to send email notifications.

This API is represented on the SocialMiner User Interface in the System Administration gadget.

**Note:** Only the administrator created during install can use this API.

### <span id="page-34-1"></span>**12.1. Email API Commands**

This section explains the two supported API commands for Email and the parameters for those commands.

- [get](#page-34-2)
- [put](#page-34-3)
- [Parameters for Email API](#page-35-2)

### <span id="page-34-2"></span>**12.1.1. get**

Retrieves the SMTP configuration.

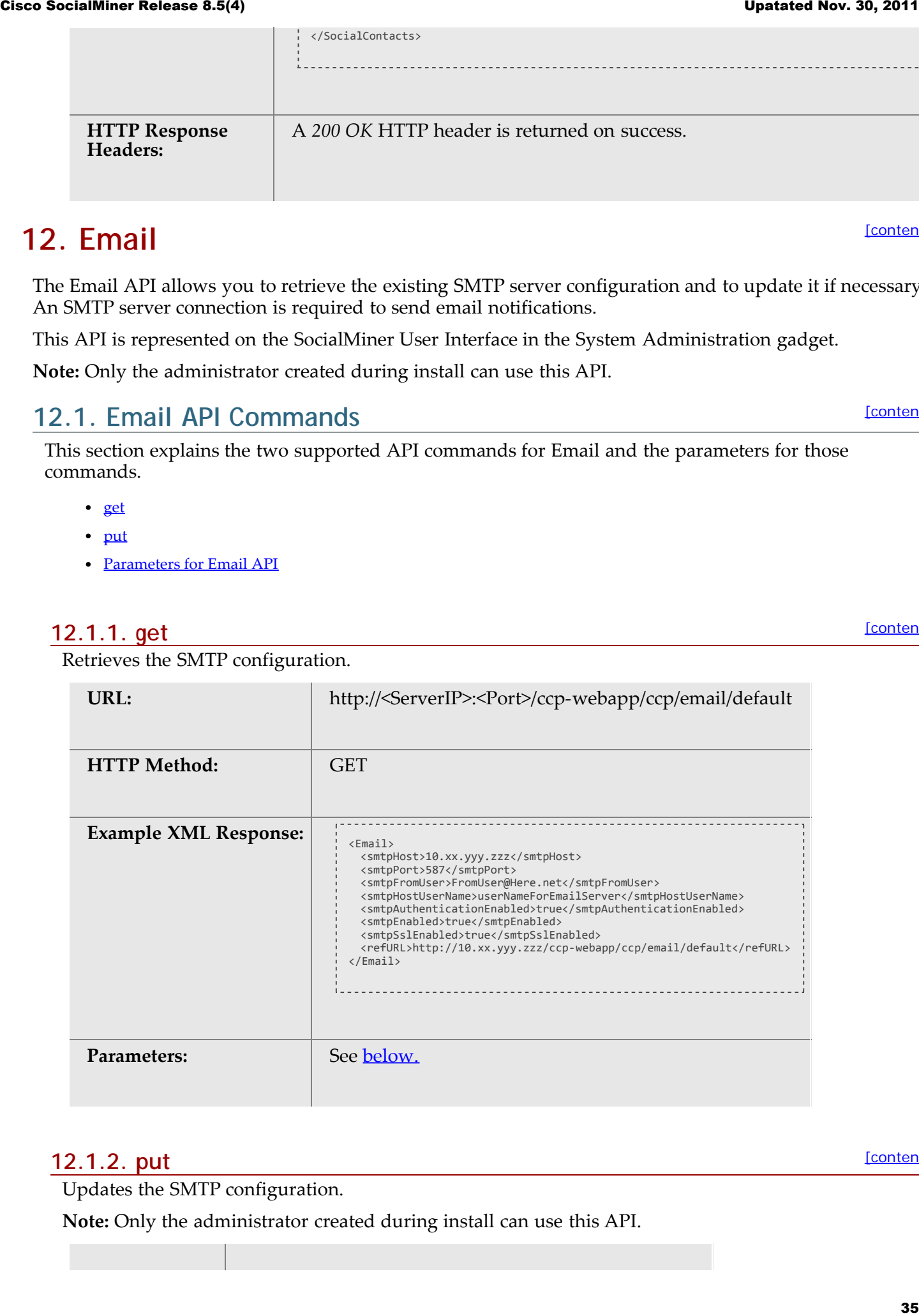

### <span id="page-34-3"></span>**12.1.2. put**

[\[contents\]](#page-0-0)

Updates the SMTP configuration.

**Note:** Only the administrator created during install can use this API.

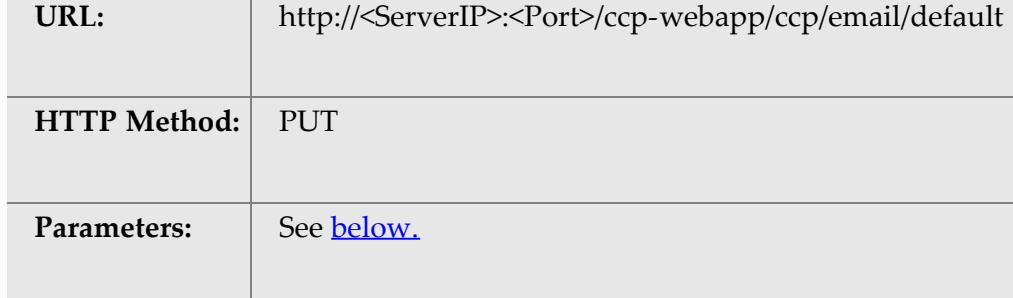

### <span id="page-35-2"></span>**12.1.3. Parameters for Email API**

[\[contents\]](#page-0-0)

Parameters are optional unless otherwise noted.

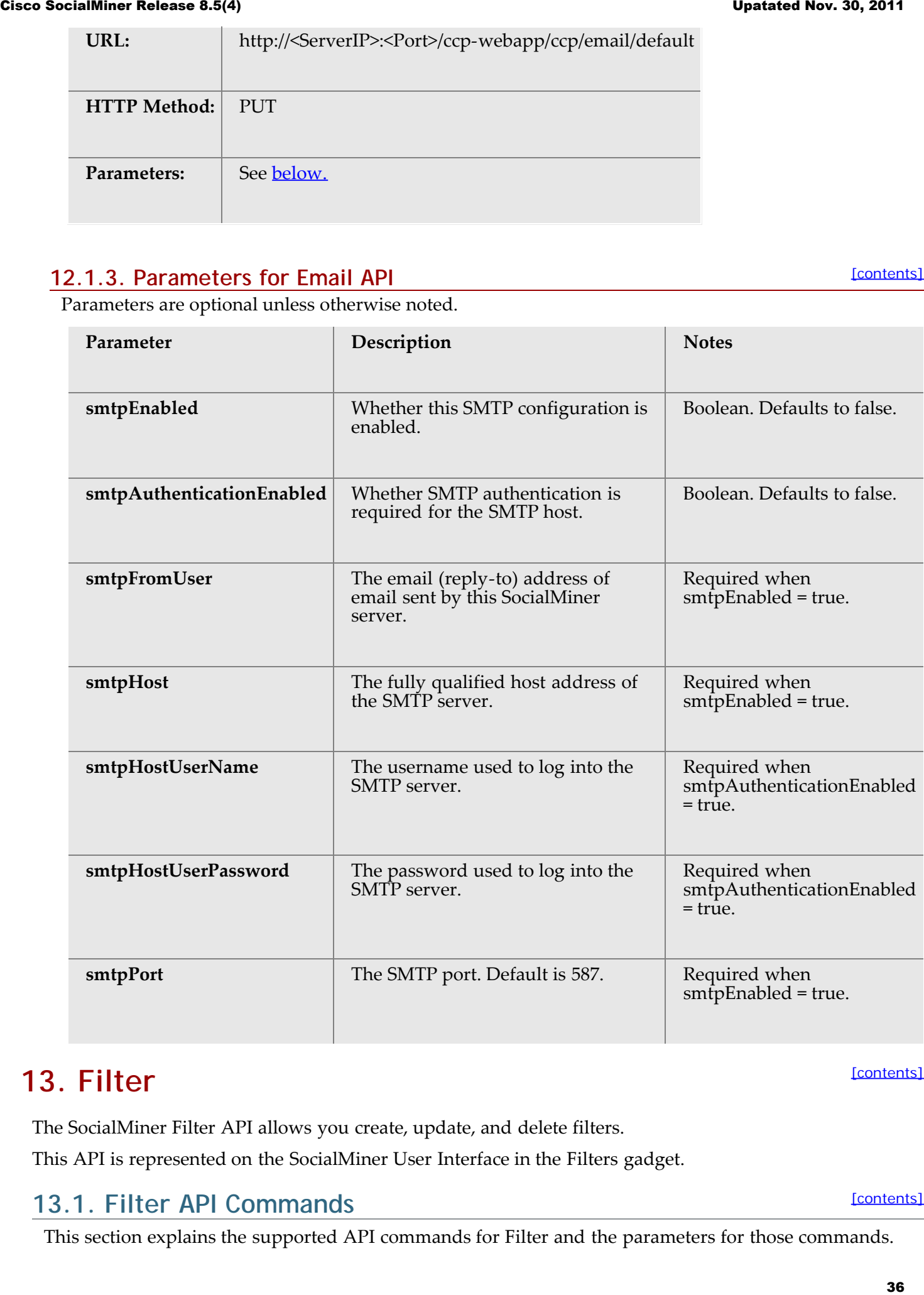

# <span id="page-35-0"></span>**13. Filter**

The SocialMiner Filter API allows you create, update, and delete filters.

This API is represented on the SocialMiner User Interface in the Filters gadget.

### <span id="page-35-1"></span>**13.1. Filter API Commands**

This section explains the supported API commands for Filter and the parameters for those commands.

[\[contents\]](#page-0-0)
Note that for the POST and PUT request payloads for Script Filters (type = 4), you must enclose the script content in a CDATA wrapper</u>. Failure to do this results in parser errors.

- [post](#page-36-0)
- [delete](#page-37-0)
- [get \(list\)](#page-37-1)
- [get](#page-38-0)
- [get \(script content\)](#page-39-0)
- [put](#page-39-1)
- [Parameters for Filter API](#page-40-0)

## <span id="page-36-0"></span>**13.1.1. post**

[\[contents\]](#page-0-0)

Creates a filter to be stored in the database.

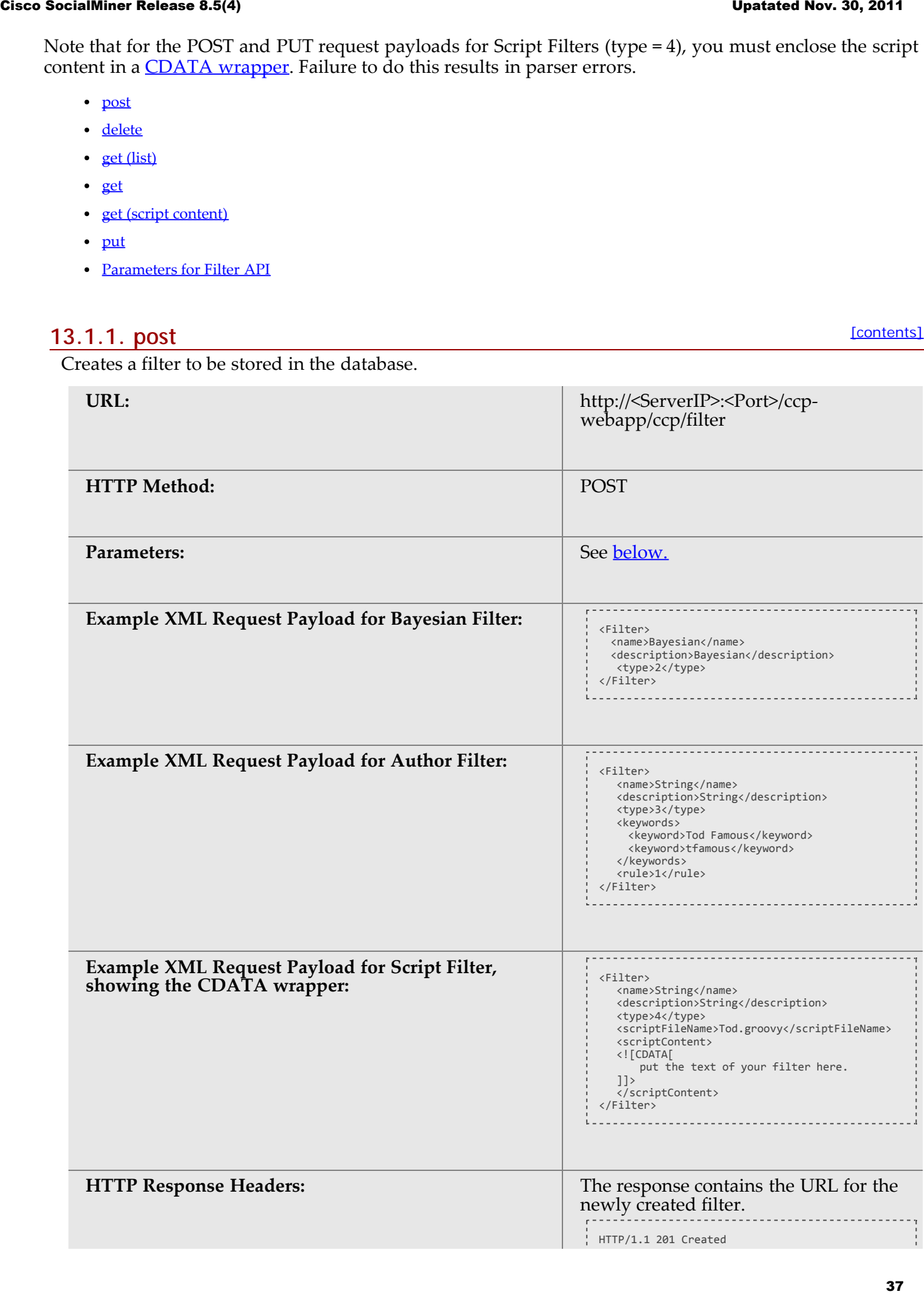

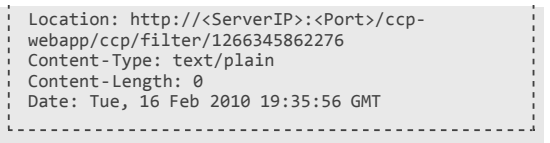

## <span id="page-37-0"></span>**13.1.2. delete**

[\[contents\]](#page-0-0)

[\[contents\]](#page-0-0)

Removes a filter from the database.

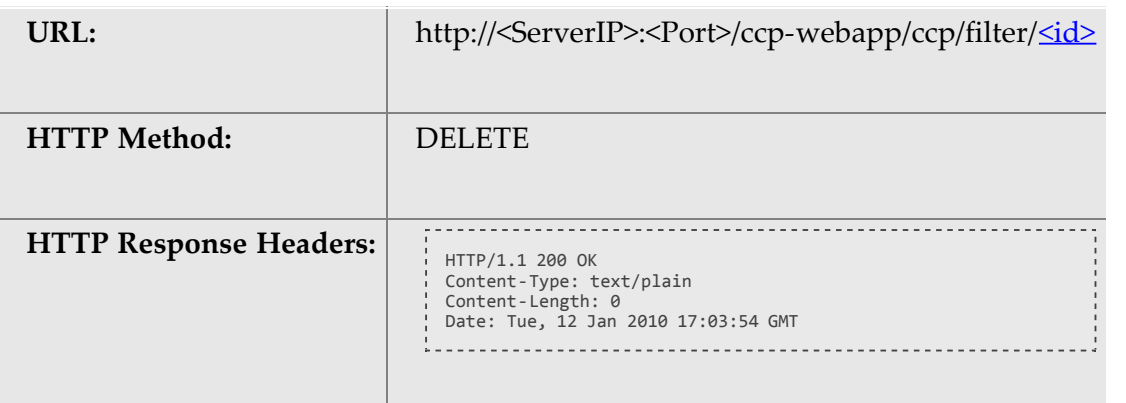

## <span id="page-37-1"></span>**13.1.3. get (list)**

Returns a list all filters.

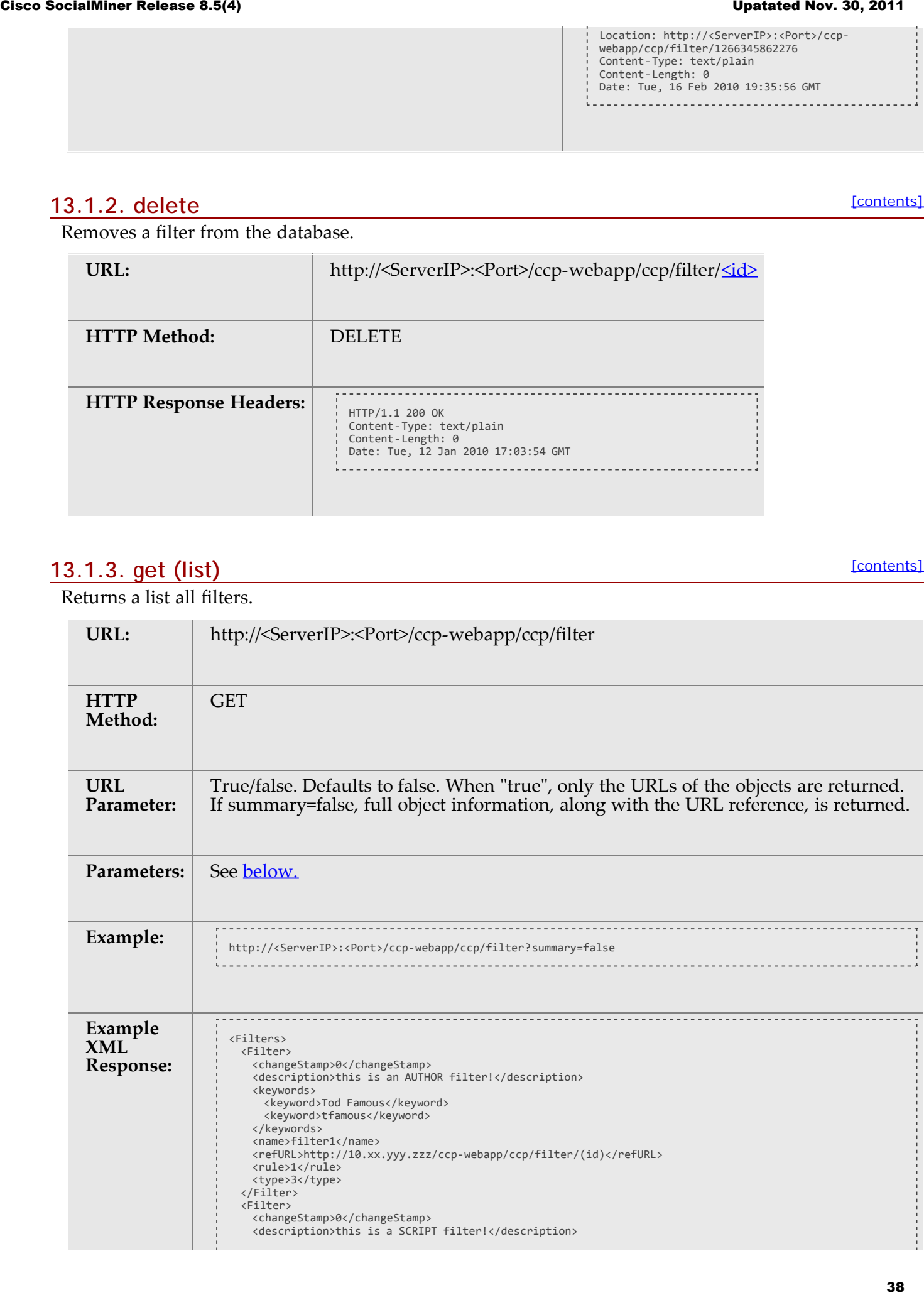

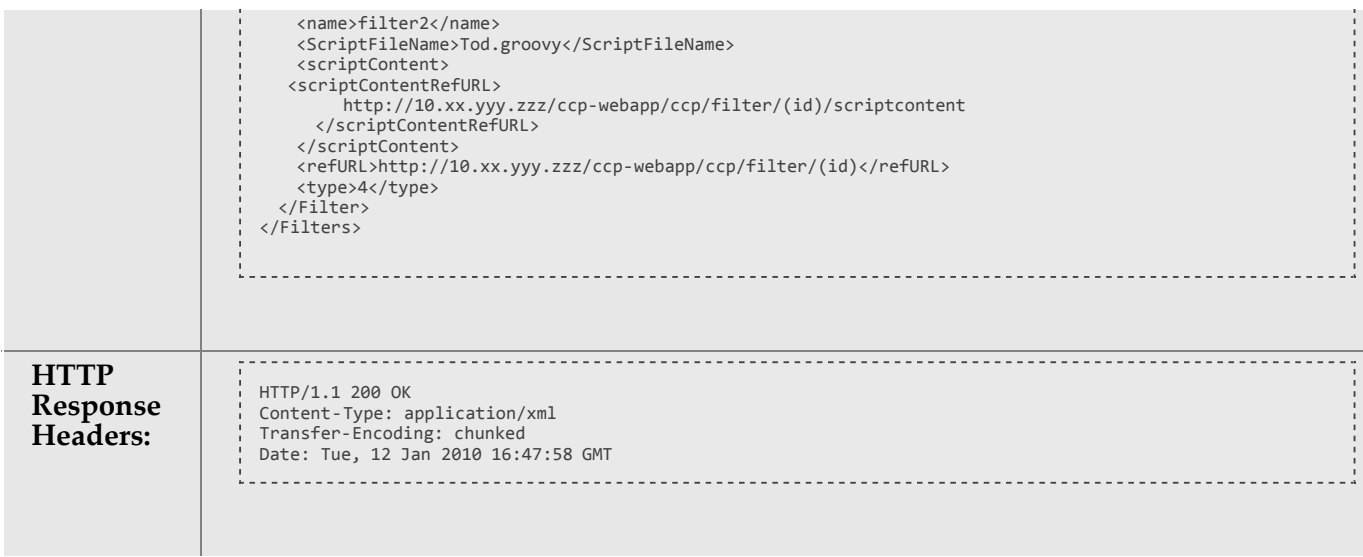

# <span id="page-38-0"></span>**13.1.4. get**

[\[contents\]](#page-0-0)

Returns the data for a single filter.

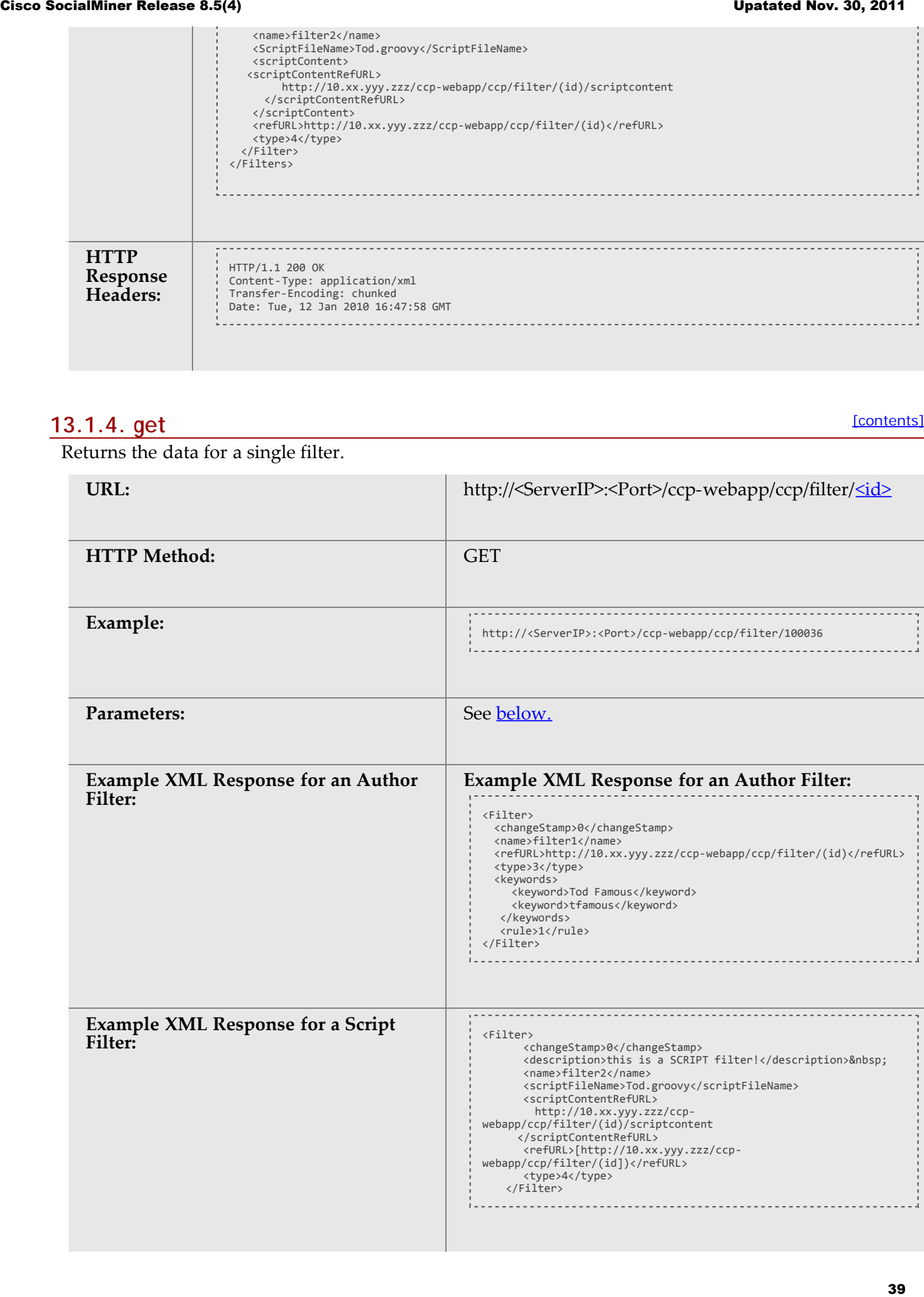

# **HTTP Response Headers:**  $HTTP$   $HTTP/1.1 200 0K$

Content-Type: application/xml Transfer-Encoding: chunked Date: Tue, 12 Jan 2010 16:50:46 GMT

## <span id="page-39-0"></span>**13.1.5. get (script content)**

[\[contents\]](#page-0-0)

This request is valid for script filters only and returns the script content.

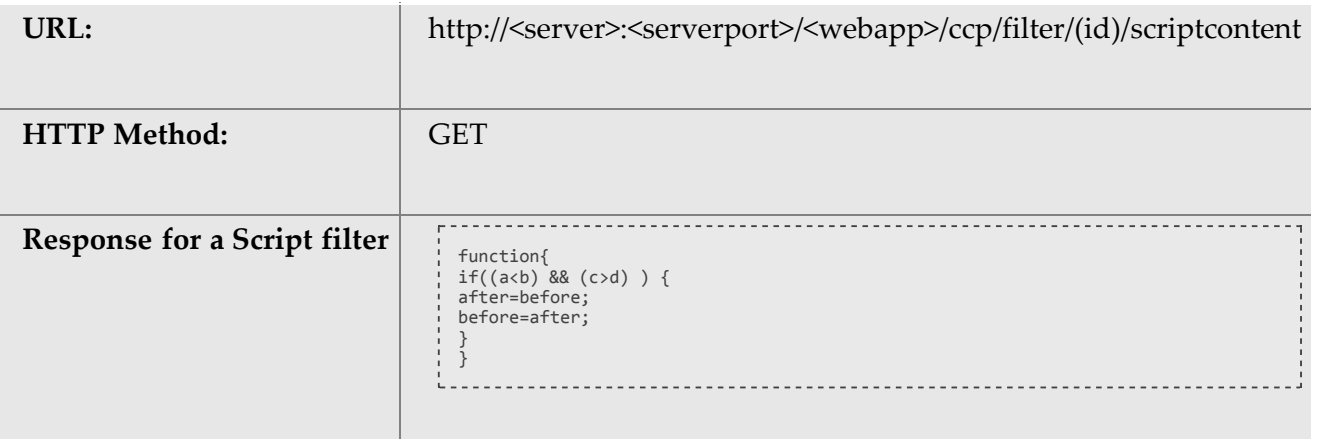

## <span id="page-39-1"></span>**13.1.6. put**

[\[contents\]](#page-0-0)

Updates an existing filter.

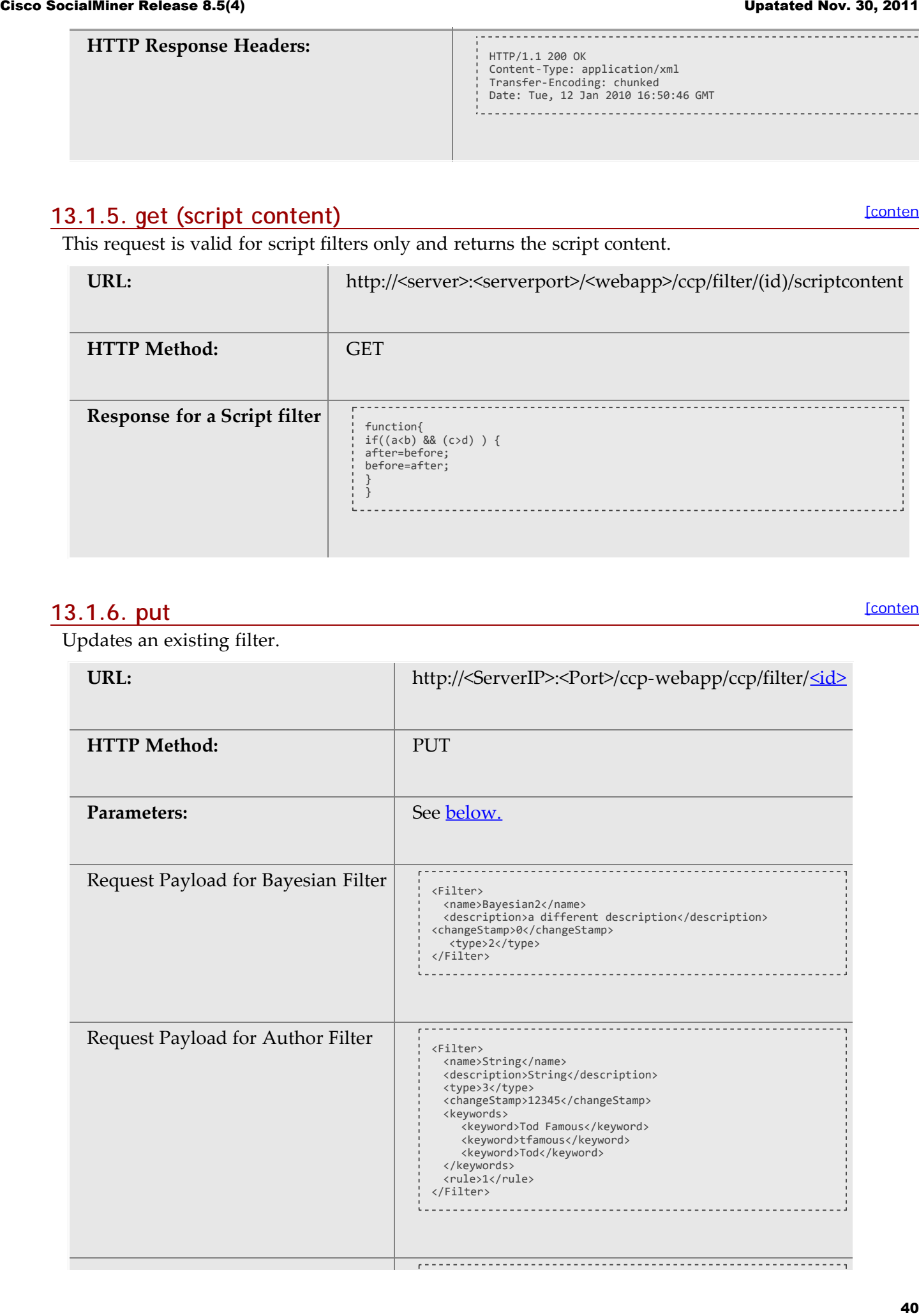

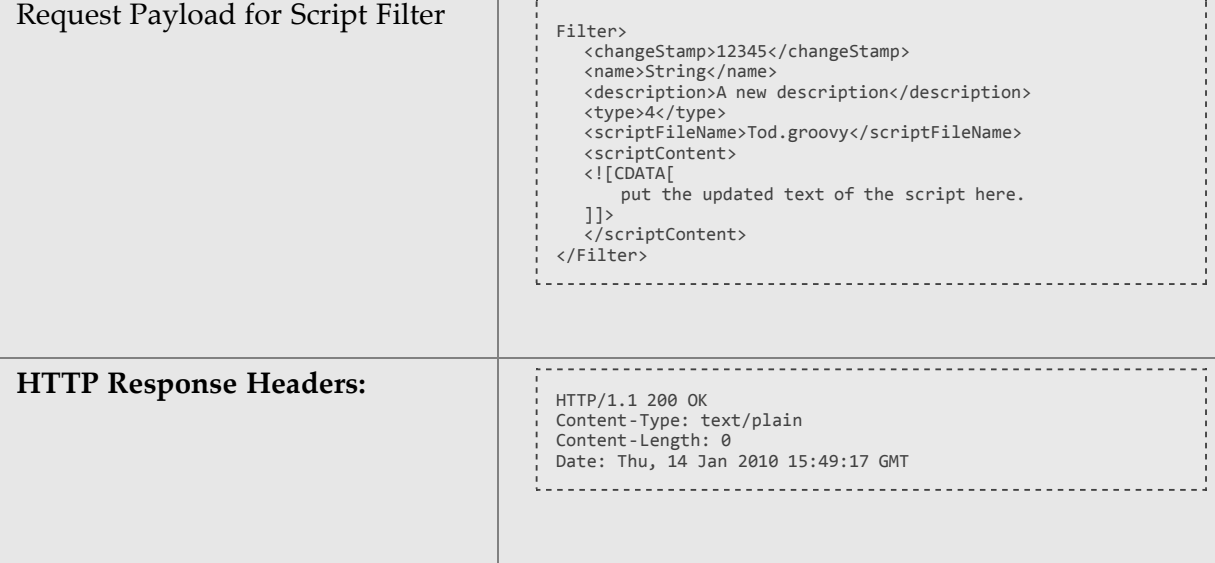

# <span id="page-40-0"></span>**13.1.7. Parameters for Filter API**

[\[contents\]](#page-0-0)

Parameters are optional unless otherwise noted.

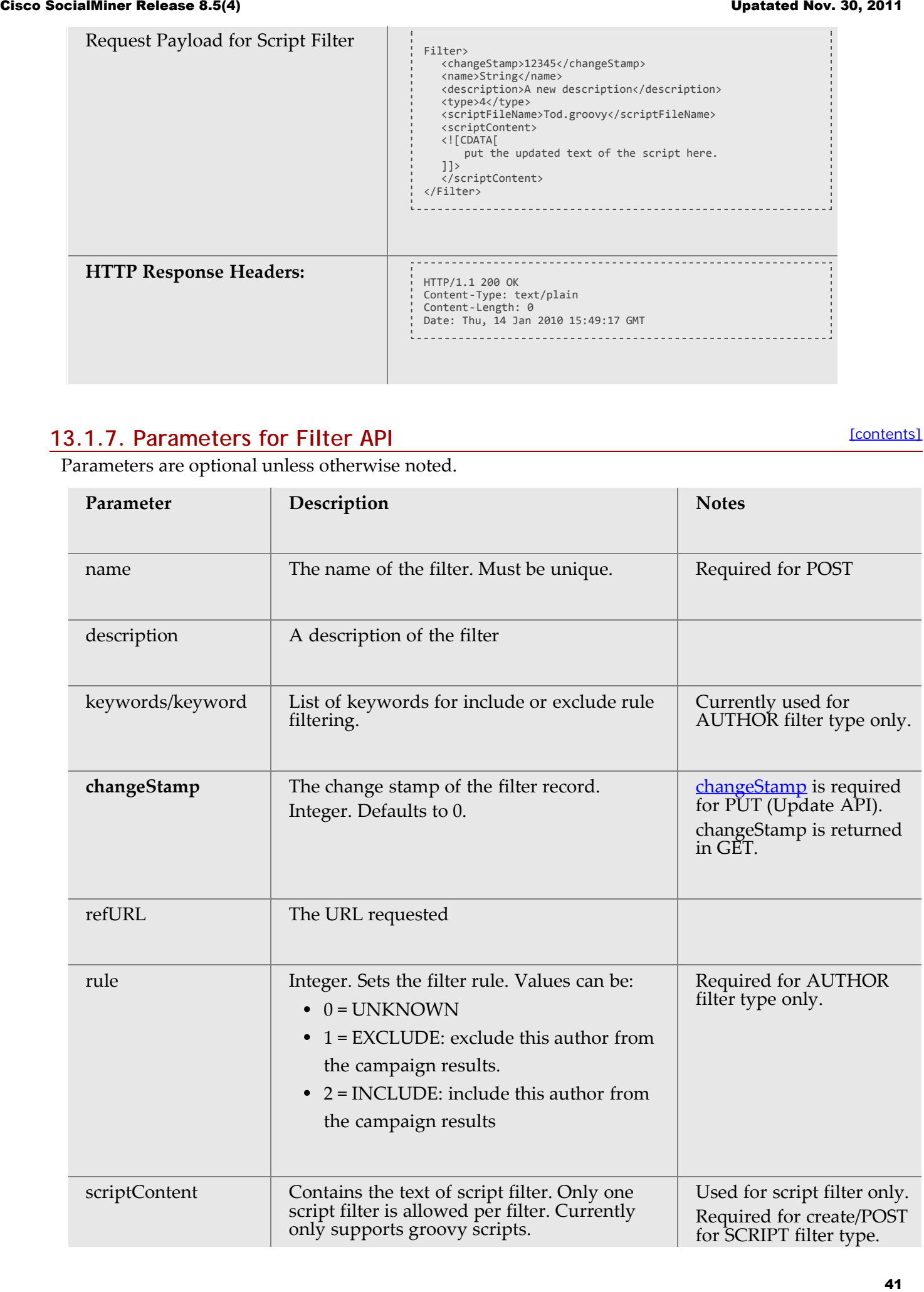

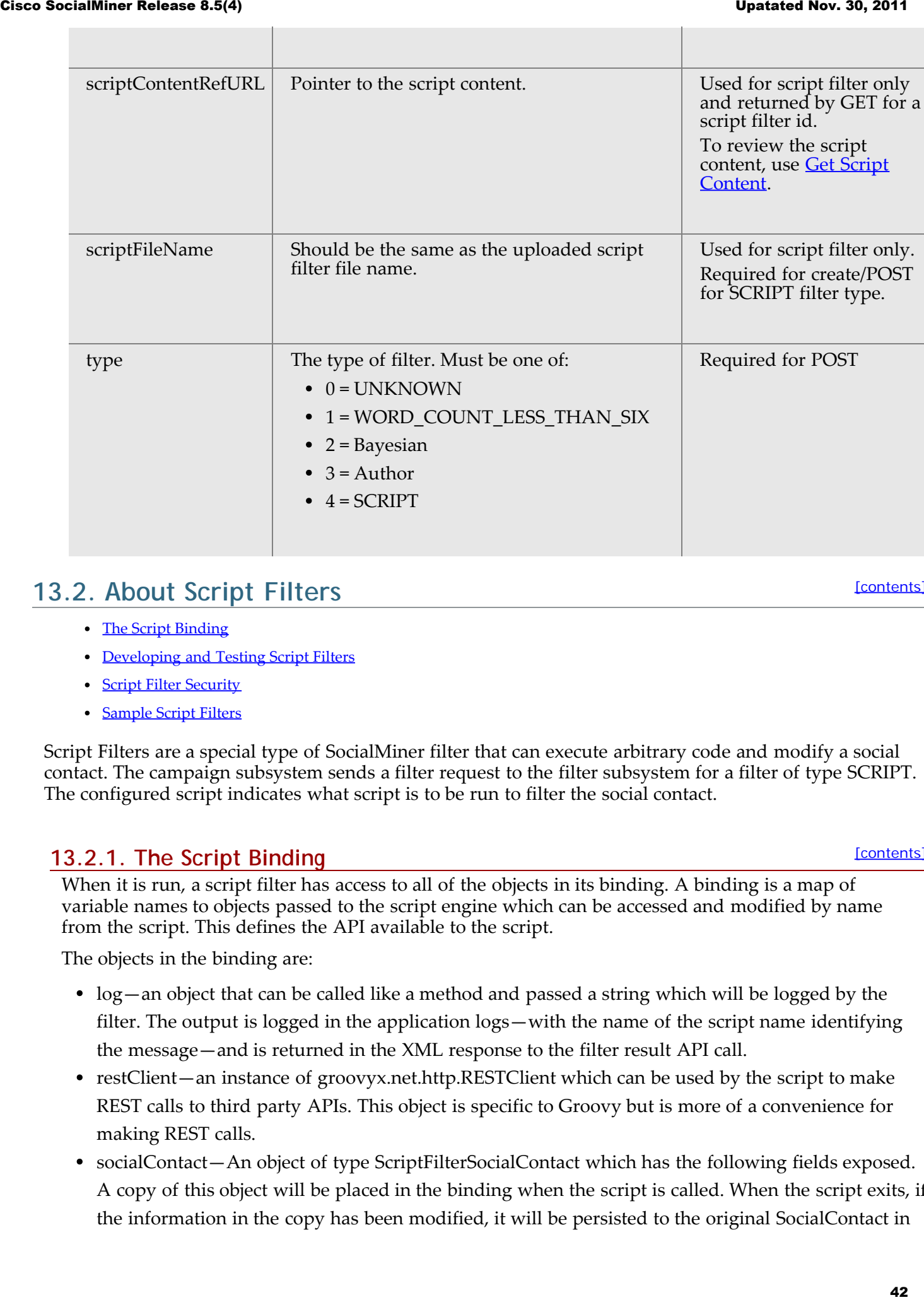

# **13.2. About Script Filters**

- [The Script Binding](#page-41-0)
- [Developing and Testing Script Filters](#page-42-0)
- [Script Filter Security](#page-43-0)
- [Sample Script Filters](#page-44-0)

Script Filters are a special type of SocialMiner filter that can execute arbitrary code and modify a social contact. The campaign subsystem sends a filter request to the filter subsystem for a filter of type SCRIPT. The configured script indicates what script is to be run to filter the social contact.

## <span id="page-41-0"></span>**13.2.1. The Script Binding**

[\[contents\]](#page-0-0)

[\[contents\]](#page-0-0)

When it is run, a script filter has access to all of the objects in its binding. A binding is a map of variable names to objects passed to the script engine which can be accessed and modified by name from the script. This defines the API available to the script.

The objects in the binding are:

- log—an object that can be called like a method and passed a string which will be logged by the filter. The output is logged in the application logs—with the name of the script name identifying the message—and is returned in the XML response to the filter result API call.
- restClient—an instance of groovyx.net.http.RESTClient which can be used by the script to make REST calls to third party APIs. This object is specific to Groovy but is more of a convenience for making REST calls.
- socialContact—An object of type ScriptFilterSocialContact which has the following fields exposed. A copy of this object will be placed in the binding when the script is called. When the script exits, if the information in the copy has been modified, it will be persisted to the original SocialContact in

the datastore. The fields exposed are:

- author
- <sup>o</sup> categories
- description
- \* publishedDate
- tags—Tags are of type List<String>. Duplicate tags are removed during the post-processing stages of the script engine.
- o title
- $0 * link$
- \* sourceLink

Note that fields marked with \* are read-only. Changes to these fields are not persisted.

Filter execution is multithreaded, order is not deterministic, and campaign status is set after filtering is done. For these reasons, the filterResults and campaignResults fields are omitted.

# <span id="page-42-0"></span>**13.2.2. Developing and Testing Script Filters**

[\[contents\]](#page-0-0)

You can test scripts as you development them by using the filter results API and passing it a social contact id. Doing this will run the filter on the social contact and return the results in XML along with the output of any logs or exceptions output by the script.

The procedure to test script filters during development is as follows:

- 1. Run a [Get on Campaign Results](#page-27-0) to obtain a social contact link. Each <entry> has a <link rel="socialcontact" href="socialcontactRefURL">
- 2. Run a **Get (list) on Filters** to obtain the refURL of the script filter you want to test.
- 3. Run a [Get Filter Results](#page-45-0) and add the refURL of the social contact as a parameter. For example, http://10.xx.yyy.zzz/ccp-webapp/ccp/filter/103105/results?socialContact=http://10.xx.yyy.zzz/ccpwebapp/ccp/socialcontact/AB1C35141000013200000F450A568DD2.
- 4. Enter that URL in the address bar of a browser to view the XML FilterResult.

The < logBuffer> is all the output from the script, including logging and thrown exceptions.

```
 <?xml version="1.0" encoding="UTF-8" standalone="yes" ?> 
              - <FilterResult>
                 <logBuffer>Bad script. Security rules violation exception: startup failed: General error during canonicalization: Indirect 
              import checks prevents usage of expression java.lang.SecurityException: Indirect import checks prevents usage of expression at 
              org.codehaus.groovy.control.customizers.SecureASTCustomizer$SecuringCodeVisitor.assertExpressionAuthorized(SecureASTCustomizer.ja
              va:682) at 
               org.codehaus.groovy.control.customizers.SecureASTCustomizer$SecuringCodeVisitor.visitConstructorCallExpression(SecureASTCustomize<br>r.java:845) at org.codehaus.groovy.ast.expr.ConstructorCallExpression.visit(ConstructorCallE
              org.codehaus.groovy.control.customizers.SecureASTCustomizer$SecuringCodeVisitor.visitThrowStatement(SecureASTCustomizer.java:804)
              at org.codehaus.groovy.ast.stmt.ThrowStatement.visit(ThrowStatement.java:41) at 
              org.codehaus.groovy.control.customizers.SecureASTCustomizer$SecuringCodeVisitor.visitBlockStatement(SecureASTCustomizer.java:705)
              at org.codehaus.groovy.ast.stmt.BlockStatement.visit(BlockStatement.java:69) at 
              org.codehaus.groovy.control.customizers.SecureASTCustomizer.call(SecureASTCustomizer.java:549) at 
              org.codehaus.groovy.control.CompilationUnit.applyToPrimaryClassNodes(CompilationUnit.java:957) at 
              org.codehaus.groovy.control.CompilationUnit.doPhaseOperation(CompilationUnit.java:542) at 
              org.codehaus.groovy.control.CompilationUnit.processPhaseOperations(CompilationUnit.java:520) at 
               org.codehaus.groovy.control.CompilationUnit.compile(CompilationUnit.java:497) at 
groovy.lang.GroovyClassLoader.doParseClass(GroovyClassLoader.java:306) at 
               groovy.lang.GroovyClassLoader.parseClass(GroovyClassLoader.java:287) at<br>groovy.util.GroovyScriptEngine$ScriptClassLoader.parseClass(GroovyScriptEngine.java:197) at<br>groovy.lang.GroovyClassLoader.parseClass(GroovyClassLoader
              groovy.lang.GroovyClassLoader.parseClass(GroovyClassLoader.java:214) at 
              groovy.util.GroovyScriptEngine.loadScriptByName(GroovyScriptEngine.java:470) at 
              groovy.util.GroovyScriptEngine.createScript(GroovyScriptEngine.java:539) at 
              groovy.util.GroovyScriptEngine.run(GroovyScriptEngine.java:526) at 
              com.cisco.ccbu.ccp.filter.ScriptFilter.executeFilterOnSocialContact(ScriptFilter.java:148) at 
               com.cisco.ccbu.ccp.filter.FilterManager.executeGenericFilter(FilterManager.java:688) at<br>com.cisco.ccbu.ccp.filter.FilterManager.applyFilterOnSocialContact(FilterManager.java:497) at
              com.cisco.ccbu.ccp.filter.FilterManager.applyFilterOnSocialContact(FilterManager.java:413) at 
              com.cisco.ccbu.ccp.filter.FilterSubsystem.executeFilterOnSocialContact(FilterSubsystem.java:356) at 
              com.cisco.ccbu.ccp.filter.FilterSubsystem.handleFilterSocialContactRequest(FilterSubsystem.java:334) at 
Cisco Social Society of the Social Society of the Social Society of the Social Social Society of the Social Social Social Social Social Social Social Social Social Social Social Social Social Social Social Social Social S
```
com.cisco.ccbu.ccp.filter.FilterSubsystem.handleMessage(FilterSubsystem.java:130) at com.cisco.ccbu.ccp.filter.messaging.FilterMsgHandler.handleMessage(FilterMsgHandler.java:22) at com.cisco.ccbu.infra.msg.BaseMessage\$Handler.handleMessageInternal(BaseMessage.java:1197) at<br>com.cisco.ccbu.infra.msg.BaseMessage\$Handler.handleMessage(BaseMessage.java:1175) at<br>com.cisco.ccbu.infra.msg.MSGHolder.handleImp com.cisco.ccbu.infra.msg.MSGDispatcher\$Hook.handle(MSGDispatcher.java:2976) at com.cisco.ccbu.infra.msg.MSGDispatcher\$DispatchRunnable.handleMessage(MSGDispatcher.java:3232) at com.cisco.ccbu.infra.msg.MSGDispatcher\$DispatchRunnable.run(MSGDispatcher.java:3262) at com.cisco.ccbu.infra.threads.InstrumentedRunnable.run(InstrumentedRunnable.java:88) at java.util.concurrent.ThreadPoolExecutor\$Worker.runTask(ThreadPoolExecutor.java:886) at java.util.concurrent.ThreadPoolExecutor\$Worker.run(ThreadPoolExecutor.java:908) at java.lang.Thread.run(Thread.java:619) at com.cisco.ccbu.infra.threads.ThreadPoolThread.run(ThreadPoolThread.java:164) Caused by: java.lang.SecurityException: Importing [java.lang.NullPointerException] is not allowed at<br>org.codehaus.groovy.control.customizers.SecureASTCustomizer.assertImportIsAllowed(SecureASTCustomizer.java:574) at<br>org.codehaus.groovy.control.customizers.SecureASTCustomi org.codehaus.groovy.control.customizers.SecureASTCustomizer\$SecuringCodeVisitor.assertExpressionAuthorized(SecureASTCustomizer.ja va:664) ... 38 more 1 error</logBuffer> <refURL>http://10.xx.yyy.zzz/ccp-webapp/ccp/filter/103105/results</refURL> <result>100</result> <socialContact>http://10.xx.yyyy.zzz/ccp-webapp/ccp/socialcontact/AB1C35141000013200000F450A568DD2</socialContact> </FilterResult> Consideration of the consideration of the circuit of the circuit of the circuit of the constraints of the constraints of the constraints of the constraints of the constraints of the constraints of the constraints of the c

## <span id="page-43-0"></span>**13.2.3. Script Filter Security**

[\[contents\]](#page-0-0)

SocialMiner imposes restrictions on Groovy Script code to ensure the security and integrity of the system and data.

For example, scripts are restricted from:

- Shutting down the system (system.exit())
- Calling native Java methods (so as not to corrupt memory)
- Executing for longer than 30 seconds
- Accessing the SocialMiner file system
- Executing certain SQL commands

A script that violates these restrictions will upload but will have no impact on the social contacts in the campaign to which it is applied.

In addition to the objects in the **script binding**, you can create objects from these classes:

- java.lang.Object
- java.lang.Boolean
- java.lang.Integer
- java.lang.Float
- java.lang.Short
- java.lang.Long
- java.lang.Double
- java.util.Date
- java.util.List
- java.util.Map
- java.util.Set
- java.util.Collections
- java.lang.String
- java.lang.StringBuilder
- java.util.TreeSet
- java.util.Vector
- java.util.LinkedHashSet
- java.util.LinkedList
- java.util.Stack
- java.util.ArraySet
- java.util.Arrays
- java.util.HashMap
- java.util.SortedMap
- java.util.TreeMap
- java.util.LinkedHashMap
- org.apache.commons.lang.StringUtils
- org.apache.commons.lang.Validate
- groovyx.net.http.HttpResponseDecorator
- java.util.Random
- java.math.\*

# <span id="page-44-0"></span>**13.2.4. Sample Script Filters**

**[\[contents\]](#page-0-0)** 

You can create script filters to change or add to the content of social contacts and to call external web services. For example, you can create a script to translate text to another language, to analyze sentiment ([opendover\)](http://opendover.nl/), or to recognize trends ([Google Prediction\)](http://www.google.com/enterprise/prediction/)

In this release of Cisco SocialMiner, script filters use the [GroovyScriptEngine.](http://groovy.codehaus.org/api/groovy/util/GroovyScriptEngine.html) SocialMiner runs scripts with Groovy 1.8.

#### **Script Filter to Modify a Social Contact**

```
/*
 * Example script that modifies a social contact
 * 
                  * This script will demonstrate the modification of a social contact.
                  * For the full list of script filter fields, see -> http://cvp/display/ccpdev/Filter+Script+API
                  */
                  //Set the author
                   socialContact.author = "John Doe"
                   //Set the title
                   socialContact.title = "New Title"
                   //Set the description
                  socialContact.description = "This is a socialContact"
                  //Set the categories. Takes a list of strings.
                 socialContact.categories = ["category 1", "category 2", "category 3"]
                   //Set the tags. Alternatively, you can use the Java syntax as well.
                  //NOTE: duplicate tags will be removed when the socialContact is saved.
                   //NOTE: setting tags like so will replace any existing tags.
                  // to append tags see below.
 socialContact.tags = ["tag1", "tag1", "tag2"]
                   //Append new_tag to tags
                  def tags = socialContact.tags;
 tags += "tag3"
                   socialContact.tags = tags;
                   //A shorter way
                  socialContact.tags.add("tag4")
                   //Alternatively,
                  socialContact.tags += "tag5"
                  //Or even
                  socialContact.tags += ["tag6", "tag7"]
                 %/Log the author, title, description, categories, and tags using getter methods.<br>
log "Author is " + socialContact.author //should be "John Doe"<br>
log "Title is" + socialContact.title<br>
log "The is a socialContact" //should 
                                                                                    //should be [ "tag1", "tag1", "tag2", "tag3", "tag4", "tag5",
                 log "Tags are" + socialContact.tags<br>"tag6", "tag7"]
                                                                                                                          //however, keep in mind that 
                 duplicates will be removed when saved 
                   //Finally, return 100 so that we include the social contact in campaigns.
Cisco SocialMiner Release 8.5(4) Upatated Nov. 30, 201145
```
return 100

#### **Script Filter to Generate a Klout score**

This is an example of a script filter that generates a Klout score for social contacts that are gathered from Twitter Account feeds:

```
def KLOUT_KEY = "w34xzr2vqbsg5aye7wj5w2fu";
restClient.setProxy("161.44.248.59", 80, null);
String user = socialContact.getAuthor();
int space = user.indexOf(' ');
if (space != -1)
    user = user.substring(0, space);log "user = " + user;
def resp = restClient.get( uri: "http://api.klout.com/1/klout.xml", query : [key: KLOUT_KEY, users: user]);
if (!resp.isSuccess()) {
     log ("Request Failed");
}
else {
     log "Influence: " + resp.data.user.kscore;
     boolean influential = (Double.parseDouble(resp.data.user.kscore as String) > 20.0);
     log "User is influential" + influential;
     if (influential){
 def tags = socialContact.tags;
 tags += "influential" as String;
 log "New tags: " + tags;
 socialContact.tags = tags;
 }
     return influential?100:0;
}
```
# **14. Filter Results**

The SocialMiner Filter Results API allows you to get the results of a specified filter for analysis of the text passed to it.

## **14.1. Filter Results API Commands**

The supported API for Filter Results is GET.

#### <span id="page-45-0"></span>**14.1.1. get**

Get results for the specified filter.

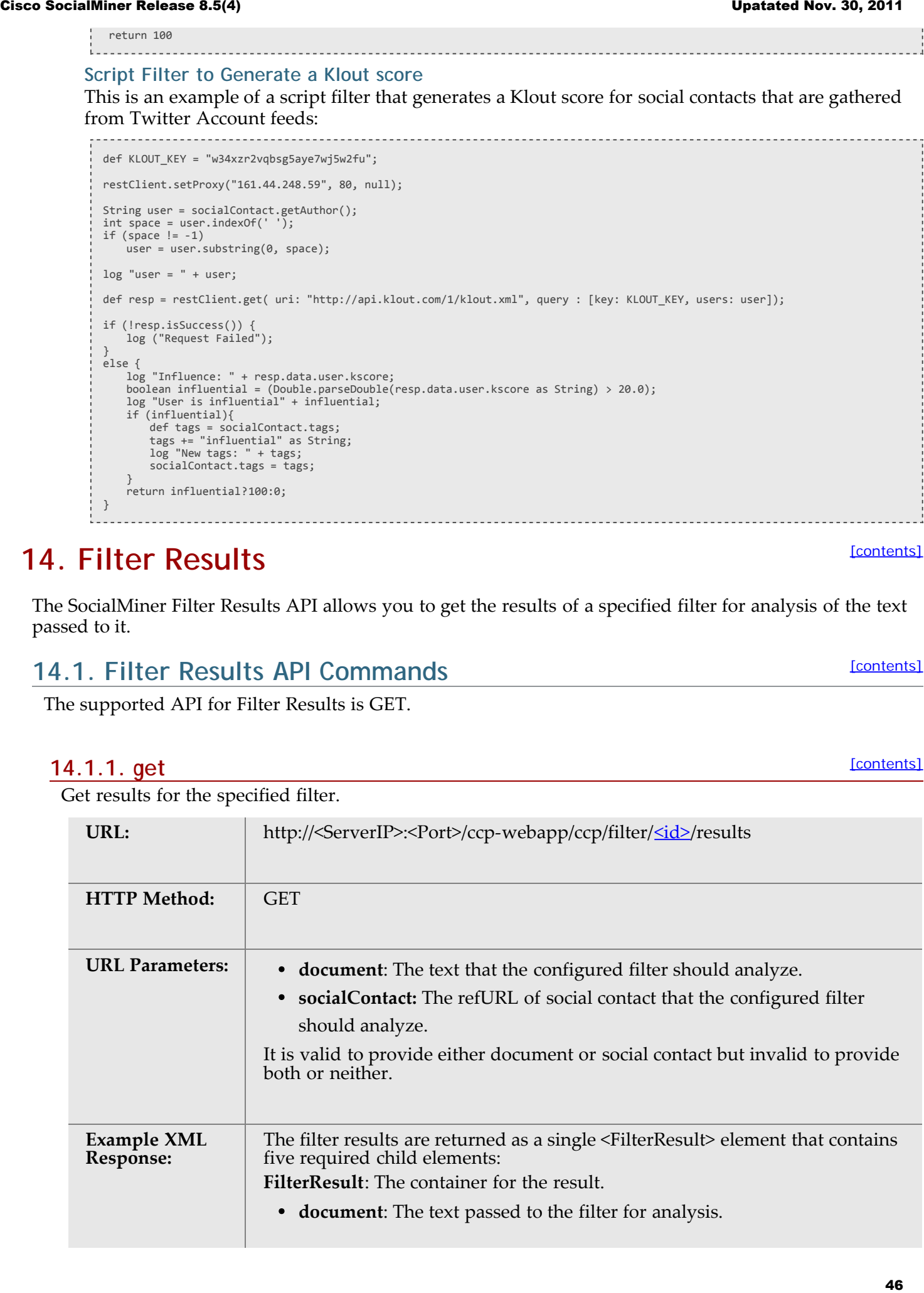

**logBuffer**: The aggregation of the social contact filter log output.

- **refURL**: The URL of the filter results request.
- **result**: The result of the filter analysis expressed as an integer from 1–100.
	- **socialContact**: The refURL of the social contact that was passed to the

#### filter for analysis.

<FilterResult> <refURL>http://<ServerIP>:<Port>/ccp-webapp/ccp/filter/(id)/results</refURL> <result>100</result> <document>The text that was passed to the filter to analyze</document> <socialContact> The refURL of the social contact that was passed to the filter to analyze</socialContact> <logBuffer>The social contact filter log output</logBuffer> </FilterResult>

# **15. Bayesian Filter Training**

The SocialMiner Bayesian Filter Training API allows you to train a specified Bayesian filter to indicate if a document is a match for the filter.

# **15.1. Bayesian Filter Training API Commands**

This section explains the two supported API commands for Bayesian Filter Training.

- [put \(train\)](#page-46-0)
- · [delete](#page-47-0)

## <span id="page-46-0"></span>**15.1.1. put (train)**

Trains the specified filter ID with a document and a true/false indication if the document is a match (or not) for the filter.

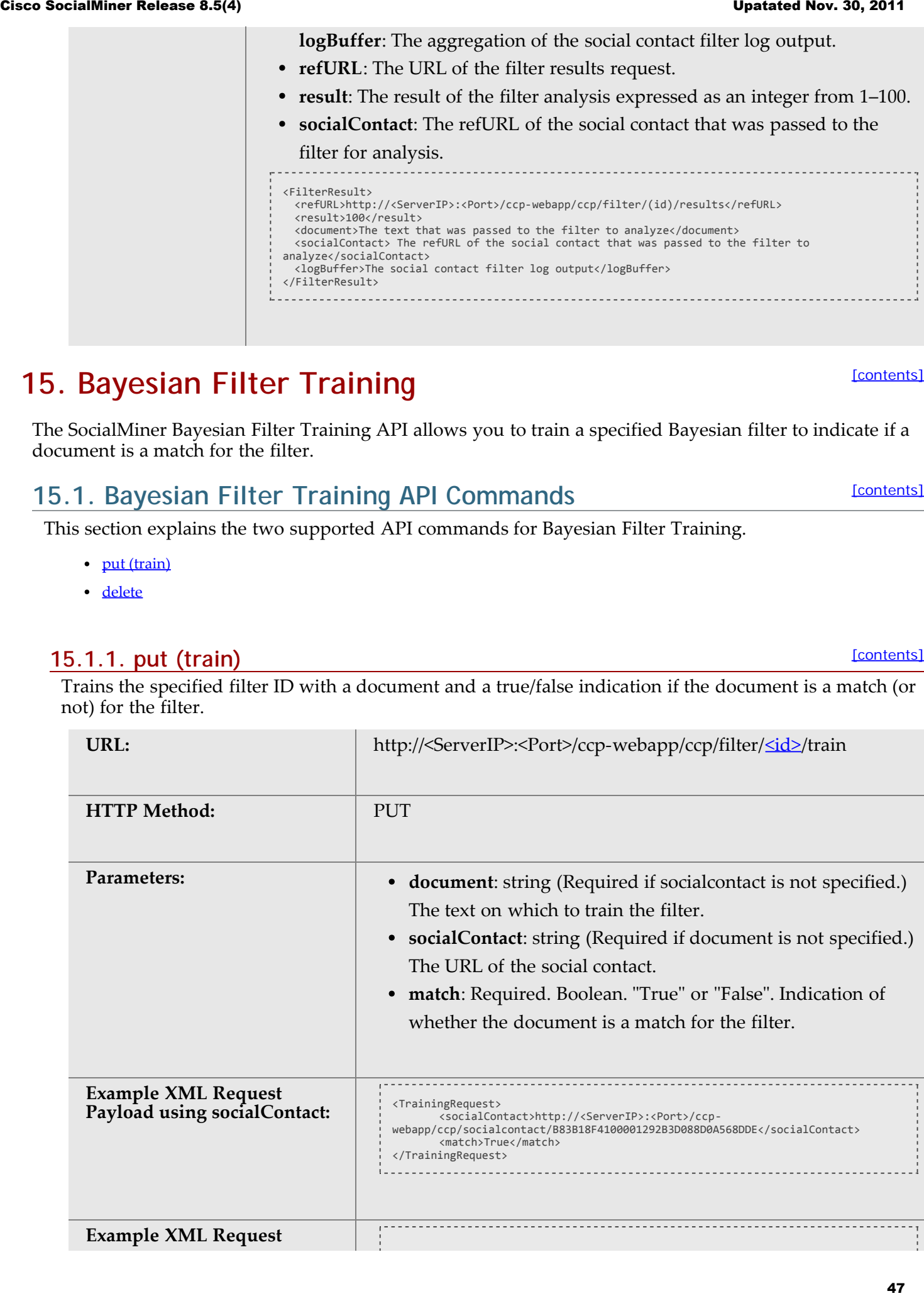

[\[contents\]](#page-0-0)

[\[contents\]](#page-0-0)

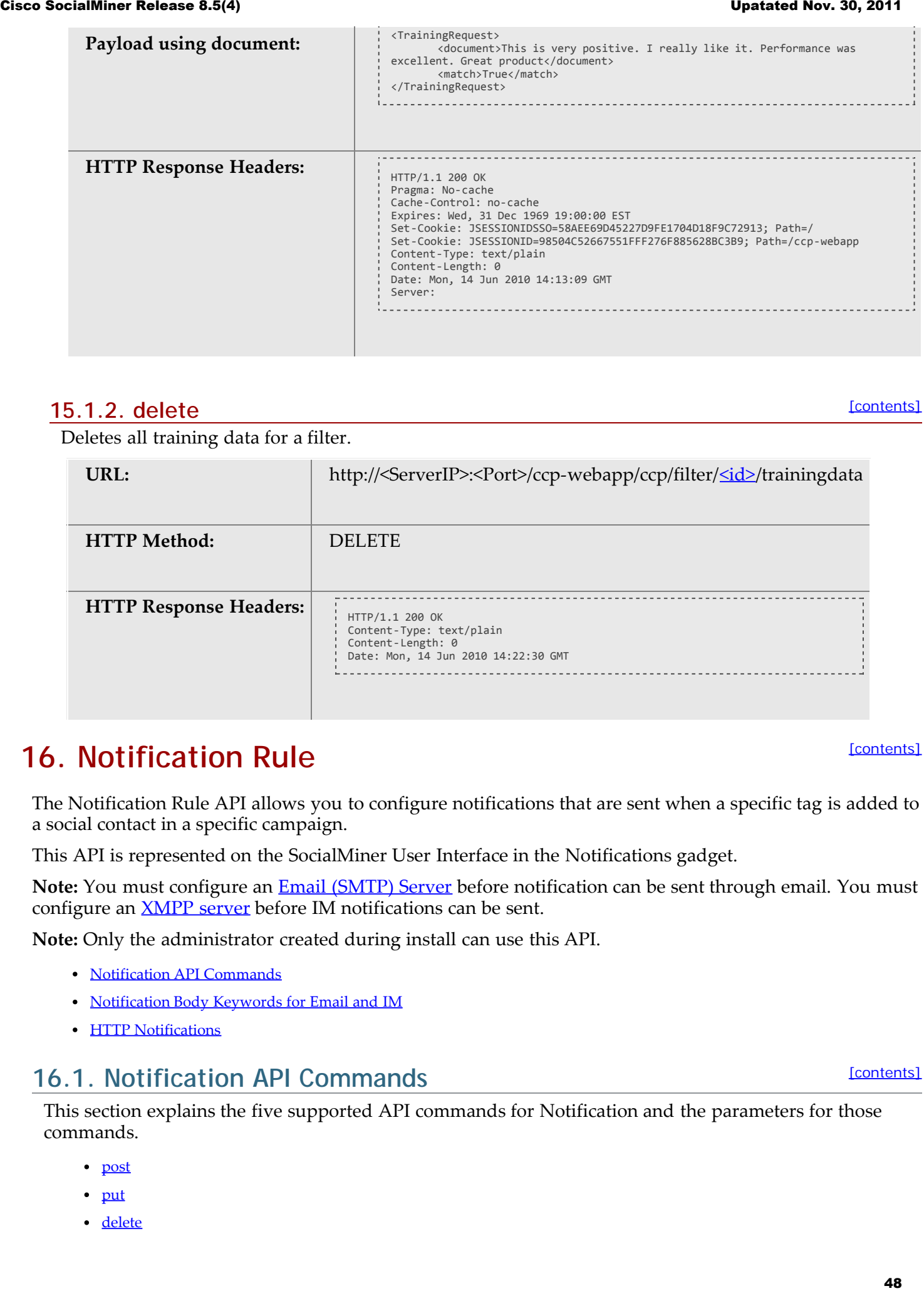

#### <span id="page-47-0"></span>**15.1.2. delete**

Deletes all training data for a filter.

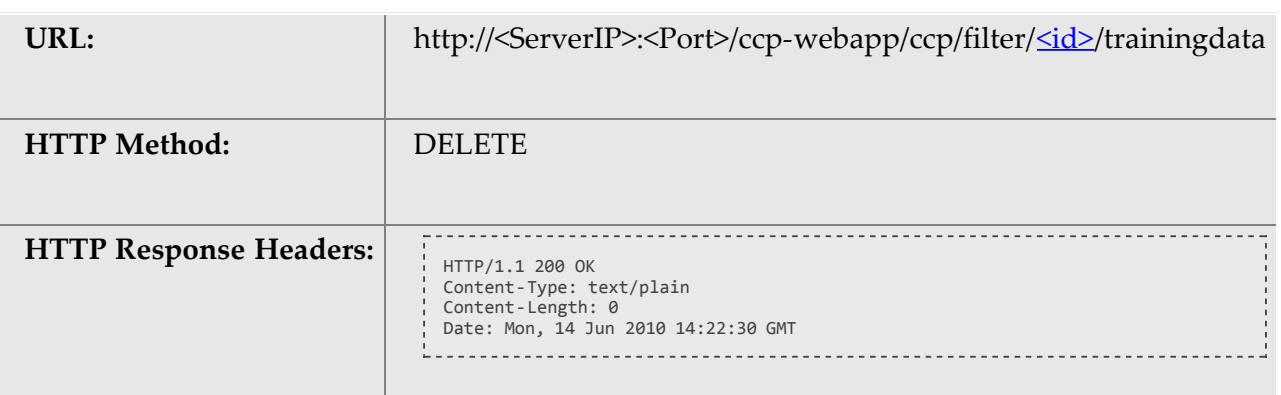

# **16. Notification Rule**

The Notification Rule API allows you to configure notifications that are sent when a specific tag is added to a social contact in a specific campaign.

This API is represented on the SocialMiner User Interface in the Notifications gadget.

**Note:** You must configure an [Email \(SMTP\) Server](#page-34-0) before notification can be sent through email. You must configure an **XMPP** server before IM notifications can be sent.

**Note:** Only the administrator created during install can use this API.

- [Notification API Commands](#page-47-1)
- [Notification Body Keywords for Email and IM](#page-52-0)
- [HTTP Notifications](#page-52-1)

# <span id="page-47-1"></span>**16.1. Notification API Commands**

This section explains the five supported API commands for Notification and the parameters for those commands.

- [post](#page-48-0)
- [put](#page-48-1)
- [delete](#page-49-0)

[\[contents\]](#page-0-0)

[\[contents\]](#page-0-0)

[\[contents\]](#page-0-0)

- [get \(list\)](#page-49-1)
- [get](#page-50-0)
- [Parameters for Notification API](#page-50-1)

# <span id="page-48-0"></span>**16.1.1. post**

Creates a notification rule.

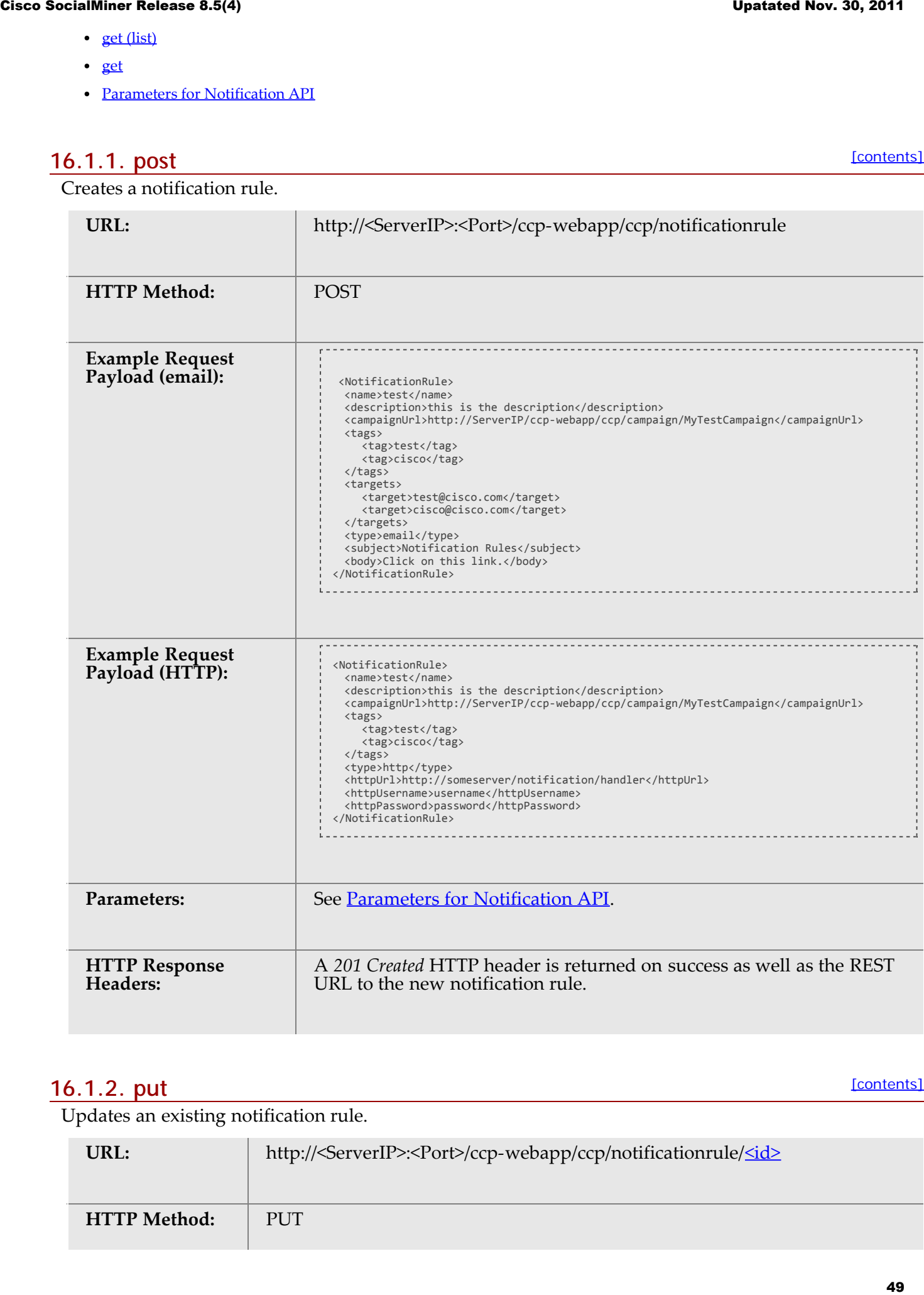

## <span id="page-48-1"></span>**16.1.2. put**

[\[contents\]](#page-0-0)

Updates an existing notification rule.

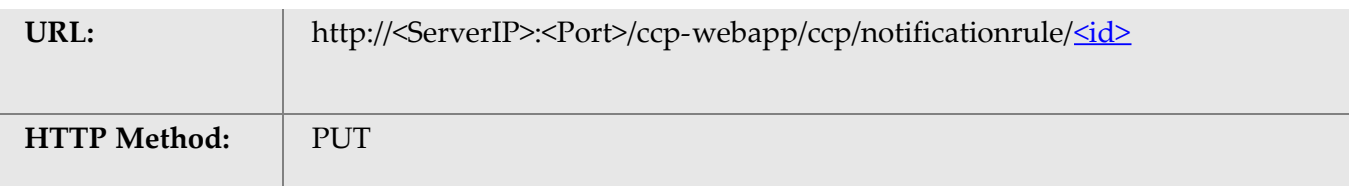

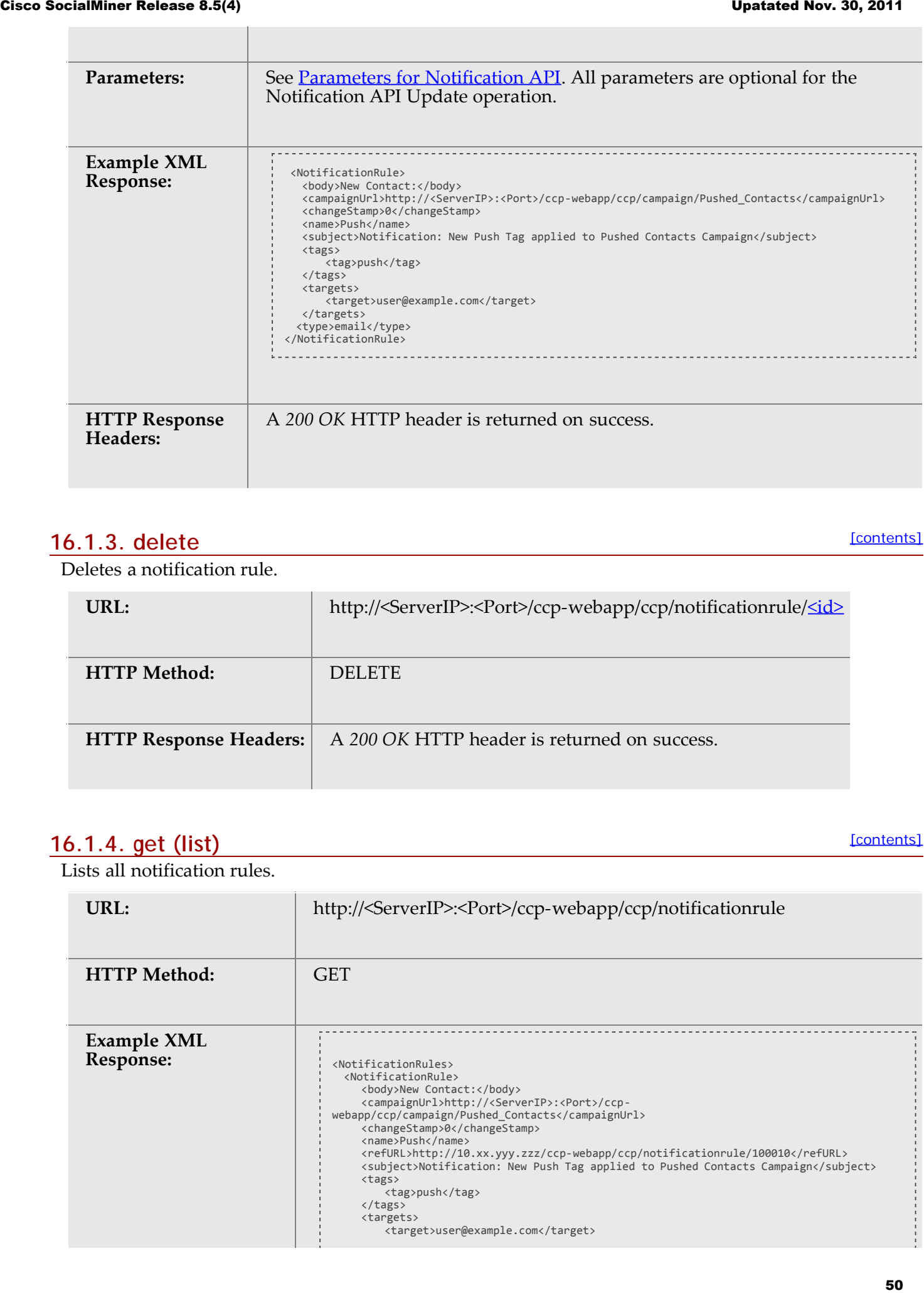

# <span id="page-49-0"></span>**16.1.3. delete**

[\[contents\]](#page-0-0)

Deletes a notification rule.

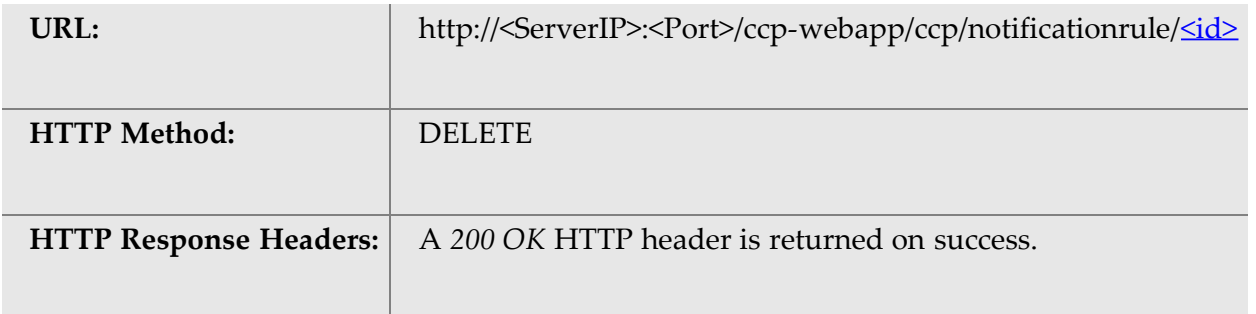

### <span id="page-49-1"></span>**16.1.4. get (list)**

[\[contents\]](#page-0-0)

Lists all notification rules.

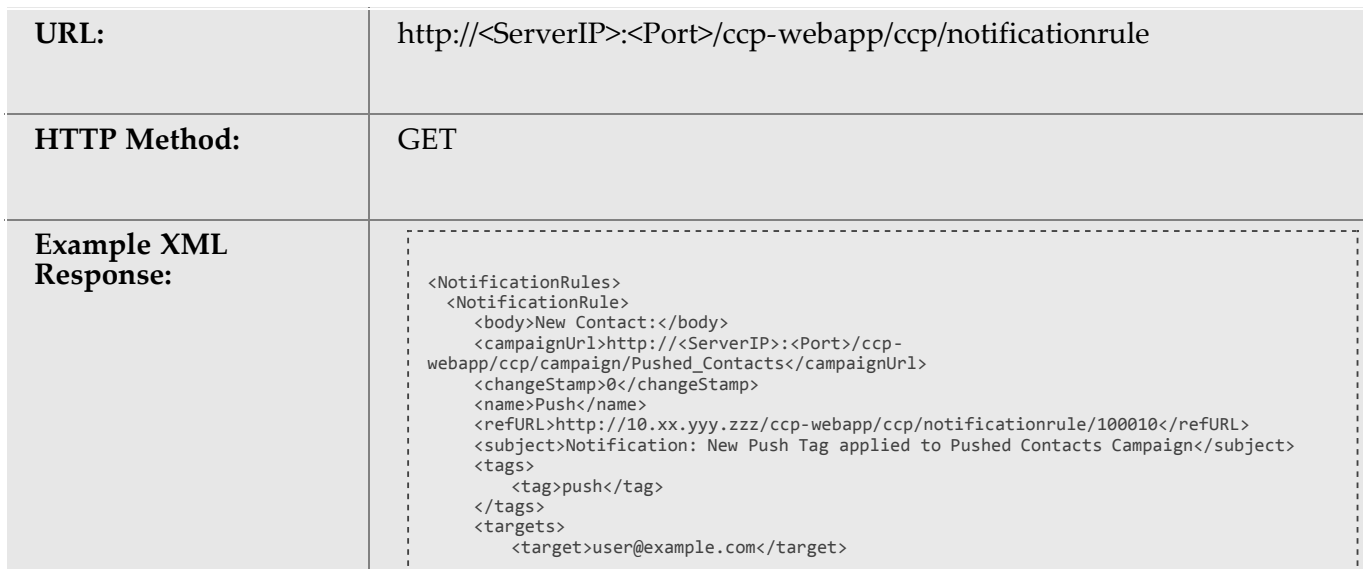

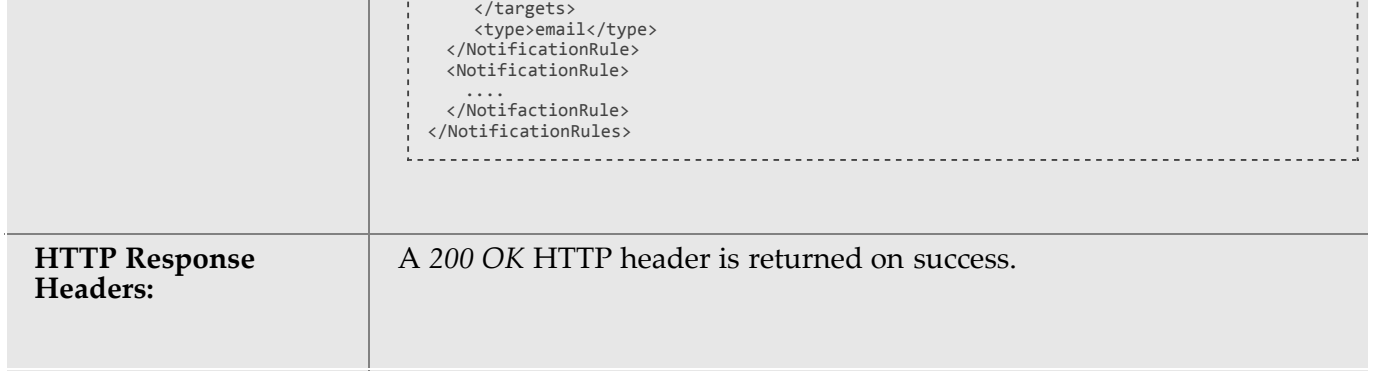

## <span id="page-50-0"></span>**16.1.5. get**

[\[contents\]](#page-0-0)

Retrieves a specific notification rule.

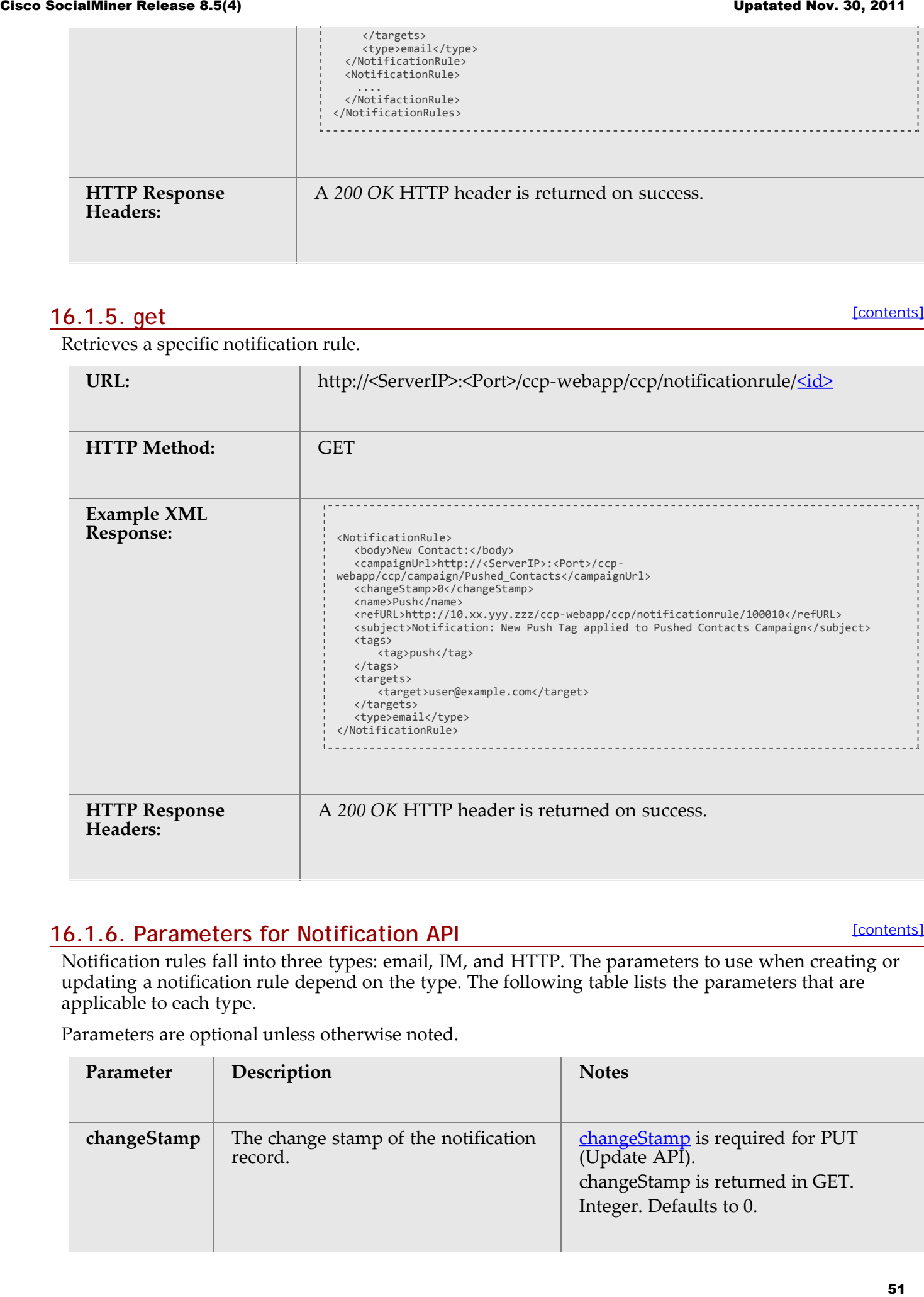

## <span id="page-50-1"></span>**16.1.6. Parameters for Notification API**

[\[contents\]](#page-0-0)

Notification rules fall into three types: email, IM, and HTTP. The parameters to use when creating or updating a notification rule depend on the type. The following table lists the parameters that are applicable to each type.

Parameters are optional unless otherwise noted.

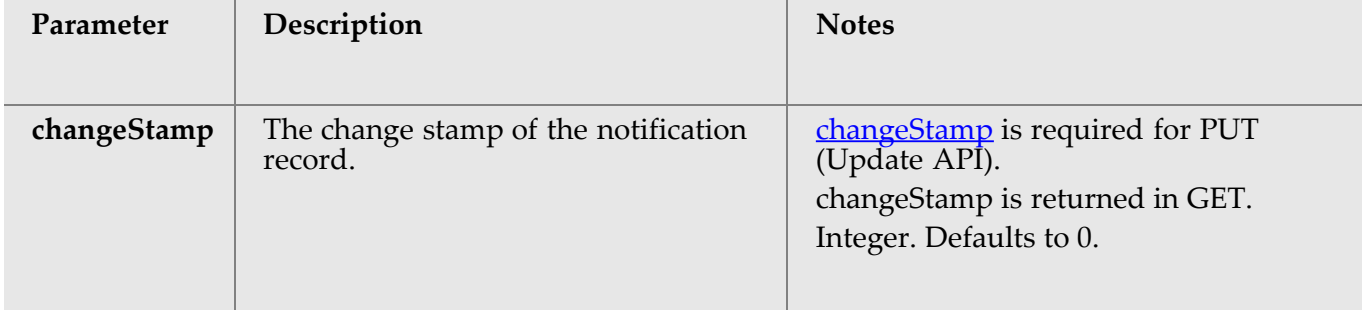

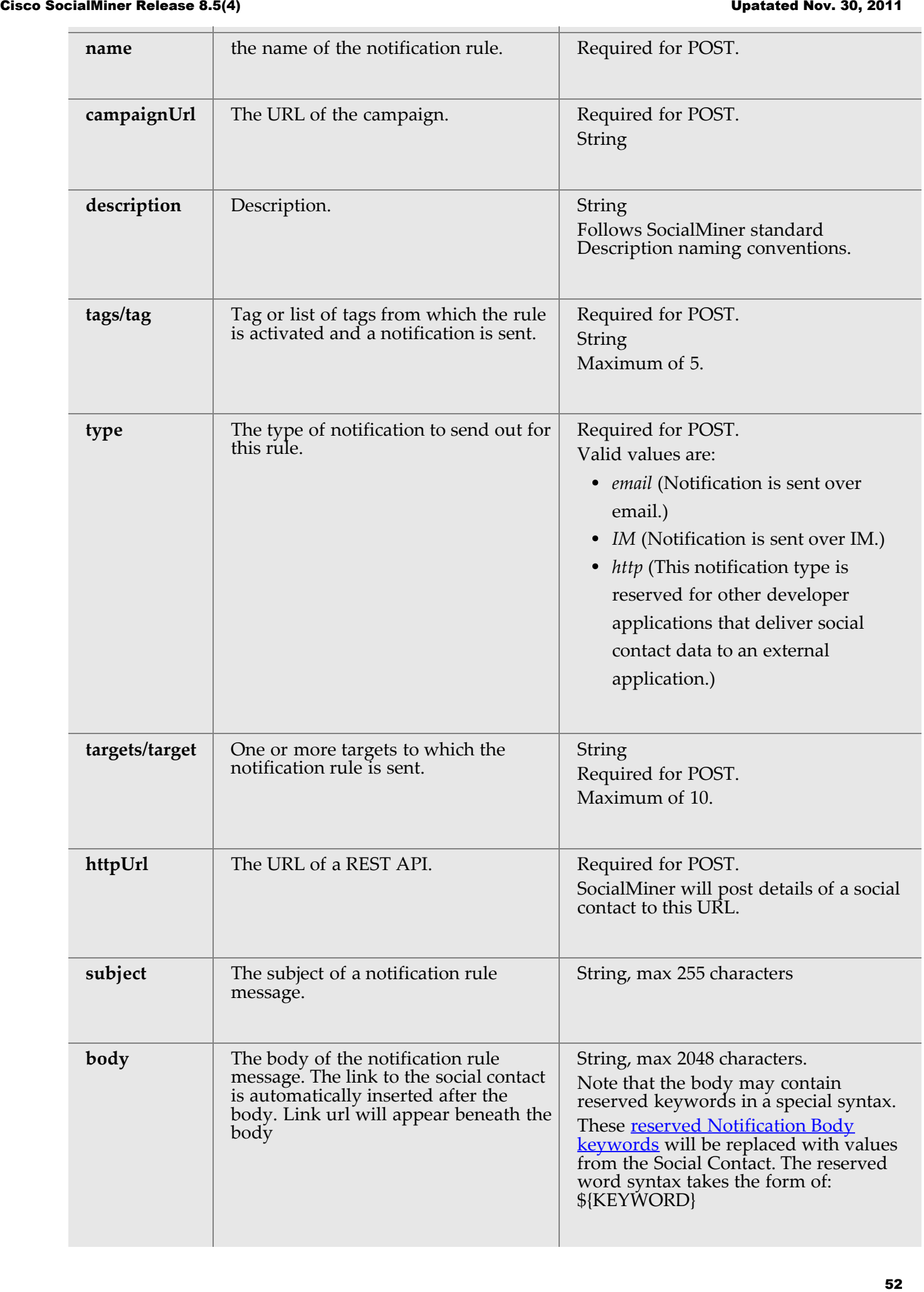

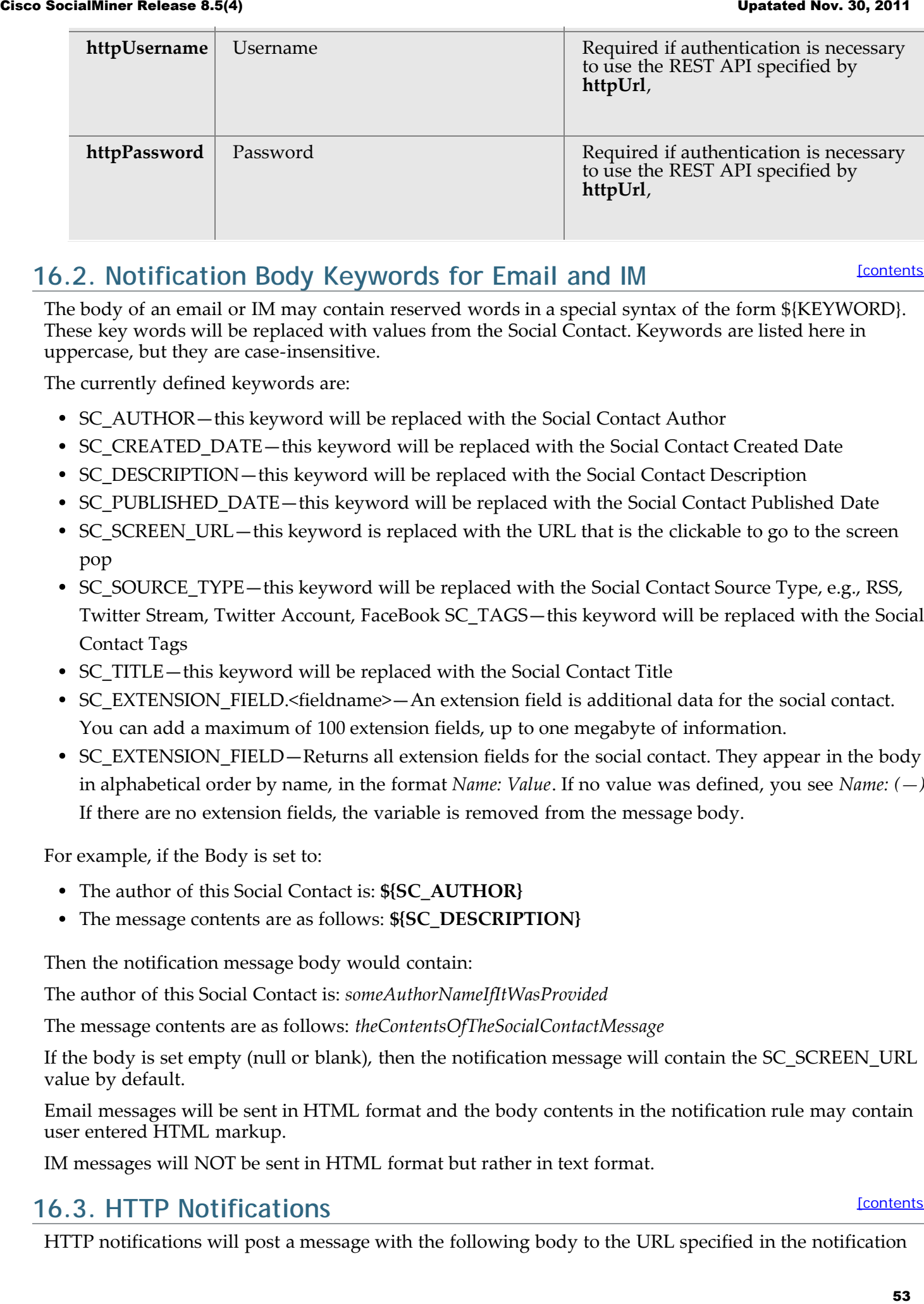

# <span id="page-52-0"></span>**16.2. Notification Body Keywords for Email and IM**

[\[contents\]](#page-0-0)

The body of an email or IM may contain reserved words in a special syntax of the form \${KEYWORD}. These key words will be replaced with values from the Social Contact. Keywords are listed here in uppercase, but they are case-insensitive.

The currently defined keywords are:

- SC\_AUTHOR—this keyword will be replaced with the Social Contact Author
- SC\_CREATED\_DATE—this keyword will be replaced with the Social Contact Created Date
- SC\_DESCRIPTION—this keyword will be replaced with the Social Contact Description
- SC\_PUBLISHED\_DATE—this keyword will be replaced with the Social Contact Published Date
- SC\_SCREEN\_URL—this keyword is replaced with the URL that is the clickable to go to the screen pop
- SC SOURCE TYPE—this keyword will be replaced with the Social Contact Source Type, e.g., RSS, Twitter Stream, Twitter Account, FaceBook SC\_TAGS—this keyword will be replaced with the Social Contact Tags
- SC\_TITLE—this keyword will be replaced with the Social Contact Title
- SC\_EXTENSION\_FIELD.<fieldname>—An extension field is additional data for the social contact. You can add a maximum of 100 extension fields, up to one megabyte of information.
- SC\_EXTENSION\_FIELD—Returns all extension fields for the social contact. They appear in the body in alphabetical order by name, in the format *Name: Value*. If no value was defined, you see *Name: (—)*. If there are no extension fields, the variable is removed from the message body.

For example, if the Body is set to:

- The author of this Social Contact is: **\${SC\_AUTHOR}**
- The message contents are as follows: **\${SC\_DESCRIPTION}**

Then the notification message body would contain:

The author of this Social Contact is: *someAuthorNameIfItWasProvided*

The message contents are as follows: *theContentsOfTheSocialContactMessage*

If the body is set empty (null or blank), then the notification message will contain the SC\_SCREEN\_URL value by default.

Email messages will be sent in HTML format and the body contents in the notification rule may contain user entered HTML markup.

IM messages will NOT be sent in HTML format but rather in text format.

## <span id="page-52-1"></span>**16.3. HTTP Notifications**

HTTP notifications will post a message with the following body to the URL specified in the notification

rule httpUrl parameter.

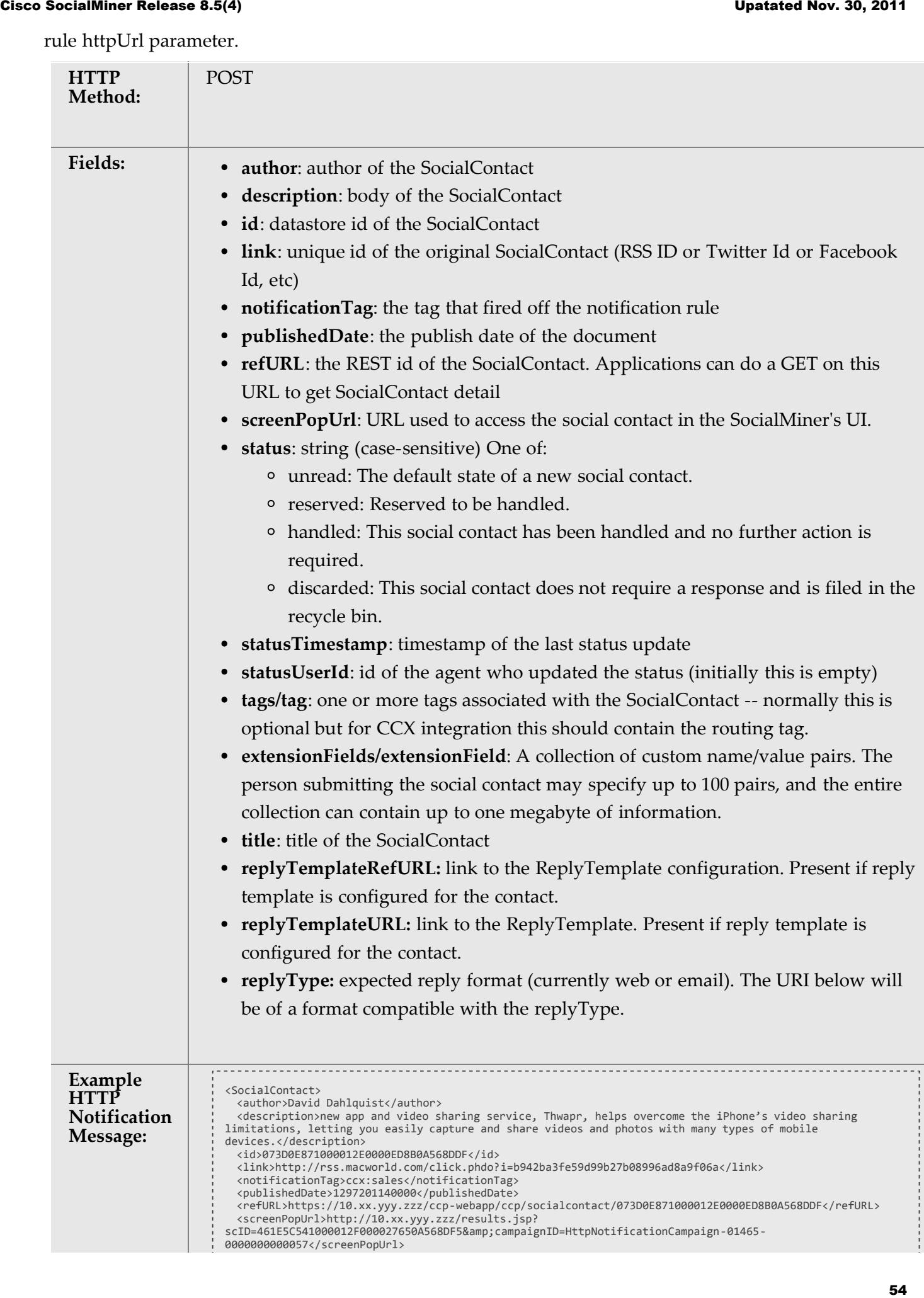

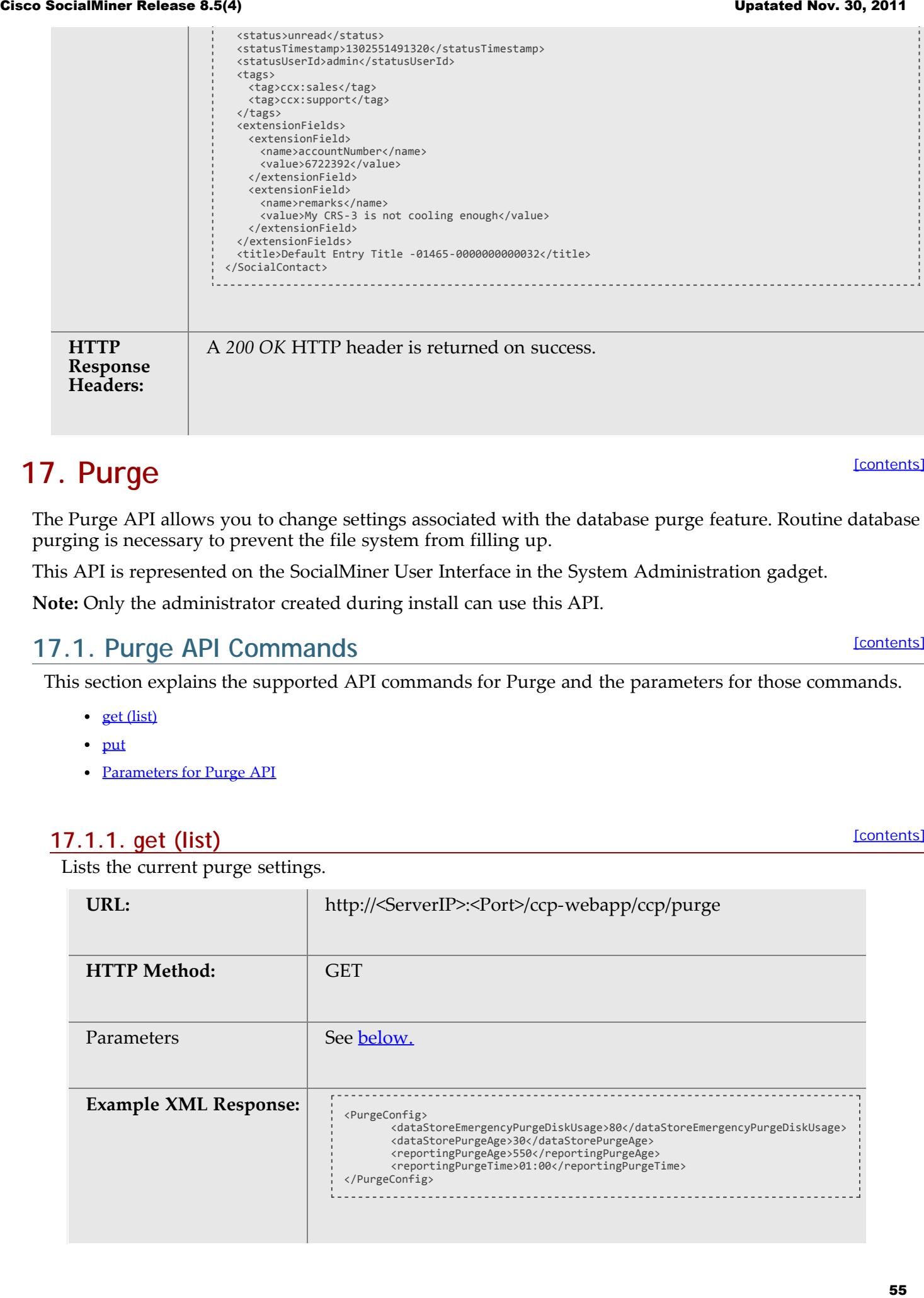

# **17. Purge**

The Purge API allows you to change settings associated with the database purge feature. Routine database purging is necessary to prevent the file system from filling up.

This API is represented on the SocialMiner User Interface in the System Administration gadget.

**Note:** Only the administrator created during install can use this API.

## **17.1. Purge API Commands**

This section explains the supported API commands for Purge and the parameters for those commands.

- [get \(list\)](#page-54-0)
- [put](#page-55-0)
- [Parameters for Purge API](#page-55-1)

# <span id="page-54-0"></span>**17.1.1. get (list)**

Lists the current purge settings.

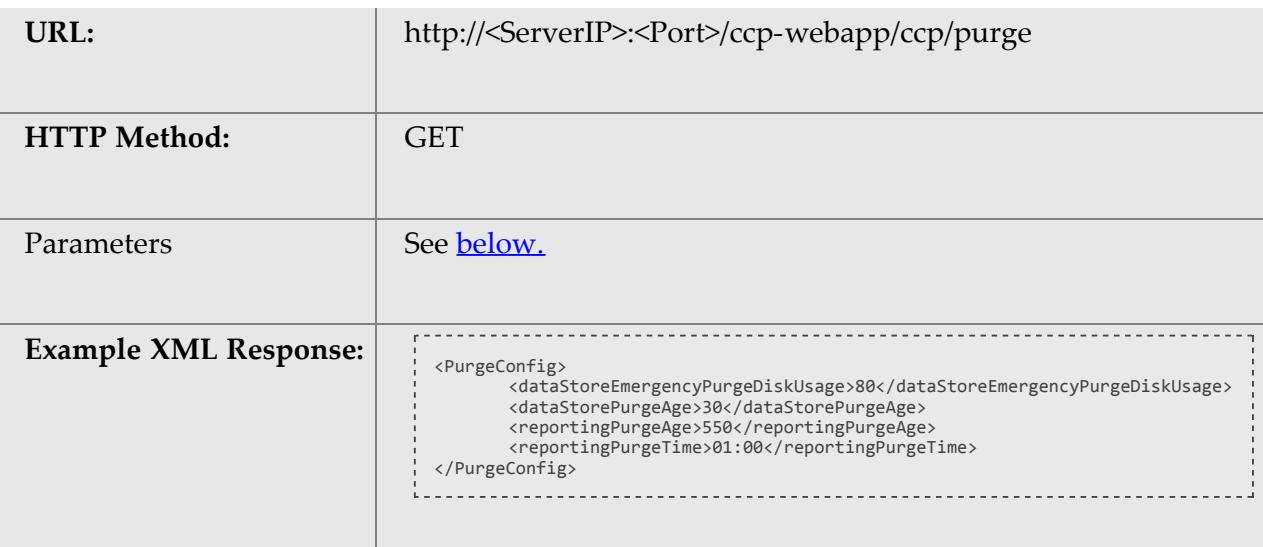

[\[contents\]](#page-0-0)

[\[contents\]](#page-0-0)

[\[contents\]](#page-0-0)

# **17.1.2. put**

Updates the purge settings.

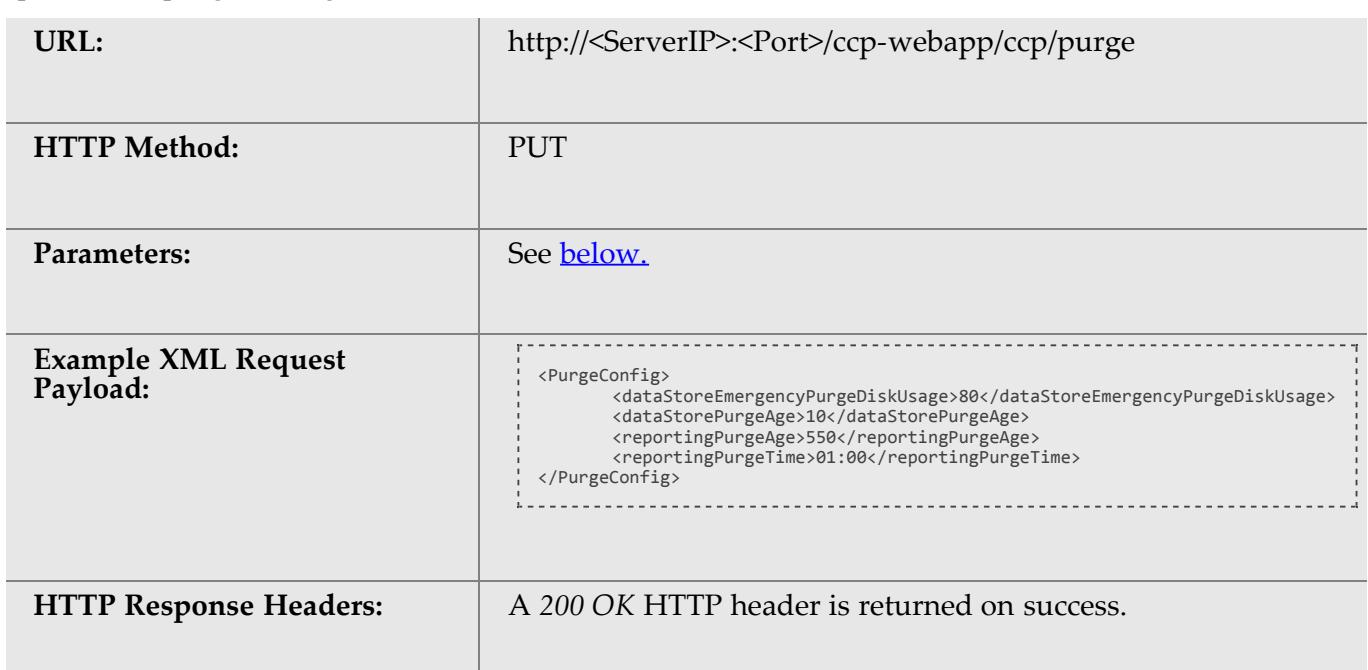

# <span id="page-55-1"></span>**17.1.3. Parameters for Purge API**

[\[contents\]](#page-0-0)

All parameters are optional.

<span id="page-55-0"></span>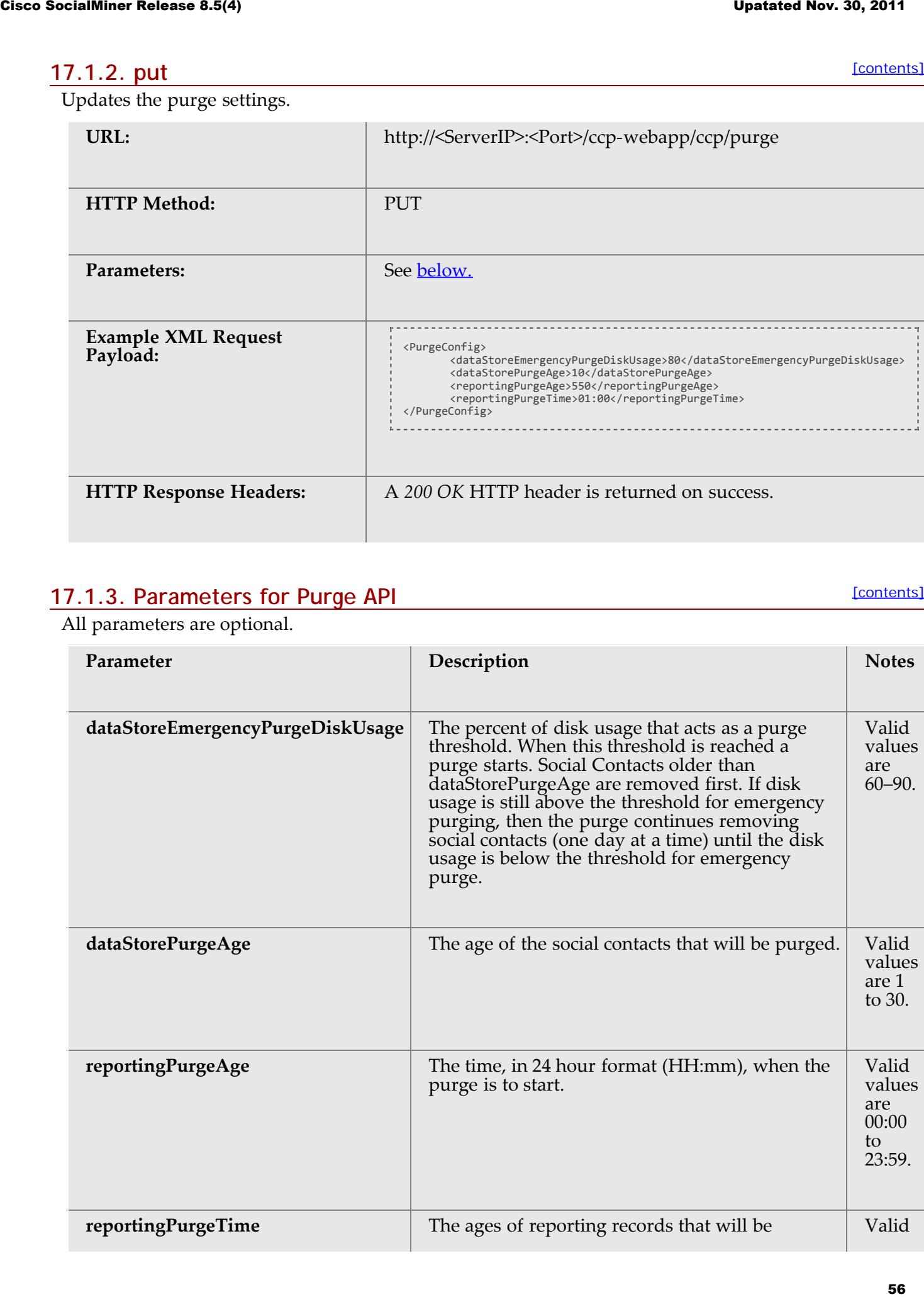

purged. The contract of the contract of the contract of the contract of the contract of the contract of the contract of the contract of the contract of the contract of the contract of the contract of the contract of the co

are 1 to 550.

# **18. Reply Template**

The SocialMiner Reply Template API allows you to add, edit, and delete the name and location of custom reply templates.

This API is represented on the SocialMiner User Interface in the Templates gadget.

# **18.1. Reply Template API Commands**

This section explains the five supported API commands for Reply Template and the parameters for those commands.

- [post](#page-56-0)
- [delete](#page-56-1)
- [get \(list\)](#page-57-0)
- [get](#page-57-1)
- $\cdot$  [put](#page-58-0)
- [Parameters for Reply Template API](#page-58-1)

## <span id="page-56-0"></span>**18.1.1. post**

Creates a new template definition.

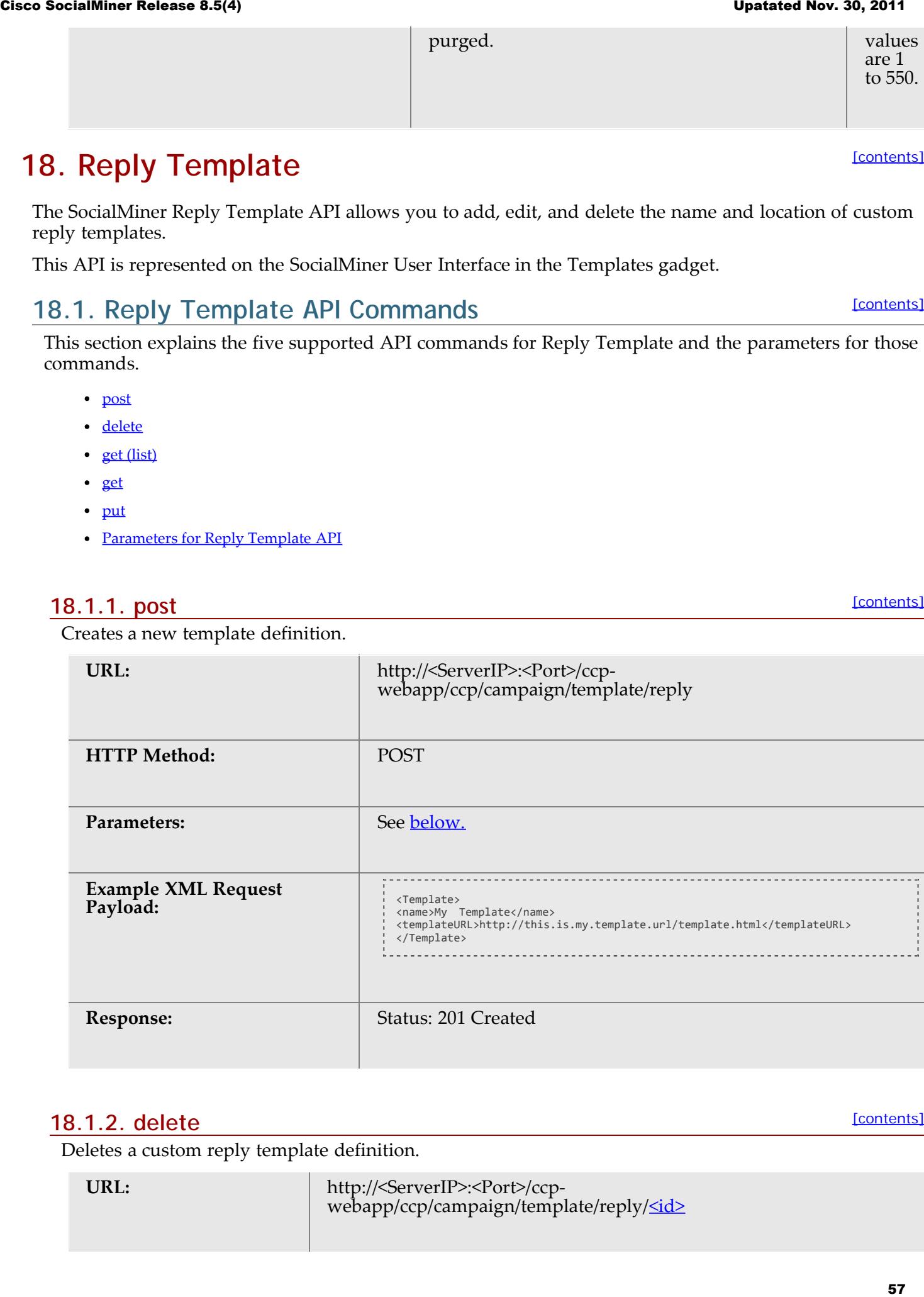

#### <span id="page-56-1"></span>**18.1.2. delete**

[\[contents\]](#page-0-0)

Deletes a custom reply template definition.

URL: http://<ServerIP>:<Port>/ccpwebapp/ccp/campaign/template/reply/ $\leq id$ 

[\[contents\]](#page-0-0)

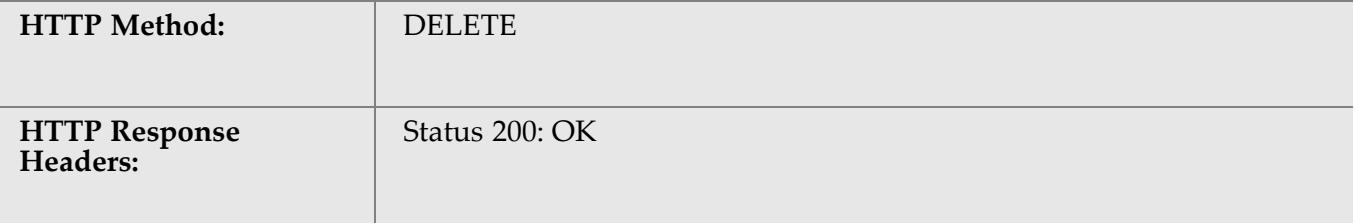

# <span id="page-57-0"></span>**18.1.3. get (list)**

[\[contents\]](#page-0-0)

Lists all custom reply templates stored on this system.

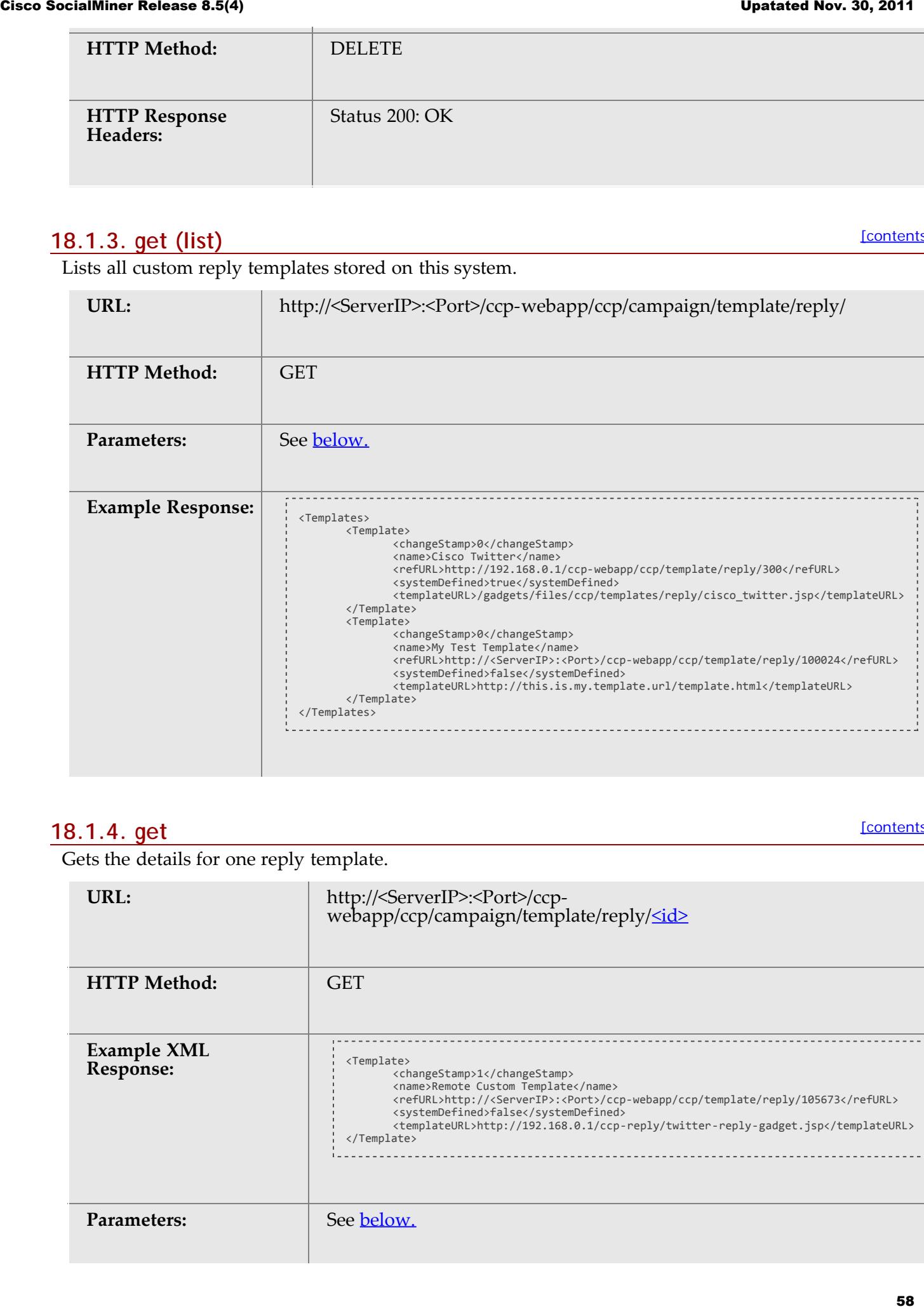

## <span id="page-57-1"></span>**18.1.4. get**

[\[contents\]](#page-0-0)

Gets the details for one reply template.

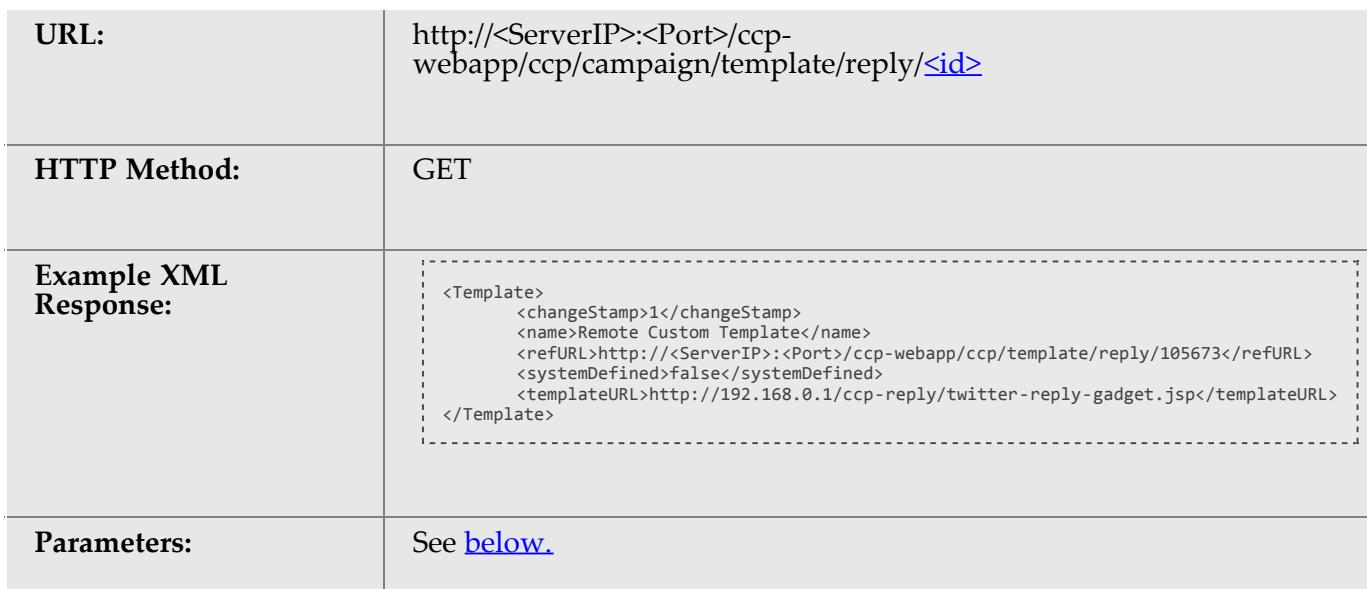

**18.1.5. put**

#### [\[contents\]](#page-0-0)

Updates an existing reply template definition.

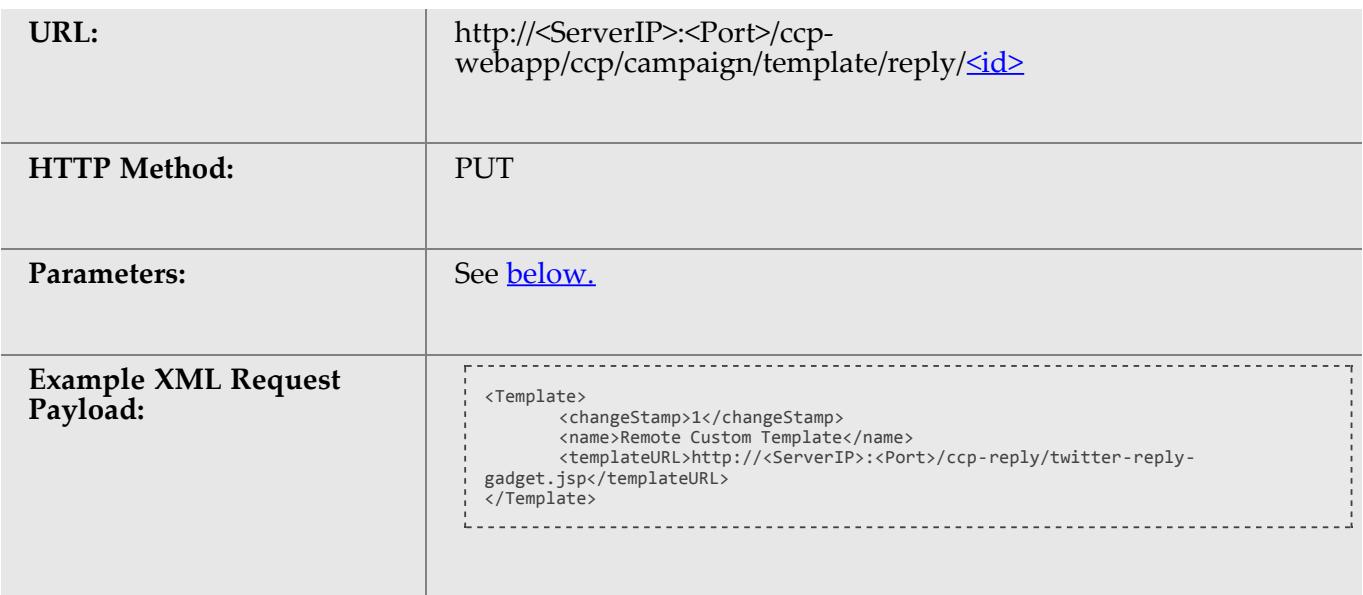

# <span id="page-58-1"></span>**18.1.6. Parameters for Reply Template API**

[\[contents\]](#page-0-0)

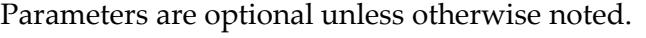

<span id="page-58-0"></span>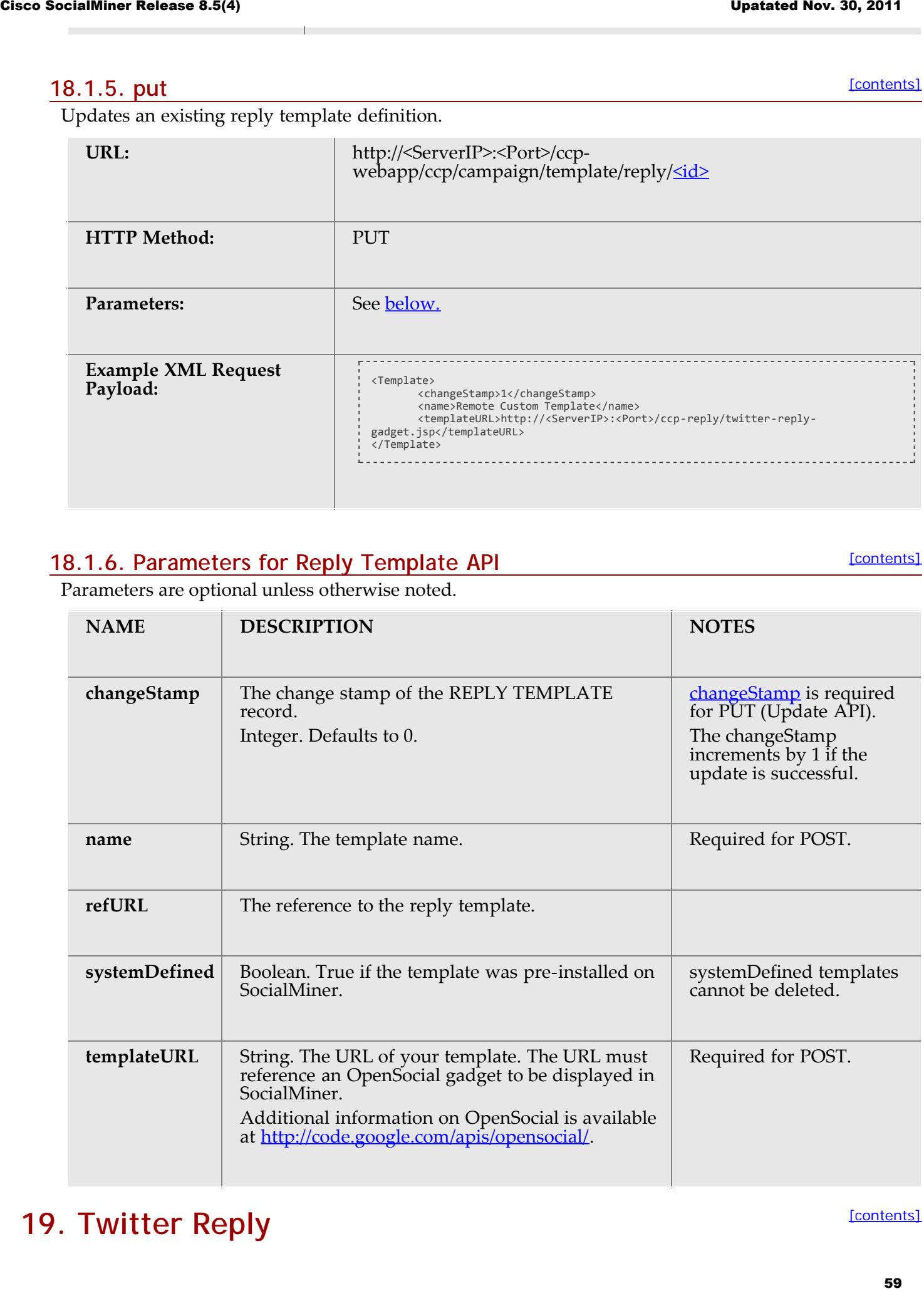

# <span id="page-58-2"></span>**19. Twitter Reply**

See also **Authorizing Against Twitter Feeds**.

The Twitter Reply API allows you to respond to Tweets or Twitter Direct Messages. You must first configure a Twitter Account Feed before you can use this API.

**Note:** The Shindig OpenSocial container in which SocialMiner runs requires that REST requests complete within five seconds. Communication with the Twitter servers can exceed five seconds. This limitation means you must poll after making calls to the Twitter Reply API to verify the status returned. A diagram is provided to illustrate the API calls and expected poll responses.

The [SocialMiner Troubleshooting Tips on the Docwiki](http://docwiki.cisco.com/wiki/SocialMiner_User_Interface_-_Social_Contacts_from_Twitter) has a list of common Twitter errors and their causes. Refer to [http://dev.twitter.com/pages/responses\\_errors](http://dev.twitter.com/pages/responses_errors) for additional information about Twitter errors.

- [Twitter Follow API Flow](#page-59-0)
- [Twitter Reply API Commands](#page-60-0)

# <span id="page-59-0"></span>**19.1. Twitter Follow API Flow**

[\[contents\]](#page-0-0)

This diagram illustrates the Twitter Follow Flow.

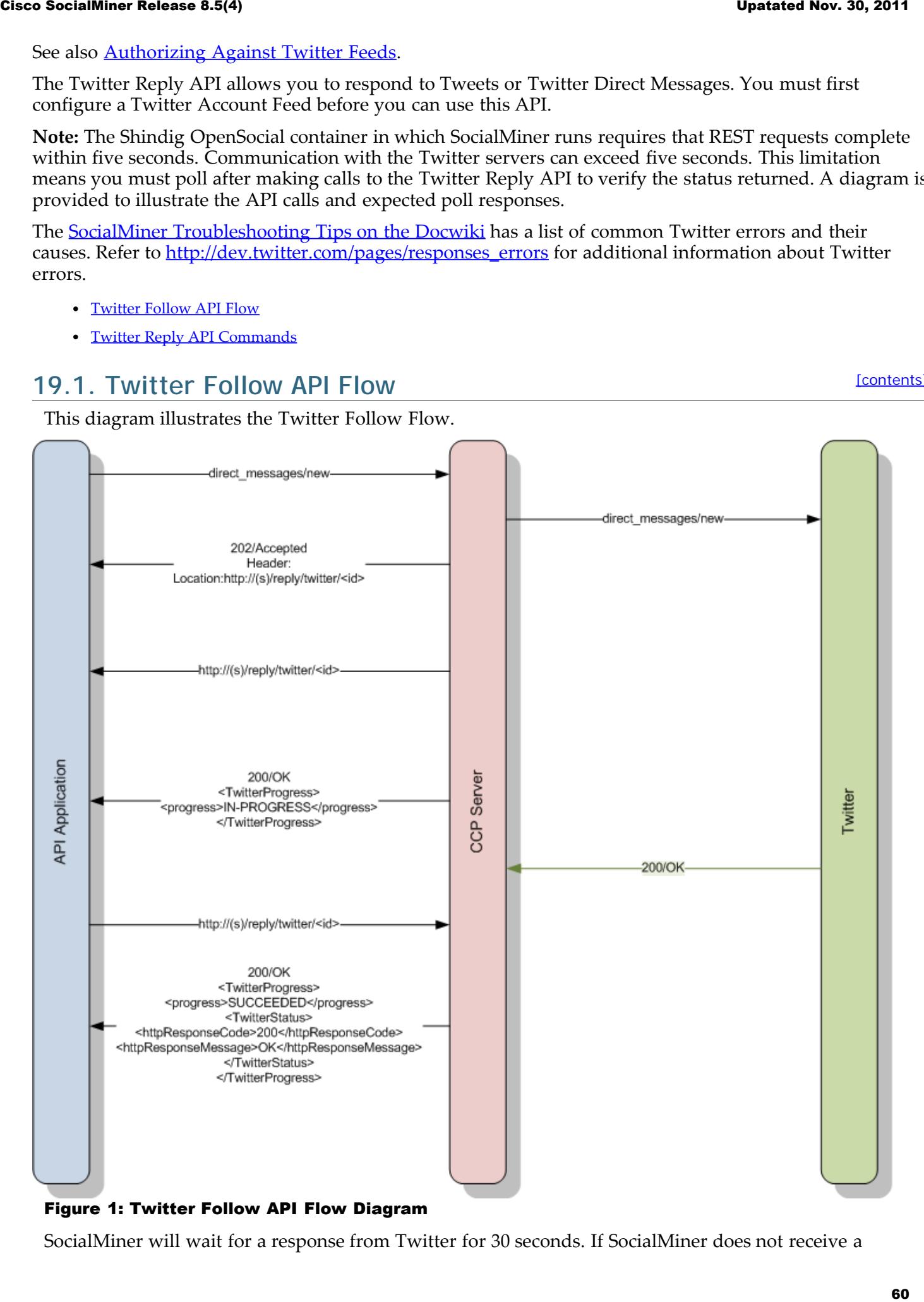

SocialMiner will wait for a response from Twitter for 30 seconds. If SocialMiner does not receive a

response within 30 seconds, SocialMiner will fail the request and return an httpResponseCode of 408.

# <span id="page-60-0"></span>**19.2. Twitter Reply API Commands**

Supported API commands for Twitter Reply are:

- [get](#page-60-1)
- [get user](#page-61-0)
- [get friendships/exists](#page-61-1)
- [post create status \(tweet\)](#page-62-0)
- [post \(create direct message\)](#page-63-0)
- [post \(create retweet\)](#page-64-0)
- [post \(create follow\)](#page-65-0)
- [post \(create unfollow\)](#page-65-1)

### <span id="page-60-1"></span>**19.2.1. get**

Gets the status of a Twitter Reply API call.

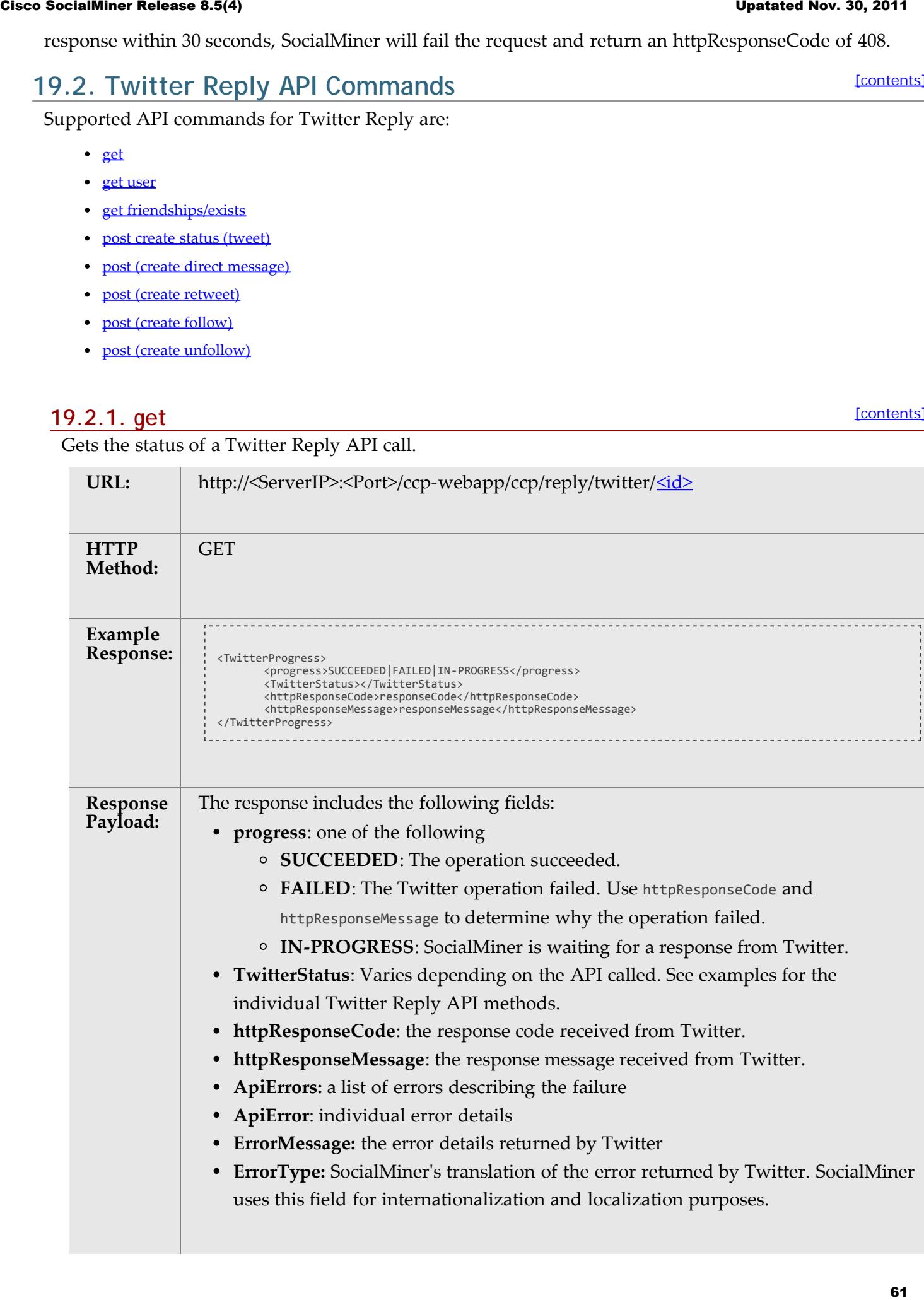

[\[contents\]](#page-0-0)

## **19.2.2. get user**

Retrieves the profile information of a given Twitter user name. Works similar to get.

<span id="page-61-0"></span>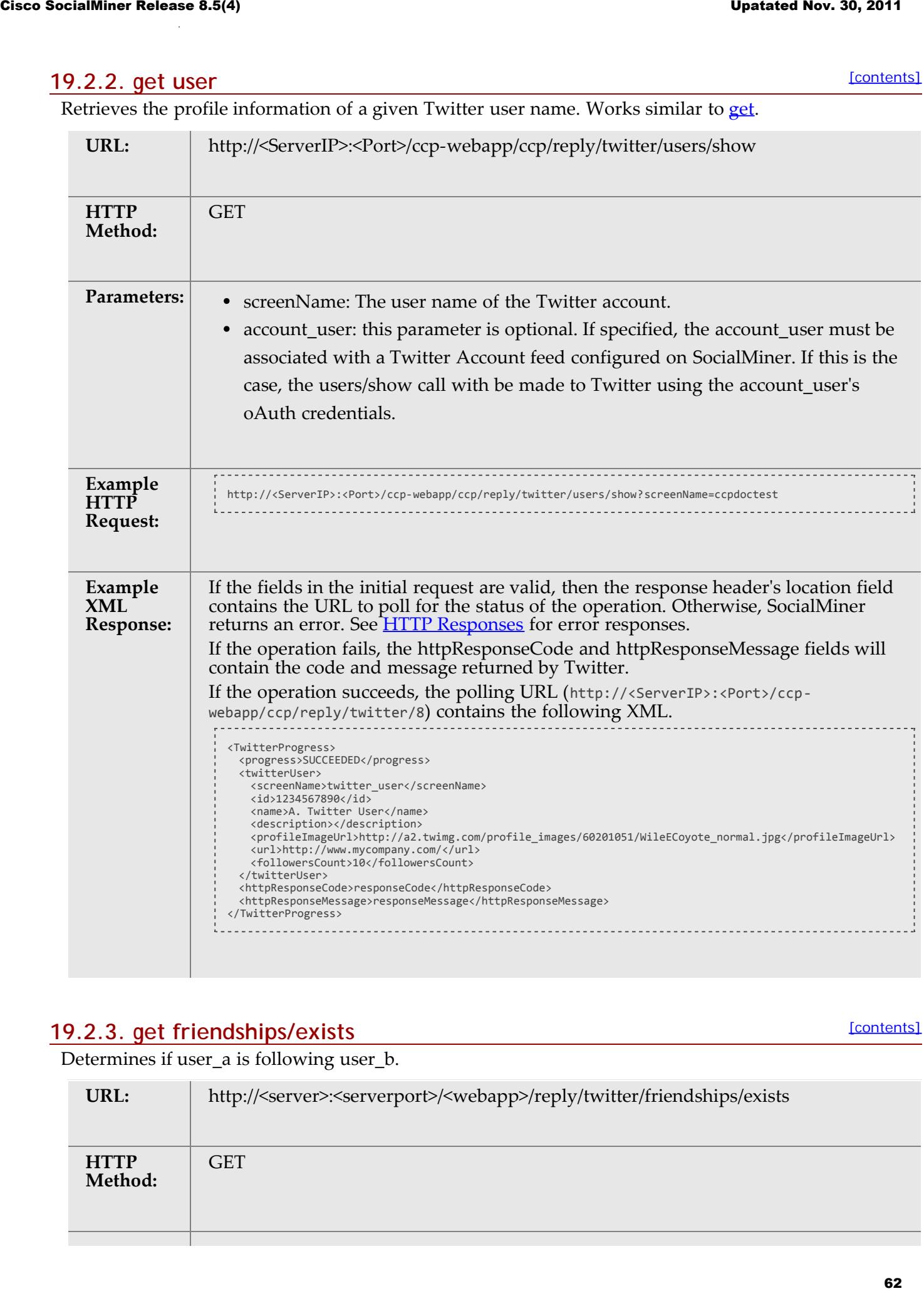

## <span id="page-61-1"></span>**19.2.3. get friendships/exists**

[\[contents\]](#page-0-0)

Determines if user\_a is following user\_b.

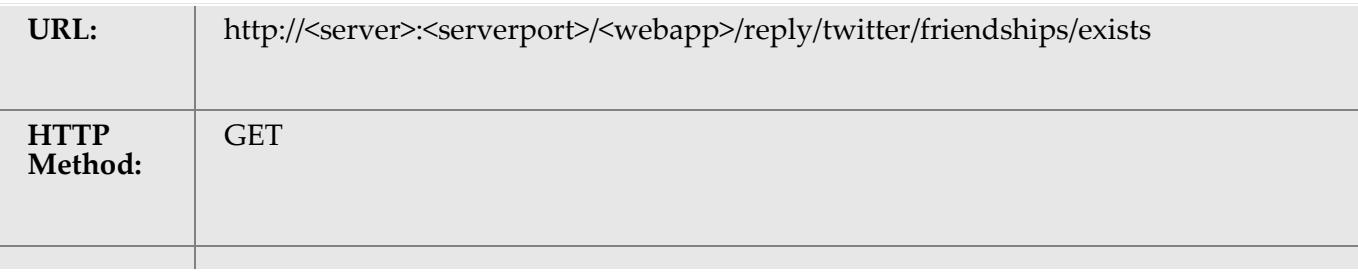

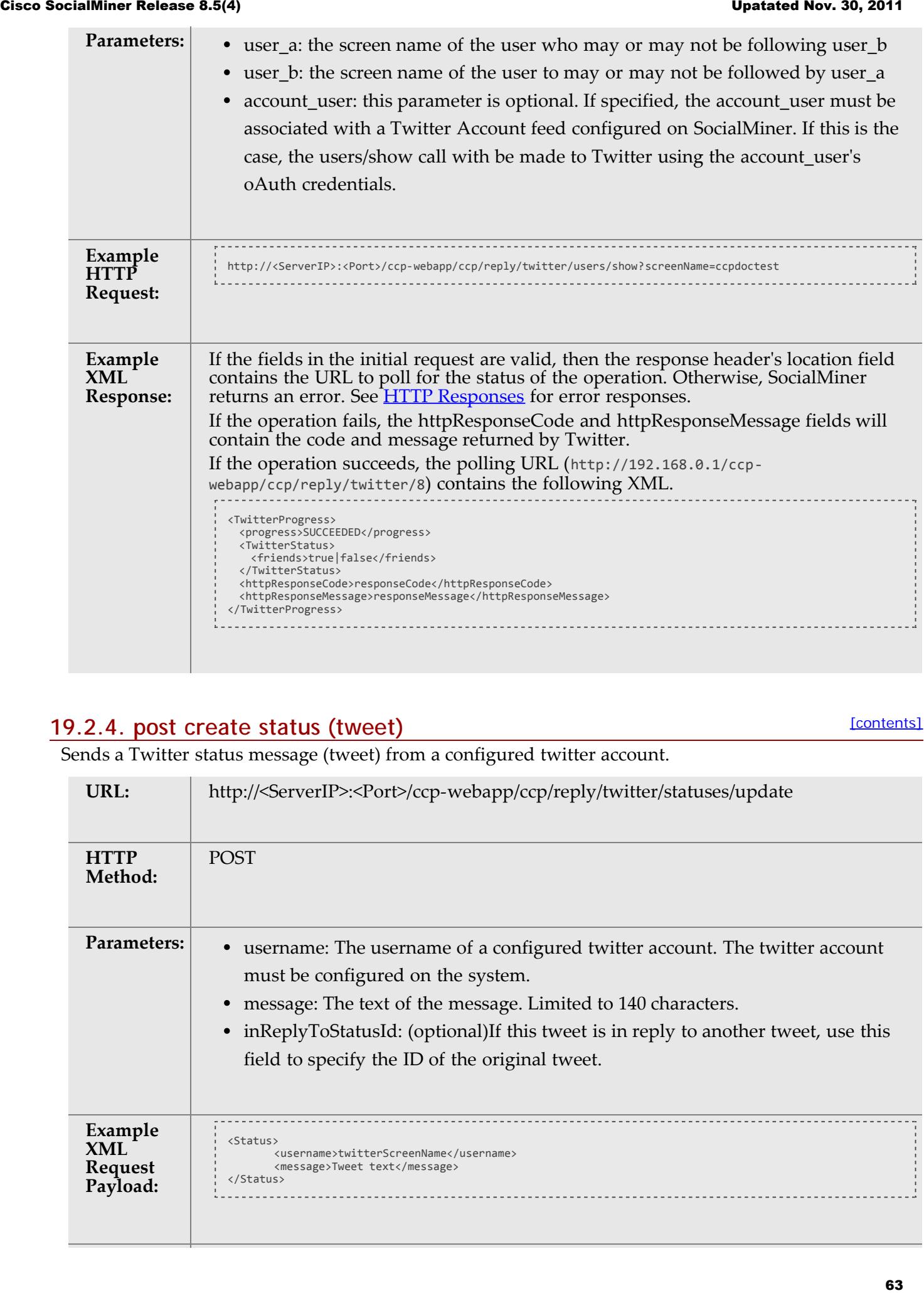

# <span id="page-62-0"></span>**19.2.4. post create status (tweet)**

[\[contents\]](#page-0-0)

Sends a Twitter status message (tweet) from a configured twitter account.

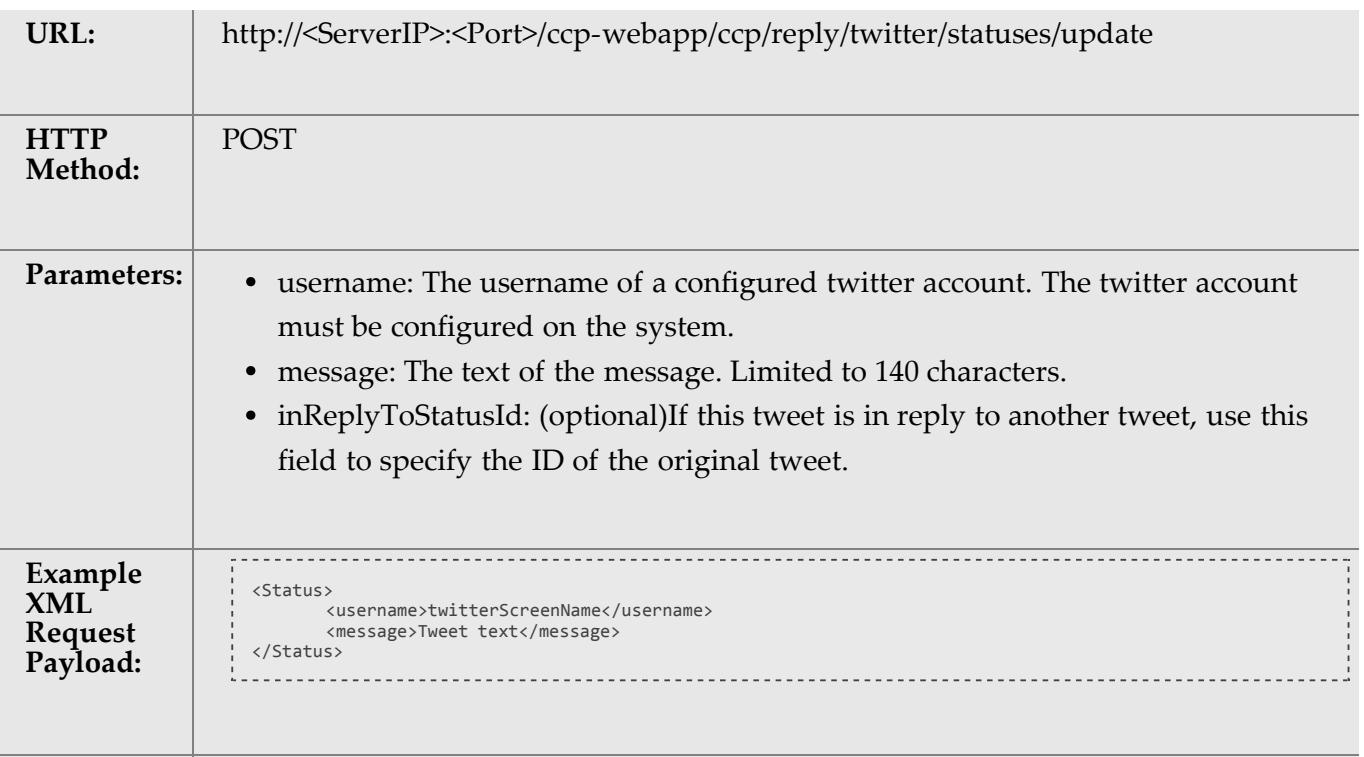

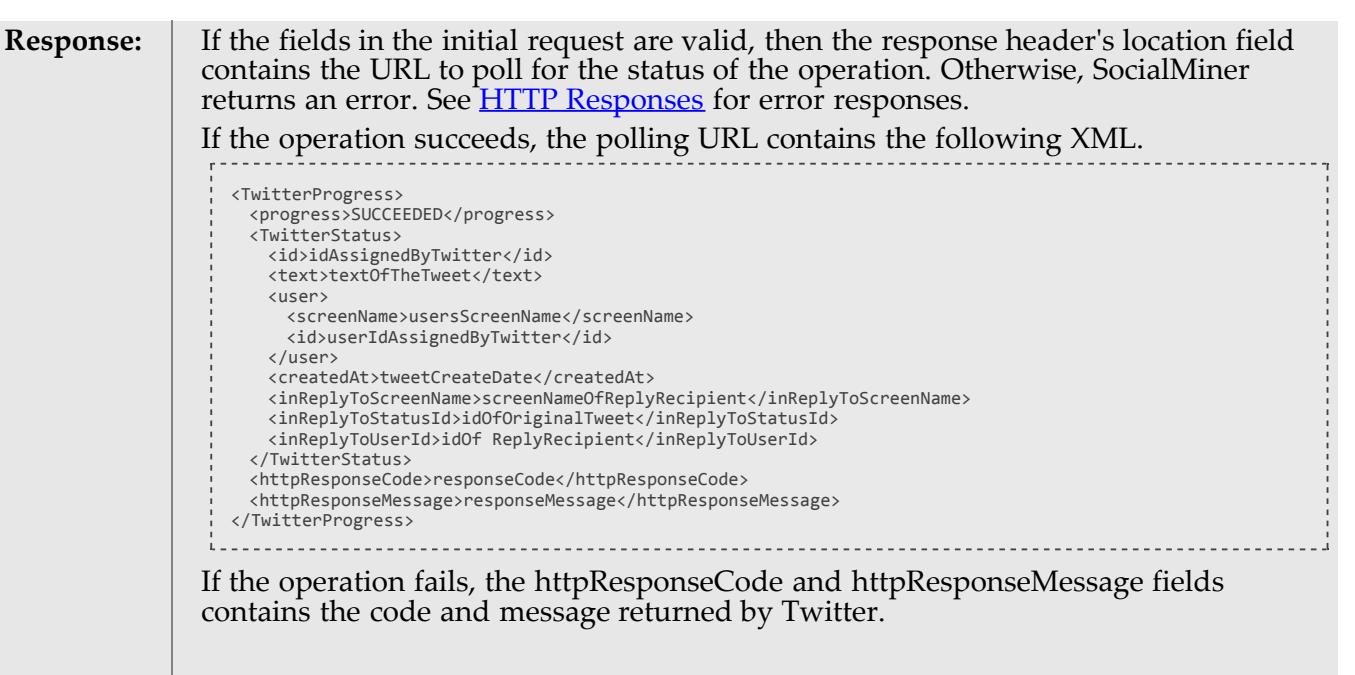

## <span id="page-63-0"></span>**19.2.5. post (create direct message)**

[\[contents\]](#page-0-0)

Sends a Twitter Direct Message (DM) from a configured twitter account.

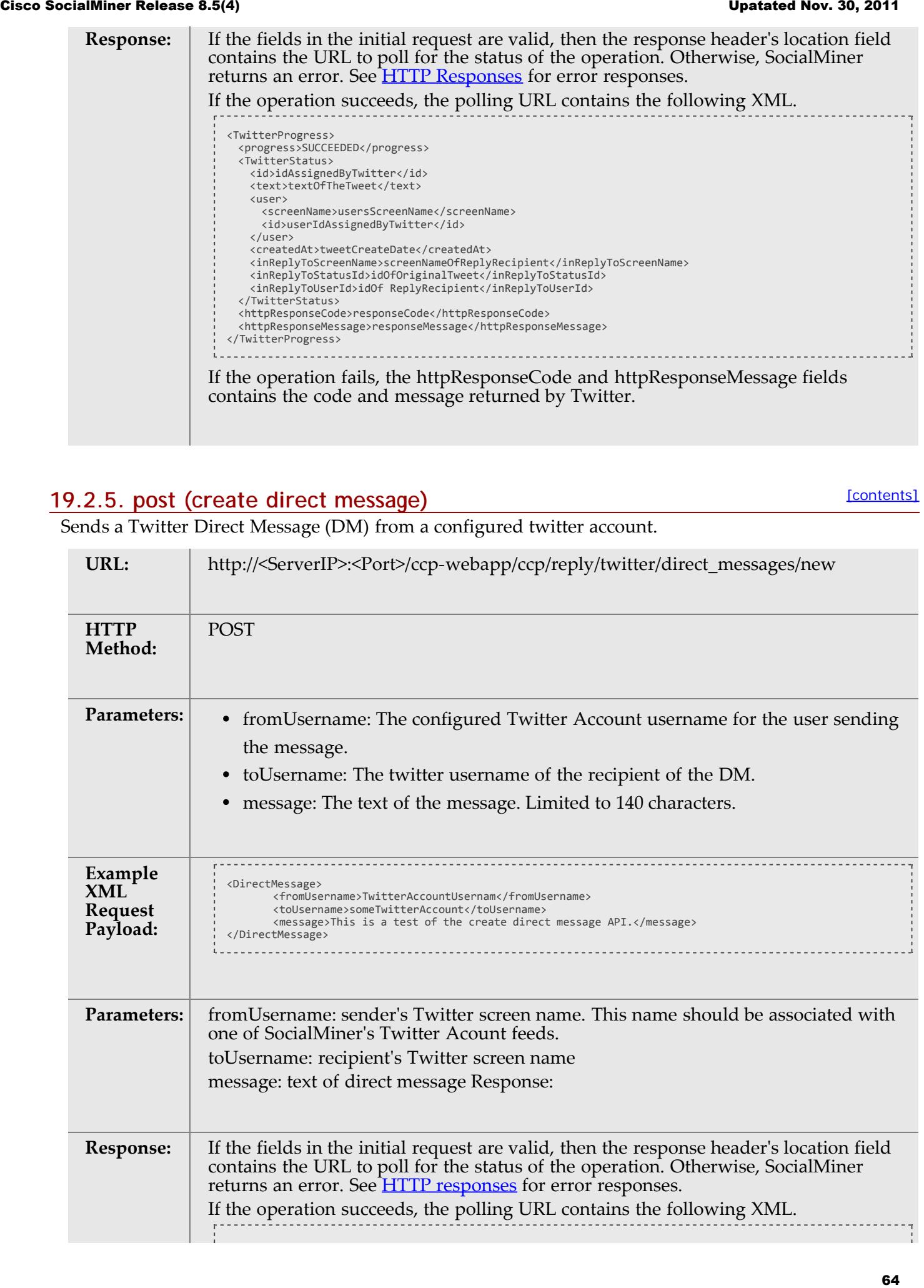

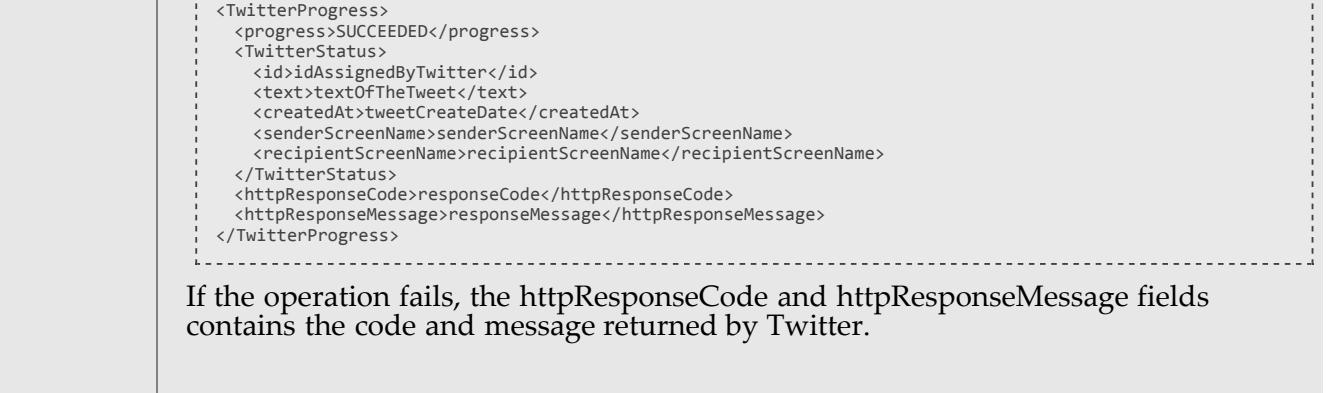

# <span id="page-64-0"></span>**19.2.6. post (create retweet)**

[\[contents\]](#page-0-0)

Retweets a Twitter Social Contact from a configured Twitter account.

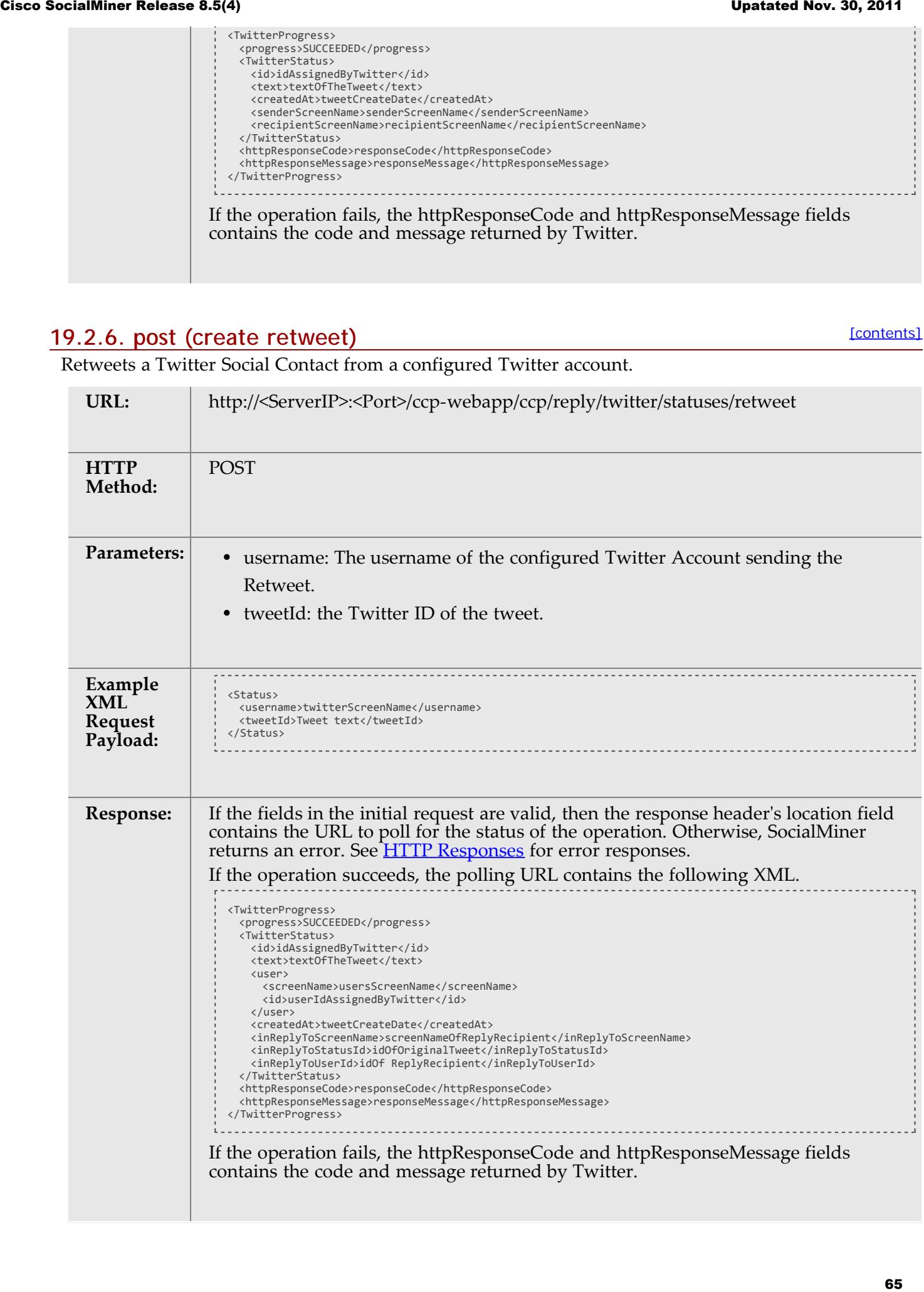

# **19.2.7. post (create follow)**

Follows a user from a configured Twitter Account feed.

<span id="page-65-0"></span>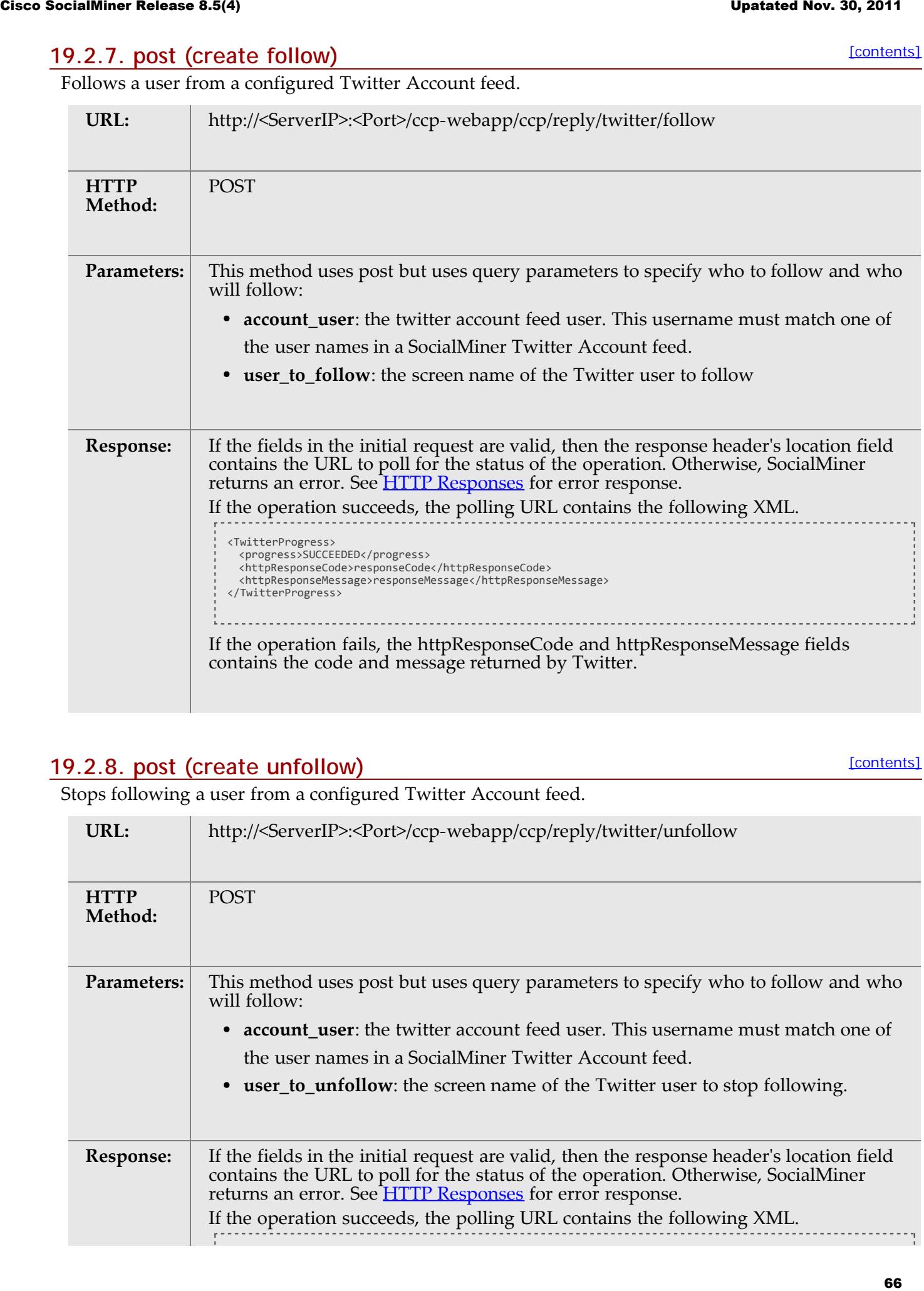

## <span id="page-65-1"></span>**19.2.8. post (create unfollow)**

[\[contents\]](#page-0-0)

Stops following a user from a configured Twitter Account feed.

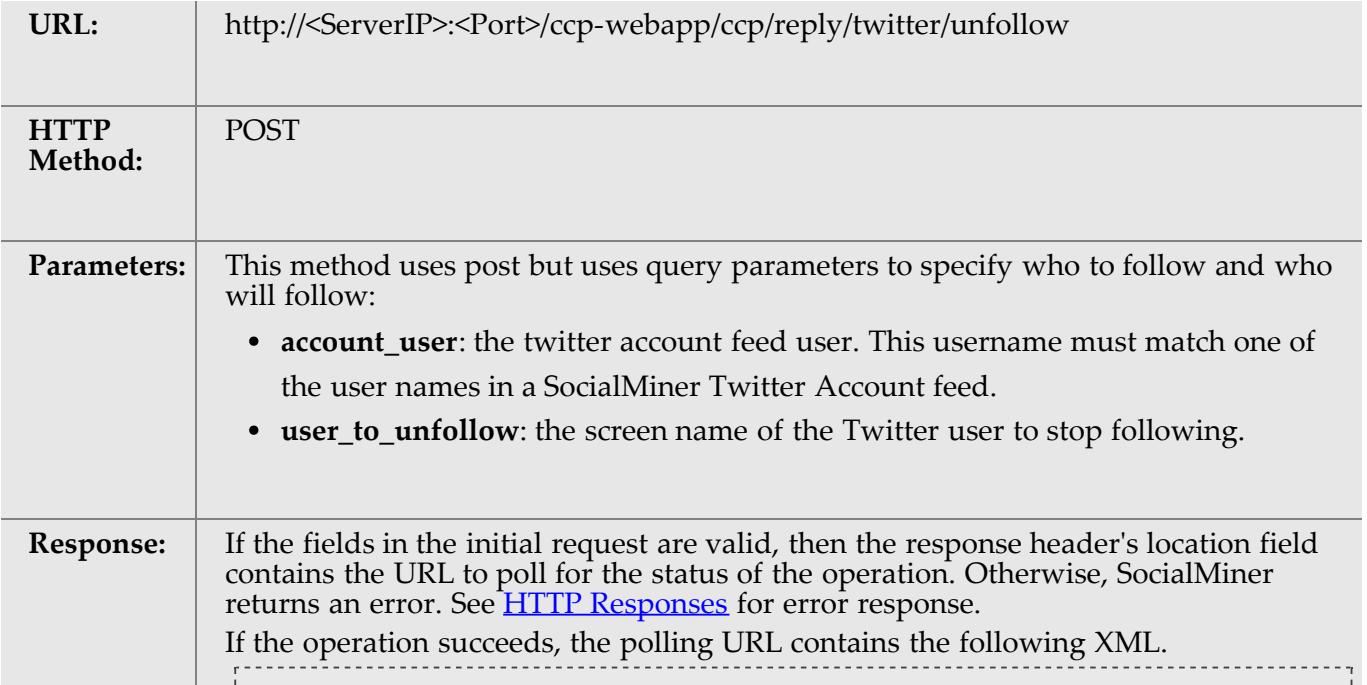

<TwitterProgress> <progress>SUCCEEDED</progress> <httpResponseCode>responseCode</httpResponseCode> <httpResponseMessage>responseMessage</httpResponseMessage> </TwitterProgress>

If the operation fails, the httpResponseCode and httpResponseMessage fields contains the code and message returned by Twitter.

# **20. Facebook Reply**

The Facebook Reply API works similar to the **Twitter Reply API**.

See also **Authorizing Against Facebook Feeds**.

## **20.1. Facebook Reply API Commands**

Supported API commands for Facebook API Reply are:

- [get](#page-66-0)
- [post \(comment\)](#page-67-0)
- [post \(like\)](#page-67-1)
- [get \(like\)](#page-68-0)

### <span id="page-66-0"></span>**20.1.1. get**

Gets the status of a Facebook Reply API call.

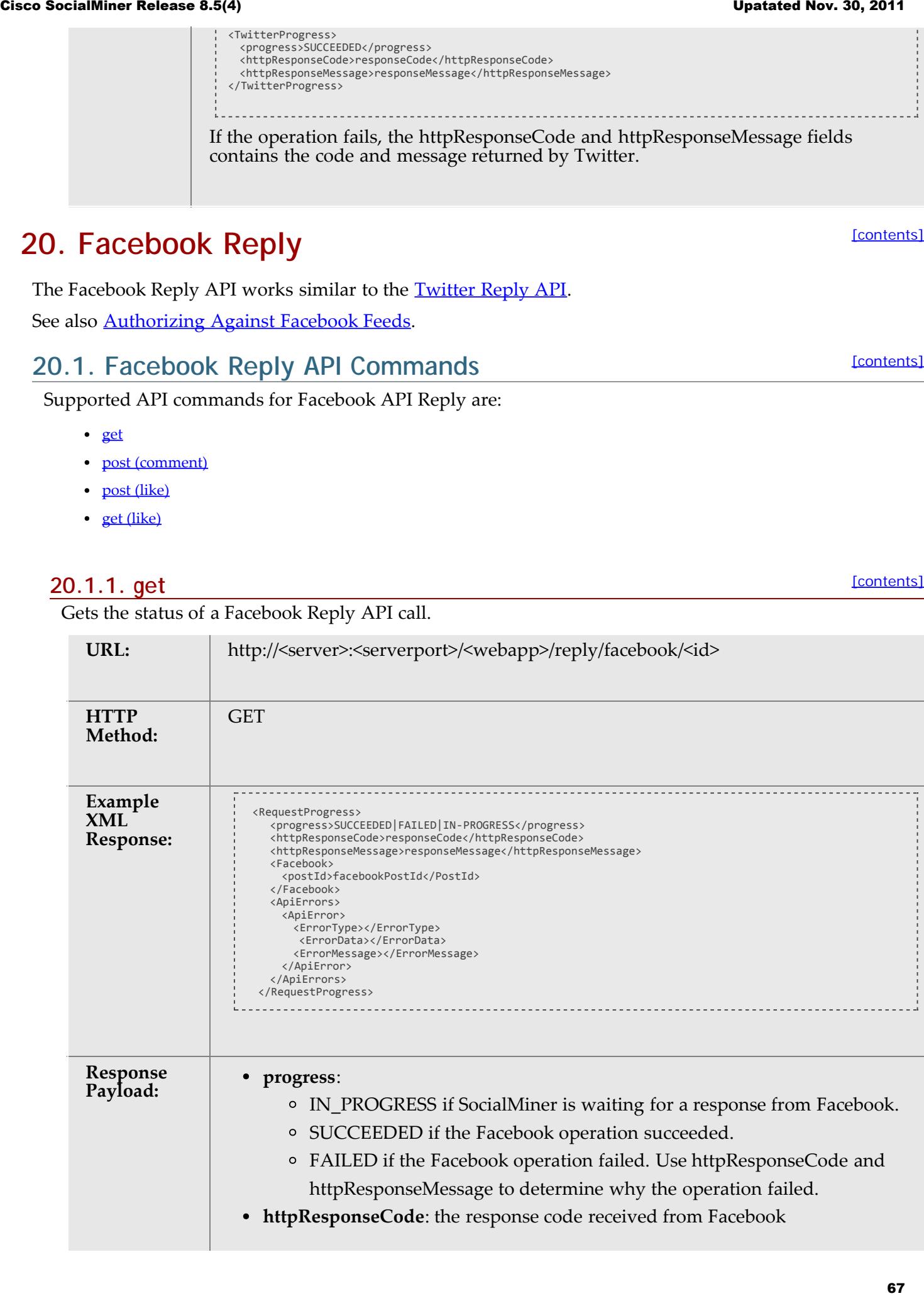

[\[contents\]](#page-0-0)

**httpResponseMessage**: the response message received from Facebook facebookReplyPostId: the Facebook Post ID of the comment

- **facebookReplyPostId:** the Facebook Post ID of the comment
- **facebookErrorType:** the Facebook error type returned from Facebook if the httpResponseCode is NOT\_FOUND
- **facebookErrorMessage:** the Facebook error message returned from Facebook if the httpResponseCode is NOT\_FOUND

## <span id="page-67-0"></span>**20.1.2. post (comment)**

[\[contents\]](#page-0-0)

Sends a Facebook Status message using the given username.

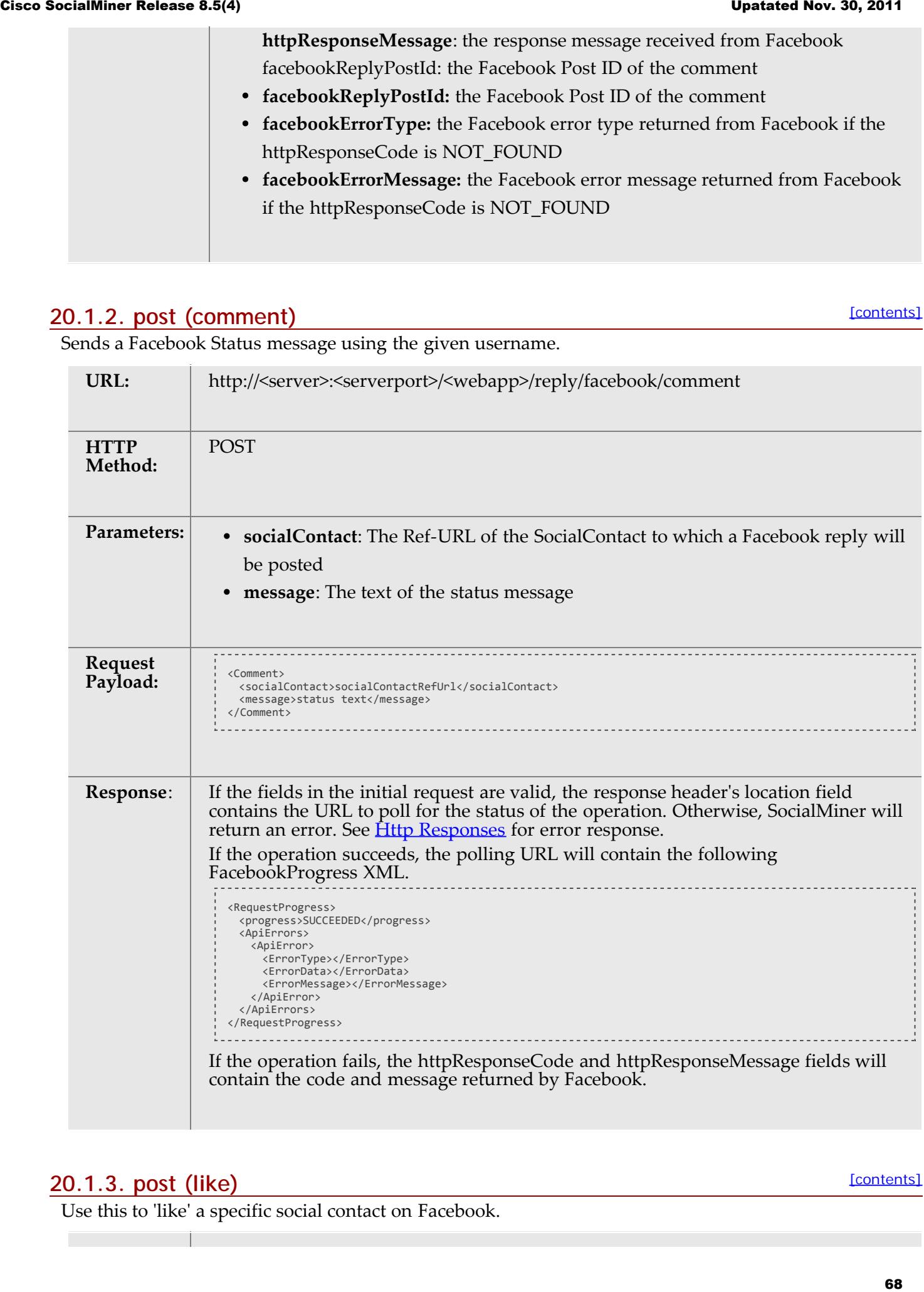

## <span id="page-67-1"></span>**20.1.3. post (like)**

Use this to 'like' a specific social contact on Facebook.

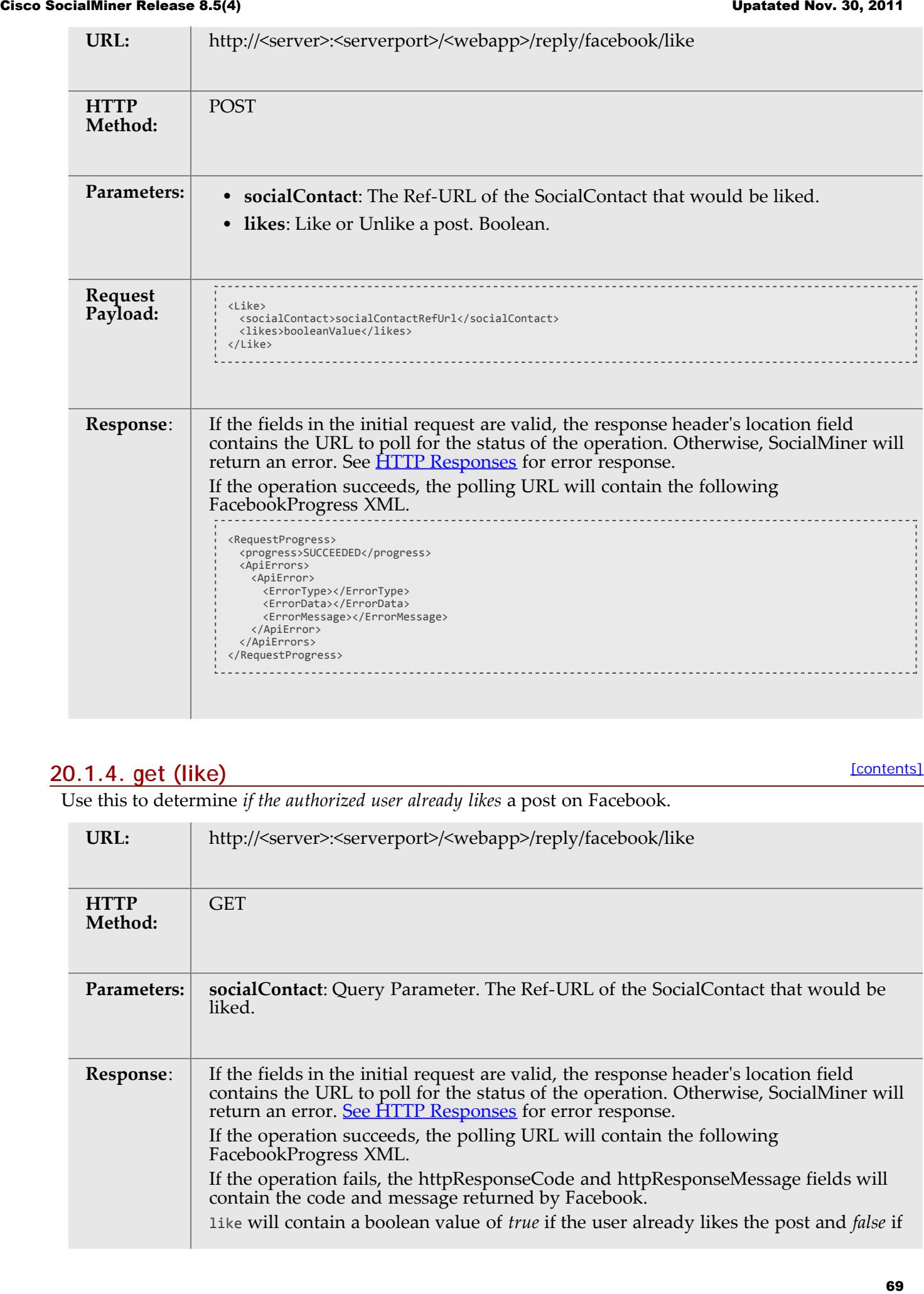

# <span id="page-68-0"></span>**20.1.4. get (like)**

[\[contents\]](#page-0-0)

Use this to determine *if the authorized user already likes* a post on Facebook.

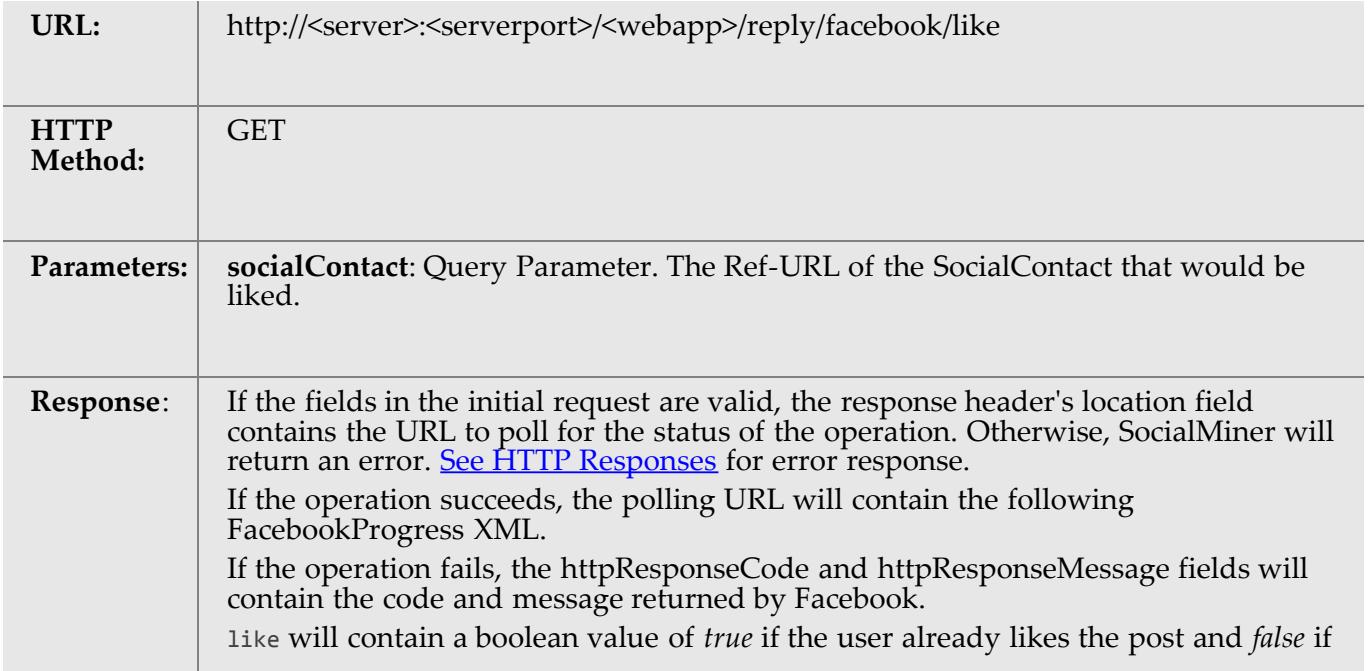

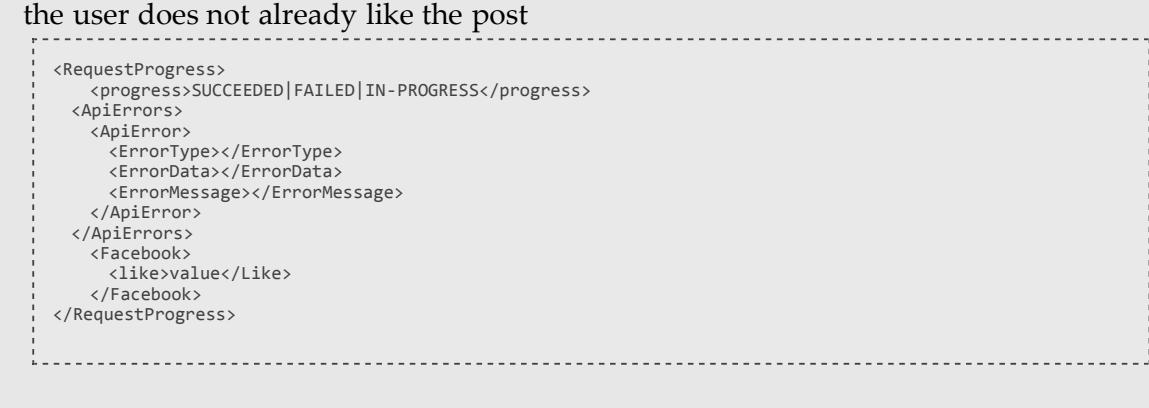

# **21. Reporting Server**

The Reporting Server API returns the Reporting Server database connection information.

This API is represented on the SocialMiner User Interface in the System Administration gadget.

**Note:** Only the administrator created during install can use this API.

## **21.1. Reporting Server API Commands**

The supported command for Reporting Server is GET.

#### **21.1.1. get**

Gets the reporting server database connection information.

**Note:** Only the administrator created during install can use this API.

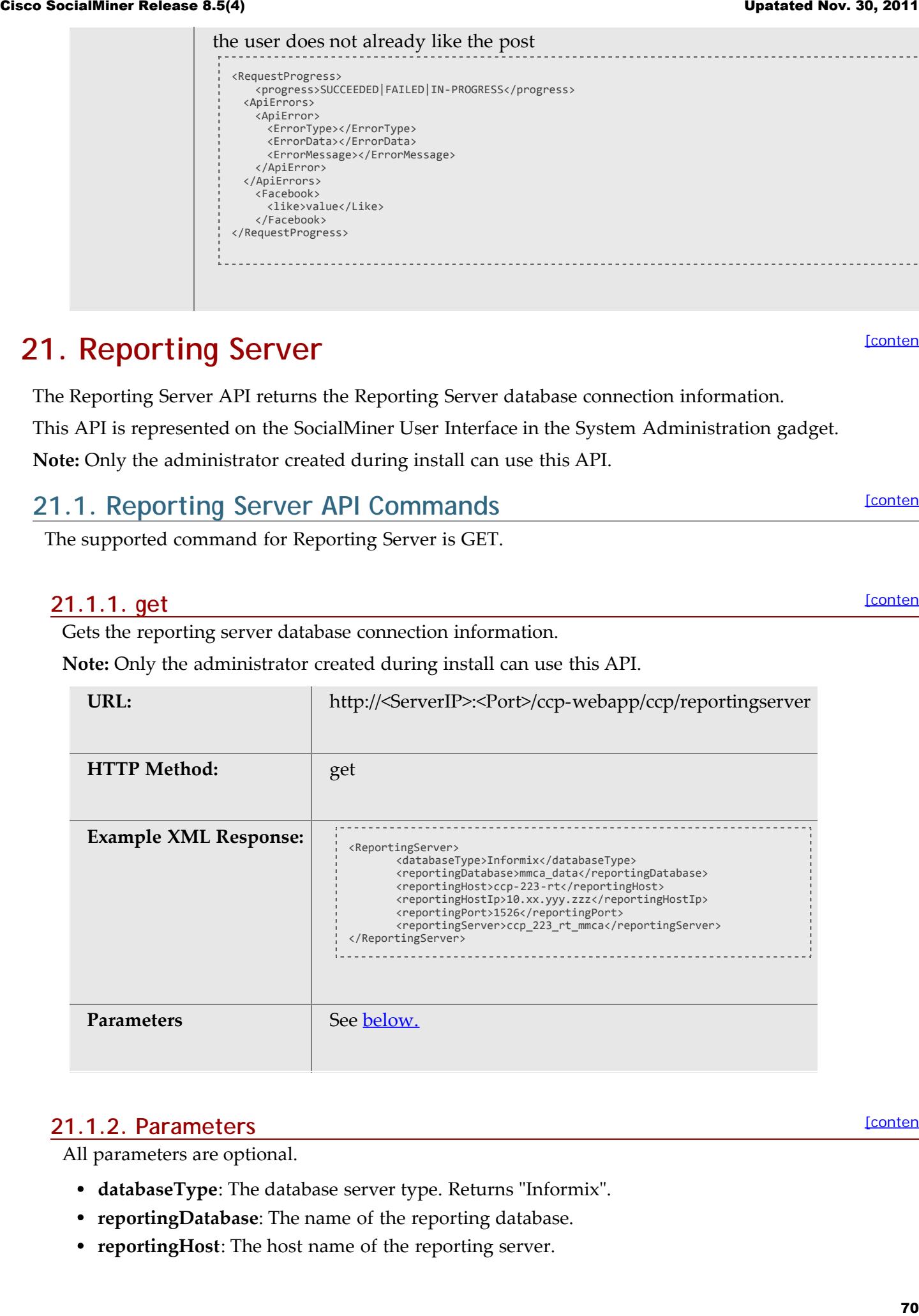

## <span id="page-69-0"></span>**21.1.2. Parameters**

All parameters are optional.

- **databaseType**: The database server type. Returns "Informix".
- **reportingDatabase**: The name of the reporting database.
- **reportingHost**: The host name of the reporting server.

[\[contents\]](#page-0-0)

[\[contents\]](#page-0-0)

- **reportingHostIp**: The IP address of the reporting server.
- **reportingPort**: The connection port for the reporting server.
- **reportingServer**: The reporting-server informix instance name.

# **22. Reporting User**

The reporting user API allows you to create the reporting user and set the reporting user password. The reporting user username is *reportinguser* and it not editable.

**Note:** Only the administrator created during install can use this API.

# **22.1. Reporting User API Commands.**

This section explains the five supported API commands for Reporting User and the parameters for those commands.

- [post](#page-70-0)
- · [delete](#page-70-1)
- [get \(list\)](#page-71-0)
- $\cdot$  [get](#page-71-1)
- $\cdot$  [put](#page-71-2)
- [Parameters for Reporting User API](#page-72-0)

#### <span id="page-70-0"></span>**22.1.1. post**

[\[contents\]](#page-0-0)

[\[contents\]](#page-0-0)

[\[contents\]](#page-0-0)

Creates the reporting user.

**Note:** The username of the reporting user must be *reportinguser* or an error is thrown.

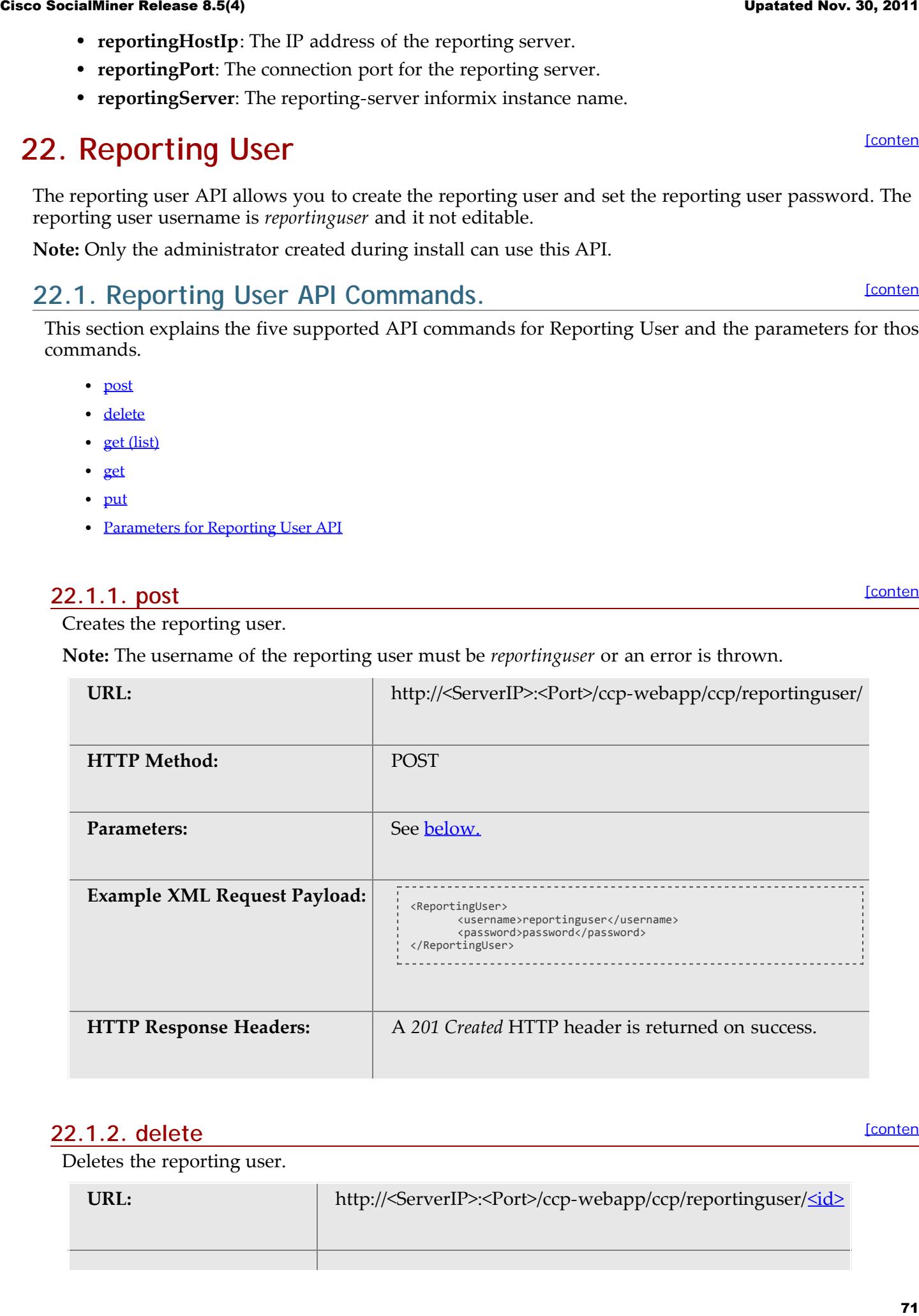

#### <span id="page-70-1"></span>**22.1.2. delete**

[\[contents\]](#page-0-0)

Deletes the reporting user.

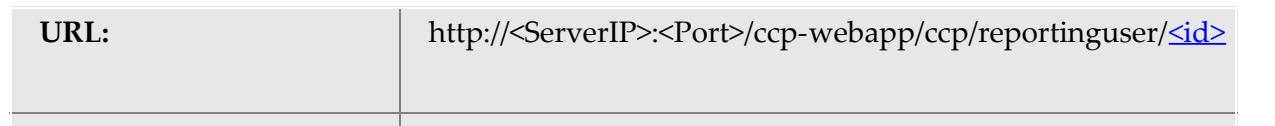

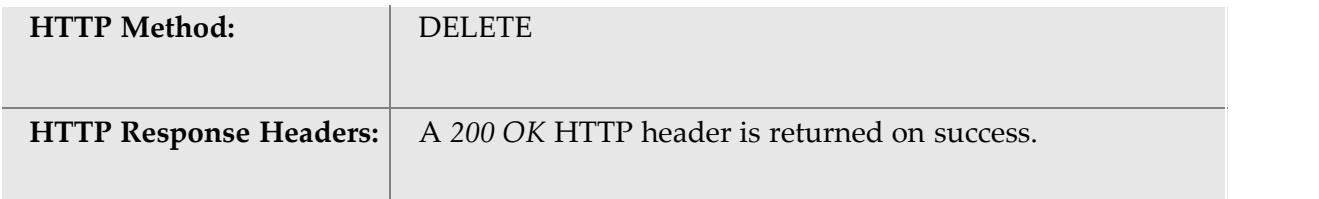

## <span id="page-71-0"></span>**22.1.3. get (list)**

[\[contents\]](#page-0-0)

Lists all reporting users.

**Note:** Currently only a single reporting user is supported.

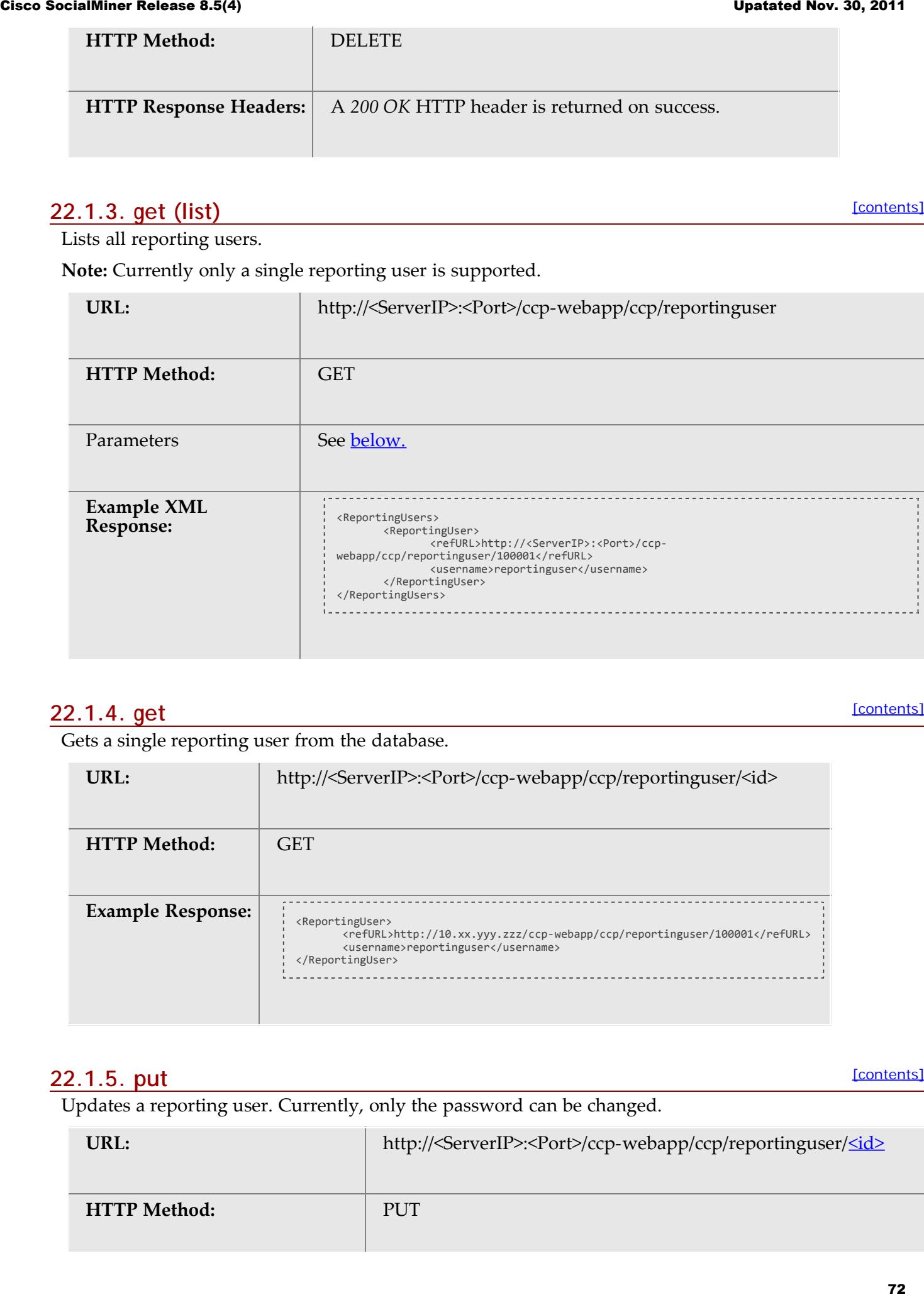

## <span id="page-71-1"></span>**22.1.4. get**

[\[contents\]](#page-0-0)

Gets a single reporting user from the database.

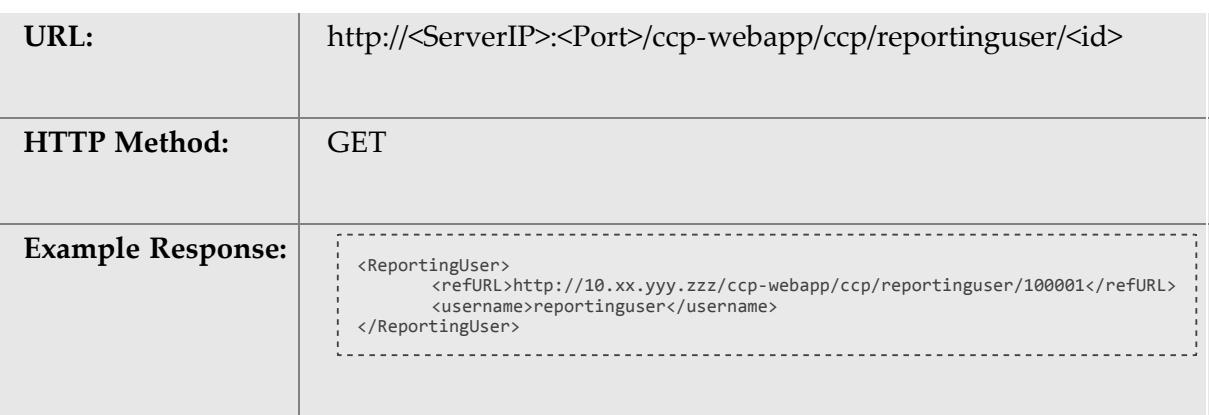

## <span id="page-71-2"></span>**22.1.5. put**

[\[contents\]](#page-0-0)

Updates a reporting user. Currently, only the password can be changed.

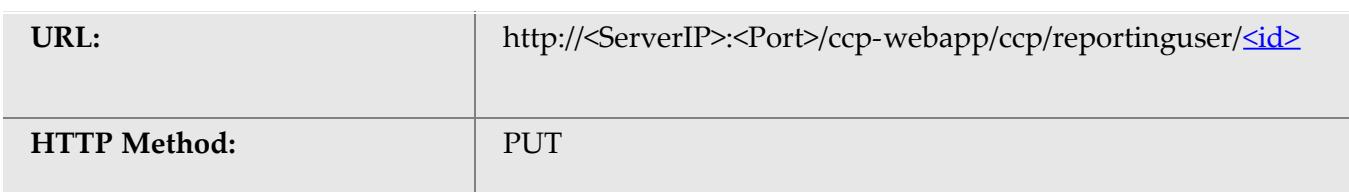
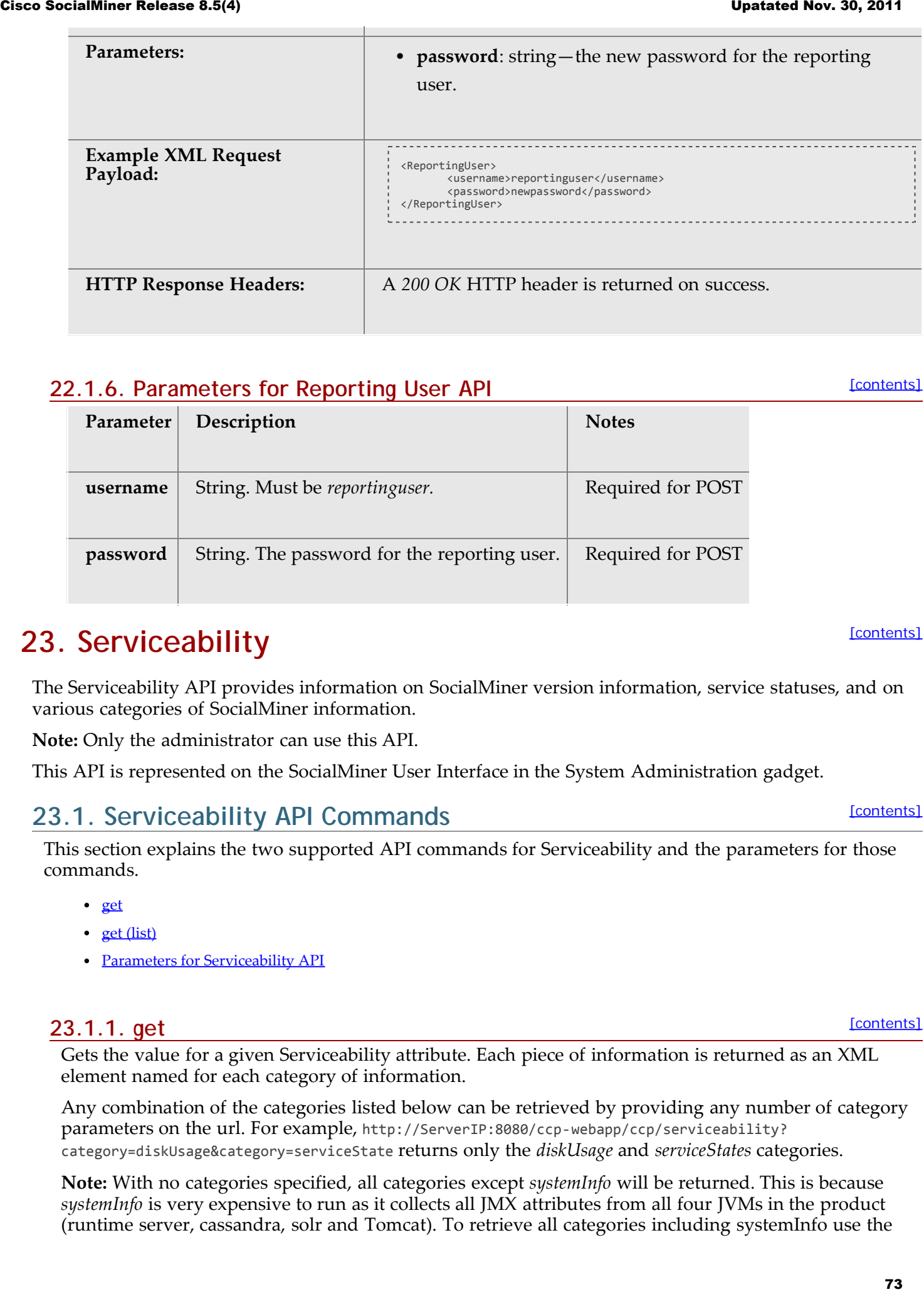

#### **22.1.6. Parameters for Reporting User API**

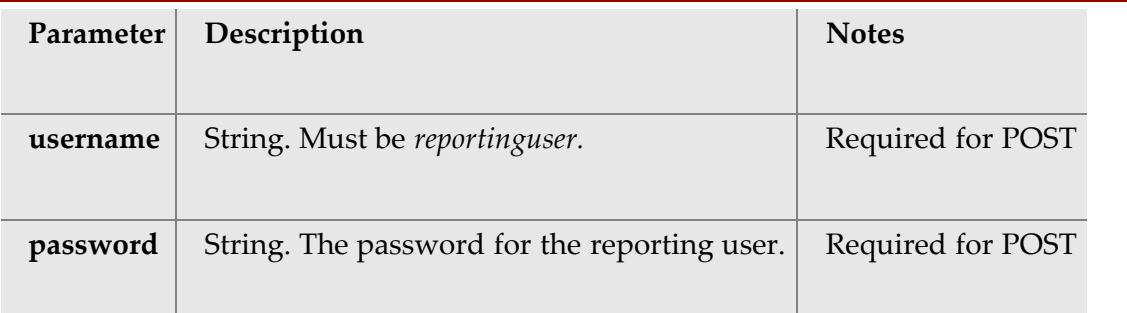

## **23. Serviceability**

The Serviceability API provides information on SocialMiner version information, service statuses, and on various categories of SocialMiner information.

**Note:** Only the administrator can use this API.

This API is represented on the SocialMiner User Interface in the System Administration gadget.

### **23.1. Serviceability API Commands**

This section explains the two supported API commands for Serviceability and the parameters for those commands.

- $\cdot$  [get](#page-72-0)
- [get \(list\)](#page-73-0)
- [Parameters for Serviceability API](#page-74-0)

#### <span id="page-72-0"></span>**23.1.1. get**

[\[contents\]](#page-0-0)

Gets the value for a given Serviceability attribute. Each piece of information is returned as an XML element named for each category of information.

Any combination of the categories listed below can be retrieved by providing any number of category parameters on the url. For example, http://ServerIP:8080/ccp-webapp/ccp/serviceability? category=diskUsage&category=serviceState returns only the *diskUsage* and *serviceStates* categories.

**Note:** With no categories specified, all categories except *systemInfo* will be returned. This is because *systemInfo* is very expensive to run as it collects all JMX attributes from all four JVMs in the product (runtime server, cassandra, solr and Tomcat). To retrieve all categories including systemInfo use the

**[\[contents\]](#page-0-0)** 

[\[contents\]](#page-0-0)

special *all* category: *http://ServerIP:8080/ccp-webapp/ccp/serviceability?category=al*

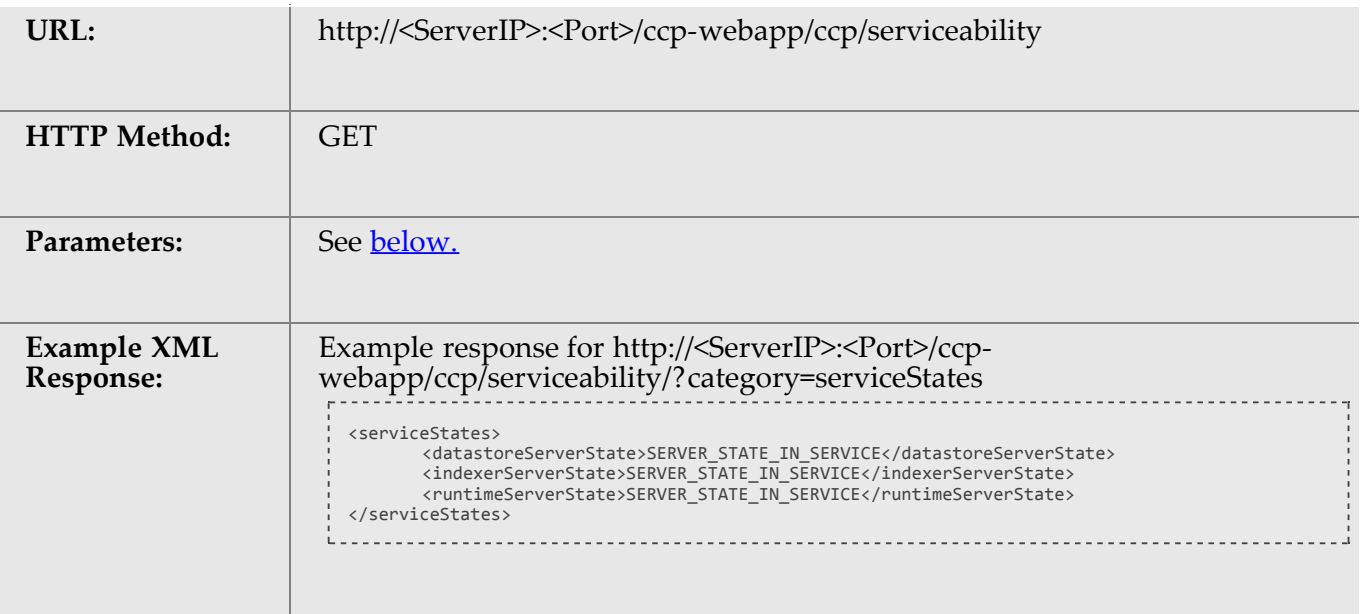

#### <span id="page-73-0"></span>**23.1.2. get (list)**

[\[contents\]](#page-0-0)

Lists all of the available Serviceability attributes and their current values. See the get method for details.

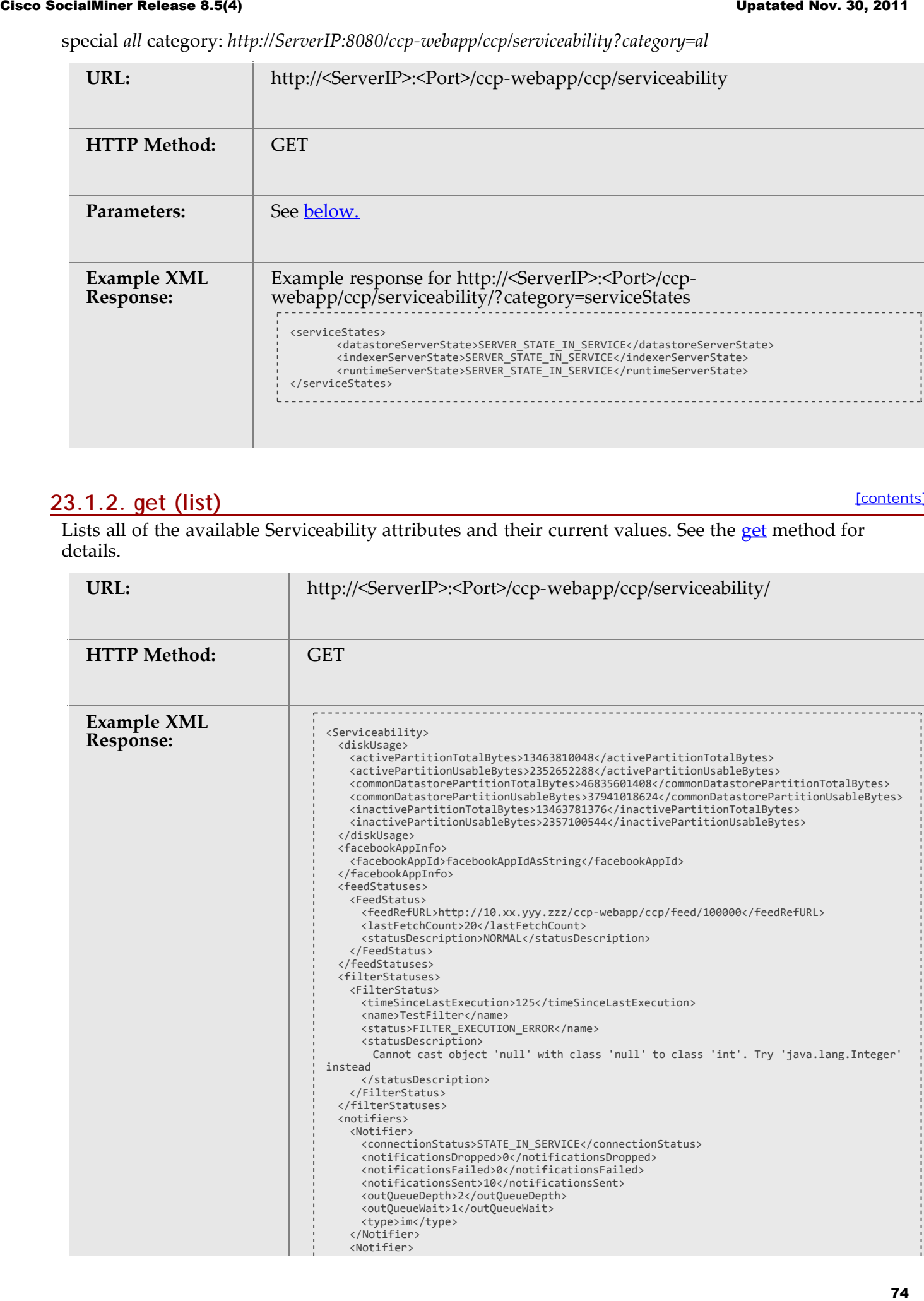

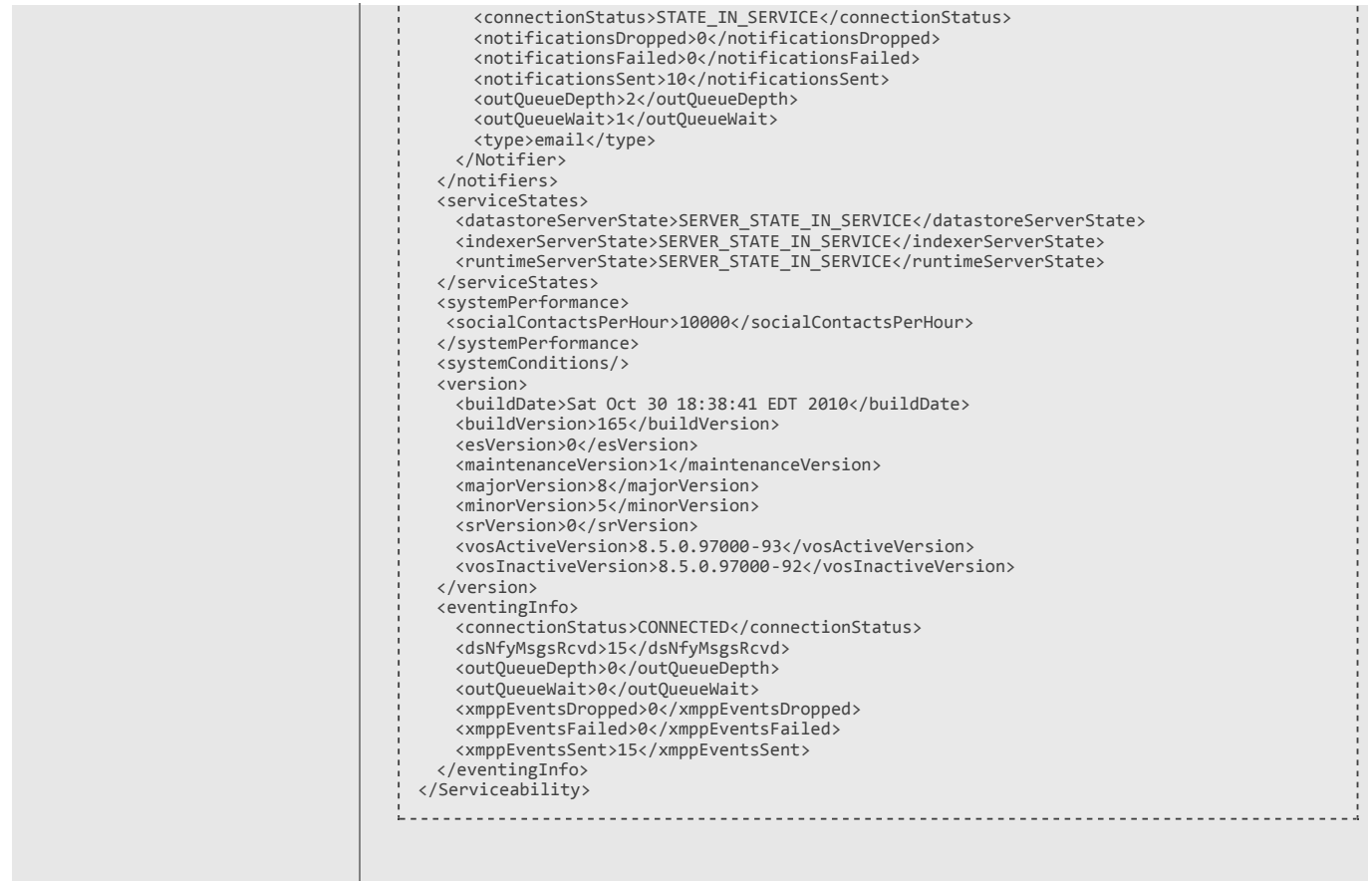

### <span id="page-74-0"></span>**23.1.3. Parameters for Serviceability API**

[\[contents\]](#page-0-0)

Parameters are optional unless otherwise noted.

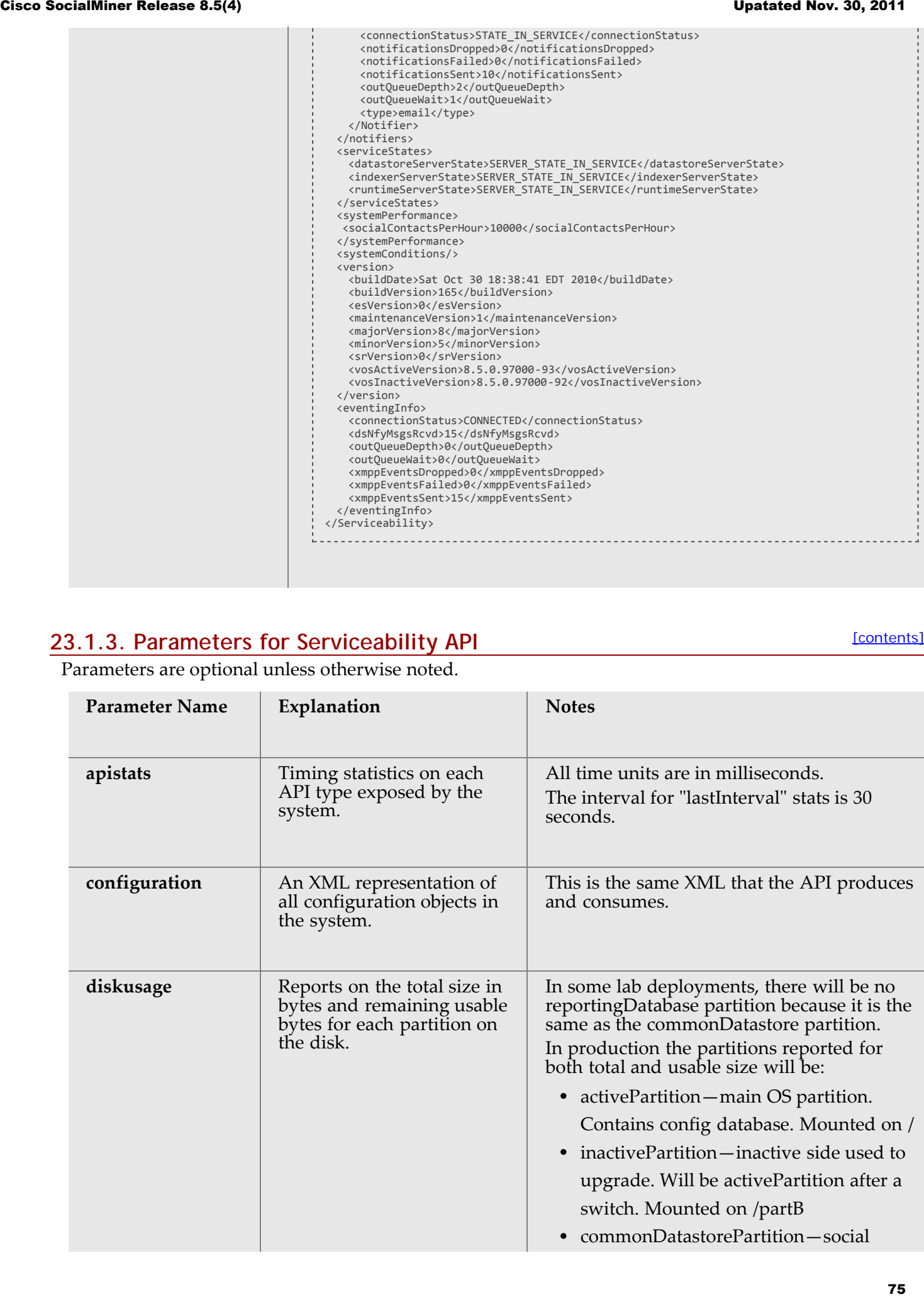

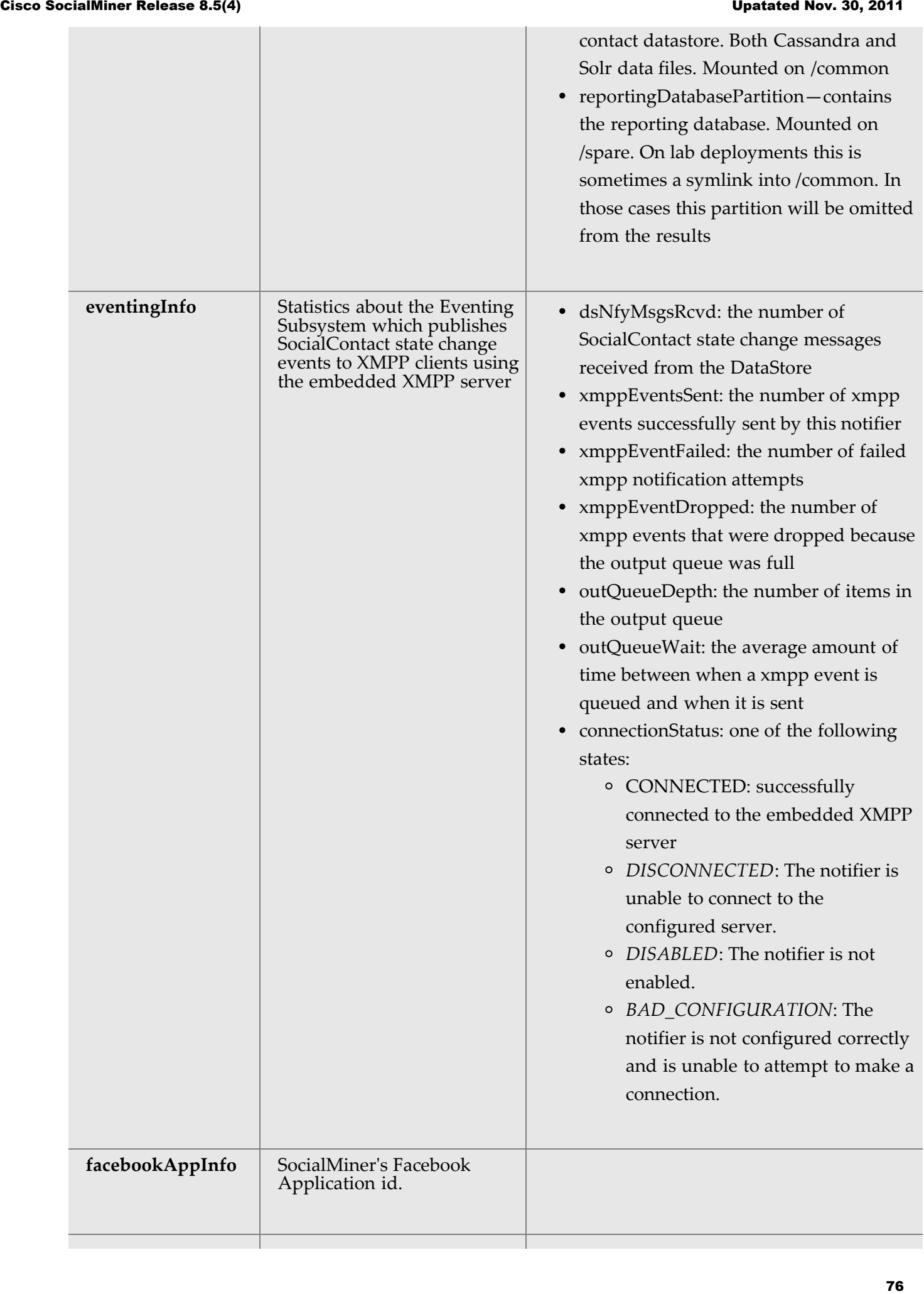

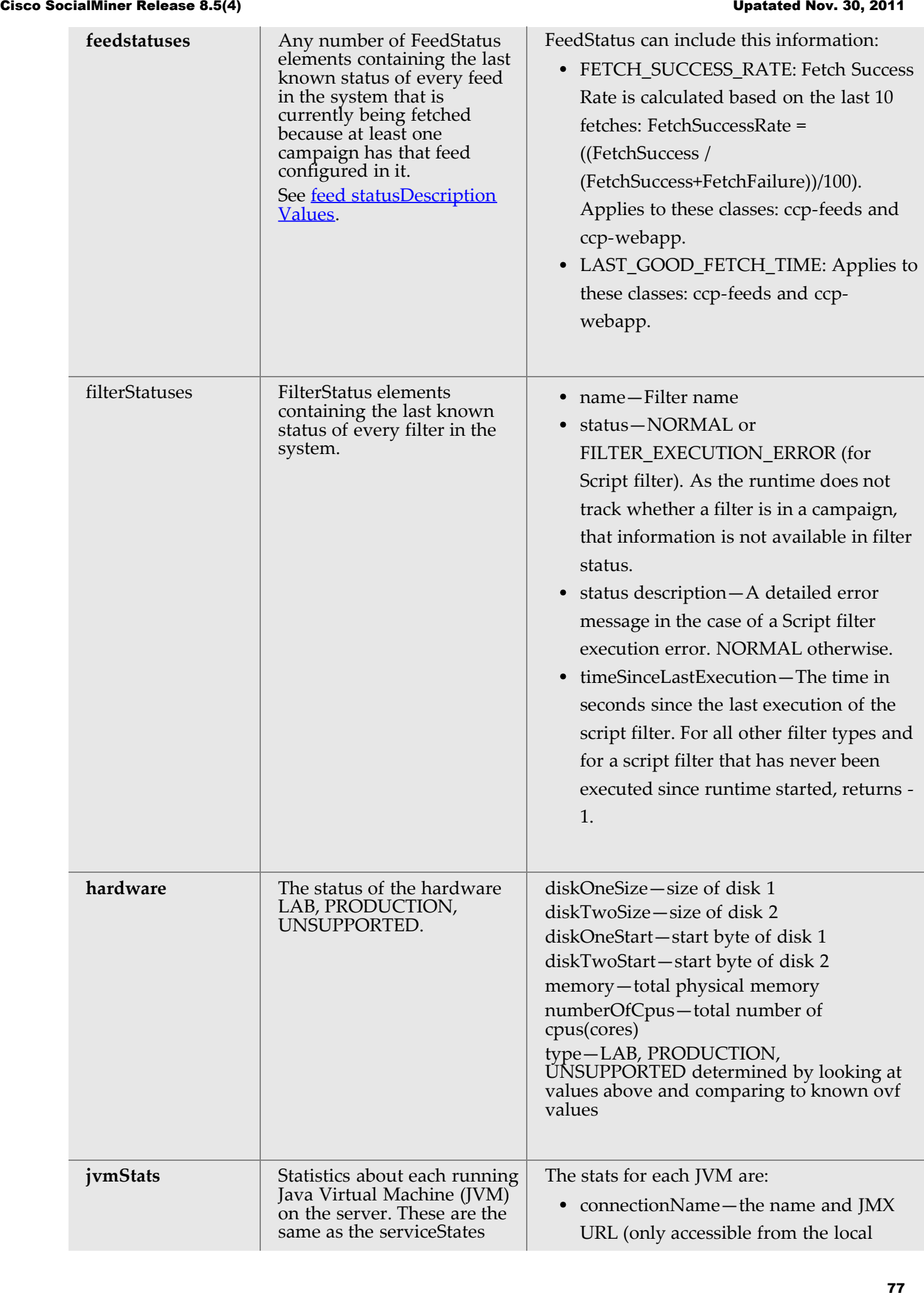

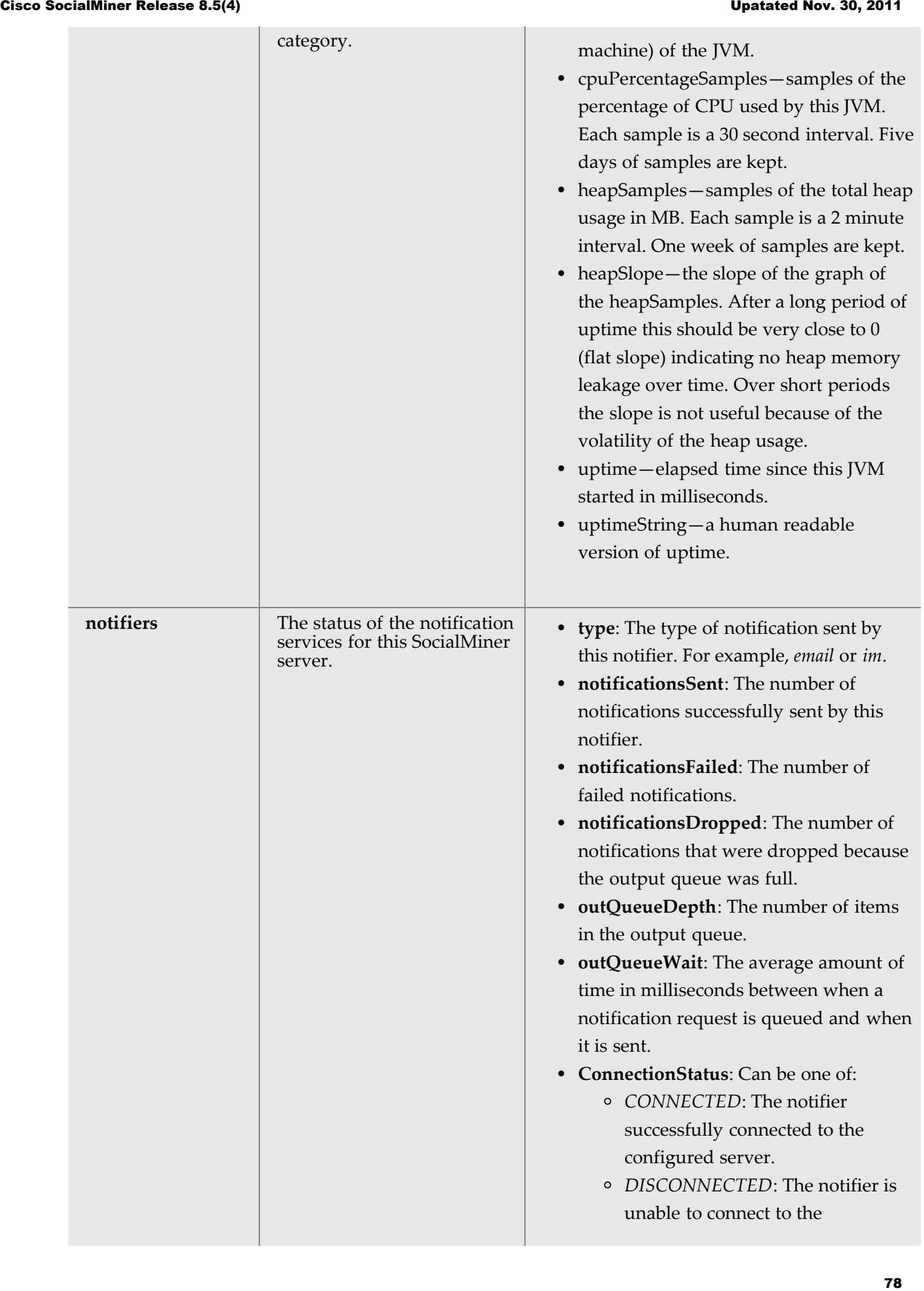

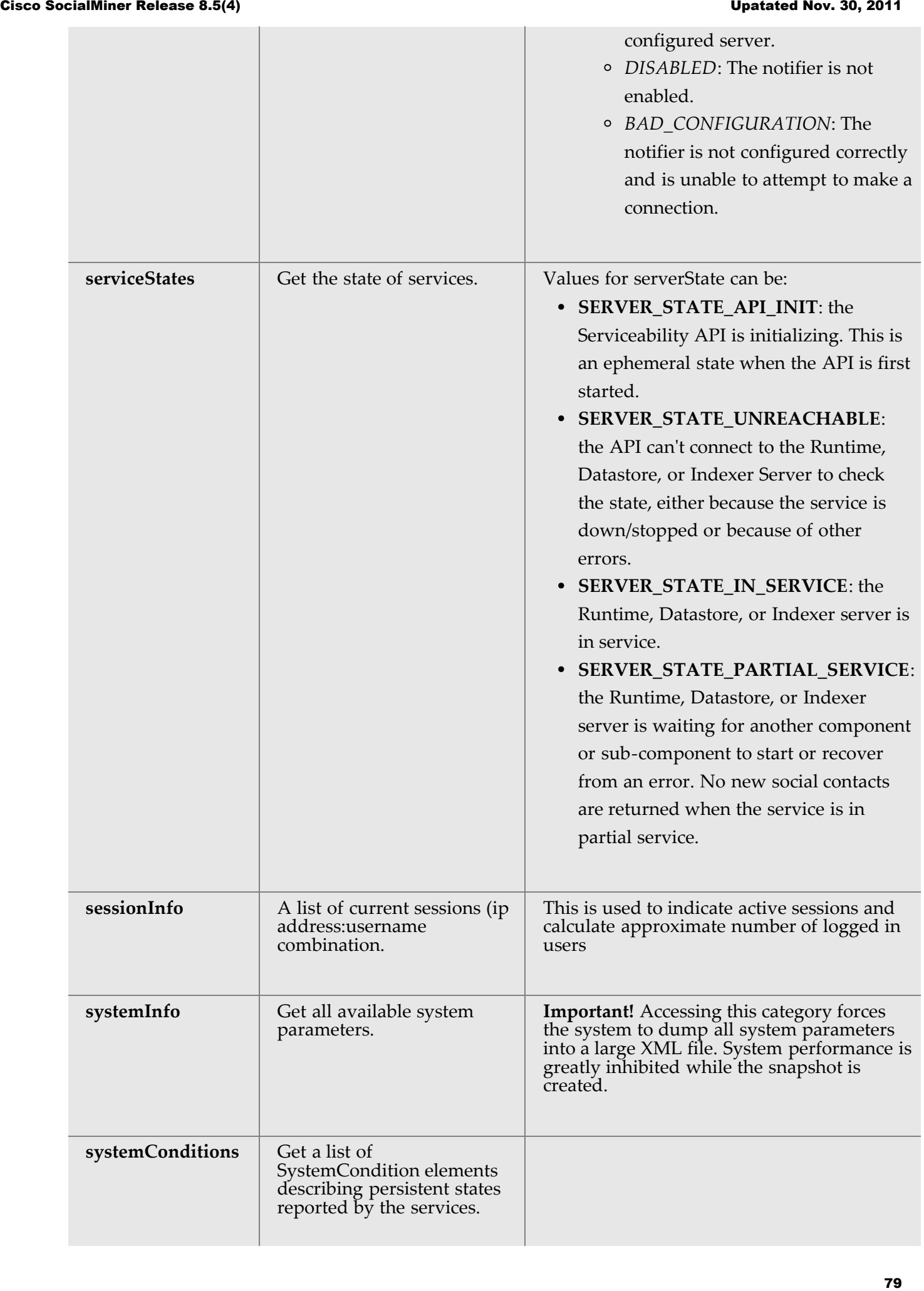

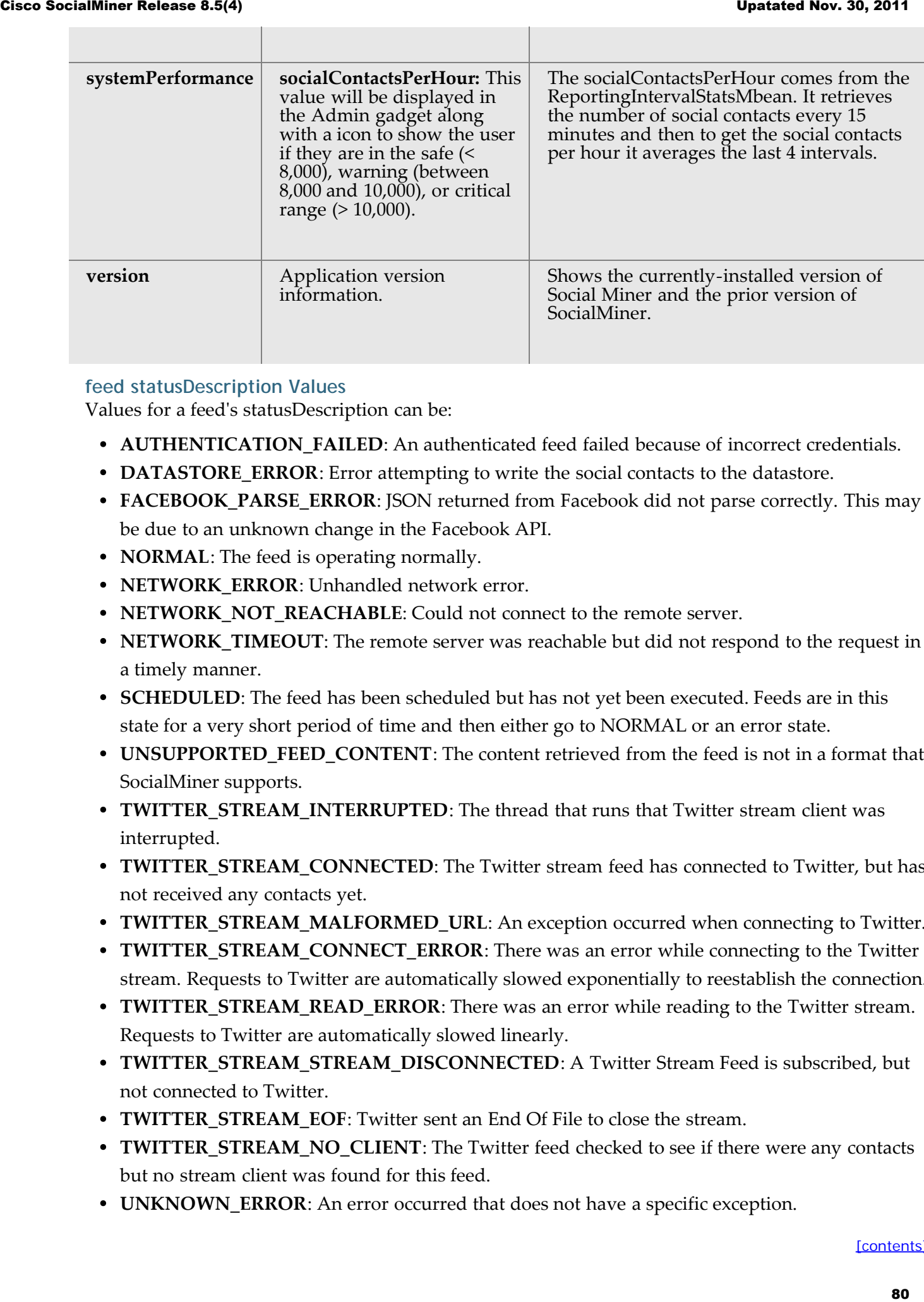

#### <span id="page-79-0"></span>**feed statusDescription Values**

Values for a feed's statusDescription can be:

- **AUTHENTICATION\_FAILED**: An authenticated feed failed because of incorrect credentials.
- **DATASTORE\_ERROR**: Error attempting to write the social contacts to the datastore.
- **FACEBOOK\_PARSE\_ERROR**: JSON returned from Facebook did not parse correctly. This may be due to an unknown change in the Facebook API.
- **NORMAL**: The feed is operating normally.
- **NETWORK\_ERROR**: Unhandled network error.
- **NETWORK\_NOT\_REACHABLE**: Could not connect to the remote server.
- **NETWORK\_TIMEOUT**: The remote server was reachable but did not respond to the request in a timely manner.
- **SCHEDULED**: The feed has been scheduled but has not yet been executed. Feeds are in this state for a very short period of time and then either go to NORMAL or an error state.
- **UNSUPPORTED\_FEED\_CONTENT**: The content retrieved from the feed is not in a format that SocialMiner supports.
- **TWITTER\_STREAM\_INTERRUPTED**: The thread that runs that Twitter stream client was interrupted.
- **TWITTER\_STREAM\_CONNECTED**: The Twitter stream feed has connected to Twitter, but has not received any contacts yet.
- **TWITTER\_STREAM\_MALFORMED\_URL**: An exception occurred when connecting to Twitter.
- **TWITTER\_STREAM\_CONNECT\_ERROR**: There was an error while connecting to the Twitter stream. Requests to Twitter are automatically slowed exponentially to reestablish the connection.
- **TWITTER\_STREAM\_READ\_ERROR**: There was an error while reading to the Twitter stream. Requests to Twitter are automatically slowed linearly.
- **TWITTER\_STREAM\_STREAM\_DISCONNECTED**: A Twitter Stream Feed is subscribed, but not connected to Twitter.
- **TWITTER\_STREAM\_EOF**: Twitter sent an End Of File to close the stream.
- **TWITTER\_STREAM\_NO\_CLIENT**: The Twitter feed checked to see if there were any contacts but no stream client was found for this feed.
- **UNKNOWN\_ERROR**: An error occurred that does not have a specific exception.

### **24. Social Contact**

Social contacts are the individual results obtained by campaigns. The SocialMiner Social Contact API allows you to get and update an individual social contact.

The status of a social contact is global across all campaigns.

### **24.1. Social Contact API Commands**

This section explains the two supported API commands for Social Contact and the parameters for those commands.

- [post](#page-80-0)
- [get](#page-81-0)
- [put](#page-82-0)
- [Parameters for Social Contact API](#page-82-1)

#### <span id="page-80-0"></span>**24.1.1. post**

Creates a Social Contact for a [Push Feed](#page-19-0).

Before you do this, you must:

[Post the Push Feed](#page-8-0) by creating a feed of type=7.

Obtain the id and the RefURL for the Push Feed by running a [Get to retrieve the List of Feeds](#page-9-0).

[Update a campaign](#page-23-0) to add the Push Feed to it

<span id="page-80-1"></span>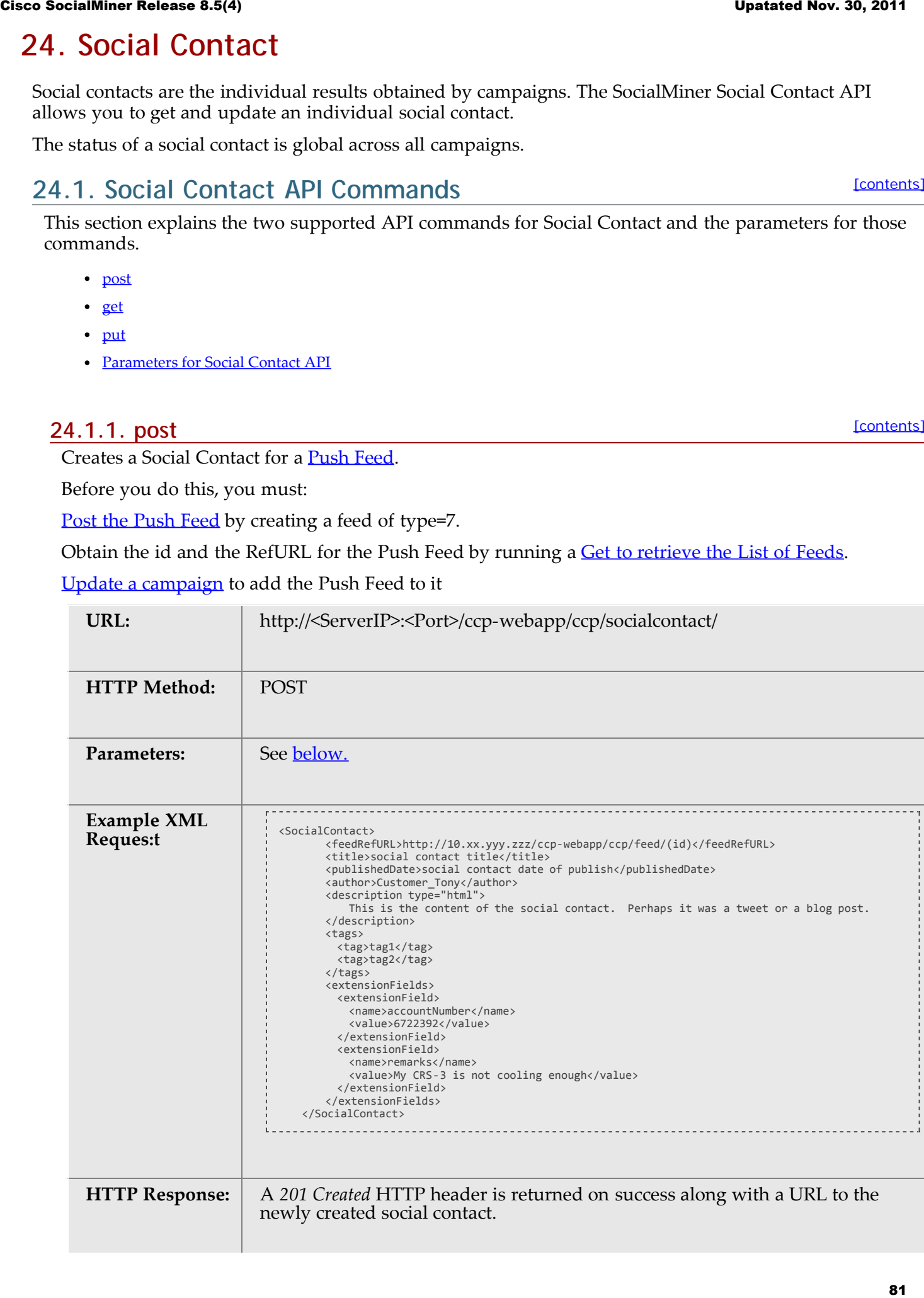

#### <span id="page-81-0"></span>[\[contents\]](#page-0-0) **24.1.2. get**

Gets status and detail for the specified social contact.

The <id> attribute required for this command is found in the Campaign Results, in the feed/entry/link rel="socialcontact" element. For example: **<link rel="socialcontact" href="http://192.168.0.1/ccp-**

**webapp/ccp/socialcontact/22E00F5310000129460A1EB40A568DDE" />**

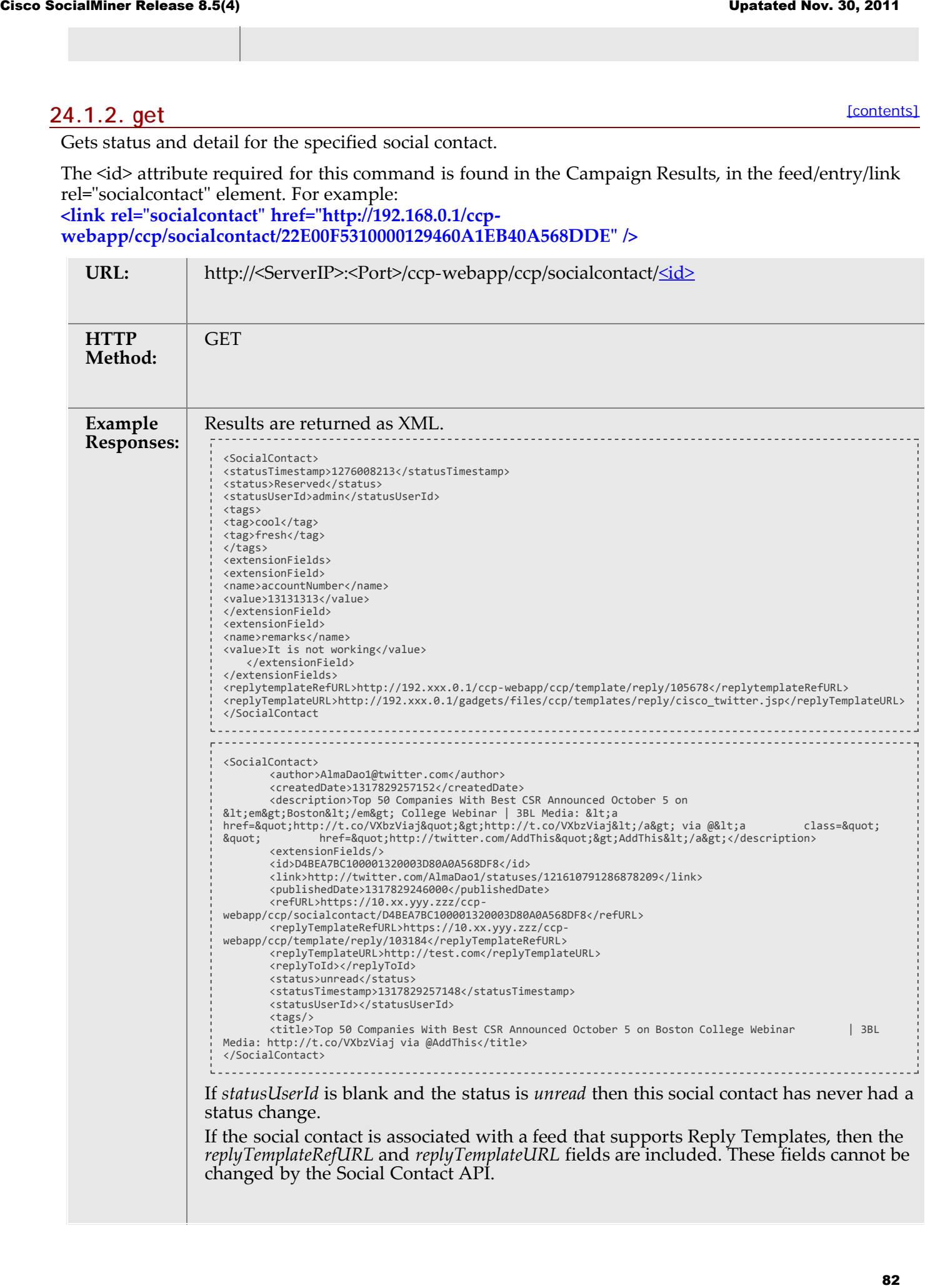

**24.1.3. put**

[\[contents\]](#page-0-0)

Updates the status or tags of an existing social contact.

You can also add, edit, or remove tags using the update command.

<span id="page-82-0"></span>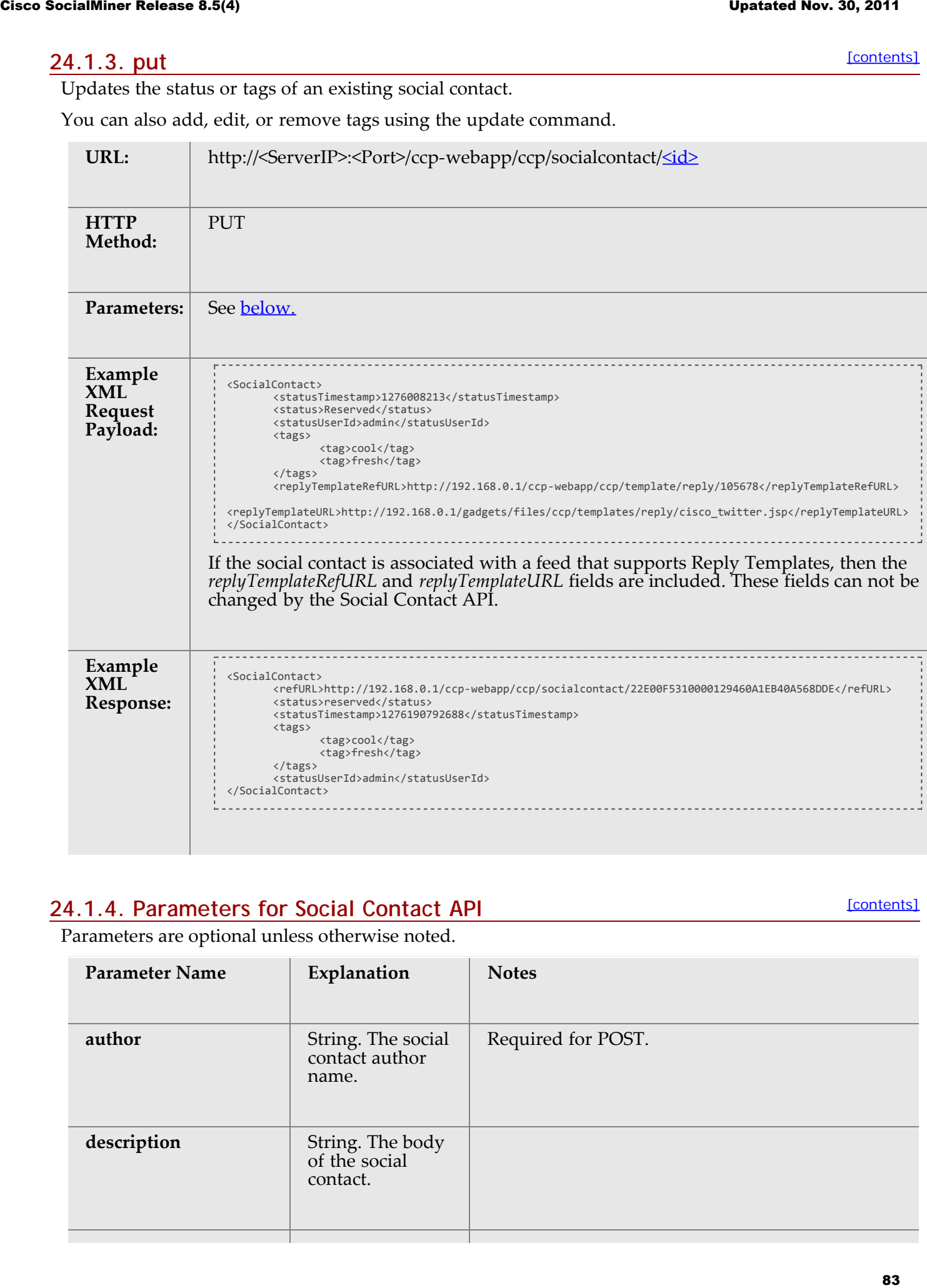

#### <span id="page-82-1"></span>**24.1.4. Parameters for Social Contact API**

[\[contents\]](#page-0-0)

Parameters are optional unless otherwise noted.

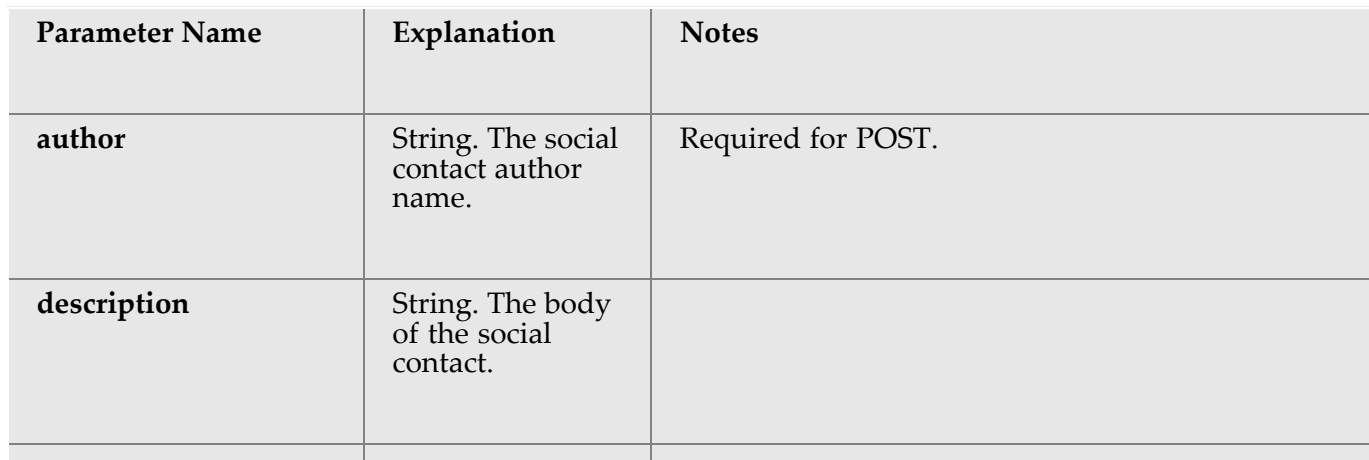

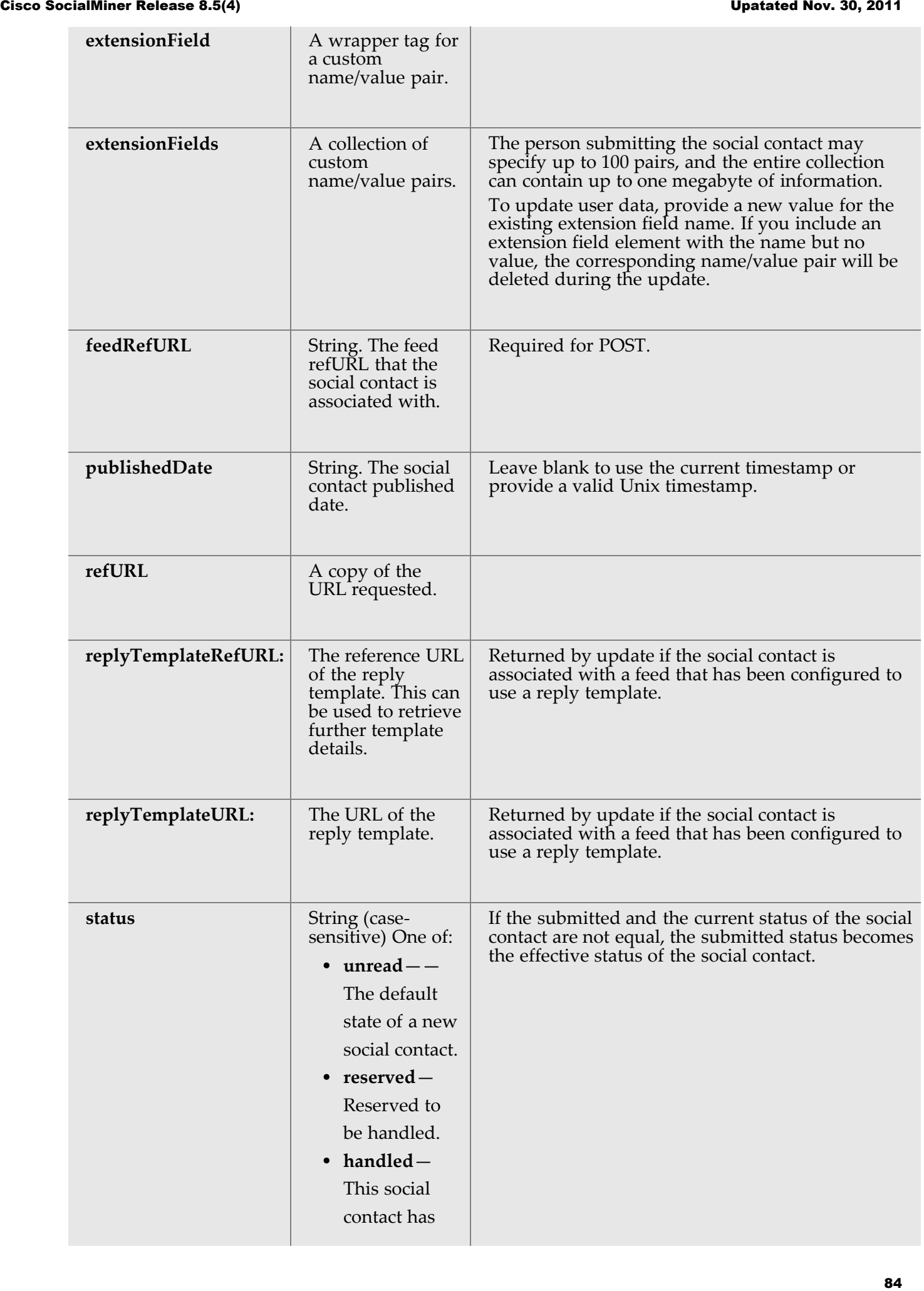

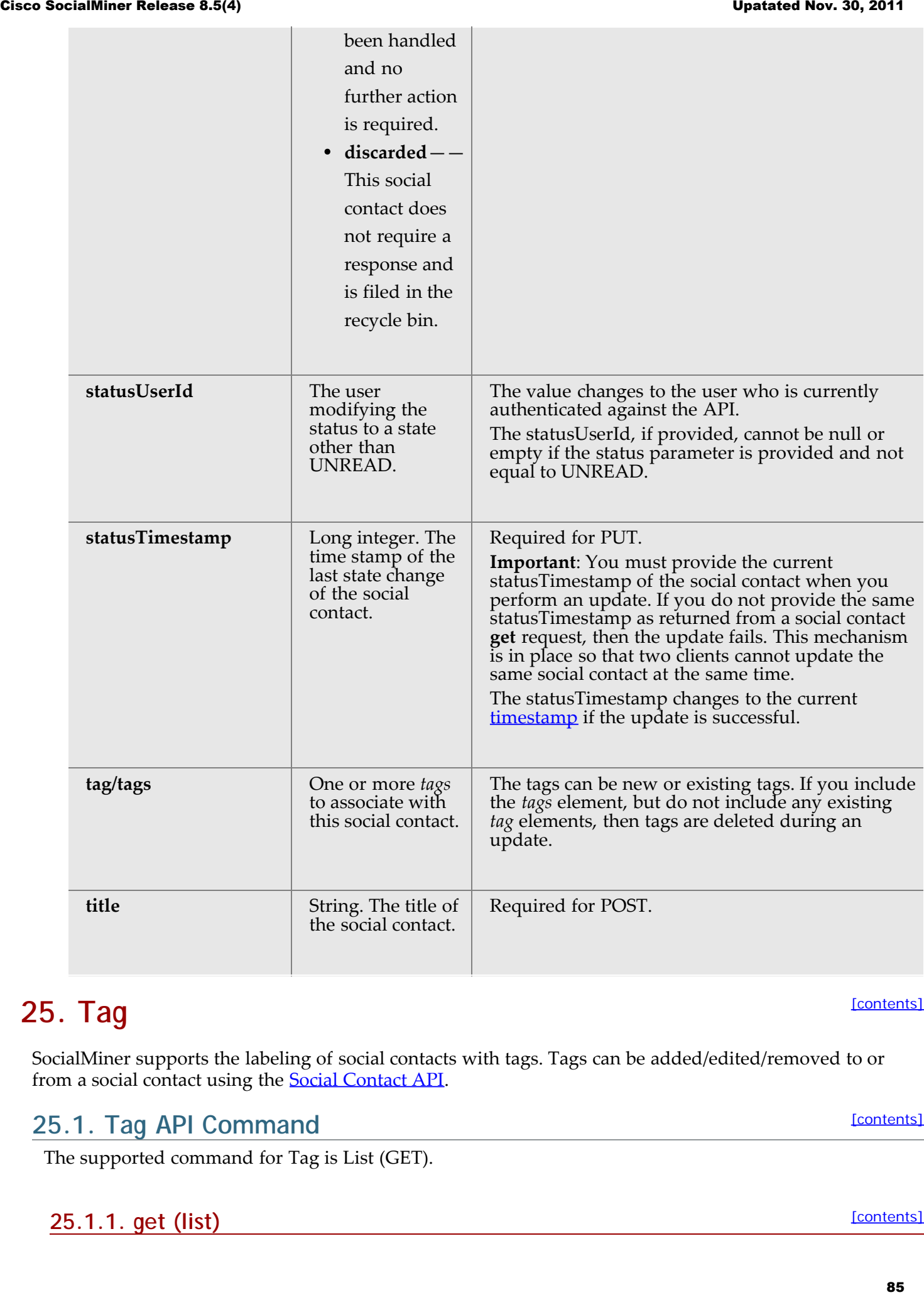

## **25. Tag**

SocialMiner supports the labeling of social contacts with tags. Tags can be added/edited/removed to or from a social contact using the [Social Contact API](#page-80-1).

### **25.1. Tag API Command**

The supported command for Tag is List (GET).

#### **25.1.1. get (list)**

[\[contents\]](#page-0-0)

[\[contents\]](#page-0-0)

List all configured tags that exist.

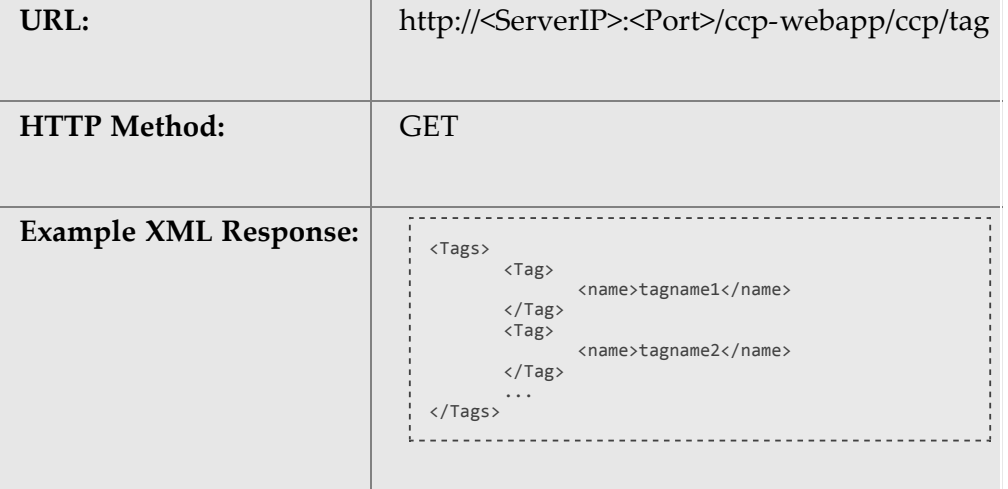

### **26. XMPP**

The XMPP API allows an administrator to retrieve the existing XMPP server configuration and to update it if necessary. An XMPP server connection is required to send Instant Messaging (IM) notifications.

The API is represented in the UI on the SocialMiner System Administration gadget. Only one XMPP configuration of both Server and User is allowed at this time.

**Note:** Only the administrator created during install can use this API.

#### **26.1. XMPP API Commands**

This section explains the two supported API commands for XMPP and the parameters for those commands.

- [get](#page-85-0)
- [put](#page-86-0)
- [Parameters for XMPP API](#page-86-1)

#### <span id="page-85-0"></span>**26.1.1. get**

Get the XMPP configuration.

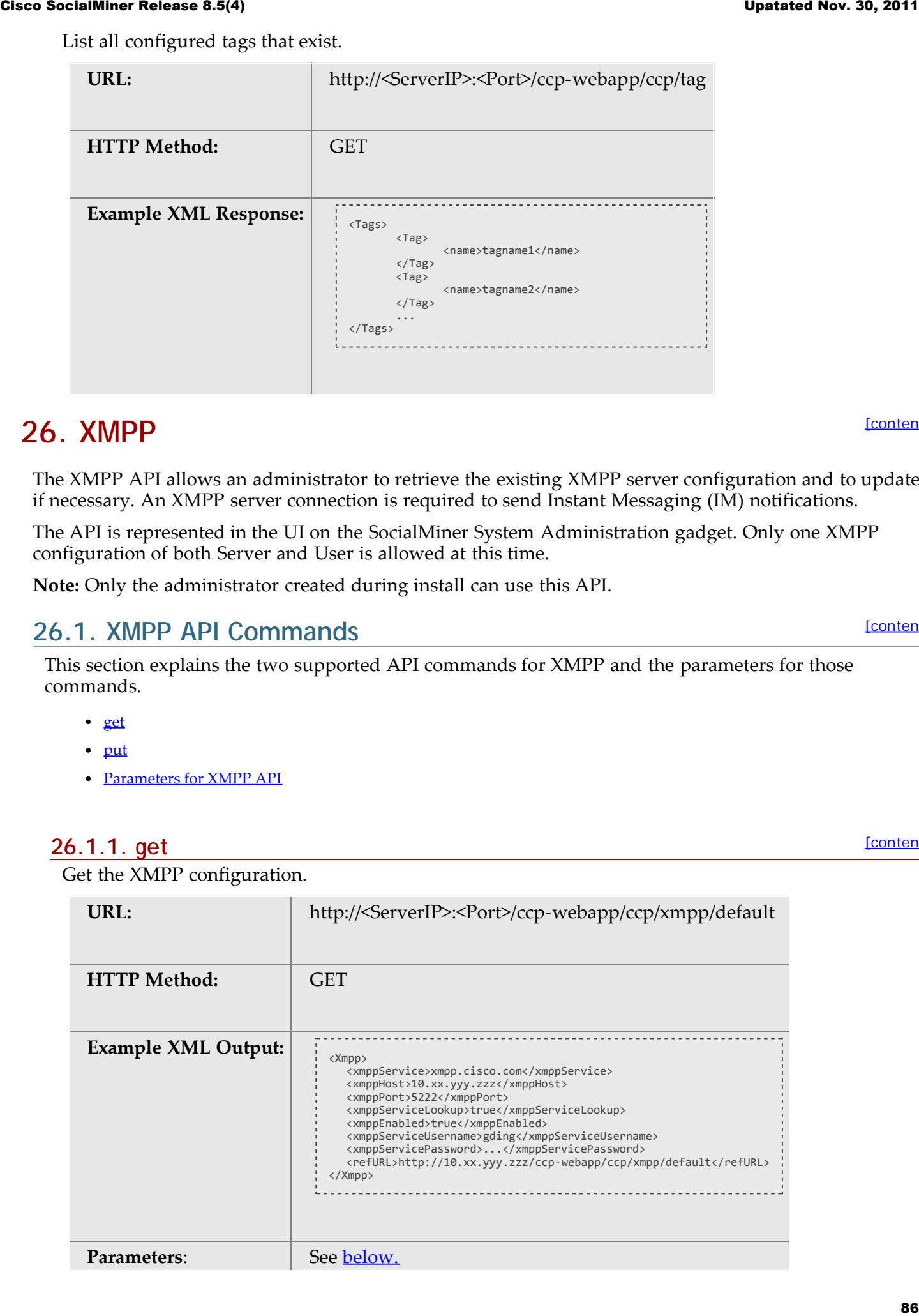

**[\[contents\]](#page-0-0)** 

[\[contents\]](#page-0-0)

[\[contents\]](#page-0-0)

[\[contents\]](#page-0-0)

#### <span id="page-86-0"></span>**26.1.2. put**

Update the XMPP configuration.

**Note:** Only the administrator created during install can use this API.

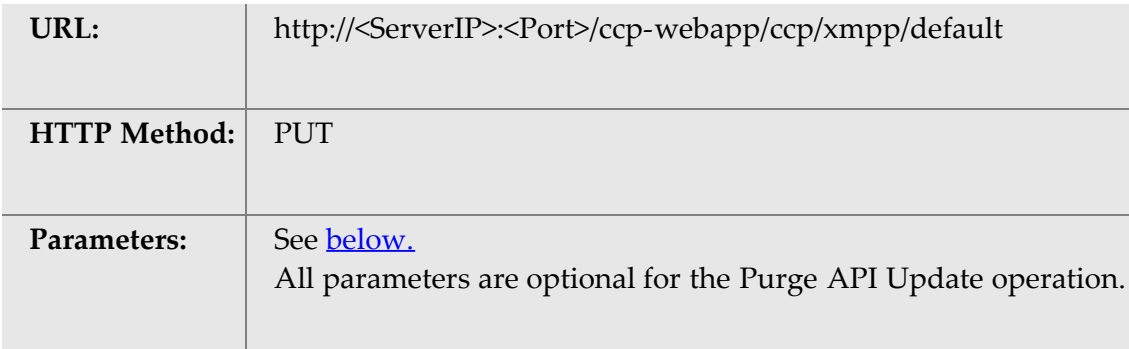

#### <span id="page-86-1"></span>**26.1.3. Parameters for XMPP API**

All parameters are optional.

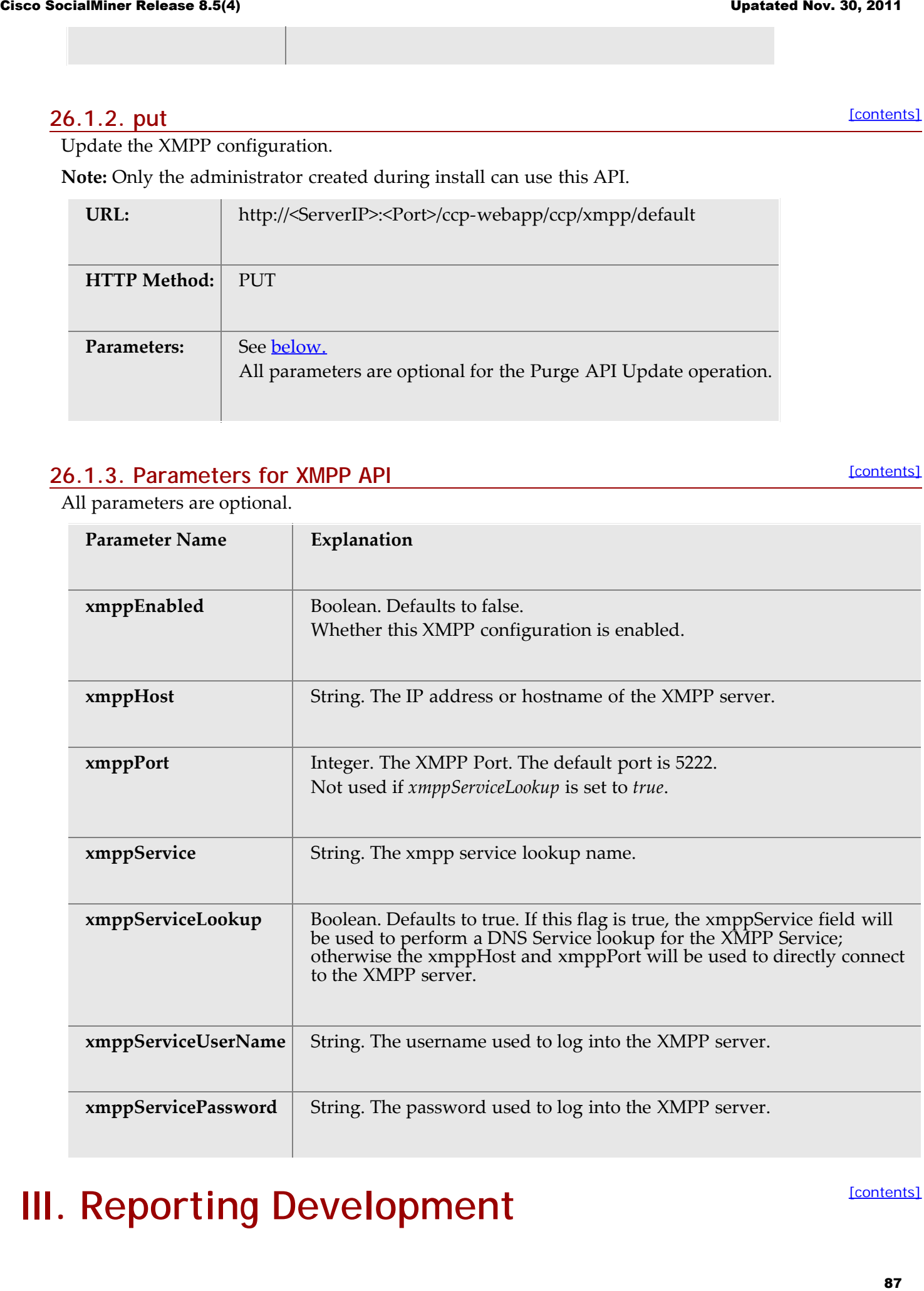

# **III. Reporting Development**

Part 3 of the Cisco SocialMiner Developer's Guide describes how the reporting database works in SocialMiner.

[Part I](#page-0-1) has a section on API usage and conventions and a description of XMPP BOSH Eventing. Part II details each API.

- [Connecting to the Reporting Database](#page-87-0)
- [The Reporting Database Schema](#page-87-1)

### <span id="page-87-0"></span>**27. Connecting to the Reporting Database**

**[\[contents\]](#page-0-0)** 

[\[contents\]](#page-0-0)

You can connect to the reporting database using JDBC. The reporting database runs on Informix.

#### [\[contents\]](#page-0-0) **27.1. Configuring the SQL Connection to the SocialMiner Reporting Database**

Connection to the SocialMiner Informix reporting database can be made through JDBC using the following format:

jdbc:informix-sqli://<hostname>:<port>/<databaseName>:INFORMIXSERVER=<informixserver>;

- The reporting database <port> is 1526.
- The <databaseName> is "mmca\_data".
- The <informixserver> name is based on the hostname of the server with \_mmca append to the end of the hostname. Additional, any dashes ("-") in the hostname are replace by underscores ("\_").

For example, if your server's hostname is my-server.mycompany.com, then the INFORMIXSERVER name is my\_server\_mmca. The complete JDBC URL would be:

jdbc:informix-sqli://my-server.mycompany.com:1526/mmca\_data:INFORMIXSERVER=my\_server\_mmca;

**Note:** When authenticating, the username is always reportinguser and the password is the password you created in the Administration Gadget.

### <span id="page-87-1"></span>**28. The Reporting Database Schema**

The reporting database schema for consists of the following tables:

- **mmca\_report\_campaign**
- **mmca\_campaign\_activity**
- **mmca\_agent\_campaign\_activity**

The mmca\_report\_campaign table contains information used in reports. It is synchronized with campaigns in the Configuration Database when campaign synchronization jobs are run.

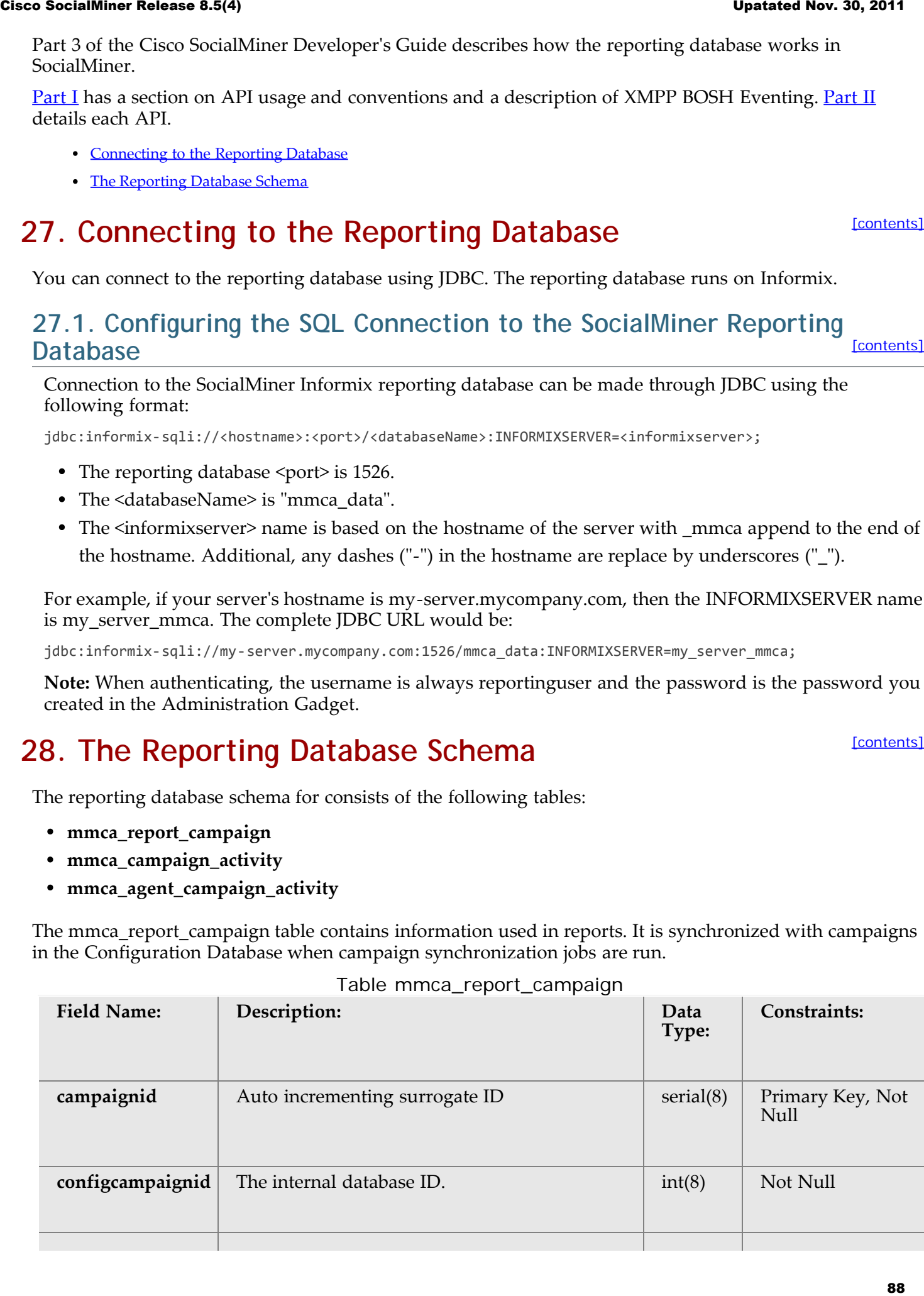

#### Table mmca\_report\_campaign

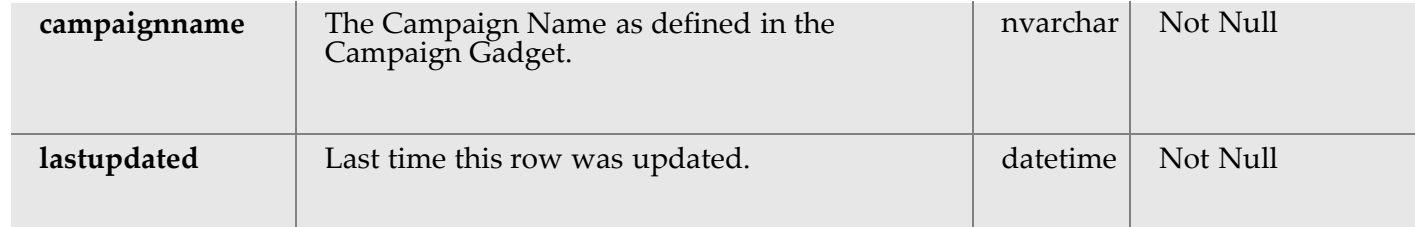

#### The mmca\_campaign\_activity table is an aggregate table used for reporting campaign statistics.

Table mmca\_campaign\_activity

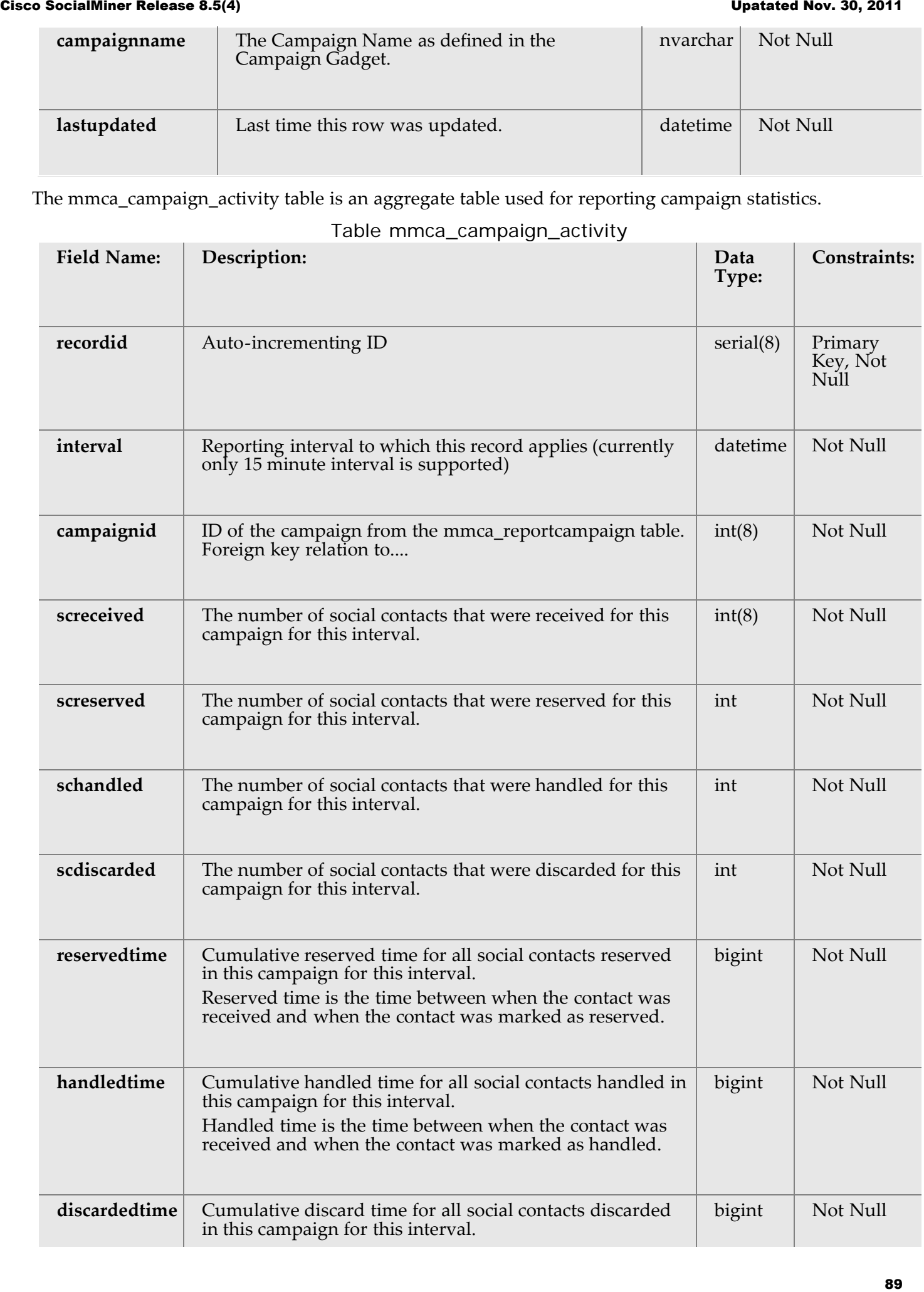

Discard time is the time between when the contact was received and when the contact was marked as discarded.

The mmca\_agent\_campaign\_activity table is an aggregate table used for reporting campaign statistics .

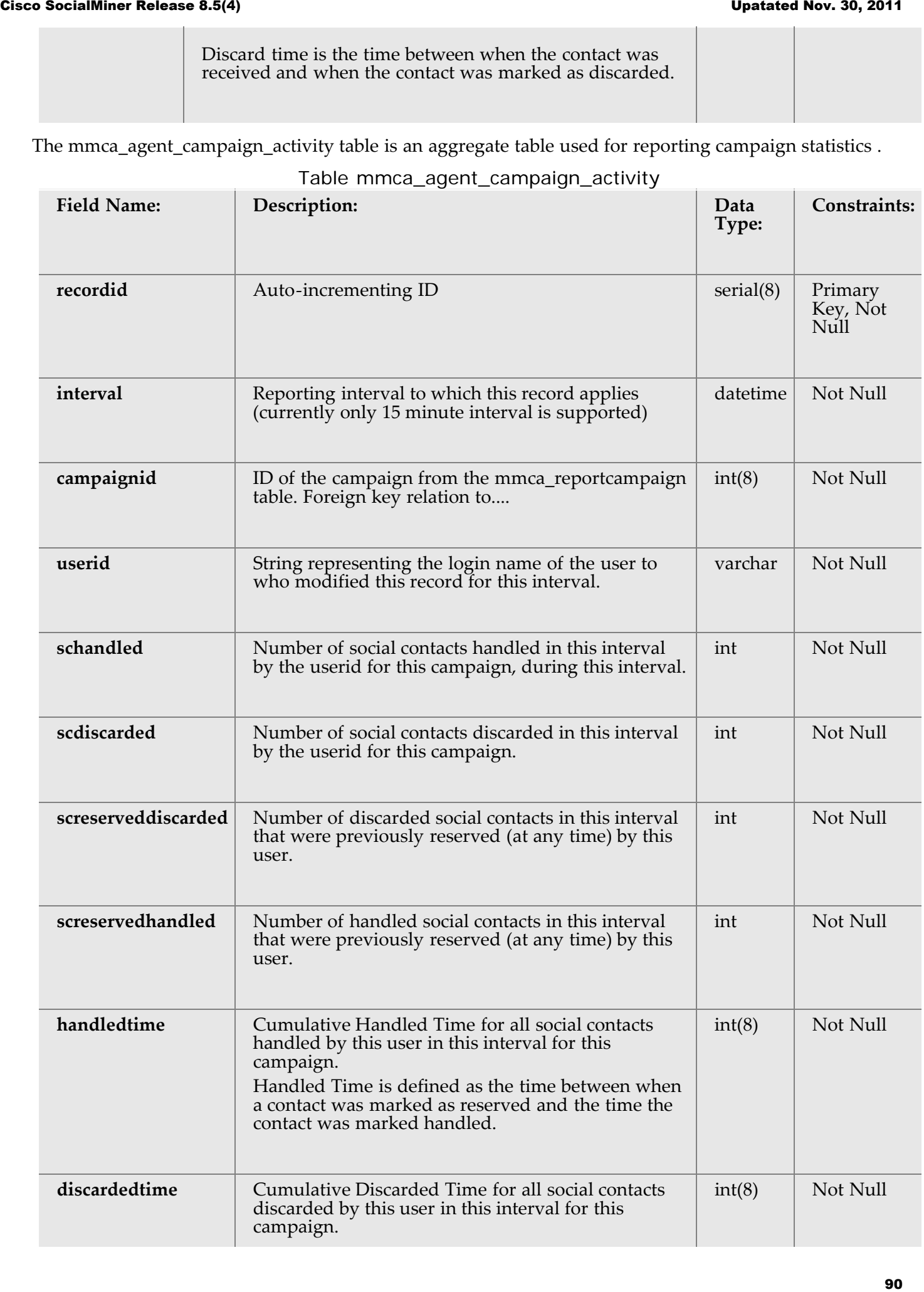

Table mmca\_agent\_campaign\_activity

*Copyright 2011 Cisco Systems, Inc. All rights reserved.*

*THE SPECIFICATIONS AND INFORMATION REGARDING THE PRODUCTS IN THIS MANUAL ARE SUBJECT TO CHANGE WITHOUT NOTICE. ALL STATEMENTS, INFORMATION, AND RECOMMENDATIONS IN THIS MANUAL ARE BELIEVED TO BE ACCURATE BUT ARE PRESENTED WITHOUT WARRANTY OF ANY KIND, EXPRESS OR IMPLIED. USERS MUST TAKE FULL RESPONSIBILITY FOR THEIR APPLICATION OF ANY PRODUCTS. THE SOFTWARE LICENSE AND LIMITED WARRANTY FOR THE ACCOMPANYING PRODUCT ARE SET FORTH IN THE INFORMATION PACKET THAT SHIPPED WITH THE PRODUCT AND ARE INCORPORATED HEREIN BY THIS REFERENCE. IF YOU ARE UNABLE TO LOCATE THE SOFTWARE LICENSE OR LIMITED WARRANTY, CONTACT YOUR CISCO REPRESENTATIVE FOR A COPY. The Cisco implementation of TCP header compression is an adaptation of a program developed by the University of California, Berkeley (UCB) as part of UCBs public domain version of the UNIX operating system. All rights reserved. Copyright 1981, Regents of the University of California. NOTWITHSTANDING ANY OTHER WARRANTY HEREIN, ALL DOCUMENT FILES AND SOFTWARE OF THESE SUPPLIERS ARE PROVIDED "AS IS" WITH ALL FAULTS. CISCO AND THE ABOVE-NAMED SUPPLIERS DISCLAIM ALL WARRANTIES, EXPRESSED OR IMPLIED, INCLUDING, WITHOUT LIMITATION, THOSE OF MERCHANTABILITY, FITNESS FOR A PARTICULAR PURPOSE AND NONINFRINGEMENT OR ARISING FROM A COURSE OF DEALING, USAGE, OR TRADE PRACTICE. IN NO EVENT SHALL CISCO OR ITS SUPPLIERS BE LIABLE FOR ANY INDIRECT, SPECIAL, CONSEQUENTIAL, OR INCIDENTAL DAMAGES, INCLUDING, WITHOUT LIMITATION, LOST PROFITS OR LOSS OR DAMAGE TO DATA ARISING OUT OF THE USE OR INABILITY TO USE THIS MANUAL, EVEN IF CISCO OR ITS SUPPLIERS HAVE BEEN ADVISED OF THE POSSIBILITY OF SUCH DAMAGES. Cisco and the Cisco Logo are trademarks of Cisco Systems, Inc. and/or its affiliates in the U.S. and other countries. A listing of Cisco's trademarks can be found at http://www.cisco.com/go/trademarks.* Cions Societies Anima 8.5(4) Discrete Time is defined as the time between system 2<br>
Civitation (Circum) Time is defined as medical possible and the time like time is a straight of the time is a straight of the medical min

*CCVP, the Cisco logo, and Welcome to the Human Network are trademarks of Cisco Systems, Inc.; Changing the Way We Work, Live, Play, and Learn is a service mark of Cisco Systems, Inc.; and Access Registrar, Aironet, Catalyst, CCDA, CCDP, CCIE, CCIP, CCNA, CCNP, CCSP, Cisco, the Cisco Certified Internetwork Expert logo, Cisco IOS, Cisco Press, Cisco Systems, Cisco Systems Capital, the Cisco Systems logo, Cisco Unity, Enterprise/Solver, EtherChannel, EtherFast, EtherSwitch, Fast Step, Follow Me Browsing, FormShare, GigaDrive, HomeLink, Internet Quotient, IOS, iPhone, IP/TV, iQ Expertise, the iQ logo, iQ Net Readiness Scorecard, iQuick Study, LightStream, Linksys, MeetingPlace, MGX, Networkers, Networking Academy, Network Registrar, PIX, ProConnect, ScriptShare, SMARTnet, StackWise, The Fastest Way to Increase Your Internet Quotient, and TransPath are registered trademarks of Cisco Systems, Inc. and/or its affiliates in the United States and certain other countries. All other trademarks mentioned in this document or Website are the property of their respective owners. The use of the word partner does not imply a partnership relationship between Cisco and any other company. (0711R)*

*Any Internet Protocol (IP) addresses used in this document are not intended to be actual addresses. Any examples, command display output, and figures included in the document are shown for illustrative purposes only. Any use of actual IP addresses in illustrative content is unintentional and coincidental.*